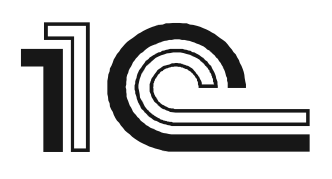

СОВМЕСТНОЕ ПРЕДПРИЯТИЕ ФИРМ «1С» И «РАРУС» ВНЕДРЕНЧЕСКИЙ ЦЕНТР

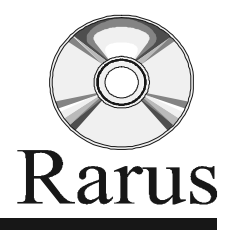

1С - АВТОРИЗИРОВАННЫЙ УЧЕБНЫЙ ЦЕНТР<br>1С - ФРАНЧАЙЗИ ● 1С - ДИСТРИБУТОР

«1C-PAPYC»

# **1**С**-**Рарус

*"*Альфа*-*Авто*:*  Автосалон *+* Автосервис *+* Автозапчасти ПРОФ*,* редакция *5"* 

Практическое применение типовой конфигурации

2012 г.

# ПРАВО ТИРАЖИРОВАНИЯ ДОКУМЕНТАЦИИ ПРИНАДЛЕЖИТ ФИРМЕ "1С-РАРУС"

Получив настоящие материалы, Вы тем самым даете согласие не допускать их копирования без письменного разрешения фирмы правообладателя.

© "1С-РАРУС" Адрес: 125047, г. Москва, ул. Чаянова, д.15, корп.5 Тел.: +7 (495) 223-04-04 Электронная почта: alfa@rarus.ru, 1c@rarus.ru

Авторы методических материалов: 1С-Рарус

# Оглавление

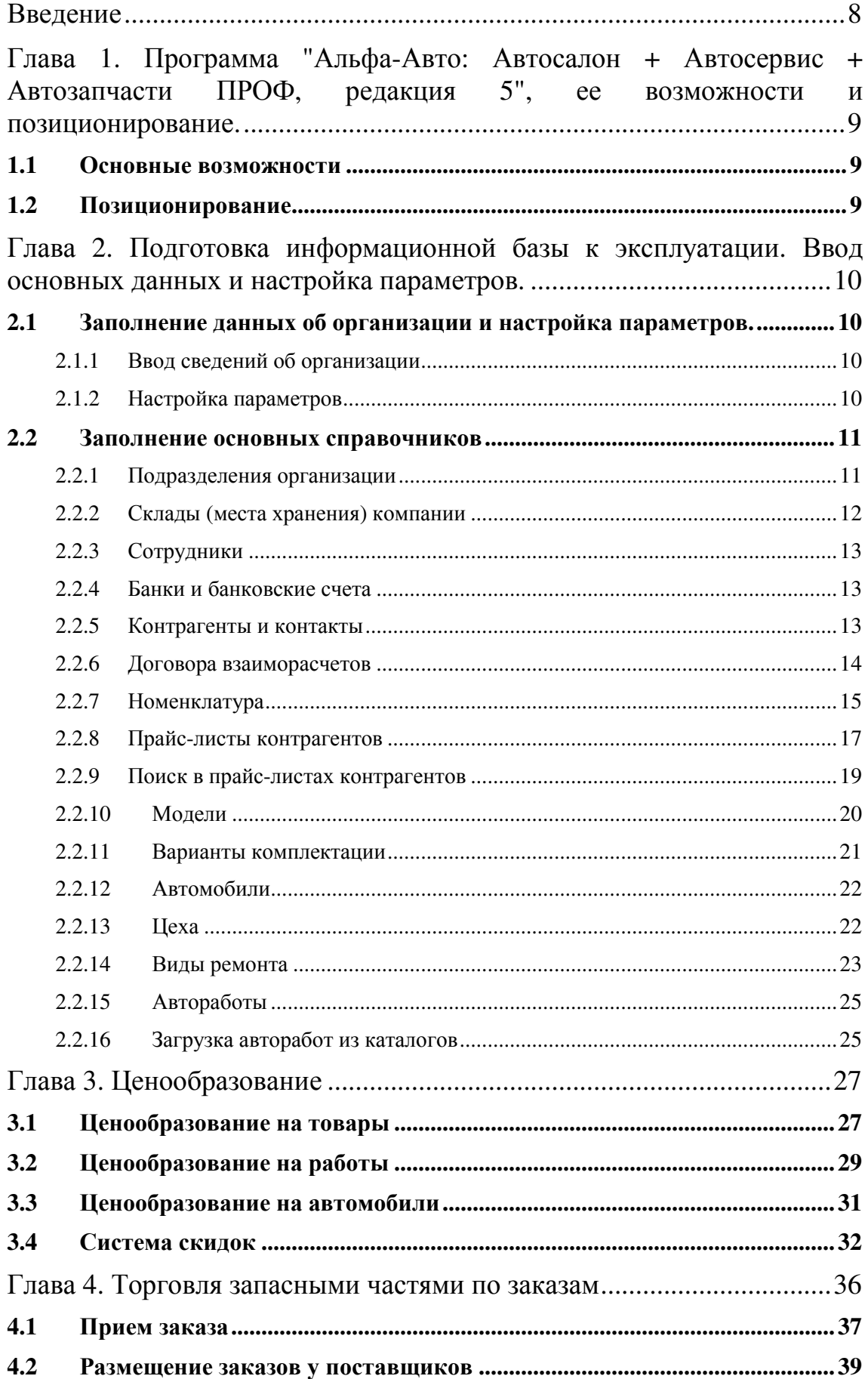

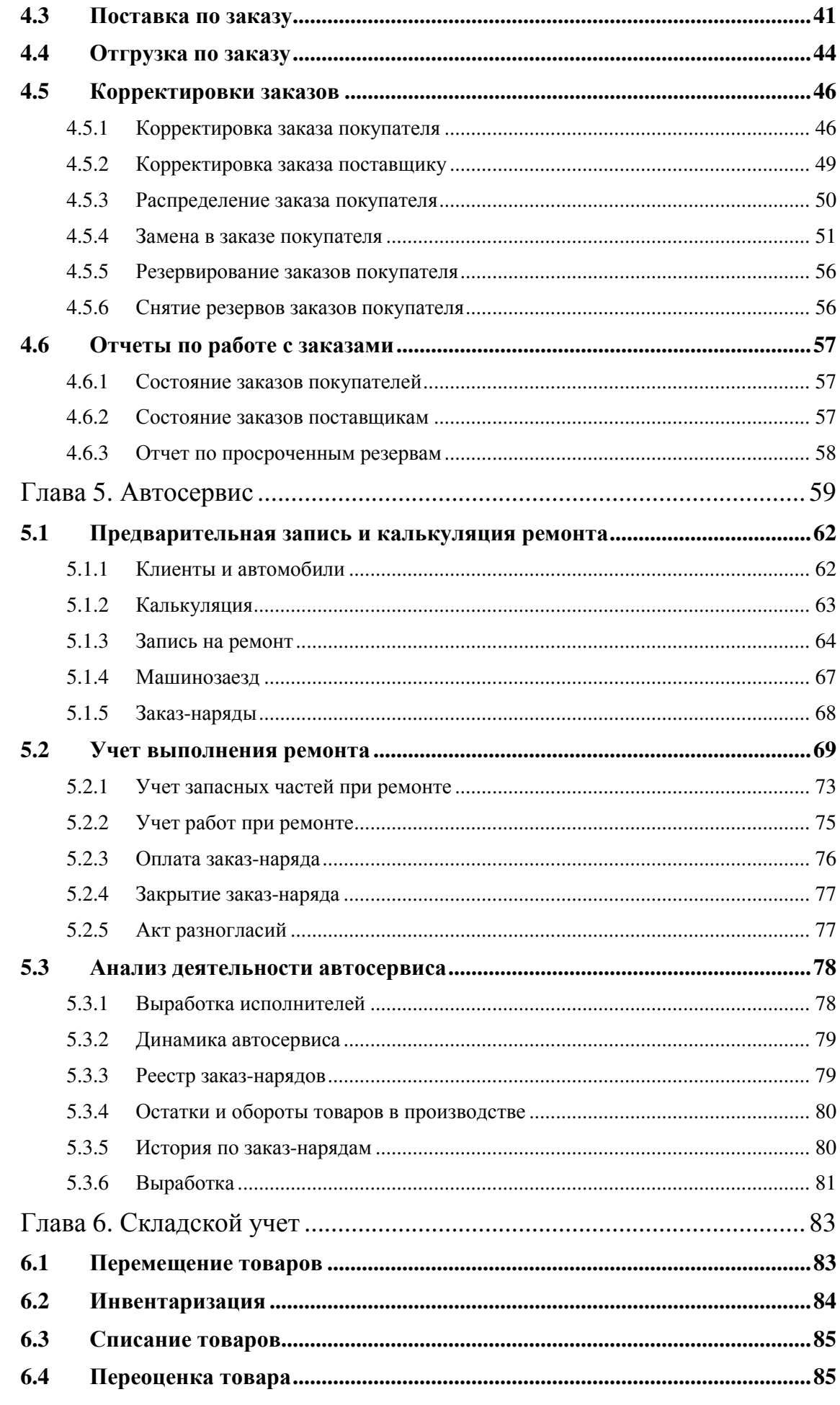

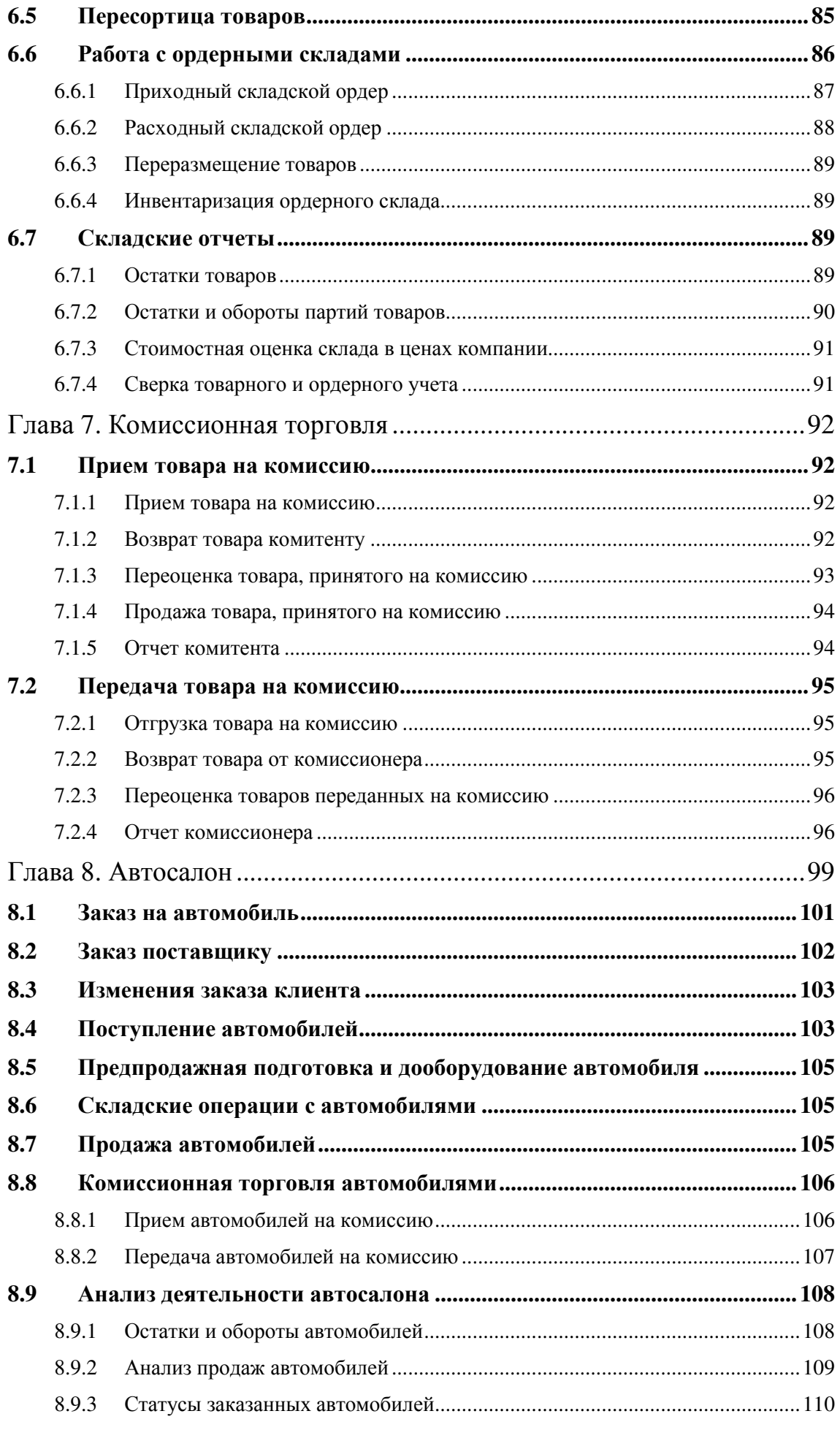

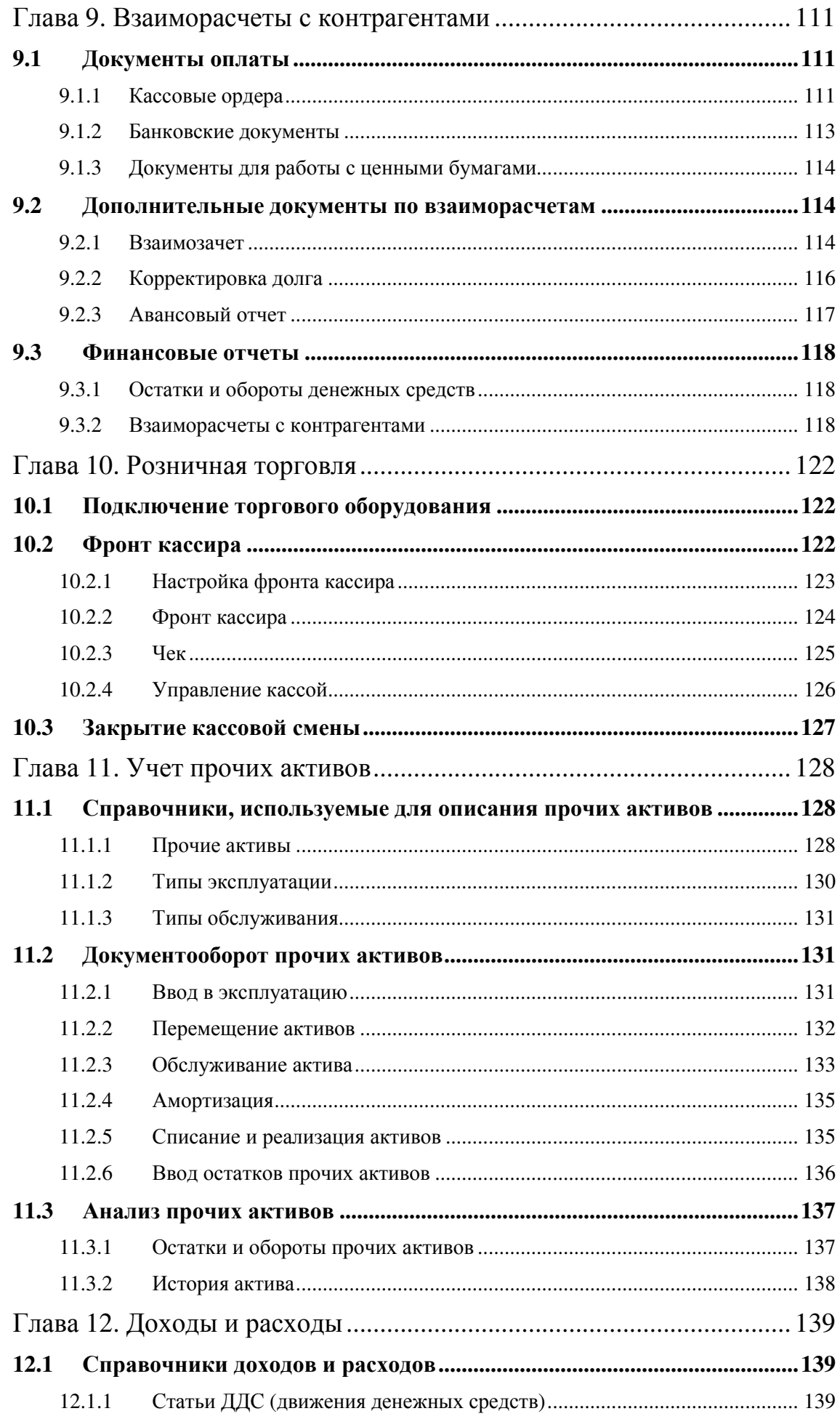

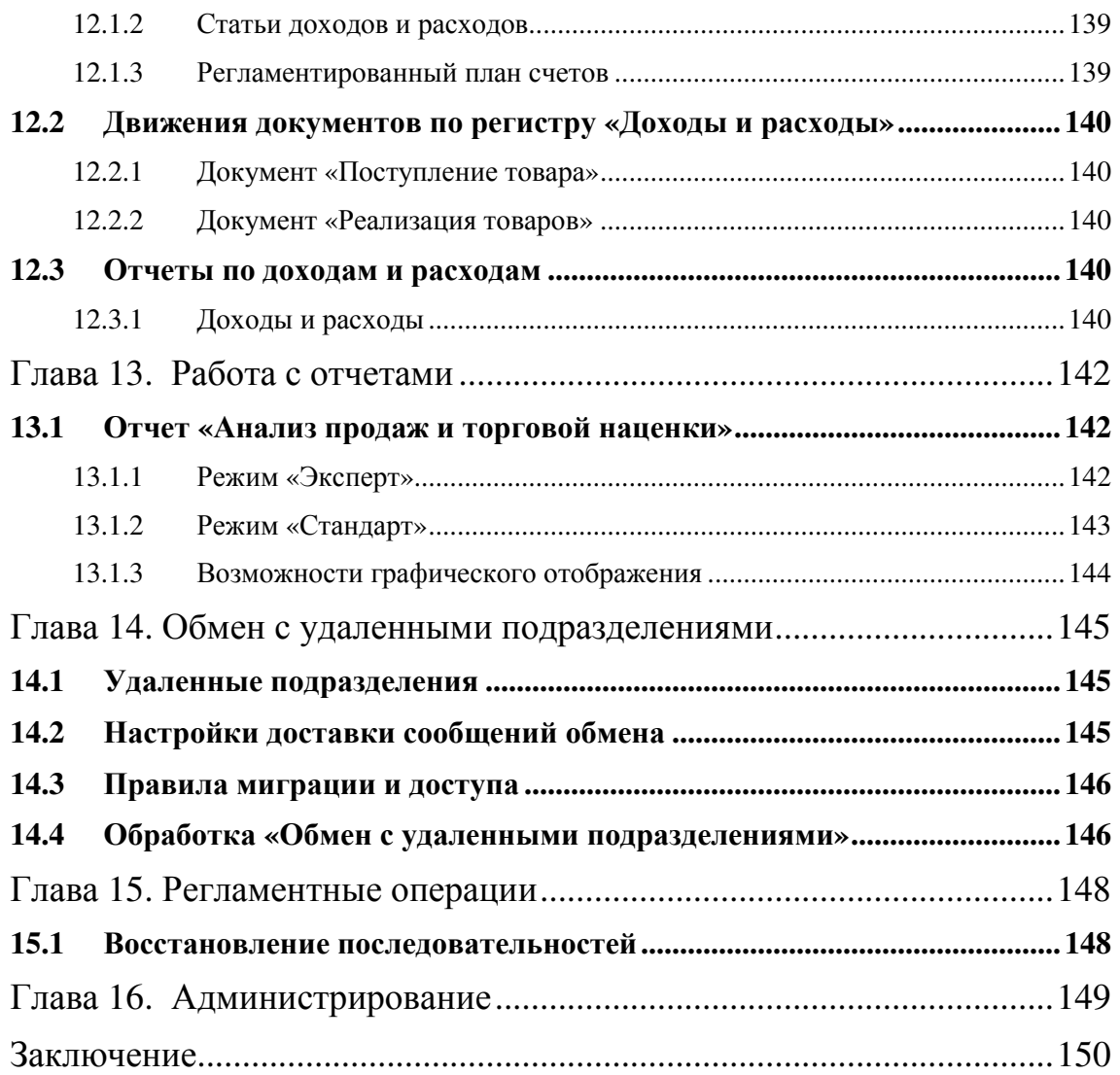

# Введение

Методическое пособие предназначено для ознакомления с конфигурацией «Альфа-Авто: Автосалон + Автосервис + Автозапчасти ПРОФ, редакция 5» в части автоматизации оперативного и управленческого учета на предприятиях автобизнеса: автосервисах, автосалонах, магазинах запчастей.

Курс предназначен для специалистов, внедряющих и сопровождающих программные продукты «1С:Предприятие 8». Для более продуктивного ознакомления с возможностями программы к слушателям курса предъявляются следующие минимальные требования:

• Умение работать с операционной системой Windows;

• Умение работать в системе 1С:Предприятие 8.

После прохождения данного курса Вы сможете ориентироваться в основных справочниках, документах и отчетах конфигурации.

Для более эффективного ознакомления с возможностями конфигурации основные моменты будут рассмотрены на практических примерах с использованием актуального обновления на момент прохождения курса.

Это методическое пособие не является заменой Руководства по типовому решению, поставляемого в составе типового решения. Оно, прежде всего, описывает структуру хранения информации и принципы работы с типовым решением. В пособии также содержатся развернутые и прокомментированные примеры по каждому учетному блоку.

# Глава **1.** Программа **"**Альфа**-**Авто**:** Автосалон **+**  Автосервис **+** Автозапчасти ПРОФ**,** редакция **5" ,** ее возможности и позиционирование**.**

# **1.1** Основные возможности

Отраслевое решение "Альфа-Авто: Автосалон + Автосервис + Автозапчасти ПРОФ, редакция 5" предназначено для автоматизации учета и управления на предприятиях автобизнеса: автосервисах, автосалонах, магазинах запчастей.

Особенности и основные возможности решения:

- Оптовая и розничная торговля запчастями;
- Учет заказов запчастей, отслеживание состояния каждого заказа;
- Заказы поставщикам;
- Складские операции;
- Предварительная запись на ремонт;
- Выполнение ремонта и технического обслуживания транспортных средств;
- Предварительный расчет стоимости предоставляемых услуг;
- Учет выработки механиков;
- Оформление клиентских заказов на автомобили;
- Предпродажная подготовка и доукомплектация автомобилей;
- Учет прочих активов;
- Ведение взаиморасчетов с покупателями и поставщиками.

# **1.2** Позиционирование

В качестве потенциальных пользователей для «Альфа-Авто: Автосалон + Автосервис + Автозапчасти ПРОФ, редакция 5» рассматриваются следующие группы организаций:

- Магазины оптовой и розничной торговли запчастями;
- Автосервисы, станции технического обслуживания;
- Автосалоны, официальные дилеры автомобильных марок.

# Глава **2.** Подготовка информационной базы к эксплуатации**.** Ввод основных данных и настройка параметров**.**

Основная задача пользователя при начале работы с конфигурацией – ввод данных об организации, настройка параметров, основных справочников, ввода документов для учета начальных остатков запчастей, взаиморасчетов, незавершенного производства. Далее мы подробно рассмотрим этот процесс.

# **2.1** Заполнение данных об организации и настройка параметров**.**

# **2.1.1** Ввод сведений об организации

Типовое решение позволяет вести учет в одной базе нескольких юридических лиц, список которых задается в справочнике «Организации». Справочник содержит информацию, используемую при формировании унифицированных печатных форм документов. Следует учитывать, что часть этой информации хранится в периодическом регистре сведений «Сведения компании», доступном по кнопке «Перейти».

Реквизит «Организация» имеется в каждом документе. Настройка реквизита справочника «Префикс» может влиять на префиксацию номеров документов различных видов.

При работе организации без налога на добавленную стоимость (НДС) следует установить флаг «Не является плательщиком НДС». В этом случае все документы от лица этой организации будут оформляться со ставкой «Без НДС».

# **2.1.2** Настройка параметров

В информационной базе выполняется настройка параметров (меню Сервис -> Настройка параметров).

Нужно обратить внимание на следующие параметры:

#### Закладка *«*Системные*»*

Сервер системы лицензирования – адрес сервера системы лицензирования. Возможны следующие варианты:

- \*Auto используется автоматический поиск сервера лицензирования в локальной сети;
- \*Local используется локальный сервер лицензирования (ключ защиты и сервер лицензирования установлены локально на компьютере).

#### Закладка *«*Баланс*»*

Способ ведения баланса – определяет детализацию построения управленческого баланса. Возможны следующие варианты:

• По компании – ведение баланса в целом по компании без учета организаций и подразделений;

Глава *2.* Подготовка информационной базы к эксплуатации*.* Ввод основных данных и настройка параметров*.* 

- По организации возможность ведения баланса в пределах каждой организации компании.
- По подразделению возможность ведения баланса в пределах подразделения. В каждой ветке иерархической структуры подразделений выбирается одно балансовое.

#### Важно*!*

Если выбран способ ведения баланса «По организации», каждая организация является обособленной от других. Например, организация № 1 не сможет продать товар со склада, принадлежащего организации № 2.

#### Закладка *«*Списание партий*»*

Стратегия списания партий товаров по датам – определяет последовательность списания партий товаров со склада по времени. Возможные варианты:

- ФИФО ведется партионный учет. Партии товаров списываются по дате поступления. В первую очередь списываются партии, поступившие первыми, в последнюю очередь – последние поступления.
- Средняя партионный учет отключен. Списание товаров производится по средней цене товара, находящегося на складе. Для данной стратегии списания партий товаров в реквизите «Документ партии товаров среднего» указывается документ, который будет являться единственной партией товаров.

#### Важно*!*

Если ведется учет импортного товара по номерам ГТД (государственной таможенной декларации), необходимо использовать стратегию списания партий товаров ФИФО. В этом случае списание номеров ГТД при продаже товара будет выполняться автоматически. При стратегии списания по среднему учет номеров ГТД необходимо вести вручную.

#### Закладка *«*Скидки*»*

Валюта накопительных скидок – валюта, в которой ведется учет накопления сумм (при каждой продаже клиенту) для предоставления ему в дальнейшем накопительных скидок.

Период накопительных скидок – периодичность накопления сумм для предоставления скидок. В соответствии с этим периодом очищаются данные о предыдущих накопленных продажах. Если значение реквизита выставлено в «Не используется», накопления не ведутся.

#### **2.2** Заполнение основных справочников

#### **2.2.1** Подразделения организации

Реквизит «Подразделение» имеется во всех документах и справочниках, влияющих на учетные данные. Именно за счет этого реквизита учетные данные

разделяются по подразделениям и далее по организациям. В современных условиях зачастую структура предприятия выглядит таким образом: несколько юридических лиц, один склад, один отдел запасных частей. Для возможности разделения отчетов по организациям необходимо выстроить структуру подразделений таким образом, чтобы каждой организации соответствовало свое подразделение, занимающееся тем или иным видом деятельности (например, продажей запасных частей, автосервисом). Все подразделения создаются на третьем уровне иерархии справочника. Принадлежность подразделения к той или иной организации определяется реквизитом «Организация».

При работе организации с разными режимами налогообложения существует возможность указать для каждого подразделения, является ли оно плательщиком НДС – флаг «Не является плательщиком НДС».

Настройка реквизита справочника «Префикс» может влиять на префиксацию номеров документов различных видов.

Справочник «Подразделения» участвует в описании распределенной базы данных в качестве реквизита плана обмена.

## **2.2.2** Склады **(**места хранения**)** компании

Каждый элемент справочника описывает некоторое физическое место хранения (склад, ангар, площадка и т.д.). В справочник «Склады (места хранения)» может быть введено любое количество складов. Информация хотя бы об одном складе должна присутствовать обязательно.

Характеристикой каждого склада является принадлежность к организации. Несмотря на то, что реквизит «Организация» является обязательным к заполнению, при записи документов не выполняется проверка на обязательное соответствие подразделения документа подразделению, указанному в карточке склада. Это дает определенную гибкость в работе программы (позволяет учитывать в базе данных один склад для нескольких организаций), но вместе с тем может являться дополнительным источником пользовательских ошибок, особенно при распределенных структурах. Поэтому при внедрении типового решения необходимо уделять особое внимание заполнению справочника складов.

Еще одна существенная характеристика склада – «Вид склада». Для учета запасных частей на складах ячейка хранения всегда является существенной характеристикой. Но следует понимать, что при выборе вида склада «Ордерный и ячеистый» указывать ячейку нужно будет при любой складской операции, причем не вводить ее текстом, а выбирать из справочника. В большинстве случаев рекомендуется считать правилом «одна деталь – одна ячейка хранения», которая определяется в карточке номенклатуры. Случаи, когда один и тот же товар хранится в нескольких ячейках считать исключением из правил и фиксировать на уровне комментариев к товару. Если же все-таки необходимо учитывать количество товара в разрезе ячеек, следует уделить достаточно много времени изучению и проработке документооборота ордерного склада, реализованного в типовом решении.

Для каждого склада может быть определена стратегия списания партий товаров по датам: ФИФО или Средняя. Если настройка для склада не задана, действует стратегия списания, которая определена в настройках параметров программы.

Если склад планируется использовать во фронте кассира (специальном месте продавца розничной торговли) для склада должен быть установлен флаг «Розничный склад» и заполнены реквизиты «№ отдела ККМ» и «Тип цен».

Один из складов следует указать в качестве основного склада в настройках пользователя. Указанный склад будет использоваться по умолчанию при начальной установке значений реквизитов для новых документов.

#### Важно*!*

На складе с признаком «Розничный склад» нельзя резервировать товар.

Снять признак розничного склада нельзя, если данный склад участвовал хотя бы в одном документе системы.

## **2.2.3** Сотрудники

Справочник хранит список сотрудников предприятия. Для механиков – исполнителей работ по заказ-нарядам – должен быть установлен флаг «Исполнитель» и заполнен цех, в котором сотрудник работает.

## **2.2.4** Банки и банковские счета

Особенностью справочника является его подчинение двум справочникам: «Организации» и «Контрагенты». При настройке прав доступа следует обратить внимание, что некоторым категориям пользователей, работающих с контрагентами, необходимо добавлять и изменять банки и банковские счета контрагентов.

#### **2.2.5** Контрагенты и контакты

Контрагенты и контакты – это общесистемный справочник, с которым ведется основная работа. Помимо описания покупателей и поставщиков справочник так же используется для хранения списка подотчетных лиц, филиалов и собственников предприятия.

Ввод наименования клиента отличается для физического и юридического лица. Для физического лица выбирается тип клиента «Частное лица» и заполняются реквизиты «Фамилия», «Имя» и «Отчество». Для юридического лица выбирается одноименный тип клиента и заполняется наименование. Следует обратить внимание на заполнение наименования и полного наименования. В наименовании следует избегать кавычек, форм собственности (ООО, ЗАО и т.д.), т.е. вводить «ключевое» наименование контрагента, упрощающее его идентификацию. В полном наименовании указывается официальное название контрагента.

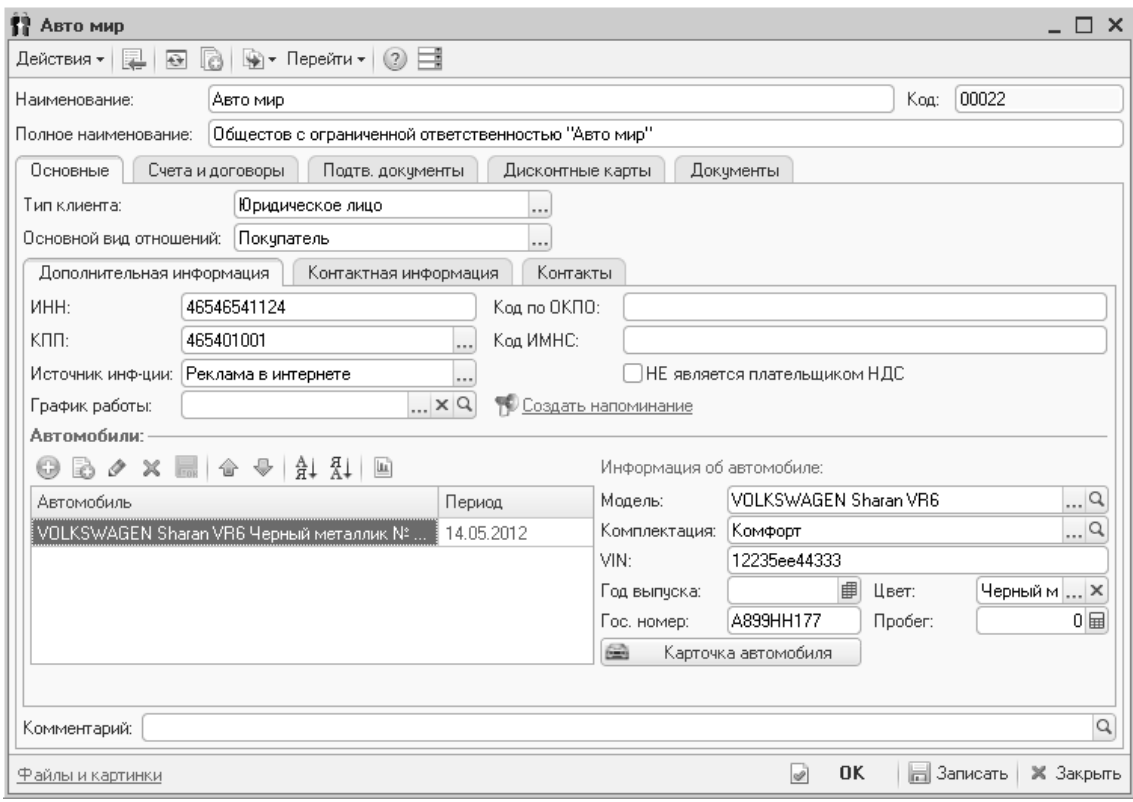

Рисунок **1** Справочник **«**Контрагенты и контакты**»** 

При создании нового контрагента выполняется поиск дублей наименованию. Это позволяет исключить часть ошибок, связанных с вводом «двойников». С этой же целью рекомендуется пользоваться поиском клиента по наименованию перед добавлением нового.

Контактные лица клиента заполняются на закладке «Контакты». Контактные лица хранятся в справочнике «Контрагенты и контакты».

Список автомобилей клиента отображается в табличной части «Автомобили». По выбранному автомобилю можно увидеть общую информацию или открыть карточку (кнопка «Карточка автомобиля»).

#### **2.2.6** Договора взаиморасчетов

Для каждого контрагента создается договор взаиморасчетов (закладка «Счета и договоры» карточки клиента).

Договор используется в качестве аналитики взаиморасчетов. В связи с этим некоторые поля элемента справочника не рекомендуется изменять после проведения документов по этому договору. При открытии выводится сообщение о таких полях. Помимо этого существенным является изменение полей: «Подразделение», «Организация», «Автоматическое закрытие сделок». Первые два влияют на формировании отчетов, а третье – на алгоритм проведения взаиморасчетов по данному договору.

При внедрении типового решения важно понять предназначение справочника – аналитика взаиморасчетов. Нужно понимать, что договору в типовом решении не всегда соответствует реальный договор, подписанный контрагентом и скрепленный печатью.

Важной особенностью деятельности автосалона является учет договоров купли-продажи. В этом случае каждому элементу справочника «Договоры взаиморасчетов» соответствует реальный договор между автосалоном и контрагентом. Типовое решение не обеспечивает автоматическую нумерацию договоров, поэтому ее необходимо поддерживать вручную, в соответствии с принятым на предприятии порядком.

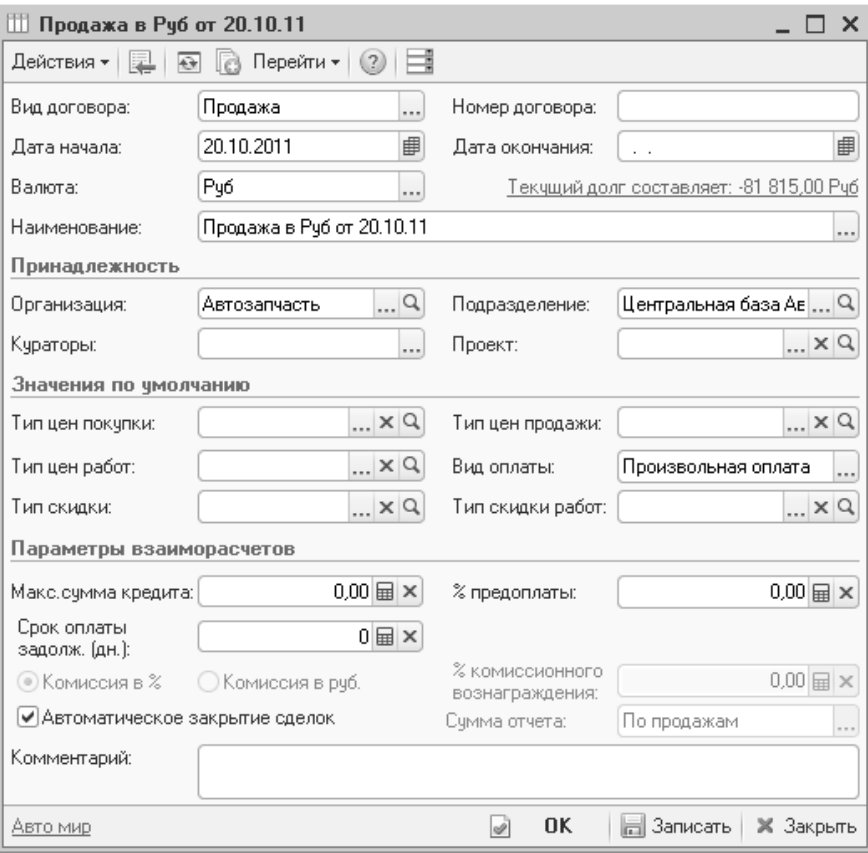

Рисунок **2** Справочник **«**Договоры взаиморасчета**»** 

В договоре могут быть указаны типы цен, по которым происходит работа с клиентом, и предоставляемые ему скидки.

# **2.2.7** Номенклатура

Наиболее важными специфичными особенностями в торговле запчастями являются:

- Большая номенклатура запасных частей;
- Идентификация детали по каталожному номеру (артикулу);
- Существенное значение информации о взаимозаменяемости;
- Необходимость учитывать применяемость по моделям;
- Необходимость учитывать товар по специфичным характеристикам (шины, диски);
- Необходимость учитывать номерные агрегаты, наборы, комплекты;

Типовое решение предусматривает решение всех этих задач. Основной интерфейс, который служит для отображения и редактирования информации о номенклатуре и связанных с ней данных, – форма списка справочника «Номенклатура» и форма элемента – карточка товара.

| В Номенклатура                                                                    |                      |          |                                      |                  |         |                                             | $\times$ |
|-----------------------------------------------------------------------------------|----------------------|----------|--------------------------------------|------------------|---------|---------------------------------------------|----------|
| ்டி<br>믬<br>F.<br>Í<br>Действия *<br>$\circledcirc$<br>B<br>$\vert x \vert$<br>L7 | V<br>M.              | V.       | <b>← Перейти -</b><br>$\circledcirc$ | 旧长<br>% 1<br>Ħ   |         |                                             |          |
| № кат.:<br>×                                                                      |                      | Код      | Наименование                         | ÷                |         | Тип номенклатуры                            | ▲        |
| ×<br>Имя:                                                                         | $\pm \Box$           | 00000148 | BA3                                  |                  | Штүчный |                                             |          |
| A<br>Наименование                                                                 |                      | 00000759 | Двигатель                            |                  | Штучный |                                             |          |
| Θ<br>Номенклатчра                                                                 |                      | 00001046 | Система выпуска отработавши          |                  | Штучный |                                             |          |
| Автокосметика                                                                     | 00001053<br>$\equiv$ |          | Глушитель дополнительный             |                  | Штучный |                                             |          |
| АЗЛК<br>Ð                                                                         | $\equiv$             | 00001054 | Глушитель основной                   |                  | Штучный |                                             |          |
| BA3<br>Θ                                                                          | $\equiv$             | 00004304 | Датчик кислородный                   |                  | Штүчный |                                             |          |
| Θ<br>Двигатель                                                                    | $\equiv$             | 00002762 | Нейтрализатор                        |                  |         | Штучный                                     |          |
| Ð<br>Двигатель                                                                    | $\equiv$             | 00004305 | Нейтрализатор                        |                  | Штүчный |                                             |          |
| $^{\circ}$<br>Система выпуска отработая                                           | $\equiv$             | 00001057 | Подушка глушителя                    |                  | Штүчный |                                             |          |
| Æ<br>Система охлаждения                                                           | $\equiv$             | 00001060 | Труба приемная                       |                  | Штүчный |                                             |          |
| Œ<br>Система питания                                                              |                      |          |                                      |                  |         |                                             |          |
| $^{\circ}$<br>Кчзов                                                               |                      |          |                                      |                  |         |                                             |          |
| Œ<br>Механизмы управления                                                         |                      |          |                                      |                  |         |                                             |          |
| $\overline{\mathbf{v}}$<br>$^{\circ}$<br>Принадлежности                           |                      |          |                                      |                  |         |                                             |          |
| þ.<br>$\sim$                                                                      |                      |          |                                      |                  |         |                                             | v        |
| Склад компании                                                                    |                      |          | Остаток на складе                    | из них в резерве |         | Свободный остаток                           |          |
|                                                                                   |                      |          |                                      |                  |         |                                             |          |
|                                                                                   |                      |          |                                      |                  |         |                                             |          |
|                                                                                   |                      |          |                                      |                  |         |                                             |          |
|                                                                                   |                      |          |                                      |                  |         |                                             |          |
| В п<br>Па<br>0c<br>Це<br>0c                                                       | Це                   | Ko       | <b>Ан</b><br>$\Pi$ p                 | 3a<br>Ми         | 3a      | $\Phi$<br>Яч                                |          |
| Глушитель дополнительный                                                          |                      |          | $\bigcirc$ . Поиск $\star$           | Автокаталоги *   |         | Е≡. Печать <del>-</del><br><b>X</b> Закрыть |          |

Рисунок **3** Справочник **«**Номенклатура**»** 

Окна поиска в верхней левой части списка позволяют осуществлять быстрый поиск товара по вхождению символов в артикул (каталожный номер) и наименование.

На закладках в нижней части формы списка отображается учетная информация по детали, часть данных выводится из регистров накопления, часть – из регистров сведений. Данные в форме списка не редактируются.

Настройкой прав пользователя (право «Использование формы подбора») можно использовать данную форму и при заполнении документов.

Для редактирования сведений о номенклатуре используется форма элемента справочника «Номенклатура» (карточка товара). По внешнему виду формы понятно предназначение полей справочника, закладок и таблиц. Отметим некоторые моменты.

Регистр «Группы аналогов», отображаемый на закладке «Аналоги», содержит только артикул детали, ссылки на элемент справочника «Номенклатура» в нем нет. Объединение нескольких номеров в одну группу взаимозаменяемых деталей производится за счет измерения «Идентификатор группы». Структура регистра позволяет хранить информацию о заменах, номенклатура которых отсутствует в базе данных. На закладке аналоги отображается группа взаимозаменяемых деталей, в том числе и ссылка на каталожный номер текущей детали (строка, выделенная светлым шрифтом). Для группы аналогов можно отметить главную замену по группе и производителю.

Минимальный остаток учитывается в разрезе подразделений, а не складов. Предполагается, что минимальный остаток используется при формировании заказа поставщику, который создается для подразделения, возможно имеющего несколько складов, из которых один является главным. Минимальный остаток устанавливается вручную.

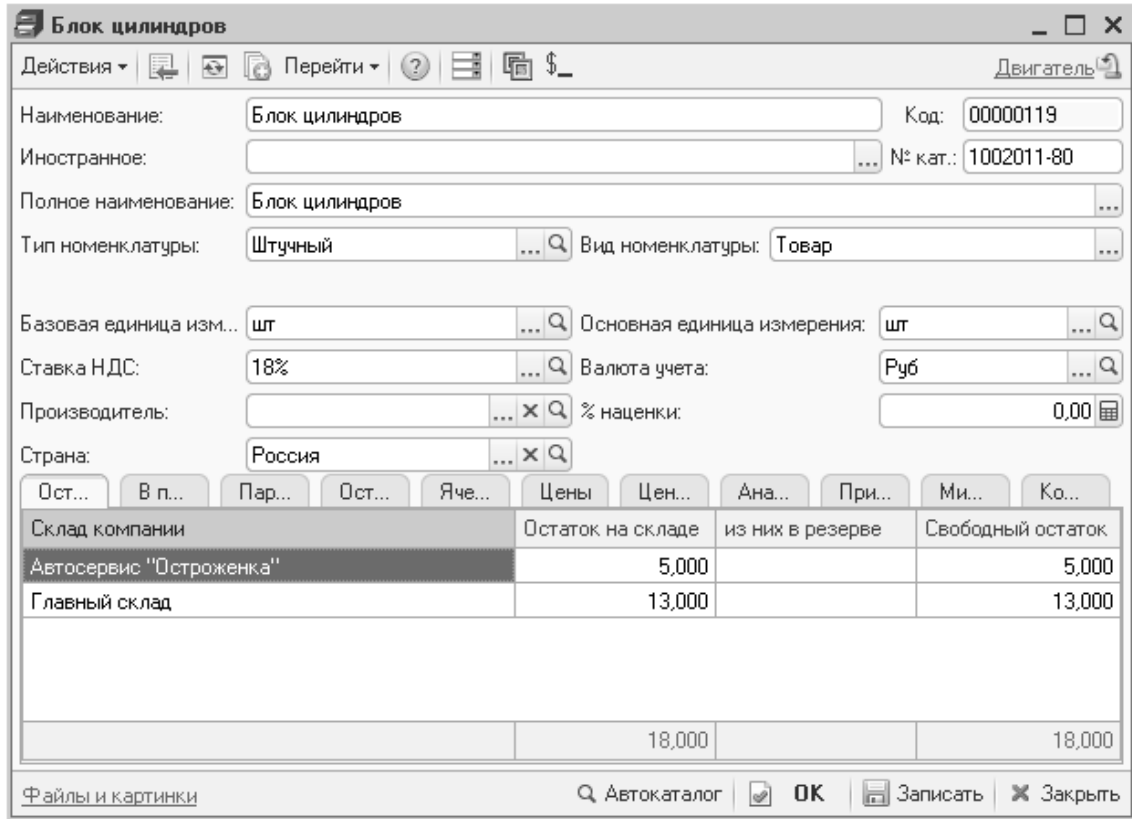

Рисунок **4** Карточка номенклатуры

# **2.2.8** Прайс**-**листы контрагентов

Прайс-листы на запасные части обычно имеют объем от нескольких десятков тысяч до нескольких миллионов записей. В обороте достаточно крупного предприятия в течение года, как правило, участвует около 10 000 номенклатурных позиций. Хранение всего прайс-листа в базе данных 1С:Предприятия не эффективно по нескольким причинам:

- большое время обновления данных (при получении нового прайс-листа)
- значительное увеличение объема базы данных.

Поэтому в случае больших прайс-листов (> 50 000 записей) рекомендуется хранить его во внешних базах данных (например, MS SQL или Dbase), а доступ к добавлению новых позиций и изменению цен организовывать через справочник «Прайс-листы контрагентов».

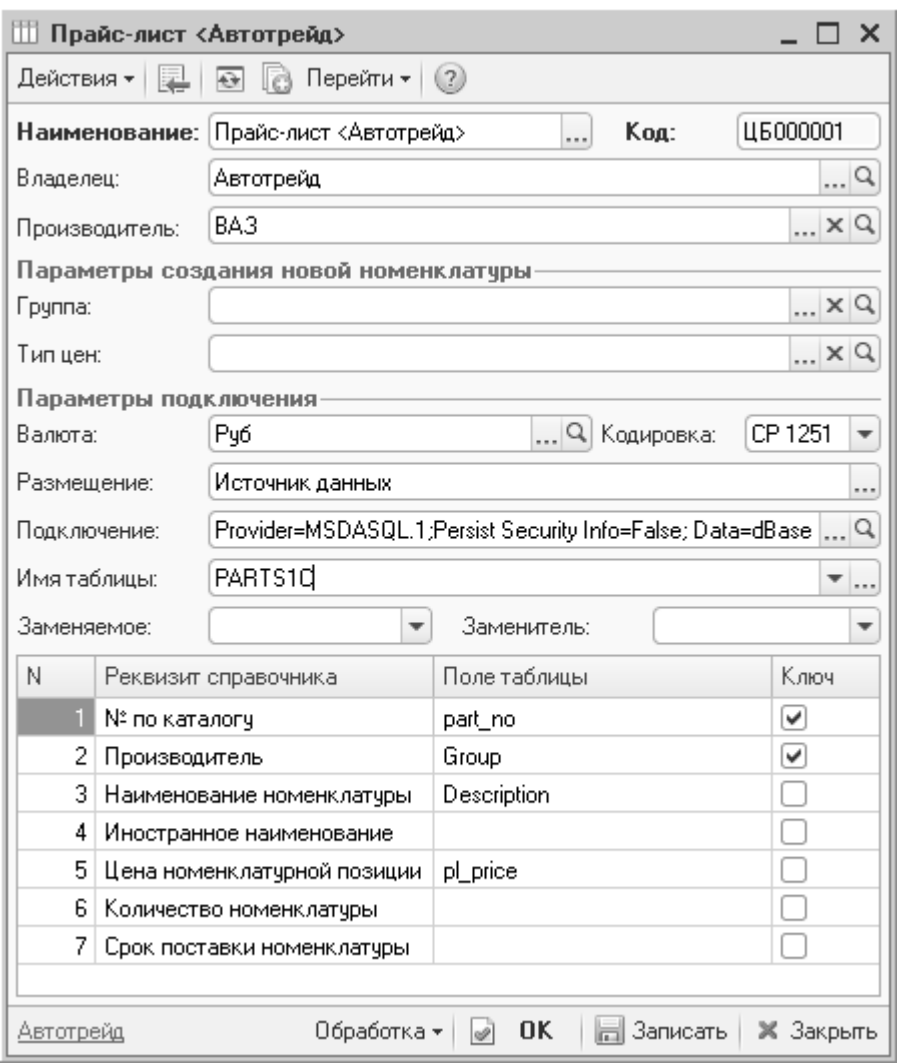

Рисунок **5** Прайс**-**лист контрагента**,** хранящийся во внешней базе данных **(DBase)** 

Глава *2.* Подготовка информационной базы к эксплуатации*.* Ввод основных данных и настройка параметров*.* 

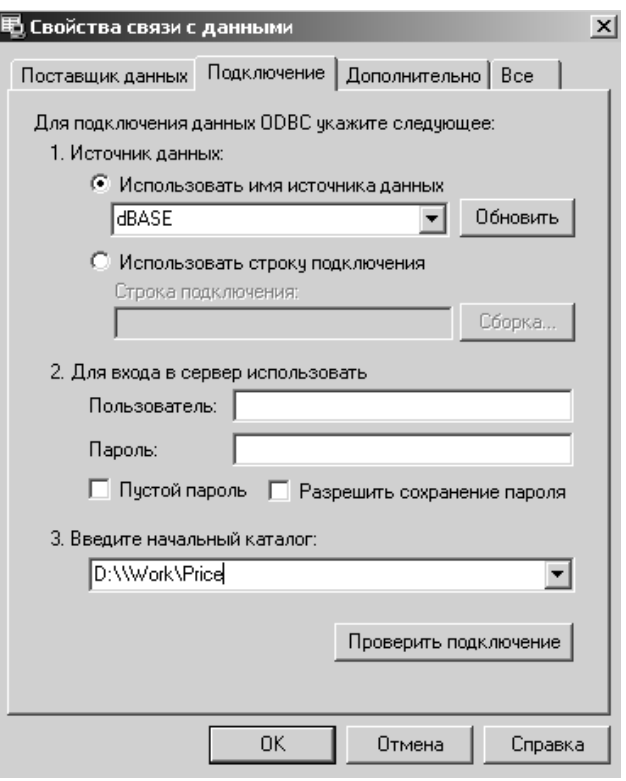

Рисунок **6** Формирование строки подключения к внешней базе данных **(DBase)** 

Небольшие прайс-листы можно загружать в базу данных из файла формата xls, txt, ods или из внешней базы, используя строку подключения.

Помимо добавления новых номенклатурных позиций и обновления цен, прайслист можно использовать для импорта информации о взаимозаменяемости запчастей. Предполагается, что эта информация хранится в колонках прайс-листа, указанных в полях «Заменяемое» и «Заменитель» (для базы данных – это имена полей, для xls, txt, ods – номера колонок).

#### **2.2.9** Поиск в прайс**-**листах контрагентов

Поиск запчастей в прайс-листах контрагентов осуществляется в справочнике «Номенклатура» по кнопке «Поиск -> Поиск в прайс-листах контрагентов». Поиск производится по каталожному номеру (артикулу) и при необходимости по производителю.

Результат поиска отображается в отдельном окне, из которого можно создать карточку товара в справочнике «Номенклатура» (кнопка «Добавить»).

Вместе с карточкой товара можно автоматически создавать цену. Для этого в прайс-листе контрагента должен быть заполнен реквизит «Тип цен» и включено право «Автоматическое создание номенклатуры из прайс-листов контрагентов».

При учете аналогов запчастей в системе поиск можно выполнять в том числе и среди аналогов (флаг «Искать аналоги»). В окне результатов поиска будут отображены искомые запчасти и их аналоги.

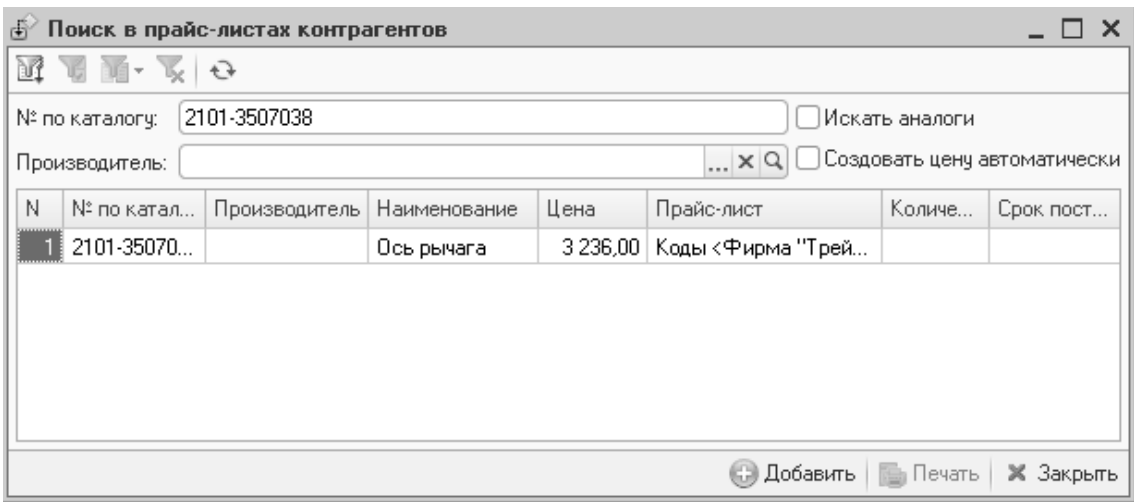

Рисунок **7** Обработка **«**Поиск в прайс**-**листах контрагентов**»** 

# **2.2.10** Модели

Справочник содержит модели автомобилей, обслуживаемые организацией или являющиеся собственностью предприятия. Для каждой модели задаются производитель, маска VIN, поставщик, срок гарантии. Также определяется список доступных опций для данной модели автомобиля (как за отдельную стоимость, так и в составе базовой комплектации).

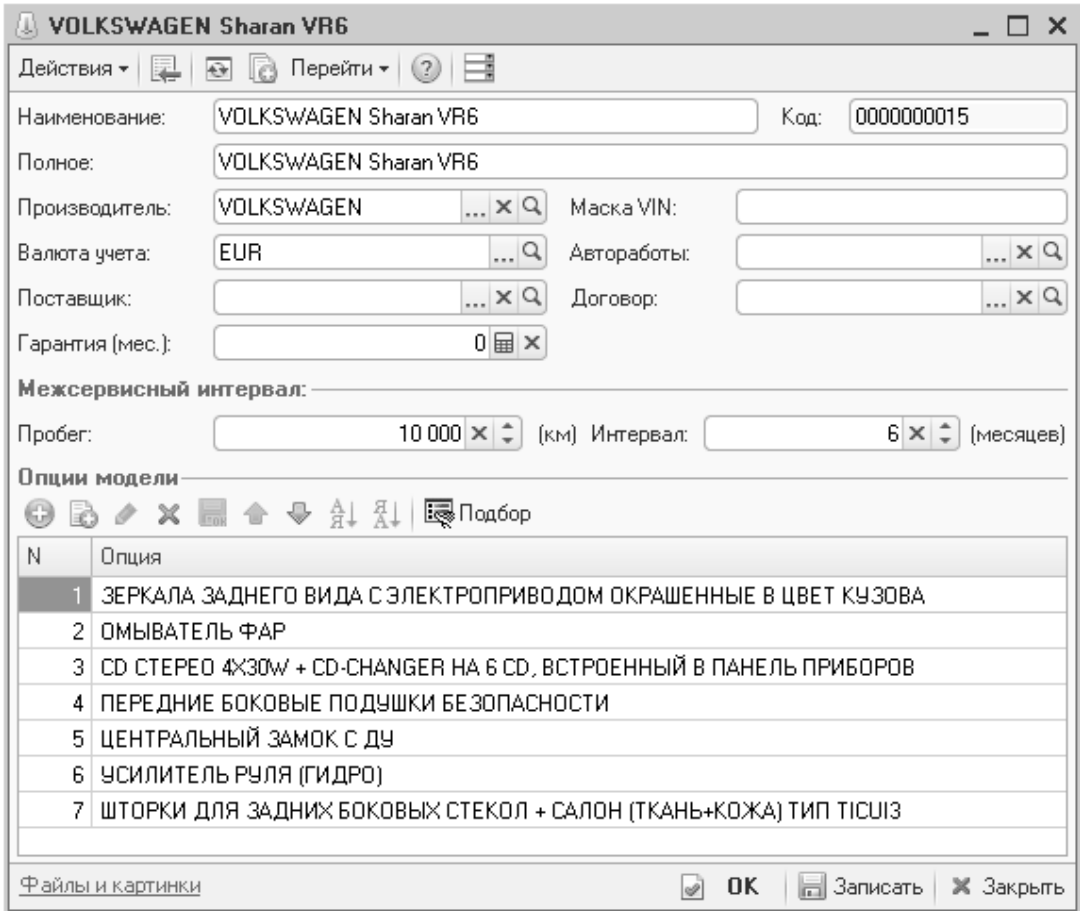

#### Рисунок **8** Справочник **«**Модели автомобилей**»**

Для технического обслуживания автомобилей определяется межсервисный интервал (пробег автомобиля в километрах и интервал времени в месяцах). На основании этих данных рассчитывается время очередного технического обслуживания автомобиля, который можно посмотреть с помощью отчета по анализу пробега автомобилей.

# **2.2.11** Варианты комплектации

Из справочника «Модели автомобилей» для выбранной модели можно перейти в справочник «Варианты комплектации» (кнопка «Перейти»). Он описывает возможные варианты комплектации, доступные для конкретной модели автомобиля. Каждый элемент справочника – это набор дополнительных опций комплектации, предоставляемых производителем и продавцом автомобиля, а также допустимых сочетаний интерьеров салона.

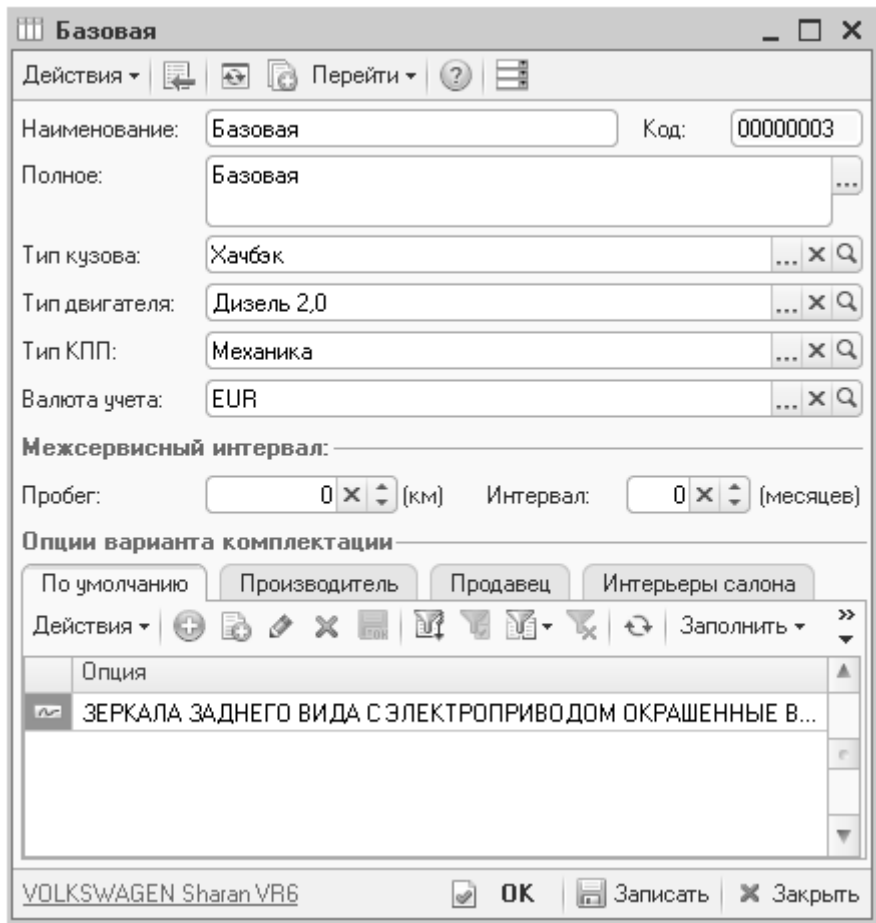

Рисунок **9** Справочник **«**Варианты комплектации**»** 

Применимость опций для варианта комплектации хранится в регистре сведений «Опции вариантов комплектации».

Для варианта комплектации автомобиля также может быть задан межсервисный интервал. Если значения не определены, то используются параметры, указанные для модели автомобиля.

# **2.2.12** Автомобили

В справочник «Автомобили» заносится информация обо всех автомобилях, как клиентских, так и собственных автомобилях предприятия. Поиск организован по наиболее важным параметрам автомобиля, таким как VIN, государственный номер, номер кузова или владелец.

Информация из этого справочника используется при оформлении заявок на ремонт, заказ-нарядов, заказах на автомобили.

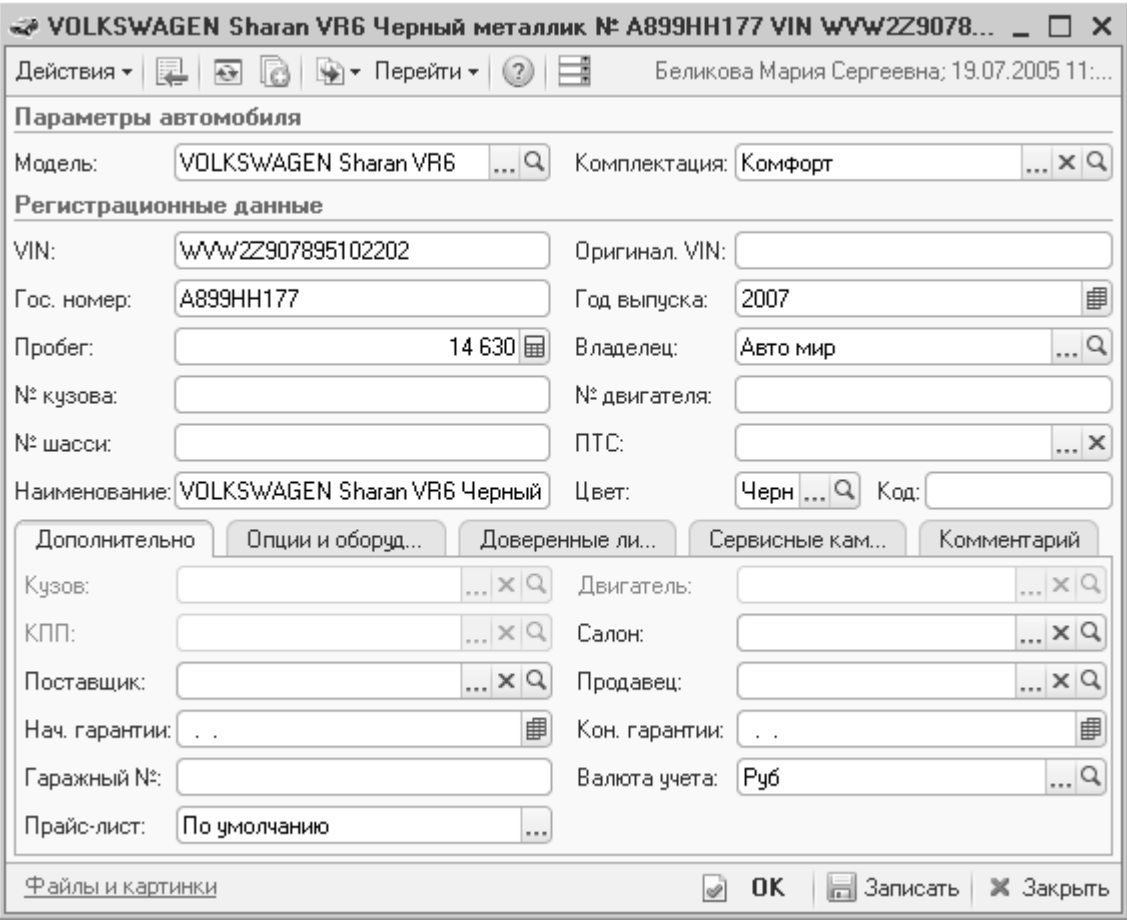

#### Рисунок **10** Справочник **«**Автомобили**»**

Часть информации хранится в периодическом регистре сведений «Характеристики автомобилей», доступном из карточки автомобиля по кнопке «Перейти».

# **2.2.13** Цеха

В справочнике перечисляются производственные цеха, посты, по которым в дальнейшем ведется учет производственных операций автосервиса.

Справочник иерархический. Для каждого цеха необходимо указать график работы и вид использования. Возможные виды использования цехов:

• Планирование приемки и выдачи – место приема и выдачи автомобилей. Непосредственный ремонт автомобилей в данном цехе не выполняется.

Глава *2.* Подготовка информационной базы к эксплуатации*.* Ввод основных данных и настройка параметров*.* 

- Планирование производства рабочее место используется и для планирования производственных работ, и для их непосредственного выполнения с помощью заказ-нарядов.
- Не участвует в планировании рабочее место используется только для непосредственного выполнения работ в автосервисе. Заранее запланировать работу для данного цеха нельзя.

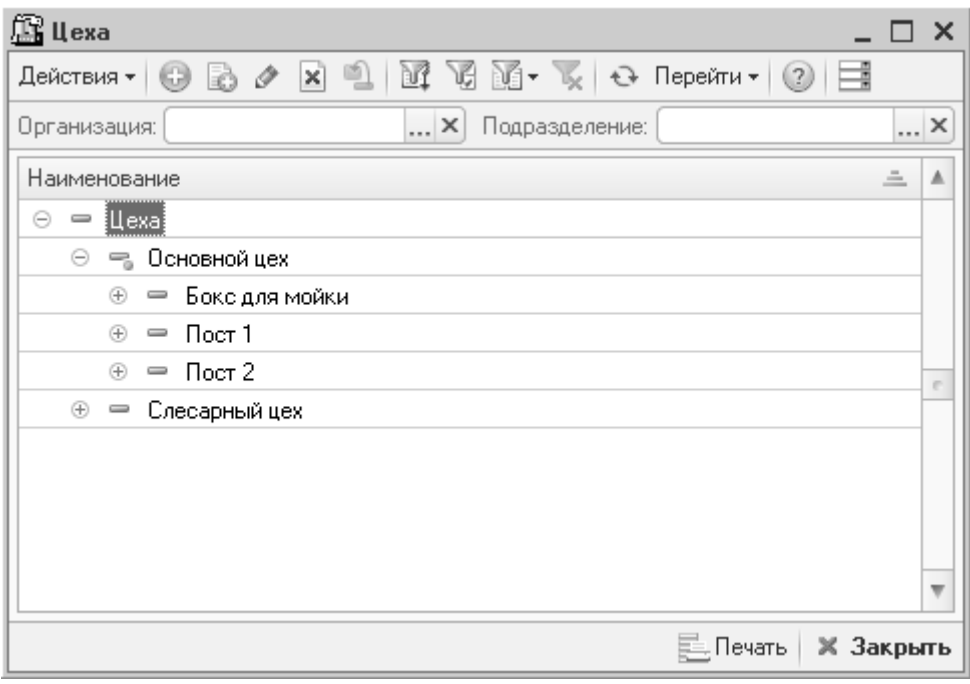

Рисунок **11** Справочник **«**Цеха**»** 

В регистре сведений «Показатели оптимальной загрузки рабочих мест», доступном из карточки цеха по кнопке «Перейти», определяется максимальная загрузка в день. Загрузка может определяться в количестве нормочасов и/или автомобилей. Эти данные используется при записи клиентов на ремонт.

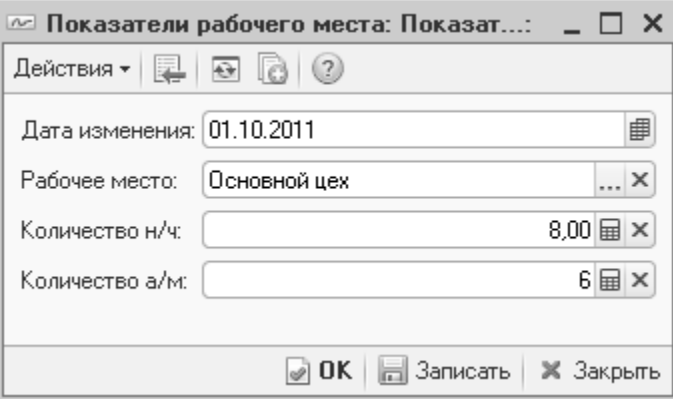

Рисунок **12** Показатели оптимальной загрузки рабочих мест

# **2.2.14** Виды ремонта

Справочник предназначен для классификации выполняемых работ с помощью заказ-нарядов. Виды ремонта разделяются на платные и бесплатные. В случае

бесплатного ремонта затраты на ремонт автомобиля будут отнесены на расходы собственной организации.

Если вид ремонта будет использоваться для технического обслуживания автомобилей, устанавливается флаг «Техобслуживание». Для таких ремонтов далее будет выполняться расчет даты следующего обслуживания автомобилей.

Т.к. дата закрытия заказ-наряда не всегда совпадает с датой завершения ремонта (например, страховые или гарантийные ремонты), можно определить порядок начисления выработки исполнителям по каждому виду ремонта. Возможны следующие варианты начисления выработки:

- Выработка начисляется на дату закрытия заказ-наряда (после перевода заказ-наряда в состояние «Закрыт»);
- Выработка начисляется на дату окончания работ по заказ-наряду (после перевода заказ-наряда в состояние «Выполнен»).

Для гарантийных видов ремонта можно настроить плательщика по заказнарядам (закладка «Гарантия»). Плательщик задается для модели автомобиля. При выборе такого вида ремонта в заказ-наряд автоматически будет проставлен плательщик, указанный в карточке вида ремонта.

Для вида ремонта можно заранее прописать список работ (закладка «Работы по умолчанию»), которые всегда выполняются при данном виде ремонта. Например, для вида ремонта «Мойка» всегда требуется выполнение работы «Мойка автомобиля». При выборе вида ремонта в заказ-наряд программа предложит заполнить список работ по виду ремонта.

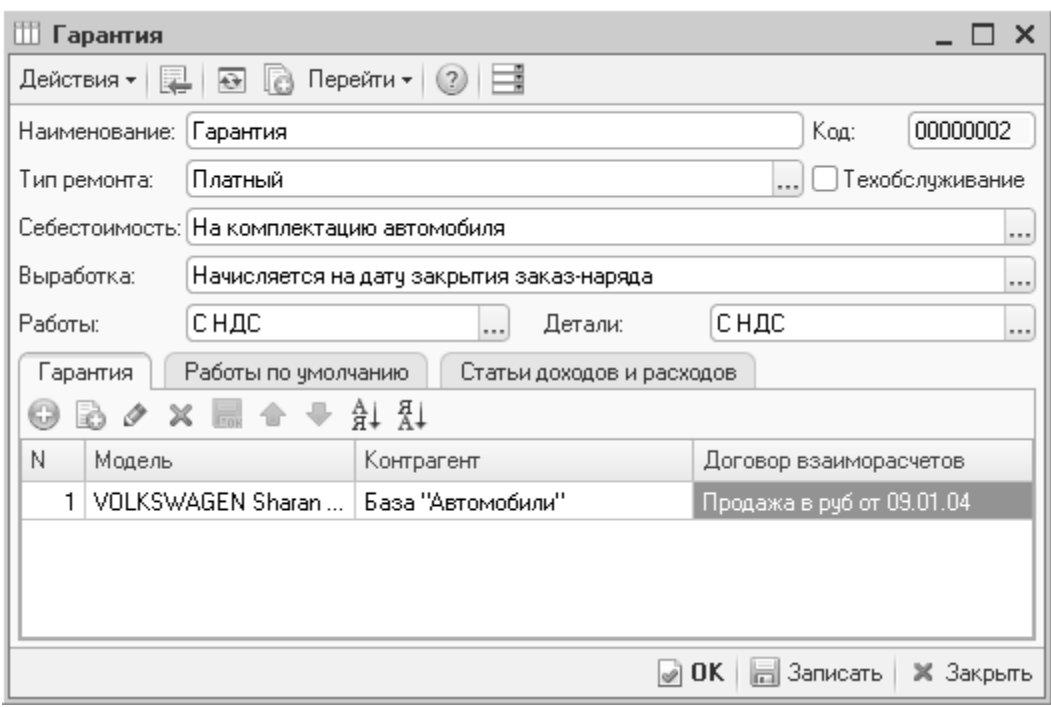

Рисунок **13** Справочник **«**Виды ремонта**»** 

# **2.2.15** Автоработы

Справочник заполняется автоработами, которые выполняются по заказнарядам. В списке авторабот предусмотрен поиск по каталожному номеру или наименованию.

Для каждой работы необходимо определить вид использования:

- Производство авторабота выполняется только в заказ-наряде. Заранее запланировать выполнение этой работы в обработке «Запись на ремонт» нельзя.
- Планирование авторабота только планируется для выполнения в обработке «Запись на ремонт». В заказ-наряде данную работу выполнять нельзя. Примером такой работы может являться «Прием автомобиля в автосервис».
- Планирование и производство авторабота может быть запланирована для ремонта в обработке «Запись на ремонт» и выполнена в заказ-наряде.

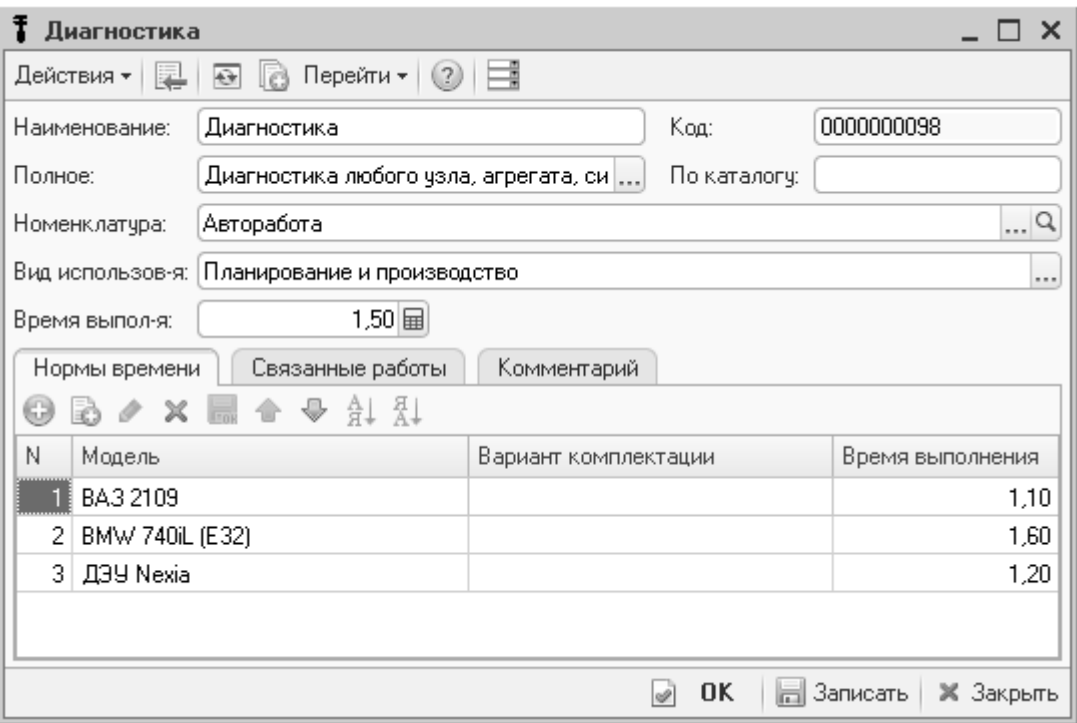

#### Рисунок **14** Справочник **«**Автоработы**»**

Важным параметром каждой работы является время ее выполнения. Время может отличаться для каждой модели и комплектации автомобиля. На закладке «Нормы времени» заполняется необходимая информация о нормативном времени выполнении работы. Также может быть указано время выполнения по умолчанию (реквизит «Время выпол-я»). Оно используется для всех остальных моделей, кроме тех, которые определенны на закладке «Нормы времени».

# **2.2.16** Загрузка авторабот из каталогов

Список авторабот с нормами времени может быть загружен из каталогов работ. Загрузка выполняется с помощью обработки «Загрузка из внешних каталогов»,

вызываемой по кнопке «Заполнение» в табличной части «Работы» документа «Заказ-наряд».

Перед выполнением загрузки работ в заказ-наряде необходимо выбрать автомобиль. Для автомобиля выбранной модели будут записываться нормы времени в справочнике «Автоработы».

У каждого каталога свой формат выгружаемого файла калькуляции работ, поэтому при выборе файла с работами, предварительно необходимо выбрать тип файла.

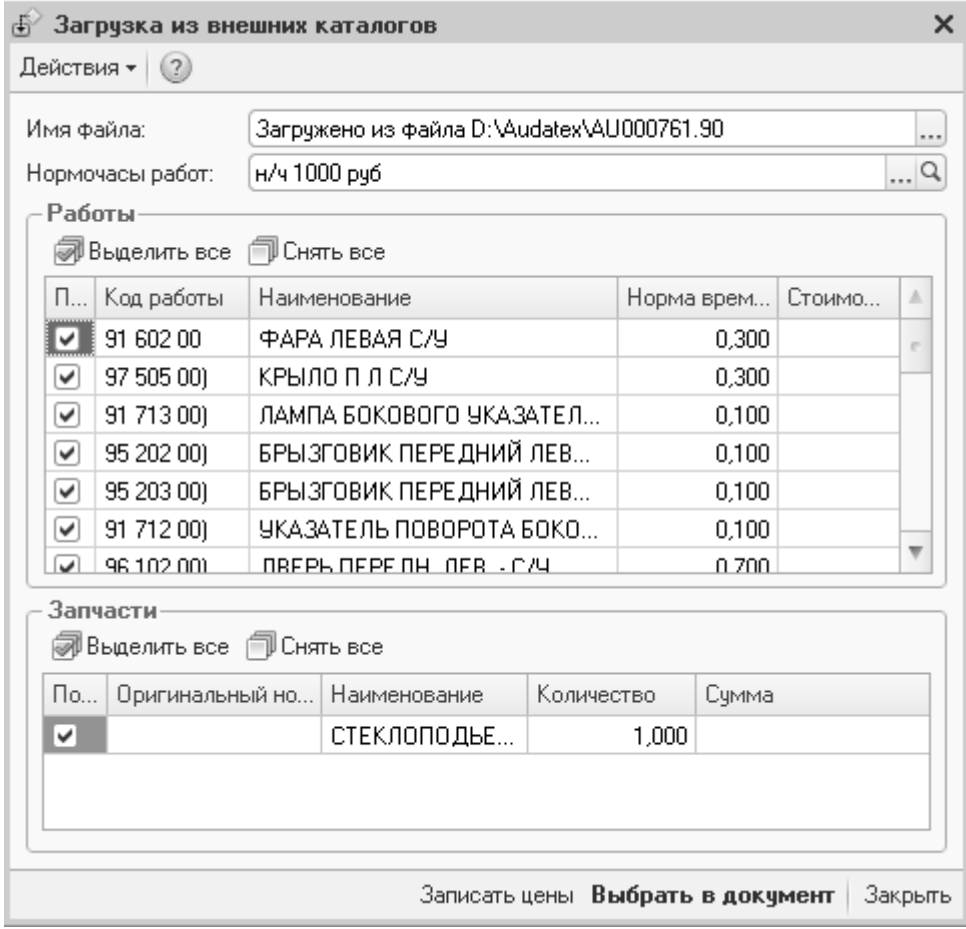

Рисунок **15** Обработка **«**Загрузка из внешних каталогов**»** 

# Глава **3.** Ценообразование

Предметами ценообразования в типовом решении являются товары (запасные части), работы и автомобили. В справочнике «Типы цен» определяется применение каждого типа цены. Рассмотрим справочники и документы, которыми описывается ценообразование каждого из предметов.

## **3.1** Ценообразование на товары

Типовое решение позволяет вести неограниченный список цен по каждой номенклатурной позиции. Для этого используется справочник «Типы цен». Цены могут храниться в базе для каждой номенклатурной позиции или рассчитываться от базового типа цен. Это определяется настройками справочника. В первом случае для хранения цен используется больше места в базе данных, но настройка цен более гибкая. Во втором случае места используется меньше, но настройка цен не достаточно гибкая.

#### Расчет цены от базового типа цен

При торговле запасными иногда ценообразование построено таким образом: есть цена по прайс-листу, а остальные цены рассчитываются как производные от прайс-листа. Т. е. в терминах типового решения – цена по прайс-листу является базовой, а все остальные рассчитываются как цена по прайс-листу плюс (или минус) процент наценки (скидки). Типовое решение поддерживает самую простую схему, при которой процент наценки (скидки) неизменен для всего номенклатурного справочника. Но во многих случаях процент наценки зависит от определенной характеристики номенклатуры (типа номенклатуры). В таком случае процент наценки задается для каждого типа номенклатуры.

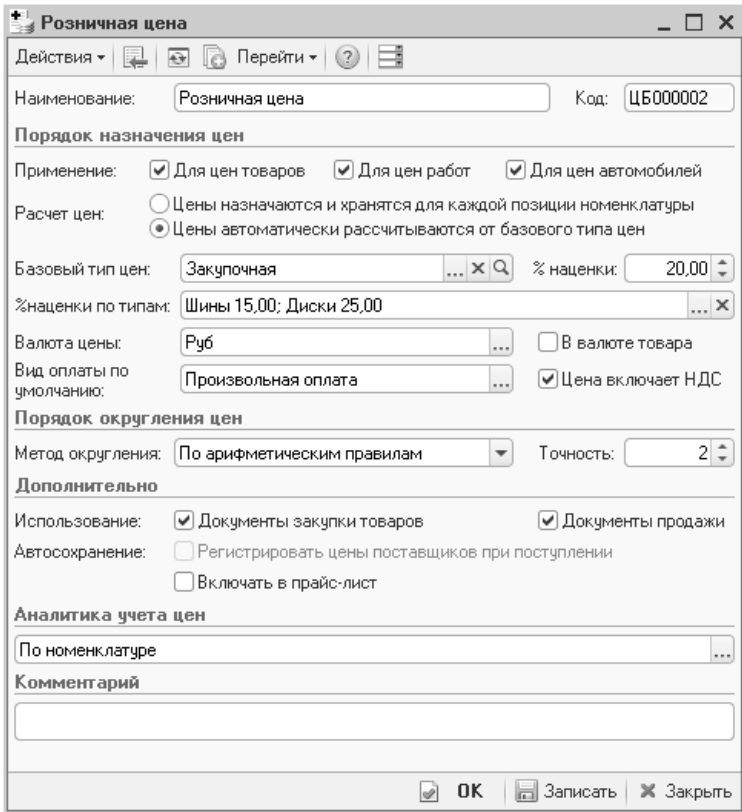

Рисунок **16** Справочник **«**Типы цен**»** 

#### Достоинства расчета цены от базового типа цен**:**

- Не требуется создавать дополнительные документы на установку цены;
- Используется меньше места в базе данных для хранения цен;

#### Недостатки расчета цены от базового типа цен**:**

- Единый процент наценки (скидки) для всего номенклатурного справочника или типа номенклатуры;
- Цены не отображаются на панели информации в справочнике «Номенклатура». С одной стороны, это делает процедуру изменения цены для отдельного товара более сложной, но с другой, упорядочивает в целом ценообразование на запасные части, упрощает управление доступом к изменению цен.

#### Расчет цены для каждой позиции номенклатуры

Цены на номенклатуру, в том случае, если они рассчитываются и хранятся для каждой номенклатурной позиции, хранятся в периодическом регистре сведений «Цены». Регистр «Цены» так же позволяет хранить цены контрагентовпоставщиков на номенклатурные позиции.

Изменение цены фиксируется с помощью документа «Изменение цен». Установка цен производится для подразделения, позволяя устанавливать разные цены на одни и те же запчасти для разных подразделений. В случае если для всех подразделений действует одна цена, выбирается корневое подразделение.

Расчет новой цены можно производить по следующим параметрам:

- От базового типа цен;
- От документа основания. В этом случае документ «Изменение цен» вводится на основании документа поступления товаров (ввода остатков, авансового отчета);
- От цен поставщика;
- От себестоимости товаров на складе;
- От прайс-листа контрагента;
- От цен другого подразделения.

Процент наценки может быть задан для всех товаров (реквизит «% наценки»), либо взят из одноименного реквизита карточки номенклатуры (флаг «Из номенклатуры»). После установки новой цены с учетом процента наценки, цена может быть изменена вручную в табличной части документа.

Цветовой индикатор строк в документе сообщает о динамике изменения цены:

- Синий новая цена на товар больше старой цены. Старая цена отображается в одноименной колонке документа;
- Красный новая цена на товар меньше старой цены. Проведение документа в этом случае не будет заблокировано, изменение цены возможно как в большую, так и в меньшую сторону.

#### Глава *3.* Ценообразование

|         | $\Box$ $\times$<br>Установка цен компании № Ц000000002 от 28.10.2011 (Администратор) Проведен                                         |                                                                         |              |                        |                 |            |               |                                               |        |            |           |                      |                          |  |  |
|---------|----------------------------------------------------------------------------------------------------|-------------------------------------------------------------------------|--------------|------------------------|-----------------|------------|---------------|-----------------------------------------------|--------|------------|-----------|----------------------|--------------------------|--|--|
|         | ∰ Валюта   Действия ▼  <br>⑧(14:28:11)▼│ 值│              <br>∛⊜ Операция ▼  <br>Перейти • (?)<br>$\overline{O}$<br>E.                 |                                                                         |              |                        |                 |            |               |                                               |        |            |           |                      |                          |  |  |
|         | ■↓<br>28.10.2011<br>11000000002<br>Документ №:<br>Автозапчасть: Центральная база Автозапч: Администратор информа<br><b>OT</b>         |                                                                         |              |                        |                 |            |               |                                               |        |            |           |                      |                          |  |  |
|         |                                                                                                    | ■<br>$ \times Q$<br>28.10.2011 14:23:55<br>Контрагент:<br>Действчет с : |              |                        |                 |            |               |                                               |        |            |           |                      |                          |  |  |
| Типцен: |                                                                                                    |                                                                         |              | Розничная              | $\Box$ Q        |            |               | Подразделение ц Центральная база Автозапчасть |        |            | $\Box$ Q  |                      |                          |  |  |
|         | Параметры группового расчета                                                                                                    |                                                                         |              |                        |                 |            |               |                                               |        |            |           |                      |                          |  |  |
|         | Поступление товаров А000000015 от 28.10.2011  Q<br>Расчет от:<br>От документа основания<br>$\overline{\phantom{a}}$<br>Докчмент-основ |                                                                         |              |                        |                 |            |               |                                               |        |            |           |                      |                          |  |  |
|         |                                                                                                    | % наценки:                                                              |              | 15,000   1 %           | из номенклатчры |            | Округлять до: | 0.01                                          |        |            |           |                      | $\overline{\phantom{a}}$ |  |  |
|         |                                                                                                    | Товары (12 поз.)                                                        |              |                        |                 |            |               |                                               |        |            |           | Валюта: Руб (1,0000) |                          |  |  |
|         | G                                                                                                    | v<br>×<br>æ                                                             |              | ਖ਼ੈ∔ ਖ਼ੌ∔              | 图 Заполнение •  | Е Подбор ▼ |               | ▶ Пересчитать по проценту                     |        |            |           |                      |                          |  |  |
| N       |                                                                                                    | $N^2$ Kat.                                                              | Номенклатура |                        | Характеристи    | Едини      | К.            | Старая                                        | Базова | $\%$ нацен | Счмма     | Цена новая           |                          |  |  |
|         |                                                                                                    | AN170                                                                   |              | Амперметр              |                 | ШТ         | 1.000         |                                               | 279,90 | 15,000     | 41,99     | 321,89               |                          |  |  |
|         | 2                                                                                                    | 4310-3912010                                                            |              | Аптечка медицинская в  |                 | ШТ         | 1,000         |                                               | 150.00 | 15,000     | 22.50     | 172.50               |                          |  |  |
|         | 3.                                                                                                    | 2102-5401174                                                            |              | Арка заднего колеса на |                 | ШТ         | 1,000         |                                               | 120.00 | 20,000     | 24.00     | 144.00               |                          |  |  |
|         | 4                                                                                                    | 5101241                                                                 |              | Арка заднего колеса ле |                 | ШТ         | 1.000         |                                               | 120.00 | 20,000     | 24.00     | 144.00               |                          |  |  |
|         | 5                                                                                                    | 2101-290540                                                             | Амортизатор  |                        |                 | ШТ         | 1,000         |                                               | 120.00 | 25,000     | 30.00     | 150,00               |                          |  |  |
|         |                                                                                                    | 6 2110-5101241                                                          |              | Арка заднего колеса ле |                 | ШТ         | 1.000         |                                               | 150,00 | 15,000     | 22.50     | 172.50               |                          |  |  |
|         |                                                                                                    |                                                                         |              |                        |                 |            |               |                                               |        |            | Розничная |                      |                          |  |  |
|         | <b>OK</b><br>$\times Q$<br>⊫⊟ Записать<br><b>Вы Печать</b><br>※ Закрыть<br>$\overline{\mathscr{D}}$<br>Комментарий:                   |                                                                         |              |                        |                 |            |               |                                               |        |            |           |                      |                          |  |  |

Рисунок **17** Документ **«**Установка цен компании**»** 

В случае назначения цен для каждой позиции номенклатуры существует возможность регистрировать цены поставщиков при поступлении товаров. Настройка производится в справочнике «Типы цен».

#### Достоинства расчета цены для каждой номенклатурной позиции**:**

- Цены отображаются на панели информации в справочнике «Номенклатура»;
- Гибкая настройка цен: различные проценты наценки для номенклатурных позиций, установка собственных цен и цен поставщиков;

#### Недостатки расчета цены для каждой номенклатурной позиции**:**

- Используется больше места в базе данных для хранения цен;
- Создание документа при каждом изменении цены.

# **3.2** Ценообразование на работы

Для описания ценообразования работ используются следующие объекты:

- Справочник «Модели автомобилей»;
- Справочник «Нормочасы»;
- Документ «Изменение цен авторабот»;
- Регистр сведений «Цены авторабот»;

Нормочас – это время, которое определено производителем автомобиля или предприятием для выполнения какой-либо операции. В типовом решении справочник «Нормочасы» содержит информацию о стоимости одного часа работ, выполняемых при ремонте автомобиля. Как правило, стоимость нормочаса зависит от нескольких параметров:

- Модель автомобиля;
- Работа или группа работ (механические работы, кузовные работы и т. д.);
- Вид ремонта (гарантийный ремонт, внутренний ремонт, и т. д.);
- Контрагент и договор взаиморасчетов;
- Цех ремонта;

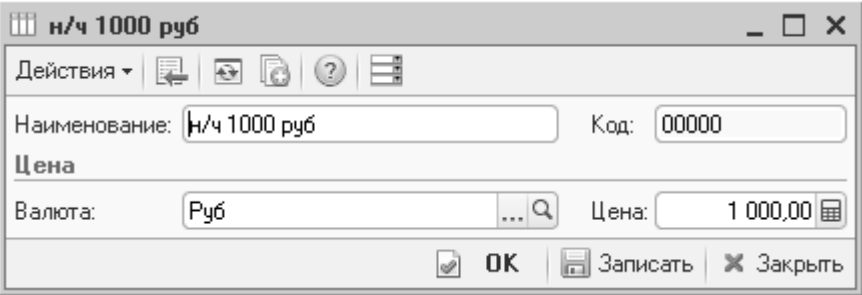

Рисунок **18** Справочник **«**Нормочасы**»** 

Стоимость работы задается документом «Изменение цен авторабот».

| Установка цен авторабот компании № Ц000000002 от 27.06.2012 (Администратор) Проведен<br>×                            |                        |                        |                      |  |  |  |  |  |  |  |  |
|----------------------------------------------------------------------------------------------------|------------------------|------------------------|----------------------|--|--|--|--|--|--|--|--|
| $\mathbb{R}$ - Перейти - 2<br>∭\$ Валюта<br>Действия *<br>킱<br>%∃ Операция <del>-</del><br>$\overline{P}$            |                        |                        |                      |  |  |  |  |  |  |  |  |
| ■≑<br>Ц000000002<br>27.06.2012<br>Документ №:<br>Автозапчасть; Центральная база Автозапч; Администратор ин []<br>OT. |                        |                        |                      |  |  |  |  |  |  |  |  |
| 串<br>$\begin{smallmatrix} \dots & \mathsf{Q} \end{smallmatrix}$<br>01.05.2011 0:00:00<br>Действует с:<br>Контрагент: |                        |                        |                      |  |  |  |  |  |  |  |  |
| $\Box$<br>$\sigma$<br>$\Box$ Q<br>ТипЦен:<br>Розничная<br>Договор:                                                   |                        |                        |                      |  |  |  |  |  |  |  |  |
| $\mathbf{v} \times$<br>Вид ремонта:<br>< Договор не выбран >                                                         |                        |                        |                      |  |  |  |  |  |  |  |  |
| Цeх:                                                                                                    | $ \times Q$            |                        |                      |  |  |  |  |  |  |  |  |
| Автоработы (5 поз.)                                                                                                  |                        |                        | Валюта: Руб (1,0000) |  |  |  |  |  |  |  |  |
| $x \mathbb{R} \triangleq \oplus \frac{1}{24}$<br>l. Заполнение <del>•</del><br>Е Подбор<br>63                        |                        |                        |                      |  |  |  |  |  |  |  |  |
| N<br>Авторабота                                                                                                    | Модель                 | Нормочас               | Цена                 |  |  |  |  |  |  |  |  |
| Кузовные работы                                                                                                    |                        | н/ч кузовной ремонт    |                      |  |  |  |  |  |  |  |  |
| Техническое обслуживание                                                                                             |                        | н/ч 1000 руб           |                      |  |  |  |  |  |  |  |  |
| 3<br>Автомобиль - мойка общая                                                                                        |                        |                        | 1 500.00             |  |  |  |  |  |  |  |  |
| 4<br>Диагностика                                                                                                    | VOLKSWAGEN Sharan VR6  | н/ч                    |                      |  |  |  |  |  |  |  |  |
| 5<br>Диагностика                                                                                                    | BA3 2106               | н/ч 1000 руб           |                      |  |  |  |  |  |  |  |  |
|                                                                                                    |                        |                        |                      |  |  |  |  |  |  |  |  |
| Комментарий:                                                                                                    | $\times Q$<br>∰ Печать | 0K<br>⊫⊟ Записать<br>Ñ | Ж Закрыть            |  |  |  |  |  |  |  |  |

Рисунок **19** Документ **«**Установка цен авторабот компании**»** 

Если нормочас для выполнения работы не отличается для различных моделей, в документе колонка «Модель» оставляется пустой. В этом случае не зависимо от того, какой модели автомобиль, при расчете стоимости будет использован нормочас с незаполненным полем модели.

Норма времени задается в карточке автоработы (см. стр. 25).

Таким образом, алгоритм расчета нормы времени и стоимости нормочаса такой: если эти параметры заданы для модели автомобиля – используются они. Если не заданы – используются параметры общего времени выполнения работы и нормочаса.

Стоимость работы так же можно выражать в денежном эквиваленте, например 1000 рублей. В этом случае в документе следует указать стоимость работы (колонка «Цена» табличной части документа).

В ряде случаев существуют договоренности с контрагентами о специальной стоимости нормочасов для них по различным моделям автомобилей. Как правило, такие договорённости существуют со страховыми компаниями или корпоративными клиентами. Для фиксирования таких договоренностей в типовом решении предусмотрена хоз. операция «Установка цен авторабот контрагента» для документа «Изменение цен авторабот». В этом случае указывается контрагент, его договор и задается стоимость нормочаса, отличная от стандартных условий, для работ и моделей автомобилей.

При необходимости удалить стоимость автоработы, создается документ с пустыми колонками «Нормочас» и «Цена».

Стоимость работы хранится в регистре сведений «Цены авторабот». Для каждого набора параметров в нем хранится стоимость нормочаса (ресурс «Нормочас»). Если документы ценообразования на работы отсутствуют, используется стоимость нормочаса, заданная в настройках пользователя (право «Нормочас по умолчанию»).

# **3.3** Ценообразование на автомобили

Ценообразование на автомобили имеет свои особенности, и отличается от ценообразования товаров и работ. Стоимость нового автомобиля, который приобретает клиент, состоит из следующих частей:

- Стоимость базовой комплектации;
- Стоимость опций, поставляемых за дополнительную плату;
- Стоимость дополнительного оборудования, устанавливаемого на предприятии.

Количество составляющих может варьироваться в зависимости от марки автомобиля (в терминах типового решения модели или группы моделей). У некоторых производителей в состав базовой комплектации входит фиксированный набор опций, который не может быть расширен по желанию клиента. У некоторых – клиент может набирать дополнительные опции, которые увеличивают стоимость автомобиля.

Для ценообразования на автомобили используются следующие объекты:

- Справочник «Модели»;
- Справочник «Варианты комплектации» (подчинен справочнику «Модели»);
- Справочник «Автомобили»;
- Документы «Изменение цен автомобилей», «Изменение цен опций»;
- Регистр сведений «Опции вариантов комплектации»;

С помощью документа «Изменение цен автомобилей» устанавливаются цены на автомобили или модели автомобилей.

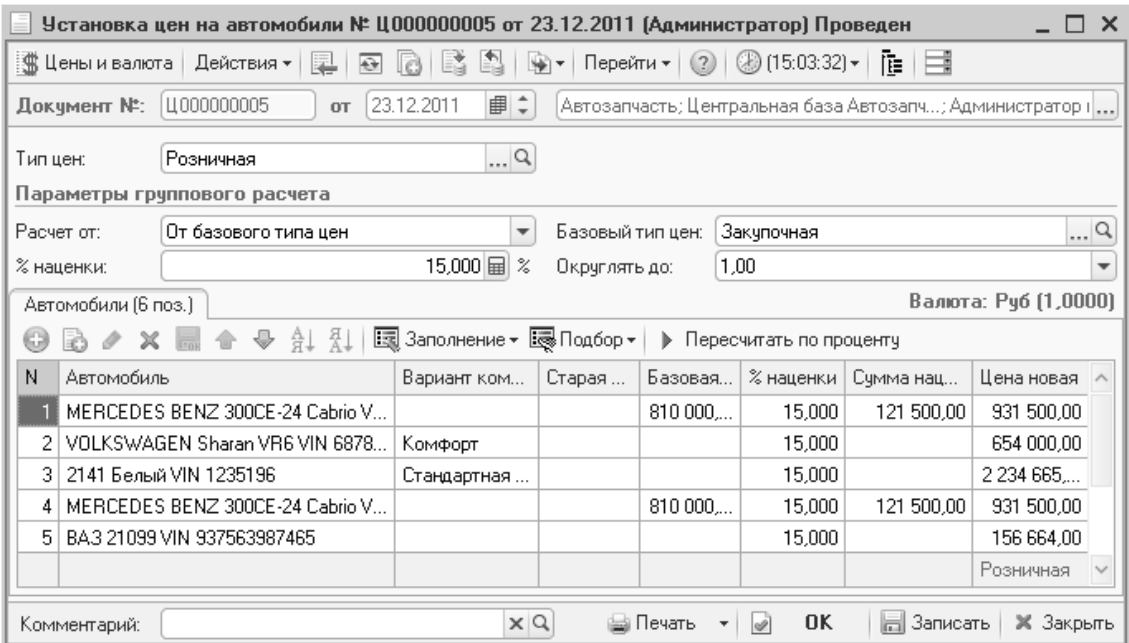

#### Рисунок **20** Документ **«**Установка цен на автомобили**»**

С помощью документа «Изменение цен опций» устанавливаются цены на дополнительные опции автомобилей.

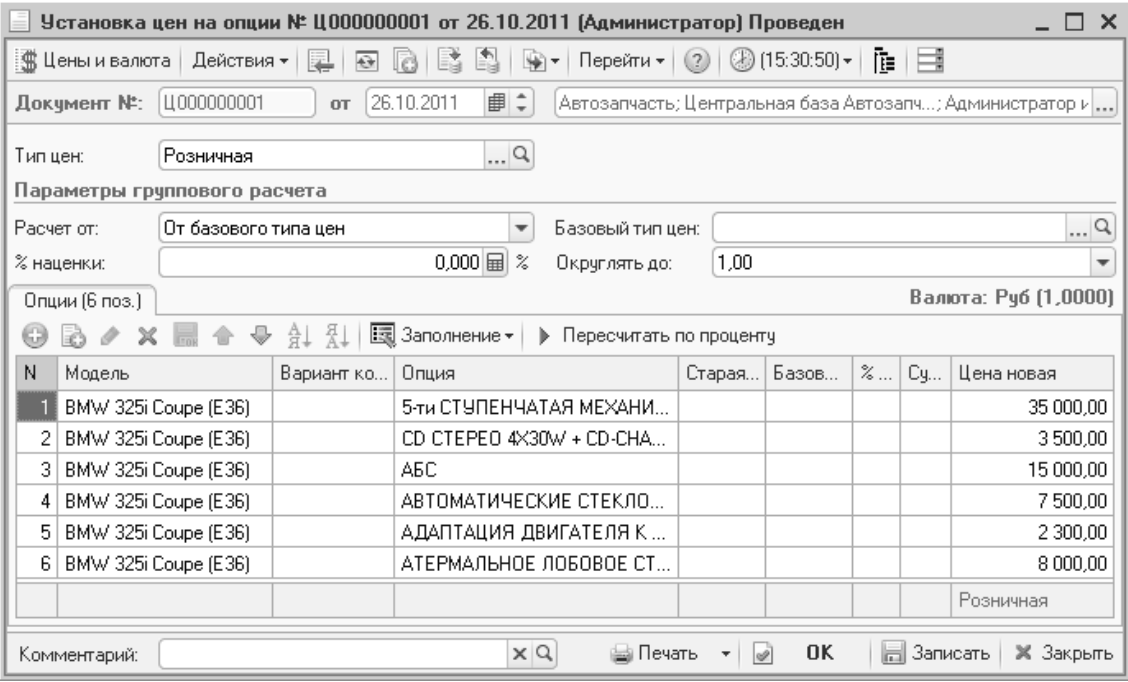

#### Рисунок **21** Документ **«**Установка цен на опции**»**

Стоимость опций может устанавливаться с указанием варианта комплектации.

Установленное ценообразование используются для формирования цены на автомобиль в документе «Заказ на автомобиль».

# **3.4** Система скидок

Система скидок (наценок) задействована во всех документах, связанных с отгрузкой. Список скидок (наценок) хранится в справочнике «Типы скидок и наценок». В документах автосалона возможна только ручная установка скидки. В документах отгрузки (товаров и услуг) возможны следующие варианты предоставления скидок:

- Вручную для документа в целом (для заказ-наряда отдельно для работ и для товаров);
- Вручную для каждой строки документа;
- Автоматически в зависимости от параметров документа:
	- o Сумма документа;
	- o Дата документа;
	- o Время и день недели предоставления скидки;
	- o Номенклатурная позиция или авторабота;
- Автоматически в зависимости от суммы, накопленной клиентом по дисконтной карте;

Информация о накоплении сумм на дисконтной карте фиксируется при проведении документов отгрузки (товары и услуги) в регистре «Накопление сумм» в валюте, определенной константой «Валюта накопительных сумм». Дисконтные карты заводятся в справочнике «Карточки» в предопределенной группе «Дисконтные карты». Дисконтные карты должны быть привязаны к контрагентам.

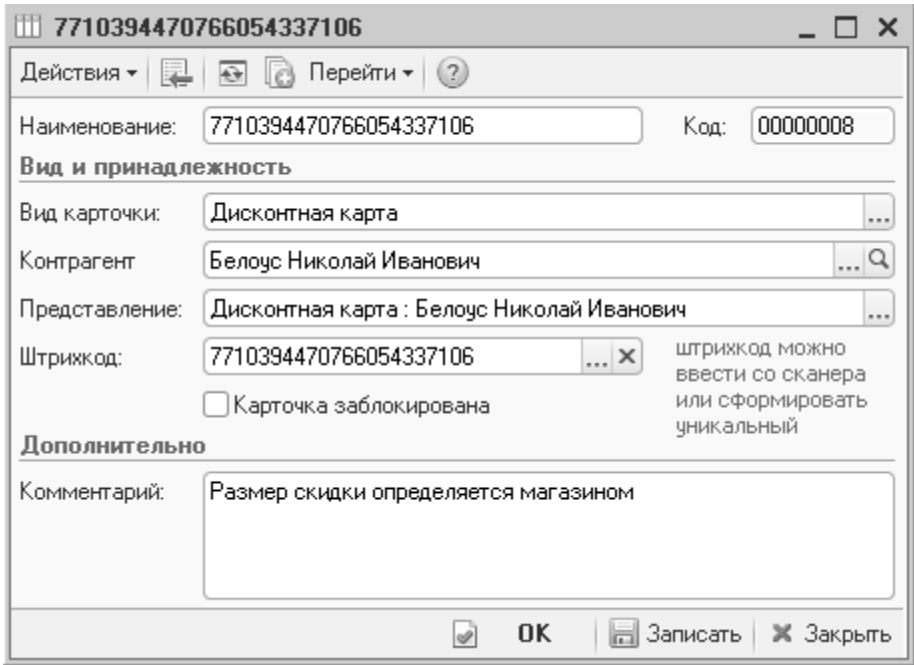

Рисунок **22** Справочник **«**Карточки**»** 

В справочнике «Типы скидок и наценок» создается карточка скидки. Скидка (или наценка) может иметь абсолютное выражение (сумма) или относительное (процент), иметь более высокий приоритет, чем остальные скидки, или являться подарком. Скидка-подарок предоставляется только во фронте кассира при розничной торговле запчастями. Скидка может быть ручной или автоматической, использоваться во фронте офисе (фронте кассира при розничной торговле), бэк офисе (во всех документах программы, например, в заказ-наряде или реализации товаров) и POS-терминале.

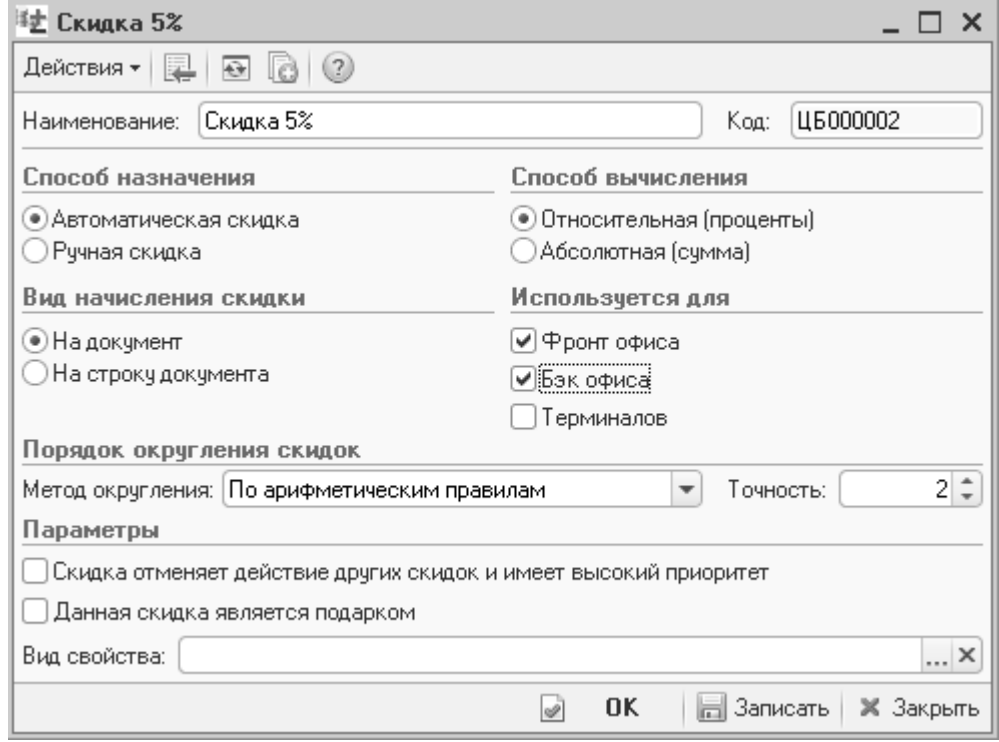

#### Рисунок **23** Справочник **«**Типы скидок и наценок**»**

Назначение скидки (наценки) осуществляется документом «Назначение скидок». Если в справочнике «Типы скидок и наценок» вид начисления скидки выбран «На документ», формируется документ «Назначение общих скидок», в котором указываются условия назначения скидки и начало ее действия.

Возможные условия назначения скидки (наценки):

- Скидка на товары и/или работы;
- Значение скидки процент или сумма. Отрицательное число означает наценку, положительное – скидку;
- Сумма чека сумма текущей покупки клиента;
- Дисконтная карта или группа дисконтных карт скидка предоставляется только при предъявлении дисконтной карты;
- На сумму сумма накопления клиента по дисконтной карте;
- С, По время предоставления скидки;
- Пн, Вт, Ср, Чт, Пт, Сб, Вс дни недели предоставления скидки;
- Прайс-лист прайс-лист, из которого будет выбираться подарок (скидкаподарок действует только во фронте кассира);
- Сумма подарка максимальная сумма, на которую может быть выбран подарок;
- Склад склад компании, на котором действует скидка.

|   | Установка скидки на документ № Ц000000001 от 28.10.2011 (Администратор) Проведен<br>□ ×                                                |          |              |       |       |                            |   |            |          |                                      |                                   |        |            |                |                  |            |                  |
|---|----------------------------------------------------------------------------------------------------|----------|--------------|-------|-------|----------------------------|---|------------|----------|--------------------------------------|-----------------------------------|--------|------------|----------------|------------------|------------|------------------|
|   | $\bigcirc$<br>Перейти ▼  <br>推博<br>$\circled{2}$<br>瞲<br>l c)<br>₩⊤                                                                    |          |              |       |       |                            |   |            |          |                                      |                                   |        |            |                |                  |            |                  |
|   | ■≑<br>□ Щ 0000000001<br>28.10.2011<br>Документ №:<br> Автозапчасть; Центральная база Автозапч; Администратор информацис <b></b><br>OT. |          |              |       |       |                            |   |            |          |                                      |                                   |        |            |                |                  |            |                  |
|   | 串<br>28.10.2011 0:00:00<br>Действует с :                                                                                               |          |              |       |       |                            |   |            |          |                                      |                                   |        |            |                |                  |            |                  |
|   | Валюта: Рчб (1,0000)<br>Скидки (1 поз.)                                                                                                |          |              |       |       |                            |   |            |          |                                      |                                   |        |            |                |                  |            |                  |
| Θ | 윏<br>国 Заполнение <del>v</del><br>Аļ<br>$\times$<br>la)<br>v                                                                           |          |              |       |       |                            |   |            |          |                                      |                                   |        |            |                |                  |            |                  |
| N | Скидка                                                                                                    | <b>B</b> | Скидка на то | Скидк | Значе | $\%$                       | C | Сумма ч    | Дисконтн | Ha cym                               | C                                 | Пo     | $\Pi$      | B <sub>T</sub> | $C_{\mathsf{P}}$ | $4r$ $n_r$ | Сб               |
|   | Скидка 5%                                                                                                    |          | ▿            | ▿     | 5,00  | $\boldsymbol{\mathcal{Z}}$ |   |            | Д5       | 50 000,00                            | 00:00:                            | 23:59: | ▿          | ⊻              | ▿<br>▿           | ▿          | ◡                |
|   |                                                                                                    |          |              |       |       |                            |   |            |          |                                      |                                   |        |            |                |                  |            |                  |
|   |                                                                                                    |          |              |       |       |                            |   |            |          |                                      |                                   |        |            |                |                  |            |                  |
|   |                                                                                                    |          |              |       |       |                            |   |            |          |                                      |                                   |        |            |                |                  |            |                  |
|   |                                                                                                    |          |              |       |       |                            |   |            |          |                                      |                                   |        |            |                |                  |            |                  |
|   |                                                                                                    |          |              |       |       |                            |   |            |          |                                      |                                   |        |            |                |                  |            |                  |
|   |                                                                                                    |          |              |       |       |                            |   |            |          |                                      |                                   |        |            |                |                  |            |                  |
|   |                                                                                                    |          |              |       |       |                            |   |            |          |                                      |                                   |        |            |                |                  |            |                  |
|   | Комментарий:                                                                                                    |          |              |       |       |                            |   | $\times Q$ |          | ⊯ Печать<br>$\overline{\phantom{a}}$ | 0K<br>$\lvert \mathcal{A} \rvert$ |        | ⊫ Записать |                |                  |            | <b>X</b> Закрыть |

Рисунок **24** Документ **«**Установка скидки на документ**»** 

Все заданные в документе условия назначения скидки должны одновременно выполниться для предоставления скидки клиенту.

При установке скидки на строку документа (вид начисления в справочнике «Типы скидок и наценок» - «На строку документа») используется документ «Назначение товарных скидок». В этом случае при назначении скидки (наценки), кроме параметров назначения скидки и начала ее действия, необходимо указывать номенклатуру, группу номенклатуру, автоработу, группу авторабот или тип номенклатуры, на которые предоставляется скидка (наценка).

Возможность предоставления пользователям скидок регулируется правом «Способ выбора скидки».

# Глава **4.** Торговля запасными частями по заказам

Как отмечалось выше, одной из особенностей торговли запасными частями является большой перечень номенклатуры. Держать широкий ассортимент на собственном складе не выгодно, поэтому значительная часть продаж производится по предварительным заказам покупателей. В этой главе описывается развернутый пример поставки товаров по заказам покупателя при помощи типового решения «Альфа-Авто: Автосалон + Автосервис + Автозапчасти ПРОФ, редакция 5».

Пример выполнен в демонстрационной базе, которая поставляется вместе с программным продуктом. При изучении данной главы рекомендуется воспроизвести пример в демонстрационной базе.

Типовое решение отслеживает состояние заказа покупателя от его ввода в базу данных до отгрузки товаров покупателю согласно этому заказу (или до отмены заказа). Состояние заказа покупателя видно из информации, предоставляемой отчетом «Состояние заказов покупателей». К этому отчету на протяжении главы мы будем обращаться неоднократно. Типовое решение так же позволяет учитывать внутренние заказы – заказы, сформированные от удаленных складов компании на центральный склад для пополнения своих запасов. Обработка этих заказов имеет некоторые особенности, которые будут описаны ниже.

Общая схема торговли по заказам представлена на рисунке (Рисунок 25). Документооборот, реализованный в типовом решении, решает задачи приема заказа, размещения заказа у поставщиков, резервирования, корректировки и отгрузки. Частные случаи и отклонения от правил при заказах запасных частей отражаются в системе с помощью операций корректировки заказа покупателя и заказа поставщику.
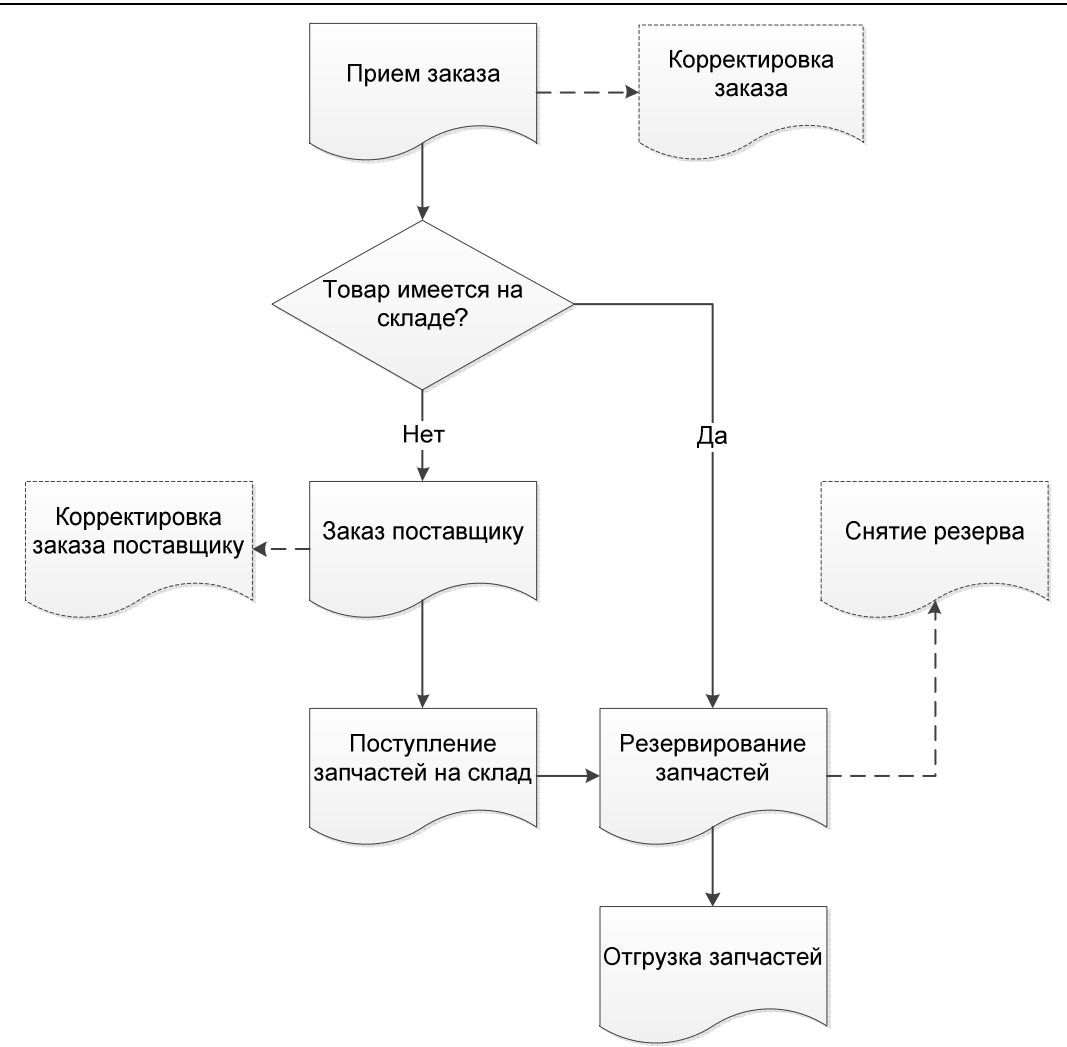

Рисунок **25** Схема торговли запчастями по заказам

# **4.1** Прием заказа

Поступивший заказ (от покупателя или от удаленного склада компании) вводится в систему с помощью документов «Заказ покупателя» или «Заказ внутренний» соответственно. Документ заполняется вручную или вводом на основании другого документа («Заказ-наряд», «Счет на оплату»). В зависимости от процента предоплаты рассчитывается сумма предоплаты. Без внесения предоплаты возможно проведение заказа и резервирование товаров, но запрещен заказ запчастей у поставщиков под данный заказ покупателя.

При полном или частичном наличии товара на складе часть его может быть зарезервирована. Для этого хозяйственная операция документа должна быть «Заказ и резервирование покупателя», а в колонке «Резерв» должно быть указано количество, требуемое к резервированию. На примере (Рисунок 26) заказанный клиентом «Амортизатор задней подвески» сразу же зарезервирован на главном складе.

Особенностью типового решения является то, что документ «Заказ покупателя» используется и для простого резервирования. Для этого хозяйственная операция документа должна быть «Резервирование покупателя».

|                    |   |                               |           |                     |            |                          | ∰. Заказ и резервирование покупателя № Ц000000003 от 27.06.2012 (Администратор) Проведен |           |    |                                       | $\times$                    |
|--------------------|---|-------------------------------|-----------|---------------------|------------|--------------------------|------------------------------------------------------------------------------------------|-----------|----|---------------------------------------|-----------------------------|
| ∜⊜ Операция ▼      |   | 獵 Цены и валюта    Действия ▼ |           | $\overline{O}$<br>星 |            | $\overline{\phantom{a}}$ | Перейти -<br>(2)                                                                         |           |    | 20 (15:54:24) ▼   <i>44</i> Onnara    | $\gg$<br>酯<br>$\frac{1}{2}$ |
| Документ №:        |   | 1000000003                    | <b>OT</b> | 27.06.2012          | ■≑         |                          | Автозапчасть: Центральная база Автозапч: Администратор информ. [                         |           |    |                                       |                             |
| Контрагент:        |   | Соколов Олег Степанович       |           |                     | q          |                          | Резервировать на: Главный склад                                                          |           |    |                                       | q                           |
| Договор:           |   | Продажа в Рчб от 24.08.05     |           |                     | q          |                          | По договору долг контрагента составляет: 35 955,00 Руб                                   |           |    |                                       |                             |
| Автомобиль:        |   |                               |           | $ \times Q$         |            | Основание:               |                                                                                          |           |    |                                       | $ \times Q$                 |
| Предоплата %:      |   | 50,00 $\hat{=}$               | Py6:      | 13 987,50   13      |            | Макс. срок:              | 04.07.2012                                                                               | ■↓        |    |                                       |                             |
| Товары (3 поз.)    |   |                               |           |                     |            |                          |                                                                                          |           |    | Валюта: Руб (1,0000) ИТОГО: 27 975,00 |                             |
| 63<br>v<br>Ð       | × | 針紅<br>⊕                       |           | 图 Заполнение •      | Е Подбор ▼ | ≣ Состояние              |                                                                                          |           |    | Уведомление о резерве                 |                             |
| N<br>N° Kat.       |   | Номенклатчра                  |           | Количество          | Резерв     | Остаток                  | Зарезервировано                                                                          | Ед        | К. | Цена                                  | Сумма                       |
| 2108-2915004       |   | Амортизатор задней по         |           | 1,000               | 1.000      | 85,000                   | 1,000                                                                                    | ШТ        | 1  | 25 245,00                             | 25 245,00                   |
| 2112-1002011       |   | Блок цилиндров                |           | 1,000               |            | 1,000                    | 0.000                                                                                    | ШТ        | 1. | 1 629.90                              | 1 629,90                    |
| 2110-3701634<br>31 |   | Втулка                        |           | 1.000               |            | 0.000                    | 0.000                                                                                    | ШТ        | 1  | 1100,10                               | 1100,10                     |
|                    |   | Карта: Кнет > ; Скидка:       |           | 3,000               | 1,000      |                          |                                                                                          |           |    | Розничная                             | 27 975,00                   |
|                    |   |                               |           |                     |            |                          |                                                                                          |           |    |                                       |                             |
| Комментарий:       |   |                               |           |                     |            | $\times Q$               | ⊯а Печать<br>$\phi$                                                                      | <b>OK</b> |    | Записать<br>ы                         | <b>X</b> Закрыть            |

Рисунок **26** Документ **«**Заказ и резервирование покупателей**»** 

Следует обратить внимание на цветовую индикацию состояния заказа в табличной части. При нажатой кнопке «Состояние» строки табличной части раскрашиваются в различные цвета. При наведении мышкой на кнопку «Состояние» появляется подсказка по цветовой раскраске строк.

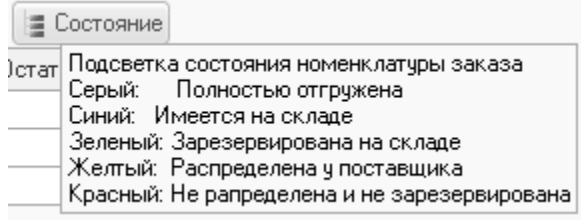

#### Рисунок **27** Цветовая индикация состояния заказа

Документ «Внутренний заказ» отличается от «Заказа покупателя» отсутствием полей, связанных с клиентом («Контрагент», «Договор»). Обработка внутреннего заказа на этапе приема практически не отличается от заказа покупателя.

При проведении документов «Заказ покупателя» и «Заказ внутренний» увеличивается остаток на регистре «Заказы покупателя», а при одновременном резервировании еще и на регистре «Остатки товаров компании».

После приема заказа и резервирования некоторых позиций по нему отчет «Состояние заказов покупателей» будет иметь следующий вид:

Глава *4.* Торговля запасными частями по заказам

|     | Состояние заказов покчпателей                                           |          |               |                     |                                     |         |    |
|-----|-------------------------------------------------------------------------|----------|---------------|---------------------|-------------------------------------|---------|----|
|     | Действия •   > Обновить   ⊜ Печать   •   ※ Настройка   То Отбор   出 ⊜ 面 |          | РФ Основной - |                     | Период с 27.06.2012   по 27.06.2012 |         |    |
|     | Состояние заказов покупателей                                           |          |               |                     |                                     |         |    |
| $+$ | 27 июня 2012 г.                                                         |          |               |                     |                                     |         |    |
|     | Контрагент / Заказ / Номенклатура / Документ<br>движения                | Заказано | Получено      | Зарезервиро<br>вано | В резерве                           | Остаток |    |
|     | Соколов Олег Степанович                                                 | 3,000    |               | 1.000               | 1.000                               | 3,000   |    |
| Ξ   | Заказ покупателя Ц000000003 от 27.06.2012 15:54:24                      | 3,000    |               | 1,000               | 1.000                               | 3,000   |    |
| Ε   | Амортизатор задней подвески, 2108-2915004                               | 1,000    |               | 1,000               | 1,000                               | 1,000   |    |
|     | Заказ покупателя Ц000000003 от 27.06.2012 15:54:24                      | 1,000    |               | 1,000               | 1,000                               | 1,000   |    |
| Ē   | Блок цилиндров, 2112-1002011                                            | 1,000    |               |                     |                                     | 1,000   |    |
|     | Заказ покупателя Ц000000003 от 27.06.2012 15:54:24                      | 1,000    |               |                     |                                     | 1,000   |    |
| Ē   | Втулка, 2110-3701634                                                    | 1,000    |               |                     |                                     | 1,000   |    |
|     | Заказ покупателя Ц000000003 от 27.06.2012 15:54:24                      | 1,000    |               |                     |                                     | 1,000   |    |
|     | Итог                                                                    | 3,000    |               | 1,000               | 1,000                               | 3,000   |    |
|     |                                                                         |          |               |                     |                                     |         |    |
|     |                                                                         |          |               |                     |                                     |         | Þ. |

Рисунок **28** Отчет **«**Состояние заказов покупателей**»** после приема заказа и резервирования

Флаг «Уведомление о резерве» выставляется оформляющим заказ менеджером в случае, если необходимо сообщить о поступлении запчастей по заказу клиенту и их резервировании на складах компании. Для работы уведомлений должно быть включено право по компании «Активность значимых событий».

## **4.2** Размещение заказов у поставщиков

Товары, заказанные покупателями и отсутствующие на складе, должны быть размещены в заказах поставщикам. Заказы покупателей могут быть размещены в заказе поставщику или во внутреннем заказе, а внутренние заказы – только в заказе поставщику.

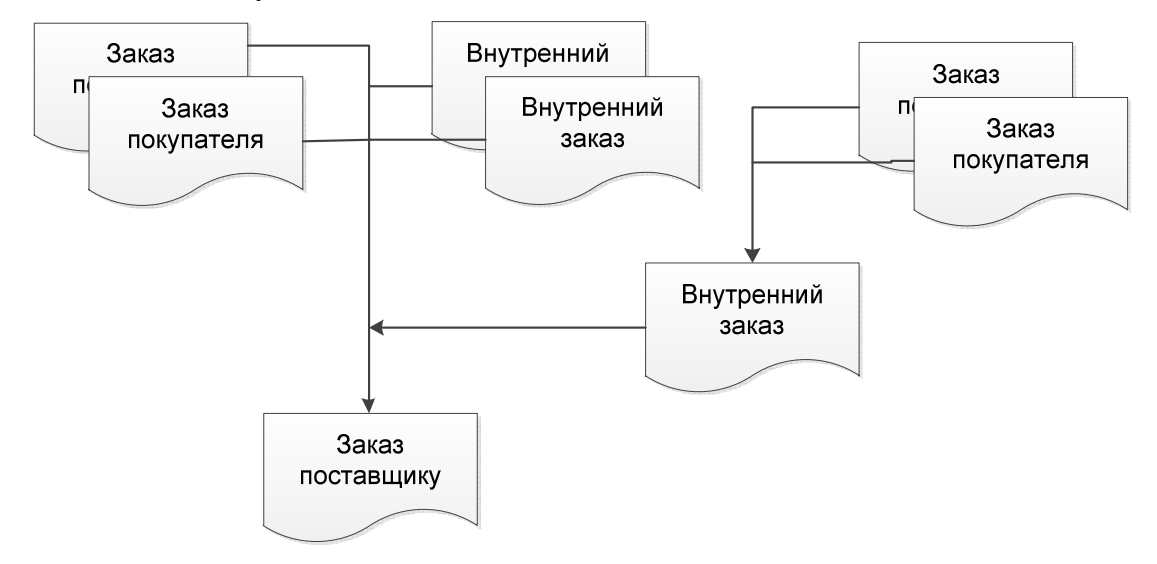

#### Рисунок **29** Схема размещения заказов у поставщиков

Типовое решение позволяет реализовать следующие схемы заказов поставщику:

- Централизованная заказы поставщику отправляются только с центрального склада (из центрального офиса);
- Децентрализованная заказы поставщику отправляются с каждого склада (каждого удаленного подразделения);
- Смешанная заказы поставщику могут отправляться как из центрального офиса, так и из удаленных подразделений.

При централизованной схеме заказов поставщику территориально удаленное подразделение принимает от клиентов заказы, размещает их во внутреннем заказе и уже внутренний заказ (как заказ на главный склад) пересылает в подразделение, которое занимается взаимодействием с поставщиками. При этом на центральном подразделении учитывается внутренний заказ от удаленного подразделения.

При децентрализованной схеме – каждое подразделение может формировать свои заказы поставщику в соответствии со своими потребностями и заказами покупателей.

При смешанной схеме возможны поставки, как через центральный склад, так и непосредственно на само удаленное подразделение.

В соответствии со схемами заказа поставщику документы «Заказ поставщику» и «Внутренний заказ» внешне похожи.

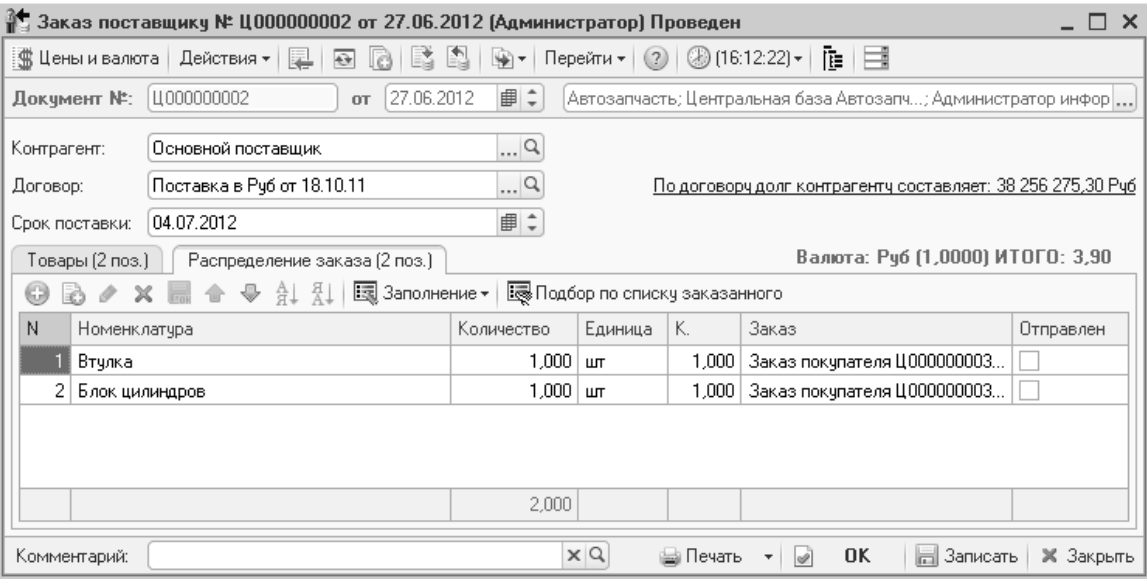

#### Рисунок **30** Документ **«**Заказ поставщику**»**

Заполнение табличной части документа может происходить несколькими способами:

- Вводом на основании заказа покупателя или внутреннего заказа;
- Подбором по справочнику «Номенклатура» с закладки «Товары»;
- Подбором по списку заказанного с закладки «Распределение заказа»;
- Заполнением по заказам с закладки «Распределение заказа»;

Помимо этих способов можно заполнить документ по минимальным остаткам товара и на основании продаж товаров выбранного поставщика. Эти способы используются для формирования заказа с целью пополнения складского запаса.

Документ имеет 2 табличные части (соответствующие закладкам). Табличная часть «Товары» хранит свернутую (просуммированную по заказам) информацию о заказываемой номенклатуре, а таблица «Распределение заказа» - информацию по номенклатуре, развернутую по заказам покупателей (или по внутренним заказам).

При проведении документа «Заказ поставщику» увеличивается остаток на регистре «Заказы поставщикам» и на регистре «Заказы распределение». Регистр

«Заказы распределение» хранит связку заказа поставщика с заказом покупателя до момента поставки (проведения поступления товаров).

После формирования заказа поставщику отчет «Состояние заказов покупателей» будет иметь следующий вид:

| Состояние заказов покупателей                            |          |                                                                         |                                      |           |         |                                                                                                    |
|----------------------------------------------------------|----------|-------------------------------------------------------------------------|--------------------------------------|-----------|---------|----------------------------------------------------------------------------------------------------|
|                                                          |          |                                                                         |                                      |           |         |                                                                                                    |
| Состояние заказов покупателей                            |          |                                                                         |                                      |           |         |                                                                                                    |
| 27 июня 2012 г.                                          |          |                                                                         |                                      |           |         |                                                                                                    |
| Контрагент / Заказ / Номенклатура / Документ<br>движения | Заказано | Распределено                                                            | Зарезервиро<br>вано                  | В резерве | Остаток |                                                                                                    |
| Соколов Олег Степанович                                  | 3,000    | 2,000                                                                   | 1,000                                | 1,000     | 3,000   |                                                                                                    |
| Зака; покупателя Ц000000003 от 27.06.2012 15:54:24       | 3.000    | 2,000                                                                   | 1.000                                | 1,000     | 3,000   |                                                                                                    |
| Амортизатор задней подвески, 2108-2915004                | 1,000    |                                                                         | 1,000                                | 1,000     | 1,000   |                                                                                                    |
| Заказ покупателя Ц000000003 от 27.06.2012 15:54:24       | 1,000    |                                                                         | 1,000                                | 1,000     | 1,000   |                                                                                                    |
| Блок цилиндров, 2112-1002011                             | 1,000    | 1,000                                                                   |                                      |           | 1,000   |                                                                                                    |
| Заказ покупателя Ц000000003 от 27.06.2012 15:54:24       | 1,000    |                                                                         |                                      |           | 1,000   |                                                                                                    |
| Заказ поставщику Ц000000002 от 27.06.2012<br>16:12:22    |          | 1,000                                                                   |                                      |           |         |                                                                                                    |
| Втулка, 2110-3701634                                     | 1,000    | 1,000                                                                   |                                      |           | 1,000   |                                                                                                    |
| Заказ покупателя Ц000000003 от 27.06.2012 15:54:24       | 1,000    |                                                                         |                                      |           | 1,000   |                                                                                                    |
| Заказ постав шику Ц000000002 от 27.06.2012<br>16:12:22   |          | 1,000                                                                   |                                      |           |         |                                                                                                    |
| <b>Итог</b>                                              | 3.000    | 2,000                                                                   | 1.000                                | 1.000     | 3,000   |                                                                                                    |
|                                                          |          |                                                                         |                                      |           |         |                                                                                                    |
|                                                          |          |                                                                         |                                      |           |         | Þ.                                                                                                    |
|                                                          |          | Действия •   > Обновить   日 Печать   •   突 Настройка   10 0тбор   出 ● 面 | Р <sup>®</sup> Основной <del>-</del> |           |         | Период с 27.06.2012 $  \mathbf{f}   \cdot   \mathbf{f}  $ по 27.06.2012 $  \mathbf{f}   \cdot   \mathbf{f}  $ |

Рисунок **31** Отчет **«**Состояние заказов покупателей**»** после размещения заказа у поставщика

# **4.3** Поставка по заказу

Выполнение поставщиком обязательств по заказу отражается в системе с помощью документа «Поступление товаров». В зависимости от вида хозяйственной операции это может быть закупка, поступление на комиссию или реализацию. На алгоритм обработки заказов это не влияет. При проведении документа происходит автоматическое резервирование поступивших товаров под покупателей, которыми этот товар был заказан. В первую очередь резервирование происходит под те заказы покупателей, которые были размещены у этого поставщика. Далее, в зависимости от права «Закрывать нераспределенные заказы покупателей» резервируются заказы, размещенные у других поставщиков. Схема автоматического резервирования приведена на рисунке (Рисунок 32).

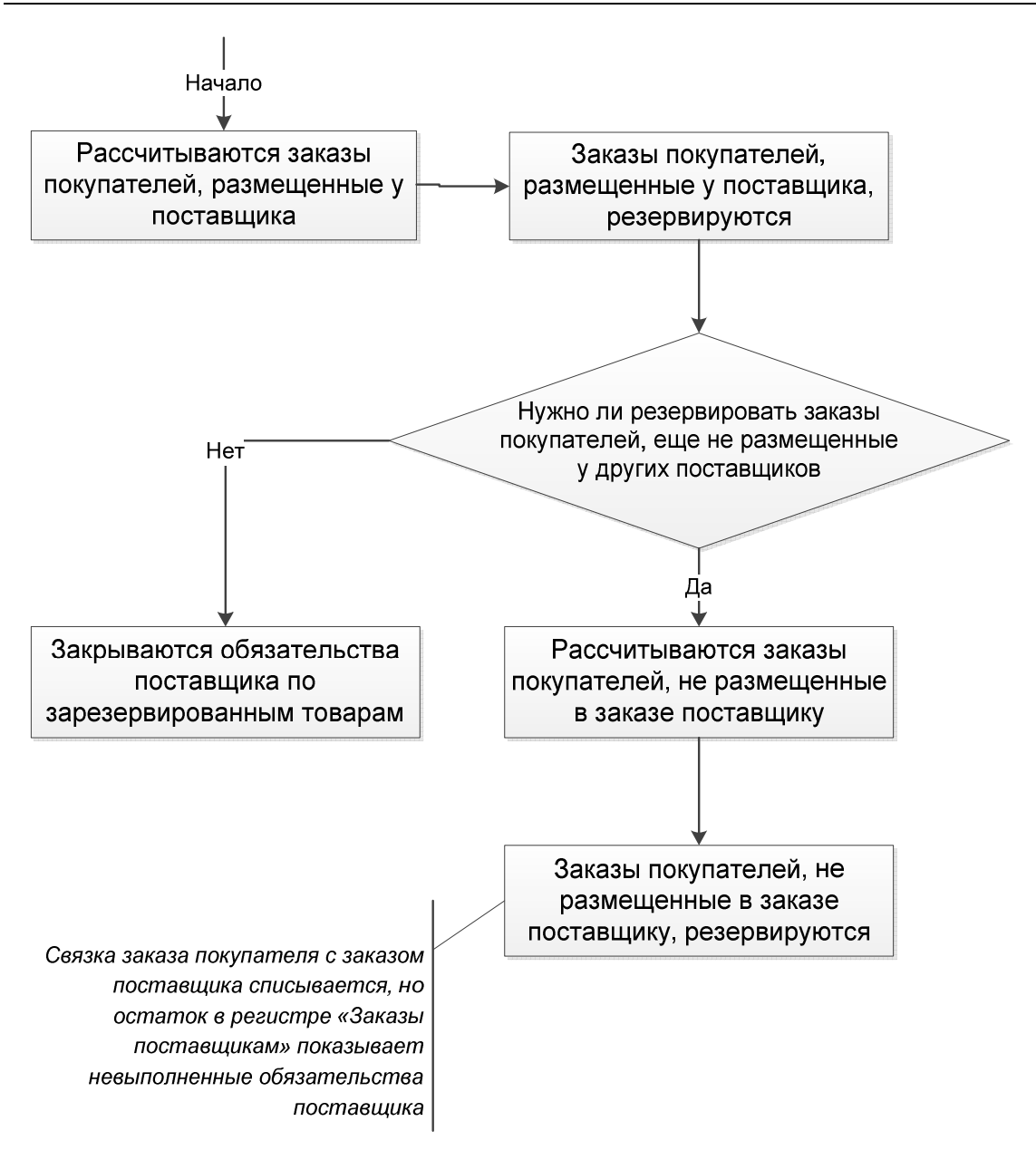

### Рисунок **32** Алгоритм автоматического резервирования заказанных товаров при поставке

Резервирование производится в порядке создания заказов, т.е. сначала под «старые» заказы, затем под «новые» заказы. При оформлении поступления товаров можно вручную изменять порядок резервирования (колонка «Способ распределения» в табличной части товаров документа «Поступление товаров»). Возможные варианты распределения товара по заказам:

- Автоматическое резервирование производится в порядке создания заказов. Сначала резервирование под «старые заказы», затем под «новые». Такой вариант установлен по умолчанию;
- Выборочное и автоматическое в табличной части обработки отображаются невыполненные заказы покупателей, вручную отмечаются заказы, под которые требуется зарезервировать товар из поступления. Если в поступлении указано количество больше, чем вручную распределено в форме обработки, оставшееся количество распределяется по заказам в порядке их оформления, т.е. по датам;

• Выборочное – в табличной части обработки отображаются невыполненные заказы покупателей, вручную отмечаются заказы, под которые требуется зарезервировать товар из поступления.

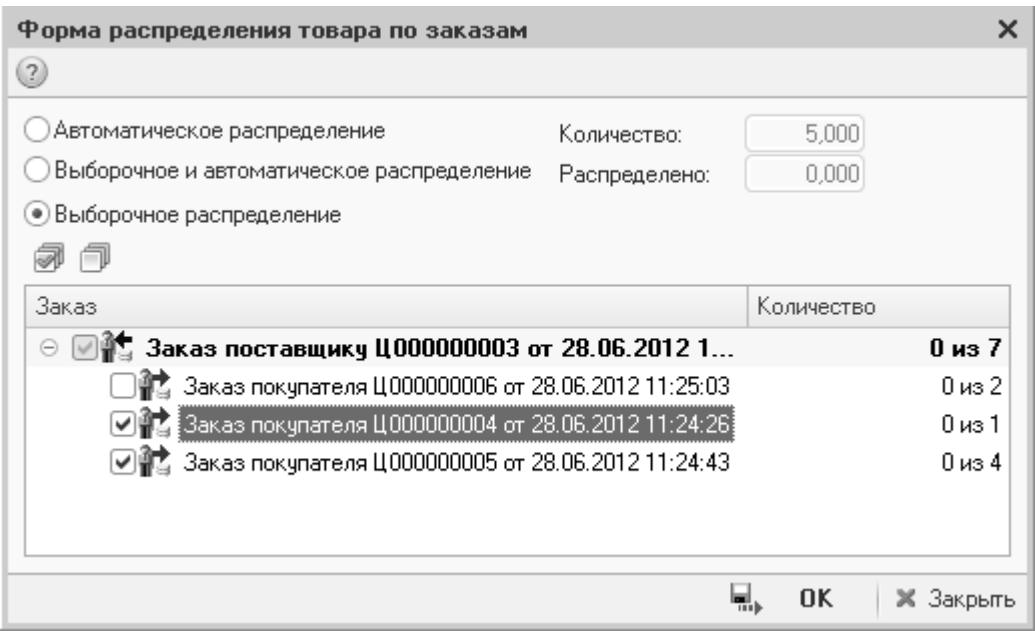

Рисунок **33** Обработка **«**Распределение товара по заказам**»** 

Внутренние заказы обрабатываются таким же образом, т.е. при поставке происходит резервирование внутреннего заказа. Списание резерва происходит в момент перемещения товара со склада оприходования на склад, от подразделения которого был принят внутренний заказ.

Информацию о том, под какие заказы произошло резервирование можно посмотреть с помощью обработки «Движение документа» по кнопке «Перейти» в документе поступления. Так же реализована система оповещения, с помощью которой автор создания заказа покупателя оперативно узнает об исполнении созданного им заказа. Для этого при оформлении заказа покупателя выставляется флаг «Уведомление о резерве».

Связка поступления с заказами поставщику не является обязательной, т. е. одна накладная может содержать как товары, заказанные предварительно, так и поступившие без заказа.

Проведение документа уменьшает остаток на регистре «Заказы поставщикам», «Заказы распределение», увеличивает резерв на регистре «Заказы покупателей».

После резервирования запчастей из поставки отчет «Состояние заказов покупателей» будет иметь следующий вид:

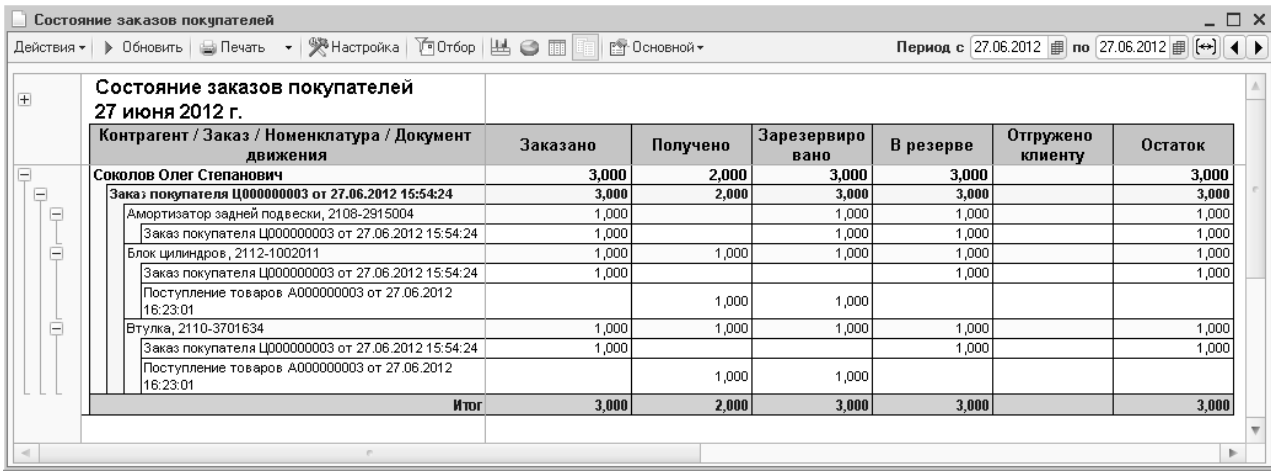

### Рисунок **34** Отчет **«**Состояние заказов покупателей**»** после поступления товаров

Из особенностей отражения операции поступления товаров в типовом решении можно отметить следующее:

- Для поступления на комиссию используется документ «Поступление товаров» с соответствующим видом операции;
- Одновременно приходуется весь товар по накладной, на один склад;
- При различном кодировании товара поставщиком (когда на предприятии принята одна кодировка, а поставщик ведет другую) – есть возможность подбирать товар по кодам поставщика. Для этого в форме накладной должен быть установлен флажок «Искать товары по кодам поставщика». При вводе по строке в поле «Номенклатура» табличной части будет происходить поиск товара по артикулу поставщика в регистре сведений «Прайс-листы контрагентов». Естественно, прайс-лист должен быть загружен в систему и установлено соответствие артикула для номенклатуры;
- Документ может быть заполнен подбором по списку товара, заказанного данному контрагенту;
- В табличную часть документа может быть включена номенклатура с типом «Услуга». В зависимости от способа распределения сумма услуг может увеличить себестоимость товара или сразу быть отнесена на расходы;
- Дополнительные услуги при поставке могут быть оказаны контрагентом, отличающимся от поставщика. Такие расходы оформляются документом «Поступление дополнительных расходов», введенным на основании «Поступления товаров».

При проведении накладной фиксируются изменения цен закупки, продажи, нормативной цены, в случае, если установлены флаги формирования цен документами поступления в подразделении компании, от которого выполняется поступление товаров.

# **4.4** Отгрузка по заказу

Финалом в процессе торговли по заказам является отгрузка заказанных товаров. Отгрузка может производиться документами «Реализация товаров»,

«Перемещение товаров в производство», а для внутренних заказов – «Перемещение товаров».

Документ отгрузки может быть заполнен любым способом – подбором, вводом на основании заказа покупателя, заполнением резервами контрагента. При списании заказов всегда производится расчет всех невыполненных заказов и закрытие их в порядке возрастания даты заказа. Следует отметить, что при заказе запасных частей под выполнение ремонта (заказ-наряд) списание их производится в момент выдачи деталей в производство. При возврате деталей из производства на склад состояние заказа покупателя не восстанавливается.

Ключевым моментом при расчете списываемых заказов является контрагент и номенклатура. При наличии нескольких заказов от одного контрагента на одну и ту же деталь под разные заказ-наряды списание заказов зависит от настройки флага «Заказы по ЗН» в табличной части товаров заказ-наряда. Если флаг установлен, списываются заказы, подчиненные заказ-наряду. Если флаг не установлен, в первую очередь будет списываться самый «старый» заказ на запчасть по клиенту.

Расчет суммы доплаты, которую необходимо сделать при отгрузке заказанных товаров, автоматически не выполняется. Сумму взаиморасчетов можно получить из отчета «Взаиморасчеты с контрагентами» и на основании этого принять решение о сумме доплаты. На некоторых предприятиях принято рассчитывать сумму доплаты исходя из пропорции между стоимостью заказанных и отгружаемых товаров и суммой предоплаты.

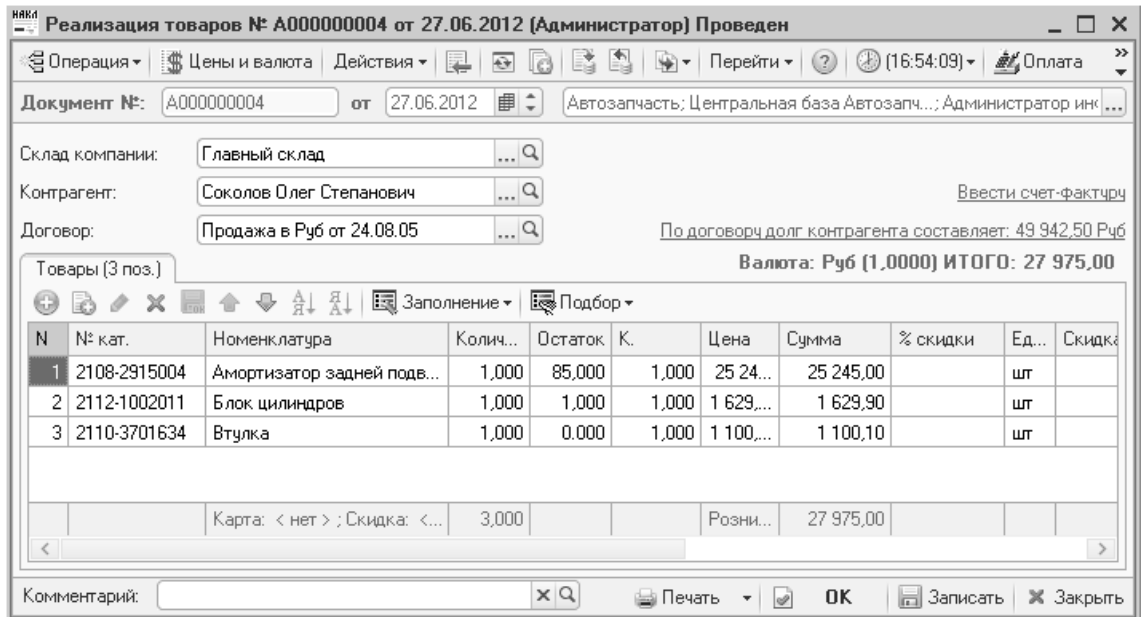

#### Рисунок **35** Документ **«**Реализация товаров**»**

После отгрузки заказанных товаров отчет «Состояние заказов покупателей» будет иметь следующий вид:

|        | Состояние заказов покупателей *                                            |          |                                          |           |                                     |         | $\Box$ $\times$ |        |
|--------|----------------------------------------------------------------------------|----------|------------------------------------------|-----------|-------------------------------------|---------|-----------------|--------|
|        | Действия •   ▶ Обновить   ③ Печать   •   突 Настройка   他 0тбор   出 ● 圃   重 |          | [ <sup>6</sup> ] • Основной <del>•</del> |           | Период с 27.06.2012   по 27.06.2012 |         |                 |        |
| $+$    | Состояние заказов покупателей<br>27 июня 2012 г.                           |          |                                          |           |                                     |         |                 |        |
|        | Контрагент / Заказ / Номенклатура / Документ<br>движения                   | Заказано | Зарезервиро<br>вано                      | В резерве | Отгружено<br>клиенту                | Остаток |                 |        |
| Ξ      | Соколов Олег Степанович                                                    | 3.000    | 3.000                                    |           | 3,000                               |         |                 |        |
| Ξ      | Зака; покупателя Ц000000003 от 27.06.2012 15:54:24                         | 3,000    | 3,000                                    |           | 3.000                               |         |                 |        |
| E      | Амортизатор задней подвески, 2108-2915004                                  | 1,000    | 1,000                                    |           | 1,000                               |         |                 |        |
|        | Заказ покупателя Ц000000003 от 27.06.2012 15:54:24                         | 1,000    | 1,000                                    |           |                                     |         |                 | $\sim$ |
|        | Реализация товаров А000000004 от 27.06.2012<br>16:54:09                    |          |                                          |           | 1,000                               |         |                 |        |
| F      | Блок цилиндров, 2112-1002011                                               | 1.000    | 1,000                                    |           | 1.000                               |         |                 |        |
|        | Заказ покупателя Ц000000003 от 27.06.2012 15:54:24                         | 1,000    |                                          |           |                                     |         |                 |        |
|        | Поступление товаров А000000003 от 27.06.2012<br>16:23:01                   |          | 1,000                                    |           |                                     |         |                 |        |
|        | Реализация товаров А000000004 от 27.06.2012<br>16:54:09                    |          |                                          |           | 1,000                               |         |                 |        |
| F      | Втулка, 2110-3701634                                                       | 1,000    | 1,000                                    |           | 1,000                               |         |                 |        |
|        | Заказ покупателя Ц000000003 от 27.06.2012 15:54:24                         | 1,000    |                                          |           |                                     |         |                 |        |
|        | Поступление товаров А000000003 от 27.06.2012<br>16:23:01                   |          | 1,000                                    |           |                                     |         |                 |        |
|        | Реализация товаров А000000004 от 27.06.2012<br>16:54:09                    |          |                                          |           | 1,000                               |         |                 |        |
|        | Итог                                                                       | 3.000    | 3.000                                    |           | 3.000                               |         |                 |        |
|        |                                                                            |          |                                          |           |                                     |         |                 |        |
| $\lhd$ | P.                                                                         |          |                                          |           |                                     |         | þ.              |        |

Рисунок **36** Отчет **«**Состояние заказов покупателей**»** после отгрузки

# **4.5** Корректировки заказов

В предыдущих разделах описан идеальный вариант прохождения заказа. На самом деле вариантов развития ситуации может быть много. Например:

- Клиент заказал деталь А, мы оформили заказ, а на следующий день узнали что согласно указаниям производителя деталь А можно заменить на деталь Б, которая имеется в избыточном количестве на нашем складе. Далее варианты могут ветвиться:
	- o Мы уже разместили заказ на деталь А у поставщика:
		- Поставщик готов отменить заказ на деталь А;
		- Поставщик не отменяет заказ на деталь А, и она поступит на наш склад;
	- o Мы не разместили заказ на деталь А у поставщика;
- Мы заказали поставщику деталь С, он сообщил нам что с сегодняшнего дня вместо детали С будет поставляться комплект из деталей С, D, F:
	- o Мы отменяем заказ на деталь С;
	- o Мы соглашаемся получить комплект из деталей C, D, F.

Примеров может быть достаточно много. Для отражения операций замены, отмены, изменения количества в заказах (в клиентских, внутренних, в заказах поставщику) в типовом решении используются документы «Корректировка заказа покупателя», «Замена в заказе покупателя» и «Корректировка заказа поставщику». Эти документы обеспечивают изменение состояния регистров заказов достаточно простым способом.

#### **4.5.1** Корректировка заказа покупателя

Документ предназначен для изменения товарных и финансовых договоренностей с покупателем. Документ всегда вводится на основании заказа покупателя. Изменяется состояние регистра «Заказы покупателей» (как для уменьшения остатка на нем, так и для увеличения) и регистра «Заказы

распределение» в зависимости от того, размещен корректируемый заказ у поставщика или нет. Так же документ может использоваться для снятия товаров с резерва. Принцип работы документа достаточно прост: состояние регистра изменяется в соответствии с данными, введенными в табличную часть.

### Пример **1.**

Киселев Денис Геннадьевич заказал деталь «Кожух переднего глушителя» с каталожным номером «96143428». В отчете «Состояние заказов покупателей» отразилась эта операция.

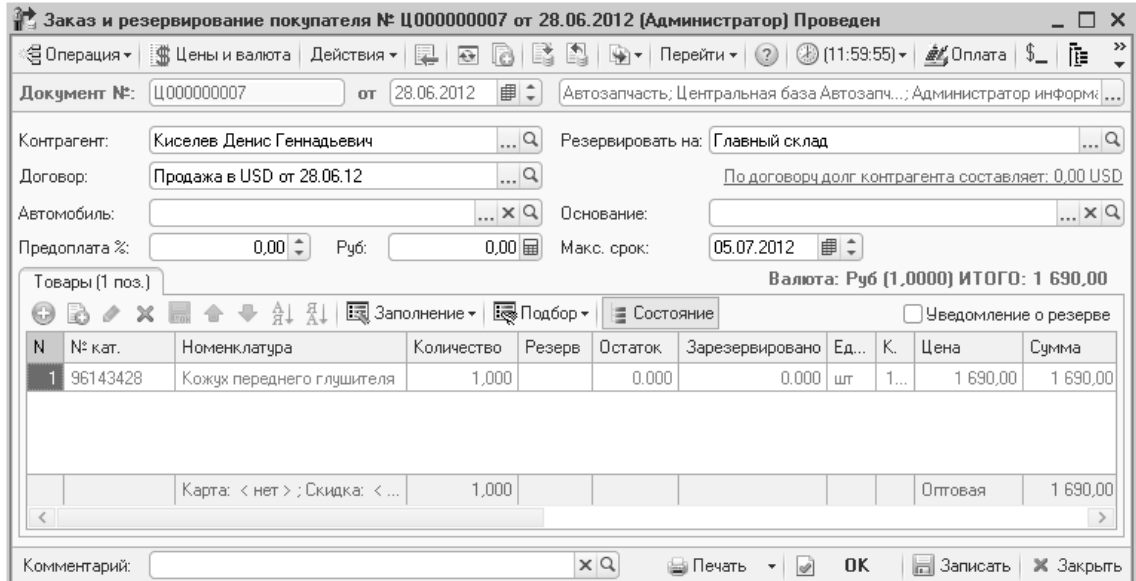

Рисунок **37** Документ **«**Заказ покупателя**»** на запчасть **«**Кожух переднего глушителя**»** 

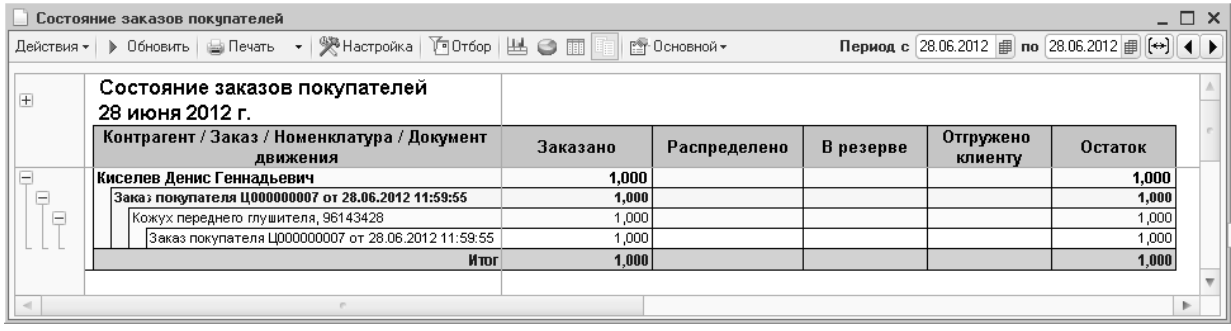

#### Рисунок **38** Состояние заказа на деталь **«**Кожух переднего глушителя**»**

Спустя некоторое время клиент сообщает, что запчасть «Кожух переднего глушителя № 96143428» ему не нужна, вместо нее требуется «Передний выхлопной глушитель № 96143836». Необходимо отразить в учете факт отказа от одной детали и заказа другой. Для этого на основании заказа покупателя вводится документ «Корректировка заказа покупателя». В табличной части документа 2 строки: одна строка с той деталью, заказ на которую нужно отменить (количество «0»), а другая строка с деталью, которая заказана вместо отмененной.

|        |                   | Корректировка заказа покупателя № Ц000000001 от 28.06.2012 (Администратор) Проведен |                           |                  |        |                                                                |    |          |        | ×                |
|--------|-------------------|-------------------------------------------------------------------------------------|---------------------------|------------------|--------|----------------------------------------------------------------|----|----------|--------|------------------|
|        | ∷∰. Цены и валюта | Действия -<br>t.<br>$\leftrightarrow$                                               |                           | Перейти ≁<br>भो≁ | (2)    | $\binom{3}{2}$ (12:21:21) $\star$                              |    | 推博       |        |                  |
|        | Докчмент №:       | Ц 000000001<br><b>OT</b>                                                            | 28.06.2012       ‡        |                  |        | Автозапчасть; Центральная база Автозапч; Администратс <b> </b> |    |          |        |                  |
| Заказ: |                   | Заказ покупателя Ц000000007 от 2 $\lfloor 2 \rfloor$                                |                           | Контрагент :     |        | Киселев Денис Геннадьевич                                      |    |          |        | Q                |
|        | Предоплата %:     | $0.00 \div$                                                                         |                           |                  |        |                                                                |    |          |        |                  |
|        | Товары (2 поз.)   |                                                                                     |                           |                  |        | Валюта: Руб (1,0000) ИТОГО: 2 190,00                           |    |          |        |                  |
| œ      | $\times$<br>v     | ⊕ ∄1 ∛1                                                                             | 国 Заполнение <del>•</del> | Е Подбор ▼       |        |                                                                |    |          |        |                  |
| N      | № кат.            | Номенклатура                                                                        | Колич                     | Заказано         | Резерв | Распределено                                                   | Ед | К.       | Цена   | $\%$ c.          |
|        | 96143428          | Кожух переднего глушителя.                                                          |                           | 0.000            | 0.000  | 0.000                                                          | ШТ | 1        | 1690   |                  |
| 2      | 96143836          | Передний выхлопной глуш                                                             | 1,000                     | 0.000            | 0.000  | 0.000                                                          | ШТ | 1        | 2190   |                  |
|        |                   | Карта: к нет > ; Скидка: к                                                          | 1,000                     |                  | $\cap$ |                                                                |    |          | $0$ mo | ≯                |
|        | Комментарий:      |                                                                                     | $\times Q$                | Печать           |        | 0K                                                             | ы  | Записать |        | <b>X</b> Закрыть |

Рисунок **39** Документ **«**Корректировка заказа покупателя**»** 

Проведение корректировки заказа изменяет состояние регистра таким образом, что остаток в регистре по старой детали уменьшается, а по новой – увеличивается. При этом выполняется запись «Приход» со значениями ресурсов, указанными в строках таблицы документа.

| s      | Заказы покчпателей |                                                                                                    |            |            |                             |                     |          | $ \Box$ $\times$ |  |
|--------|--------------------|----------------------------------------------------------------------------------------------------|------------|------------|-----------------------------|---------------------|----------|------------------|--|
|        |                    | Действия $\mathbf{v} \mid (\mathbf{v})$ $\mathbf{M} \in \mathbb{N}$ $\mathbf{v} \in \mathbb{R}$ $\mathbf{Q} \mid \mathbf{Q} \mid \mathbf{B}$ |            |            |                             |                     |          |                  |  |
|        | Операция           | Регистратор                                                                                                    | Период     | Контрагент | Заказ                       | Номенклатчра        | Заказано | Резерв           |  |
| ÷.     | . Корректировк     | Корректировка з                                                                                                    | 28.06.2012 | Киселев Д  | Заказ покчпател             | Кожух переднего глу | $-1,000$ |                  |  |
| ÷      | Корректировк       | Корректировка з                                                                                                    | 28.06.2012 |            | Киселев Д   Заказ покупател | Передний выхлопной  | 1,000    |                  |  |
|        |                    |                                                                                                    |            |            |                             |                     |          |                  |  |
| $\lhd$ |                    |                                                                                                    |            |            |                             |                     |          | þ.               |  |
|        |                    | Регистратор = Корректировка заказа покупателя Ц000000001 от 28.06.2012 12:21:21                                                              |            |            |                             |                     | 三 Печать | <b>X</b> Закрыть |  |

Рисунок **40** Движение регистра **«**Заказы покупателей**»** при корректировке заказа

Измененные данные отражаются в отчете «Состояние заказов покупателей».

|                                                                      |                                                                                                    |                                                                                                    |                                                      |          |           |         | $ \Box$ $\times$                                                                |
|----------------------------------------------------------------------|----------------------------------------------------------------------------------------------------|----------------------------------------------------------------------------------------------------|------------------------------------------------------|----------|-----------|---------|---------------------------------------------------------------------------------|
|                                                                      |                                                                                                    |                                                                                                    |                                                      |          |           |         |                                                                                 |
| Состояние заказов покупателей                                        |                                                                                                    |                                                                                                    |                                                      |          |           |         |                                                                                 |
| 28 июня 2012 г.                                                      |                                                                                                    |                                                                                                    |                                                      |          |           |         |                                                                                 |
| Контрагент / Заказ / Номенклатура / Документ                         |                                                                                                    |                                                                                                    |                                                      |          | Отгружено | Остаток |                                                                                 |
|                                                                      |                                                                                                    |                                                                                                    |                                                      |          |           |         |                                                                                 |
|                                                                      |                                                                                                    |                                                                                                    |                                                      |          |           |         |                                                                                 |
|                                                                      |                                                                                                    |                                                                                                    |                                                      |          |           |         |                                                                                 |
|                                                                      |                                                                                                    |                                                                                                    |                                                      |          |           |         |                                                                                 |
|                                                                      |                                                                                                    |                                                                                                    |                                                      |          |           |         |                                                                                 |
| Корректировка заказа покупателя Ц000000001 от<br>28.06.2012 12:21:21 | $-1,000$                                                                                                    |                                                                                                    |                                                      |          |           |         |                                                                                 |
| Передний выхлопной глушитель, 96143836                               | 1,000                                                                                                    |                                                                                                    |                                                      |          |           | 1,000   |                                                                                 |
| Заказ покупателя Ц000000007 от 28.06.2012 11:59:55                   |                                                                                                    |                                                                                                    |                                                      |          |           | 1,000   |                                                                                 |
| Корректировка заказа покупателя Ц000000001 от<br>28.06.2012 12:21:21 | 1,000                                                                                                    |                                                                                                    |                                                      |          |           |         |                                                                                 |
| <b>Mmr</b>                                                           | 1,000                                                                                                    |                                                                                                    |                                                      |          |           | 1,000   |                                                                                 |
|                                                                      |                                                                                                    |                                                                                                    |                                                      |          |           |         |                                                                                 |
|                                                                      |                                                                                                    |                                                                                                    |                                                      |          |           |         | Þ.                                                                              |
|                                                                      | движения<br>Киселев Денис Геннадьевич<br>Зака; покупателя Ц000000007 от 28.06.2012 11:59:55<br>Кожух переднего глушителя, 96143428<br>Заказ покупателя Ц000000007 от 28.06.2012 11:59:55 | Действия •   > Обновить   △ Печать   •   ※ Настройка   下 Отбор   丛 ● 圃    <br>Заказано<br>1.000<br>1,000<br>1,000 | Р <sup>®</sup> Основной <del>-</del><br>Распределено | Получено | В резерве | клиенту | Период с 28.06.2012   по 28.06.2012                          <br>1,000<br>1,000 |

Рисунок **41** Отчет **«**Состояние заказов покупателей**»** после корректировки

Таким образом, для отражения операции по корректировке необходимо использовать возможности документа «Корректировка заказа покупателя». С помощью этого же документа корректируются и внутренние заказы.

### **4.5.2** Корректировка заказа поставщику

Если заказ покупателя уже был размещен в заказе поставщику, ввод операций несколько усложняется. После ввода документа «Корректировка заказа покупателя», нужно ввести документ «Корректировка заказа поставщику» для необходимых корректировок товаров у поставщика.

Внешний вид и принцип работы документа «Корректировка заказа поставщику» практически не отличается от документа «Корректировка заказа покупателя».

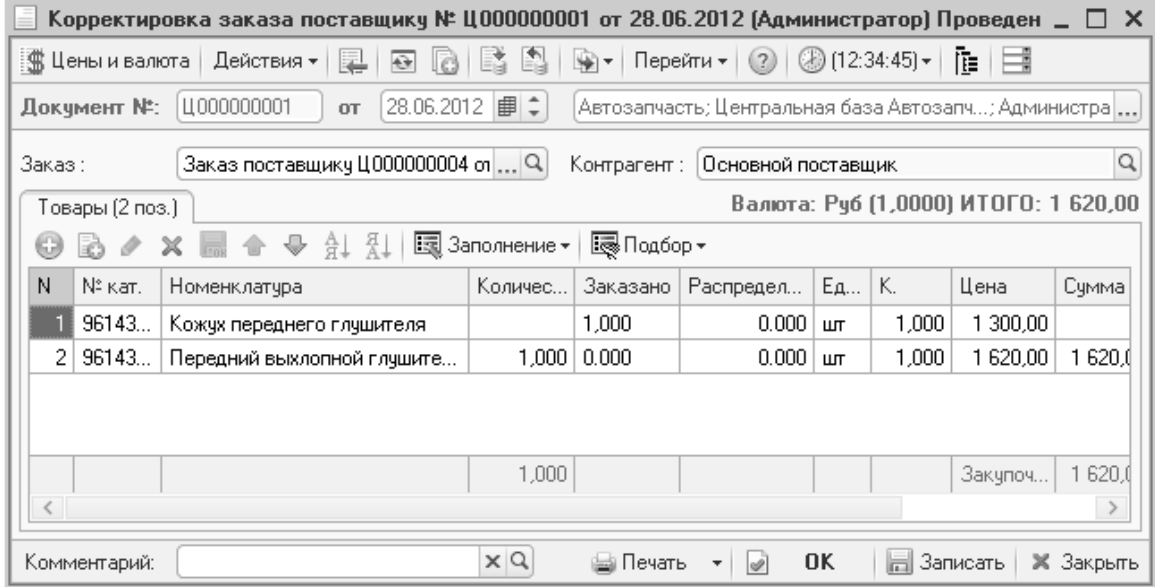

#### Рисунок **42** Документ **«**Корректировка заказа поставщику**»**

Отчет по состоянию заказов поставщикам так же очень похож на «Состояние заказов покупателей».

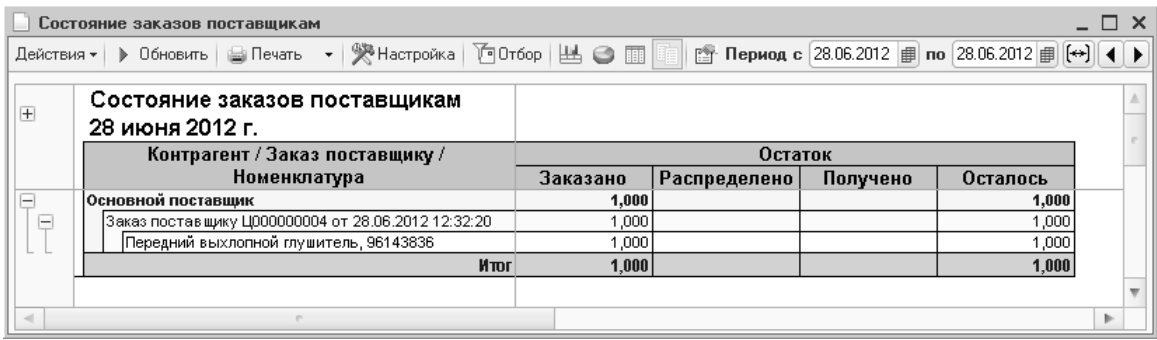

#### Рисунок **43** Отчет **«**Состояние заказов поставщиков**»**

Проведение корректировки заказа поставщику изменяет состояние регистра таким образом, что остаток в регистре по старой детали уменьшается, а по новой – увеличивается. При этом выполняется запись «Приход» со значениями ресурсов, указанными в строках таблицы документа.

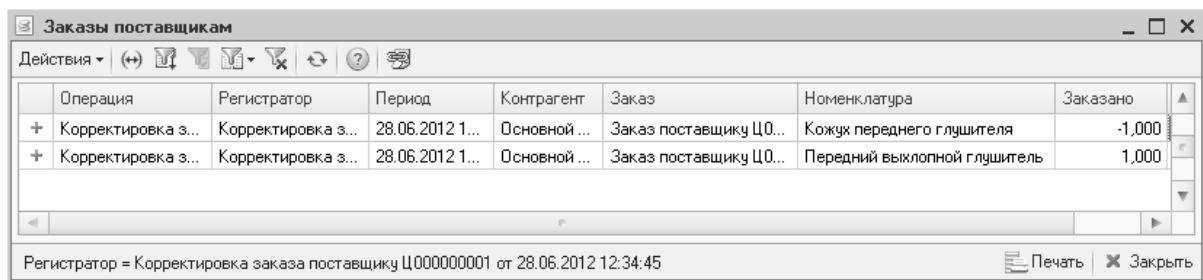

Рисунок **44** Движения регистра **«**Заказы поставщикам**»** после корректировки заказа

### **4.5.3** Распределение заказа покупателя

После корректировки заказов покупателя и поставщику требуется выполнить распределение скорректированного заказа покупателя в существующий скорректированный заказ поставщику. Документ «Распределение заказа покупателя» вводится на основании «Заказа покупателя».

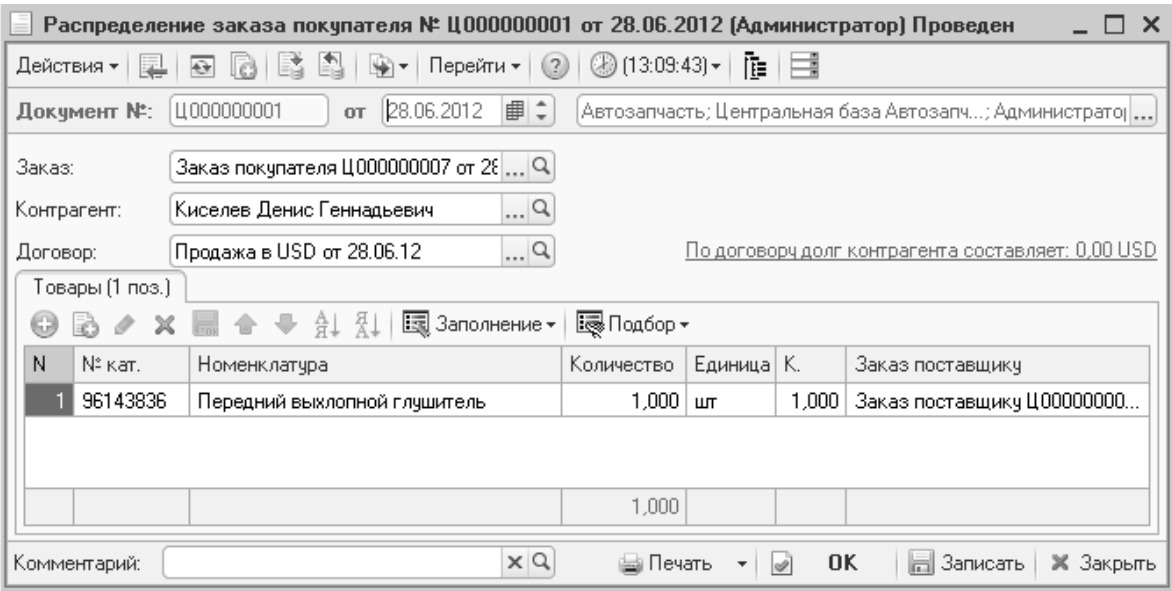

Рисунок **45** Документ **«**Распределение заказа покупателя**»** 

После распределения заказа покупателя, в отчете «Состояние заказов покупателей» отражаются измененные данные:

|                | Состояние заказов покчпателей                                             |          |               |          |           |                                     |         | $- \Box$ $\times$ |
|----------------|---------------------------------------------------------------------------|----------|---------------|----------|-----------|-------------------------------------|---------|-------------------|
|                | Действия •   > Обновить   ● Печать •   ※ Настройка   10 0тбор   出 ● 面   ■ |          | РФ Основной - |          |           | Период с 28.06.2012   по 28.06.2012 |         |                   |
| $\overline{+}$ | Состояние заказов покупателей<br>28 июня 2012 г.                          |          |               |          |           |                                     |         |                   |
|                | Контрагент / Заказ / Номенклатура / Документ<br>движения                  | Заказано | Распределено  | Получено | В резерве | Отгружено<br>клиенту                | Остаток |                   |
| Ξ              | Киселев Денис Геннадьевич                                                 | 1.000    | 1.000         |          |           |                                     | 1.000   |                   |
| $\equiv$       | Заказ покупателя Ц000000007 от 28.06.2012 11:59:55                        | 1,000    | 1,000         |          |           |                                     | 1,000   |                   |
| Θ              | Кожух переднего глушителя, 96143428                                       |          |               |          |           |                                     |         |                   |
|                | Заказ покупателя Ц000000007 от 28.06.2012 11:59:55                        | 1,000    |               |          |           |                                     |         |                   |
|                | Заказ постав шику Ц000000004 от 28.06.2012<br>12:32:20                    |          | 1,000         |          |           |                                     |         |                   |
|                | Корректировка заказа покупателя Ц000000001 от<br>28.06.2012 12:32:55      | $-1,000$ | $-1,000$      |          |           |                                     |         |                   |
| Ē              | Передний выхлопной глушитель, 96143836                                    | 1,000    | 1.000         |          |           |                                     | 1,000   |                   |
|                | Заказ покупателя Ц000000007 от 28.06.2012 11:59:55                        |          |               |          |           |                                     | 1,000   |                   |
|                | Корректировка заказа покупателя Ц000000001 от<br>28.06.2012 12:32:55      | 1,000    |               |          |           |                                     |         |                   |
|                | Распределение заказа покупателя Ц000000001 от<br>28.06.2012 13:09:43      |          | 1,000         |          |           |                                     |         |                   |
|                | <b>H</b> mr                                                               | 1.000    | 1.000         |          |           |                                     | 1,000   |                   |
|                |                                                                           |          |               |          |           |                                     |         |                   |
|                |                                                                           |          |               |          |           |                                     |         | r                 |
|                |                                                                           |          |               |          |           |                                     |         |                   |

Рисунок **46** Отчет **«**Состояние заказов покупателей**»** после распределения заказа

С помощью дерева подчиненности документа можно отследить цепочку действий:

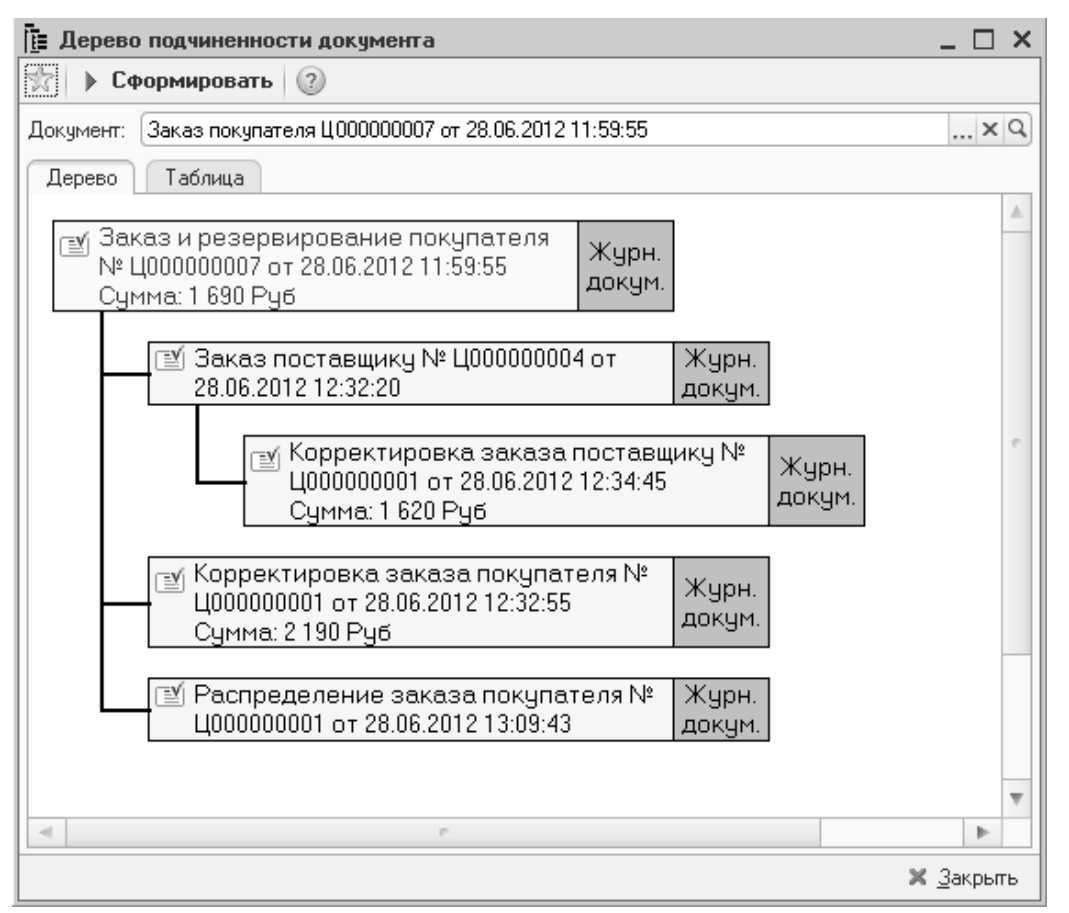

Рисунок **47** Дерево подчиненности документа

## **4.5.4** Замена в заказе покупателя

В случае, когда вместо одной запчасти от поставщика поступает другая, необходимо выполнить замену в заказе покупателя. Замена может быть одиночная, если одна запчасть меняется на другую; либо множественной, если одна запчасть заменяется на несколько запчастей.

## Пример **2.**

Киселев Денис Геннадьевич заказал деталь «Антенна» с каталожным номером «2108-7903005». Заказ разместили у поставщика. В отчете «Состояние заказов покупателей» отразилась эта операция.

*"*Альфа*-*Авто*:* Автосалон *+* Автосервис *+* Автозапчасти ПРОФ*,* редакция *5".*  Практическое применение типовой конфигурации

|                          |             |                           |                          |                         |             |             | 1 Заказ и резервирование покупателя № Ц000000009 от 28.06.2012 (Администратор) Проведен |    |    |                                       | $\times$                 |
|--------------------------|-------------|---------------------------|--------------------------|-------------------------|-------------|-------------|-----------------------------------------------------------------------------------------|----|----|---------------------------------------|--------------------------|
| ©⊟ Операция <del>∝</del> |             | ▒ Цены и валюта ∣         | Действия -               | $\leftrightarrow$<br>R. |             | भ≩⊺र        | Перейти -<br>(2)                                                                        |    |    | (2) (14:30:27) -   <i>ек</i> , Оплата | $\gg$<br>$\S$            |
| Документ №:              | LL000000009 |                           | 28.06.2012<br><b>OT</b>  | ■≑                      |             |             | Автозапчасть; Центральная база Автозапч; Администратор инфо [                           |    |    |                                       |                          |
| Контрагент:              |             | Киселев Денис Геннадьевич |                          | 9                       |             |             | Резервировать на: Главный склад                                                         |    |    |                                       | $\overline{\mathcal{L}}$ |
| Договор:                 |             | Продажа в USD от 28.06.12 |                          | Q                       |             |             | <u>По договору долг контрагента составляет: 0,00 USD</u>                                |    |    |                                       |                          |
| Автомобиль:              |             |                           |                          | $ \times Q$             | Основание:  |             |                                                                                         |    |    |                                       | $ \times Q$              |
| Предоплата %:            |             | $0.00 \div$               | Py6:                     | 0,00                    | Макс, срок: |             | ■↓<br>05.07.2012                                                                        |    |    |                                       |                          |
| Товары (1 поз.)          |             |                           |                          |                         |             |             | Валюта: Руб (1,0000) ИТОГО: 1 320,00                                                    |    |    |                                       |                          |
| G<br>Í<br>×              |             |                           | 国 Заполнение •<br>से भी  |                         | Ε Подбор ▼  | ≣ Состояние |                                                                                         |    |    | Уведомление о резерве                 |                          |
| Ν<br>Nº Kat.             |             | Номенклатчра              |                          | Количество              | Резерв      | Остаток     | Зарезервировано Ед                                                                      |    | К. | Цена                                  | Cymm.                    |
| 2108-7903005             |             | Антенна                   |                          | 1,000                   |             | 0.000       | 0.000                                                                                   | ШТ |    | 1 320,00                              | 131                      |
|                          |             |                           |                          |                         |             |             |                                                                                         |    |    |                                       |                          |
|                          |             |                           | Карта: к нет > ; Скидка: | 1,000                   |             |             |                                                                                         |    |    | Оптовая                               | 13)                      |
|                          |             |                           |                          |                         |             |             |                                                                                         |    |    |                                       | $\,$                     |
| Комментарий:             |             |                           |                          |                         | $\times Q$  | ⊫а Печать   | 0K<br>$\overline{\mathscr{D}}$                                                          |    |    | ⊟ Записать                            | <b>X</b> Закрыть         |

Рисунок **48** Документ **«**Заказ покупателя**»** на запчасть **«**Антенна**»** 

|  |  |                                                                                       |                                       | Заказано                                                                                                    | Распределено                                                                                                    | Получено                                                   | В резерве                                 | Отгружено<br>клиенту | Остаток |                                     |
|--|--|---------------------------------------------------------------------------------------|---------------------------------------|----------------------------------------------------------------------------------------------------|----------------------------------------------------------------------------------------------------|------------------------------------------------------------|-------------------------------------------|----------------------|---------|-------------------------------------|
|  |  |                                                                                       |                                       |                                                                                                    |                                                                                                    |                                                            |                                           |                      | 1,000   |                                     |
|  |  |                                                                                       |                                       |                                                                                                    |                                                                                                    |                                                            |                                           |                      | 1,000   |                                     |
|  |  |                                                                                       |                                       |                                                                                                    |                                                                                                    |                                                            |                                           |                      | 1,000   |                                     |
|  |  |                                                                                       |                                       |                                                                                                    |                                                                                                    |                                                            |                                           |                      | 1,000   |                                     |
|  |  |                                                                                       |                                       |                                                                                                    |                                                                                                    |                                                            |                                           |                      |         |                                     |
|  |  |                                                                                       | Итог                                  |                                                                                                    |                                                                                                    |                                                            |                                           |                      | 1,000   |                                     |
|  |  |                                                                                       |                                       |                                                                                                    |                                                                                                    |                                                            |                                           |                      |         |                                     |
|  |  | Состояние заказов покупателей<br>28 июня 2012 г.<br>Антенна, 2108-7903005<br>14:31:37 | движения<br>Киселев Денис Геннадьевич | Состояние заказов покупателей<br>Контрагент / Заказ / Номенклатура / Документ<br>Зака; покупателя Ц000000009 от 28.06.2012 14:30:27<br>Заказ покупателя Ц000000009 от 28.06.2012 14:30:27<br>Заказ постав шику Ц000000006 от 28.06.2012 | Действия $\cdot$   > Обновить   $\bigoplus$ Печать   $\bigotimes$ Настройка   $\bigcirc$ Отбор   $\biguplus$ $\bigcirc$   $\bigcirc$   $\bigcirc$ | РФ Основной -<br>1.000<br>1,000<br>1,000<br>1,000<br>1.000 | 1,000<br>1,000<br>1,000<br>1,000<br>1,000 |                      |         | Период с 28.06.2012   по 28.06.2012 |

Рисунок **49** Отчет **«**Состояние заказов покупателей**»** на запчасть **«**Антенна**»** 

Информация о замене запчасти может быть получена до поступления товаров, либо после.

#### Вариант **1.**

Если поставщик сообщил о замене запчасти «Антенна» на запчасть «Антенна А, тыл» с номером 96208807 до прихода запчастей, оформляется документ «Замена в заказе покупателя».

В табличной части документа 2 строки: верхняя строка с той деталью, заказ на которую нужно отменить (она выделена жирным), а нижняя строка с деталью, которая поступит вместо отмененной.

Глава *4.* Торговля запасными частями по заказам

|                         | Замена в заказе покупателя № Ц000000002 от 28.06.2012 (Администратор) Проведен |                  |            |                          |                                       |            |    | $\Box$ $\times$                                                        |
|-------------------------|--------------------------------------------------------------------------------|------------------|------------|--------------------------|---------------------------------------|------------|----|------------------------------------------------------------------------|
| :: 嚸 Цены и валюта      | 圛<br>Действия ≁<br>$\Theta$<br>le                                              | Ą<br>E.<br>∽ (پ  |            | Перейти $\mathbf{r}$ (?) | ⑧(14:35:09)▼│頂│⊟                      |            |    |                                                                        |
| Документ №:  Ц000000002 | <b>OT</b>                                                                      | ■≑<br>28.06.2012 |            |                          |                                       |            |    | Автозапчасть; Центральная база Автозапч; Администратор инф $\epsilon $ |
| Заказ:                  | Заказ покупателя Ц000000009 от 28.06.201  Q                                    |                  |            |                          | Контрагент: Киселев Денис Геннадьевич |            |    | Q                                                                      |
| Предоплата %:           | $0,00 =$                                                                       |                  |            |                          |                                       |            |    |                                                                        |
| Товары                  |                                                                                |                  |            |                          |                                       |            |    | Валюта: Руб (1,0000) ИТОГО: 1 320,00                                   |
| 龍<br>西                  | ਖ਼ੈ∔ ਖ਼ੌ∔<br>⊕<br>合                                                            | 图 Заполнение -   |            |                          |                                       |            |    |                                                                        |
| № кат.                  | Номенклатчра                                                                   | Колич            | Заказ      | Резерв                   | Pacnp                                 | $E_{A}$ K. |    |                                                                        |
|                         |                                                                                |                  |            |                          |                                       |            |    | $\frac{2}{6}$<br>Цена<br>Скидка  <br>Скидк                             |
| 2108-7903005            | Θ<br>Антенна                                                                   | 1,000            | 1,000      | 0.000                    | 1,000                                 | ШT         | 1  |                                                                        |
| 96208807                | Антенна А, тыл                                                                 | 1.000            | 0.000      | 0.000                    | 0.000                                 | ШТ         | 1  | 1 320,00                                                               |
|                         |                                                                                |                  |            |                          |                                       |            |    |                                                                        |
|                         |                                                                                |                  |            |                          |                                       |            |    |                                                                        |
|                         |                                                                                | 2,000            |            |                          |                                       |            |    |                                                                        |
|                         |                                                                                |                  |            |                          |                                       |            |    |                                                                        |
|                         |                                                                                |                  |            |                          |                                       |            |    | $\,$                                                                   |
| Комментарий:            |                                                                                |                  | $\times Q$ |                          | ⊯ Печать                              |            | 0K | <b>H</b> Записать<br>Ж Закрыть                                         |

Рисунок **50** Документ **«**Замена в заказе покупателя**»** 

Проведение замены в заказе изменяет состояние регистров таким образом, что остаток в регистре «Заказы покупателей» по старой детали уменьшается, а по новой – увеличивается. При этом по регистру «Распределение заказов» выполняется запись на отмену запчасти «Антенна».

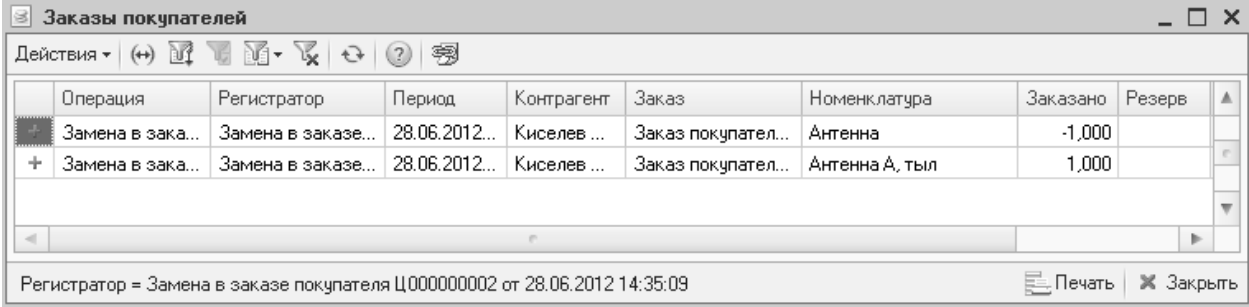

#### Рисунок **51** Движения регистра **«**Заказы покупателей**»** после замены запчасти

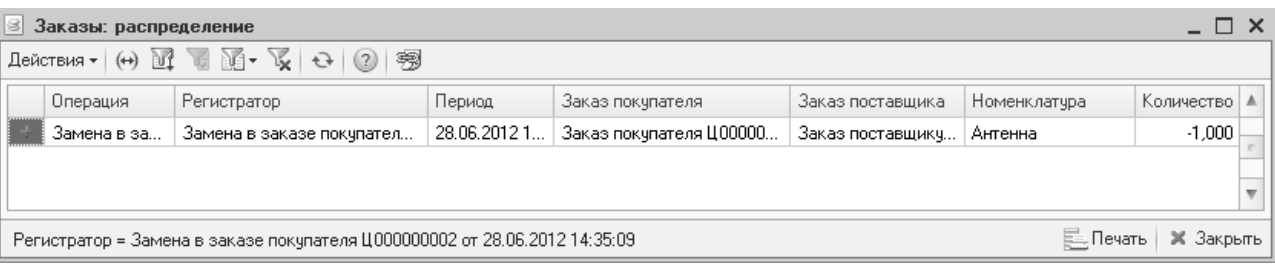

### Рисунок **52** Движения регистра **«**Заказы распределение**»** после замены запчасти

На новую запчасть «Антенна А, тыл» требуется оформить новый заказ поставщику, либо выполнить корректировку существующего заказа (см. стр. 39 и 49). Если выполняется корректировка заказа поставщику, после нее необходимо создать документ «Распределение заказов покупателей» на основании заказа покупателя (см. стр. 50).

Ситуация в отчете «Состояние заказов покупателей» будет выглядеть следующим образом:

|          | Действия $\cdot$   > Обновить   日 Печать   突 Настройка   190тбор   丛 ● 丽 |          | Р™ Основной - |          |           | Период с 28.06.2012   по 28.06.2012 |         |
|----------|--------------------------------------------------------------------------|----------|---------------|----------|-----------|-------------------------------------|---------|
|          | Состояние заказов покупателей<br>28 июня 2012 г.                         |          |               |          |           |                                     |         |
|          | Контрагент / Заказ / Номенклатура / Документ<br>движения                 | Заказано | Распределено  | Получено | В резерве | Отгружено<br>клиенту                | Остаток |
|          | Киселев Денис Геннадьевич                                                | 1.000    | 1.000         |          |           |                                     | 1.000   |
| $\equiv$ | Зака; покупателя Ц000000009 от 28.06.2012 14:30:27                       | 1.000    | 1.000         |          |           |                                     | 1,000   |
|          | Антенна, 2108-7903005                                                    |          |               |          |           |                                     |         |
|          | Заказ покупателя Ц000000009 от 28.06.2012 14:30:27                       | 1,000    |               |          |           |                                     |         |
|          | Заказ постав щику Ц000000006 от 28.06.2012<br>14:31:37                   |          | 1,000         |          |           |                                     |         |
|          | Замена в заказе покупателя Ц000000002 от<br>28.06.2012 14:35:09          | $-1,000$ | $-1,000$      |          |           |                                     |         |
| Ē        | Антенна А, тыл, 96208807                                                 | 1,000    | 1,000         |          |           |                                     | 1,000   |
|          | Заказ покупателя Ц000000009 от 28.06.2012 14:30:27                       |          |               |          |           |                                     | 1,000   |
|          | Замена в заказе покупателя Ц000000002 от<br>28.06.2012 14:35:09          | 1,000    |               |          |           |                                     |         |
|          | Распределение заказа покупателя Ц000000002 от<br>28.06.2012 14:51:46     |          | 1,000         |          |           |                                     |         |
|          | <b>H</b> mr                                                              | 1.000    | 1.000         |          |           |                                     | 1,000   |

Рисунок **53** Отчет **«**Состояние заказов покупателей**»** после замена в заказе покупателя и корректировки заказа поставщику

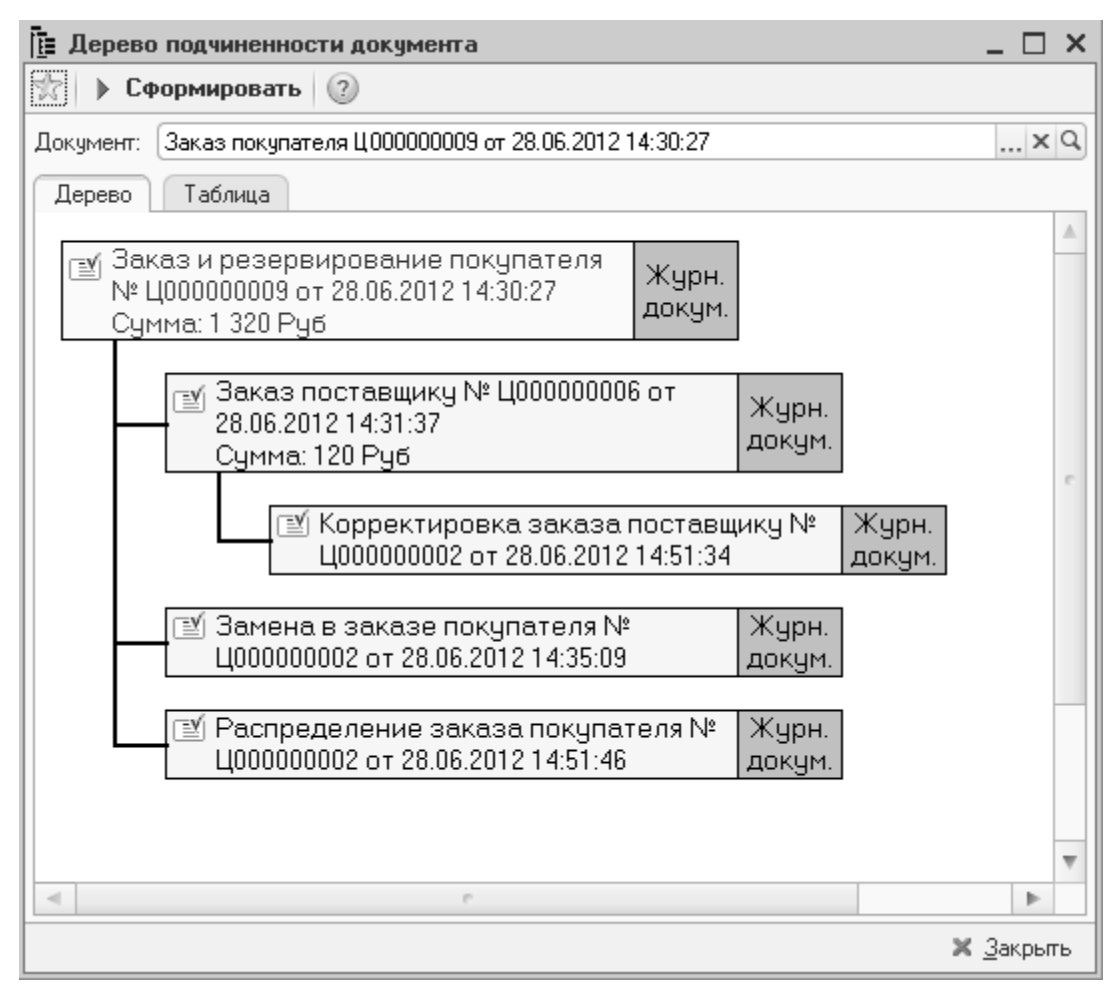

Рисунок **54** Дерево подчиненности документа

#### Вариант **2.**

Поставщик поставил вместо запчасти «Антенна» запчасть «Антенна А, тыл» с номером 96208807.

В документе «Поступление товаров» указана новая запчасть «Антенна А, тыл». Документ «Замена в заказе покупателя» оформляется после поступления товаров. В табличной части документа 2 строки: верхняя строка с той деталью, заказ на которую нужно отменить (она выделена жирным), а нижняя строка с деталью, которая поступила вместо отмененной.

| $ \Box$ $\times$<br>Замена в заказе покупателя № Ц000000002 от 28.06.2012 (Администратор) Проведен                                    |                                                                                      |                |                   |        |                 |    |           |                                      |            |                  |       |
|----------------------------------------------------------------------------------------------------|--------------------------------------------------------------------------------------|----------------|-------------------|--------|-----------------|----|-----------|--------------------------------------|------------|------------------|-------|
| L.<br>⑧(15:17:53)▼   頂   目<br>星<br>Перейти – (?)<br>Действия -<br>∰∖∽<br>$\Theta$<br>∭98 Цены и валюта ∣<br>l e                       |                                                                                      |                |                   |        |                 |    |           |                                      |            |                  |       |
| ■≑<br>Документ №:  Ц000000002<br>28.06.2012<br> Автозапчасть; Центральная база Автозапч; Администратор инфс $\,\ldots\,$<br><b>OT</b> |                                                                                      |                |                   |        |                 |    |           |                                      |            |                  |       |
| Q<br>Заказ покупателя Ц000000009 от 28.06.201  Q<br>Контрагент: Киселев Денис Геннадьевич<br>Заказ:                                   |                                                                                      |                |                   |        |                 |    |           |                                      |            |                  |       |
| Предоплата %:                                                                                                    | $0.00 \div$                                                                          |                |                   |        |                 |    |           |                                      |            |                  |       |
| Товары                                                                                                    |                                                                                      |                |                   |        |                 |    |           | Валюта: Руб (1,0000) ИТОГО: 1 320,00 |            |                  |       |
| 前 を<br>$\circledcirc$<br>$\boldsymbol{\mathsf{x}}$                                                                                    | $\hat{\mathbb{C}}$ $\otimes$ $\hat{\mathbb{A}}$ $\downarrow$ $\hat{\mathbb{A}}$<br>v | 国 Заполнение - |                   |        |                 |    |           |                                      |            |                  |       |
| $N^2$ Kat.                                                                                                    | Номенклатура                                                                         | Колич          | Заказ             | Резерв | Распр   Ед   К. |    |           |                                      |            |                  |       |
|                                                                                                    |                                                                                      |                |                   |        |                 |    |           | Цена                                 | %   Скидка |                  | Скидк |
| 2108-7903005                                                                                                    | Антенна<br>0                                                                         |                | $1,000$   $1,000$ | 0.000  | 1,000           | ШТ | 1         |                                      |            |                  |       |
| 96208807                                                                                                    | Антенна А, тыл                                                                       | 1,000          | 0.000             | 0.000  | 0.000           | ШТ | 1         | 1 3 2 0 , 0 0                        |            |                  |       |
|                                                                                                    |                                                                                      |                |                   |        |                 |    |           |                                      |            |                  |       |
|                                                                                                    |                                                                                      |                |                   |        |                 |    |           |                                      |            |                  |       |
|                                                                                                    |                                                                                      | 2,000          |                   |        |                 |    |           |                                      |            |                  |       |
|                                                                                                    |                                                                                      |                |                   |        |                 |    |           |                                      |            |                  |       |
|                                                                                                    |                                                                                      |                |                   |        |                 |    |           |                                      |            |                  |       |
| Комментарий:                                                                                                    |                                                                                      |                | $\times Q$        |        | ₩ Печать        |    | <b>OK</b> | اصا                                  | Записать   | <b>X</b> Закрыть |       |

Рисунок **55** Документ **«**Замена в заказе покупателя**»** 

Проведение замены в заказе изменяет состояние регистров таким образом, что остаток в регистре «Заказы покупателей» по старой детали уменьшается, а по новой – увеличивается. При этом по регистру «Распределение заказов» выполняется запись на отмену запчасти «Антенна».

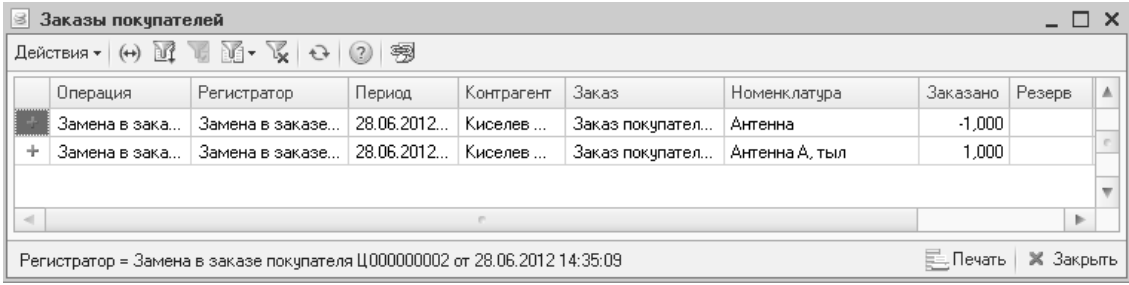

Рисунок **56** Движения регистра **«**Заказы покупателей**»** после замены запчасти

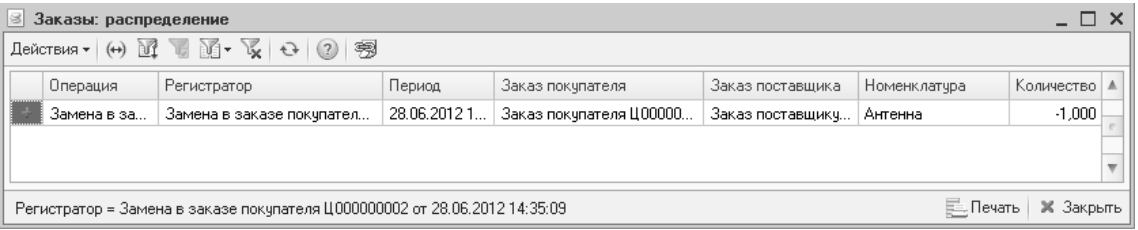

### Рисунок **57** Движения регистра **«**Заказы распределение**»** после замены

На новую запчасть «Антенна А, тыл» требуется оформить документ «Резервирование заказов покупателя» на основании заказа покупателя.

### **4.5.5** Резервирование заказов покупателя

С помощью документа «Резервирование заказов покупателя» производится резервирование запчастей под заказ клиента или внутренний заказ. Документ вводится на основании заказа.

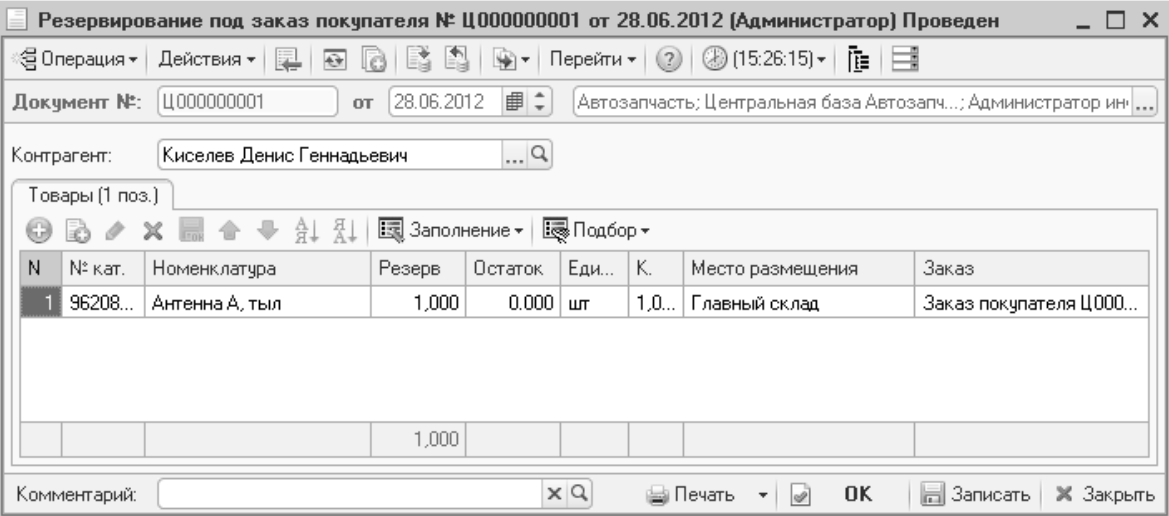

#### Рисунок **58** Документ **«**Резервирование под заказ покупателя**»**

Проведение резервирования по заказу изменяет состояние регистров таким образом, что по регистрам «Заказы покупателей» и «Остатки товаров» создается резерв на запчасти.

| 8      | Заказы покчпателей                                                                           |           |                  |  |  |  |          |        |     |  |  |
|--------|----------------------------------------------------------------------------------------------|-----------|------------------|--|--|--|----------|--------|-----|--|--|
|        | Действия ▼ (++) II II II Y V V Q + 2   2   翻                                                 |           |                  |  |  |  |          |        |     |  |  |
|        | Заказ<br>Контрагент<br>Регистратор<br>Период<br>Операция<br>Номенклатура                     |           |                  |  |  |  | Заказано | Резерв | í A |  |  |
|        | 28.06.2012<br>Киселев<br>Заказ покупател<br>Резервирован<br>Антенна А, тыл<br>Резервирование |           |                  |  |  |  |          | 1,000  |     |  |  |
|        |                                                                                              |           |                  |  |  |  |          |        |     |  |  |
|        |                                                                                              |           |                  |  |  |  |          |        |     |  |  |
| $\sim$ |                                                                                              |           | Þ                |  |  |  |          |        |     |  |  |
|        | Регистратор = Резервирование заказов покупателя Ц000000001 от 28.06.2012 15:26:15            | Е. Печать | <b>X</b> Закрыть |  |  |  |          |        |     |  |  |

Рисунок **59** Движения регистра **«**Заказы покупателей**»** после резервирования запчастей

## **4.5.6** Снятие резервов заказов покупателя

Иногда необходимо номенклатуру, заказанную покупателем, снять с резерва. В таком случае используется документ «Снятие резервов заказов покупателей», который можно заполнить вручную либо на основании заказа покупателя или внутреннего заказа.

При хозяйственной операции «Снятие резерва покупателя» списывается резерв с заказа покупателя на регистре «Заказы покупателей», а также снимает резервирование на регистре «Остатки товаров компании». При выставленном флаге «Корректировка заказа» кроме выше описанных операций также списывается и сам заказ на деталь на регистре «Заказы покупателей», т.е. при очередных поступлениях запчасть не будет резервироваться под заказ клиента.

При снятии резерва с внутреннего заказа ситуация аналогична, за исключением того, что списание происходит для подразделения, а не для покупателя.

Глава *4.* Торговля запасными частями по заказам

| Снятие резерва покупателя № Ц000000001 от 28.06.2012 (Администратор) Проведен<br>×                                                  |              |                 |       |               |                    |                      |  |  |  |
|----------------------------------------------------------------------------------------------------|--------------|-----------------|-------|---------------|--------------------|----------------------|--|--|--|
| (15.52.29)<br>Перейти -<br>©⊟ Операция <del>∝</del><br>阻<br>Действия –<br>L.<br>∭⊵ ∼<br>(2)<br>Eã.<br>R<br>$\bigoplus$<br>Ħ<br>l c) |              |                 |       |               |                    |                      |  |  |  |
| ■≑<br>28.06.2012<br>Ц000000001<br>Докчмент №:<br> Автозапчасть; Центральная база Автозапч; Администратор <br><b>OT</b>              |              |                 |       |               |                    |                      |  |  |  |
| $\Box$ Q<br>Киселев Денис Геннадьевич<br>Контрагент:<br>Товары (1 поз.)                                                             |              |                 |       |               |                    |                      |  |  |  |
| 63                                                                                                    | Al 지         | i: Заполнение • |       | ∏одбор ▼      |                    | Корректировка заказа |  |  |  |
| Ν<br>N° кат.                                                                                                    | Номенклатчра | Резерв          | Един  | К.            | Место размещения   | Заказ                |  |  |  |
| 96208.<br>Антенна А, тыл                                                                                                    | 1,000        | ШТ              | 1.000 | Главный склад | Заказ покупателя Ц |                      |  |  |  |
|                                                                                                    |              |                 |       |               |                    |                      |  |  |  |
|                                                                                                    |              | 1,000           |       |               |                    |                      |  |  |  |
| $\times Q$<br><b>OK</b><br>⊫⊟ Записать<br>⊯а Печать<br><b>X</b> Закрыть<br>Комментарий:                                             |              |                 |       |               |                    |                      |  |  |  |

Рисунок **60** Документ **«**Снятие резерва покупателя**»**

# **4.6** Отчеты по работе с заказами

С помощью отчетов можно отследить историю и текущее состояние заказов на запчасти. Часто используемыми являются отчеты «Состояние заказов покупателей» и «Состояние заказов поставщикам».

## **4.6.1** Состояние заказов покупателей

Отчет «Состояние заказов покупателей» имеет дополнительные настройки, позволяющие вывести в отчет заказы, по которым поступили запчасти, но не отгружены клиентам.

|            | Состояние заказов покупателей *                          |          |           |                      |                                                                               |    |
|------------|----------------------------------------------------------|----------|-----------|----------------------|-------------------------------------------------------------------------------|----|
| Действия ▼ | ▶ Обновить   A Печать →   ※ Настройка   14 Отбор   出 ⊝ 丽 |          |           |                      | [ <sup>5</sup> ] Осно Период с 01.06.2012   ∏ по 30.06.2012   ∏   (↔)   ( ↓ ) |    |
| $+$        | Состояние заказов покупателей<br>Июнь 2012 г.            |          |           |                      |                                                                               |    |
|            | Контрагент / Заказ / Номенклатура / Документ<br>движения | Заказано | В резерве | Отгружено<br>клиенту | Остаток                                                                       |    |
|            | Соколов Олег Степанович                                  | 3.000    | 3.000     |                      | 3.000                                                                         |    |
| Ε          | Зака; покупателя Ц000000003 от 27.06.2012 15:54:24       | 3,000    | 3,000     |                      | 3,000                                                                         |    |
| ⋿          | Амортизатор задней подвески, 2108-2915004                | 1,000    | 1,000     |                      | 1,000                                                                         |    |
|            | Заказ покупателя Ц000000003 от 27.06.2012 15:54:24       | 1,000    | 1,000     |                      | 1,000                                                                         |    |
| F          | Блок цилиндров, 2112-1002011                             | 1,000    | 1,000     |                      | 1,000                                                                         |    |
|            | Заказ покупателя Ц000000003 от 27.06.2012 15:54:24       | 1,000    | 1,000     |                      | 1,000                                                                         |    |
| E          | Втулка, 2110-3701634                                     | 1,000    | 1,000     |                      | 1,000                                                                         |    |
|            | Заказ покупателя Ц000000003 от 27.06.2012 15:54:24       | 1,000    | 1,000     |                      | 1,000                                                                         |    |
|            | Итог                                                     | 3,000    | 3,000     |                      | 3,000                                                                         |    |
|            |                                                          |          |           |                      |                                                                               |    |
| $\lhd$     |                                                          |          |           |                      |                                                                               | þ. |

Рисунок **61** Отчет **«**Состояние заказов покупателей**»** 

## **4.6.2** Состояние заказов поставщикам

По заказам поставщикам можно построить похожий отчет.

|                    | Состояние заказов поставшикам<br><b>[? Период сй 01.06.2012   ∄ по 30.06.2012   ∄   (↔)   ◀   ▶</b>  <br>Действия •   > Обновить   ● Печать •   ※ Настройка   10 0тбор   出 ● 面   ■ |          |              |          |          |   |  |  |  |  |
|--------------------|----------------------------------------------------------------------------------------------------|----------|--------------|----------|----------|---|--|--|--|--|
| $\overline{+}$     | Состояние заказов поставщикам<br>Июнь 2012 г.                                                                                                    |          |              |          |          |   |  |  |  |  |
|                    | Контрагент / Заказ поставщику /                                                                                                    | Остаток  |              |          |          |   |  |  |  |  |
|                    | Номенклатура                                                                                                    | Заказано | Распределено | Получено | Осталось |   |  |  |  |  |
| $\left  - \right $ | База "Запчасти"                                                                                                    | 2,000    | 1,000        |          | 2,000    |   |  |  |  |  |
| $\equiv$           | Заказ постав шику Ц000000005 от 28.06.2012 14:14:48.                                                                                                    | 1,000    | 1,000        |          | 1,000    |   |  |  |  |  |
|                    | Блок индикации, 2110-3860010-01                                                                                                    | 1,000    | 1,000        |          | 1,000    |   |  |  |  |  |
| Ė                  | Заказ поставщику Ц000000006 от 28.06.2012 14:31:37                                                                                                    | 1,000    |              |          | 1,000    |   |  |  |  |  |
|                    | Антенна, 2108-7903005                                                                                                    | 1,000    |              |          | 1,000    |   |  |  |  |  |
|                    | Итог                                                                                                    | 2.000    | 1,000        |          | 2,000    |   |  |  |  |  |
|                    |                                                                                                    |          |              |          |          |   |  |  |  |  |
| $\lnot$            |                                                                                                    |          |              |          |          | ь |  |  |  |  |

Рисунок **62** Отчет **«**Состояние заказов поставщикам**»** 

# **4.6.3** Отчет по просроченным резервам

Срок резерва можно оценить с помощью отчета по просроченным резервам.

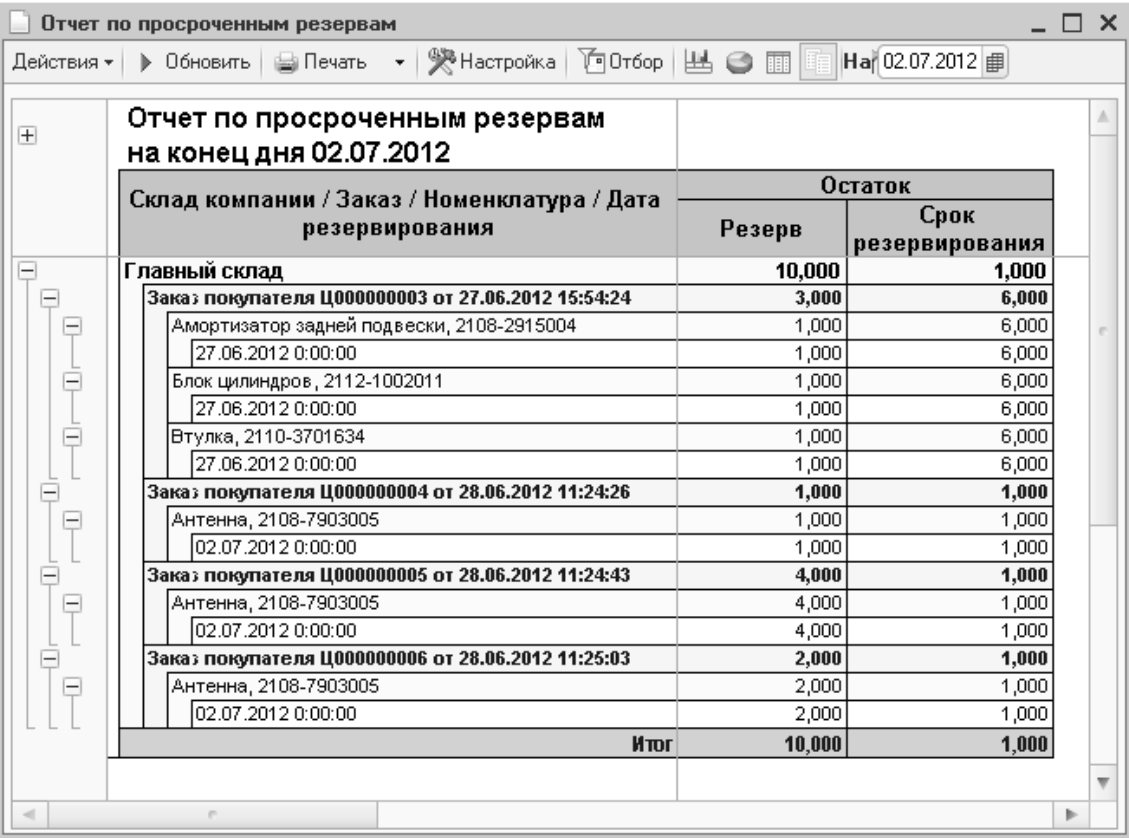

Рисунок **63** Отчет **«**Отчет по просроченным резервам**»** 

# Глава **5.** Автосервис

В главе описывается пример оказания услуг по ремонту техники при помощи типового решения «Альфа-Авто: Автосалон + Автосервис + Автозапчасти ПРОФ, редакция 5».

Отметим сразу важный момент: схема, реализованная в типовом решении, предполагает, что заказ-наряд имеет одного плательщика. Т.е. в случаях, когда по одному автомобилю часть работ является оплачиваемой клиентом, а другая часть – оплачивается заводом-производителем, необходимо открывать несколько заказнарядов. Это вызывает определенные неудобства, но позволяет правильно отражать операции в управленческих отчетах, в бухгалтерском учете, правильно формировать первичные документы.

Технология работы различных автосервисов может отличаться. Документооборот автосервиса может состоять из следующих документов:

- Заявка на ремонт;
- Заказ-наряд;
- Перемещение в производство;
- Извлечение из производства;
- Акт разногласия;

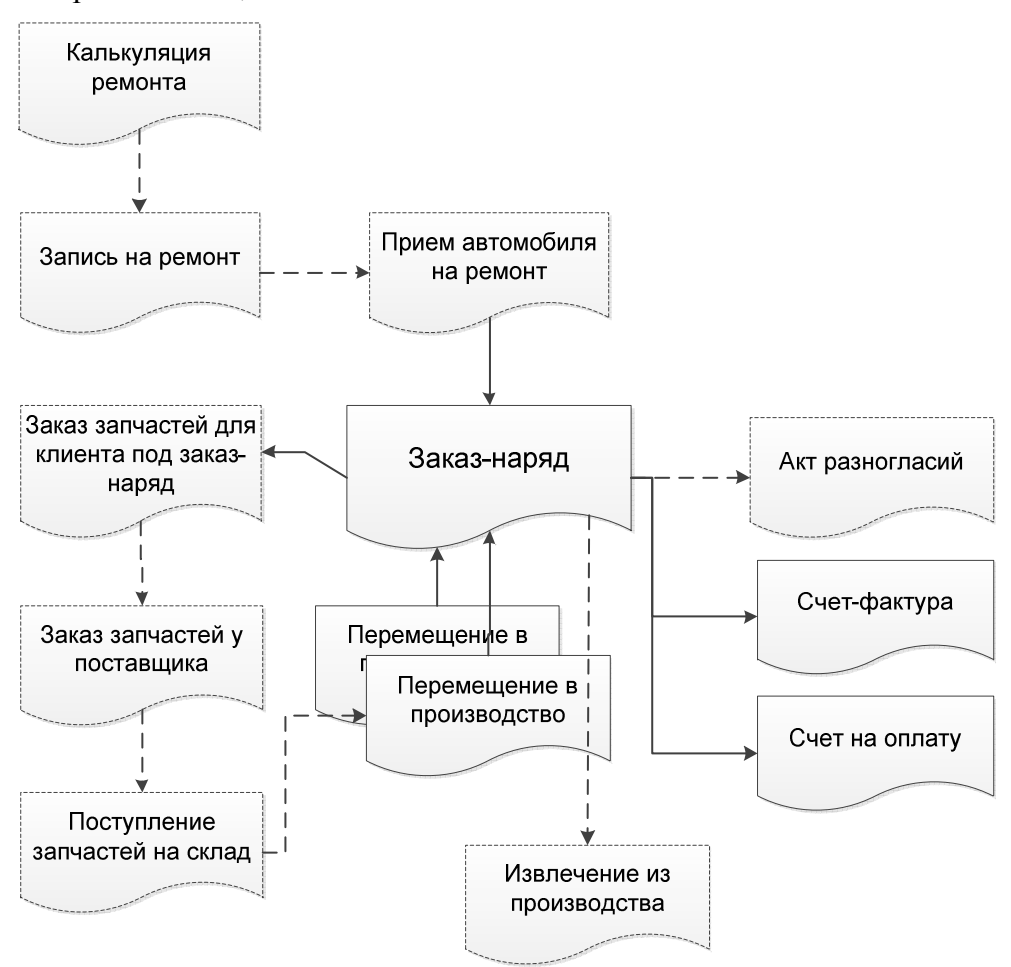

Рисунок **64** Схема документооборота автосервиса

Как правило, общая схема документооборота на всех предприятиях практически не отличается. Кто-то использует предварительную запись на ремонт, кто-то не использует, кто-то принимает только наличные платежи, кто-то и наличные, и безналичные.

Основные отличия – в цепочке пользователей, обрабатывающих документы. Она может быть такой:

- Клиент обращается к диспетчеру (или мастеру-приемщику) с проблемой. Оформляется заявка на ремонт (печатная форма документа) с указанием причины обращения. Заявка передается мастеру, который осматривает автомобиль, примерно оценивает трудоемкость работ и предварительный срок выполнения. Эксперт по запасным частям подбирает необходимые для ремонта детали.
- В некоторых организациях функции диспетчера выполняет мастерприемщик, который занимается приемкой автомобиля, оформлением документов, согласованием и передачей автомобиля клиенту;
- Проводится запись клиента на ремонт в удобное время;
- Выполняется машинозаезд, автомобиль передается в ремонтную зону. Контролем выполнения заявленных работ занимается мастер цеха, а непосредственно выполнением – механики;
- При выполнении некоторых работ могут выявляться дополнительные неисправности и потребности в запасных частях. Согласованием этих работ и запасных частей с клиентом занимается диспетчер (мастерприемщик), на основании данных, предоставленных ему механиком или мастером цеха;
- После выполнения работ и проверки мастером цеха, диспетчер (мастерприемщик) оформляет заказ-наряд, проверяет готовность автомобиля и готовит клиенту комплект документов;
- Клиент оплачивает заказ-наряд (в случае наличной оплаты) и предъявляет диспетчеру (мастеру-приемщику) квитанцию об оплате (или чек, или штамп на бланке заказ-наряда), расписывается на документах и принимает автомобиль. Один бланк заказ-наряда остается в организации автосервиса, второй у клиента. Диспетчер закрывает заказ-наряд;
- В случае безналичных оплат клиенту к заказ-наряду выдается счет на оплату. Оформлять эти документы может как диспетчер (мастерприемщик), так и сотрудник бухгалтерии.

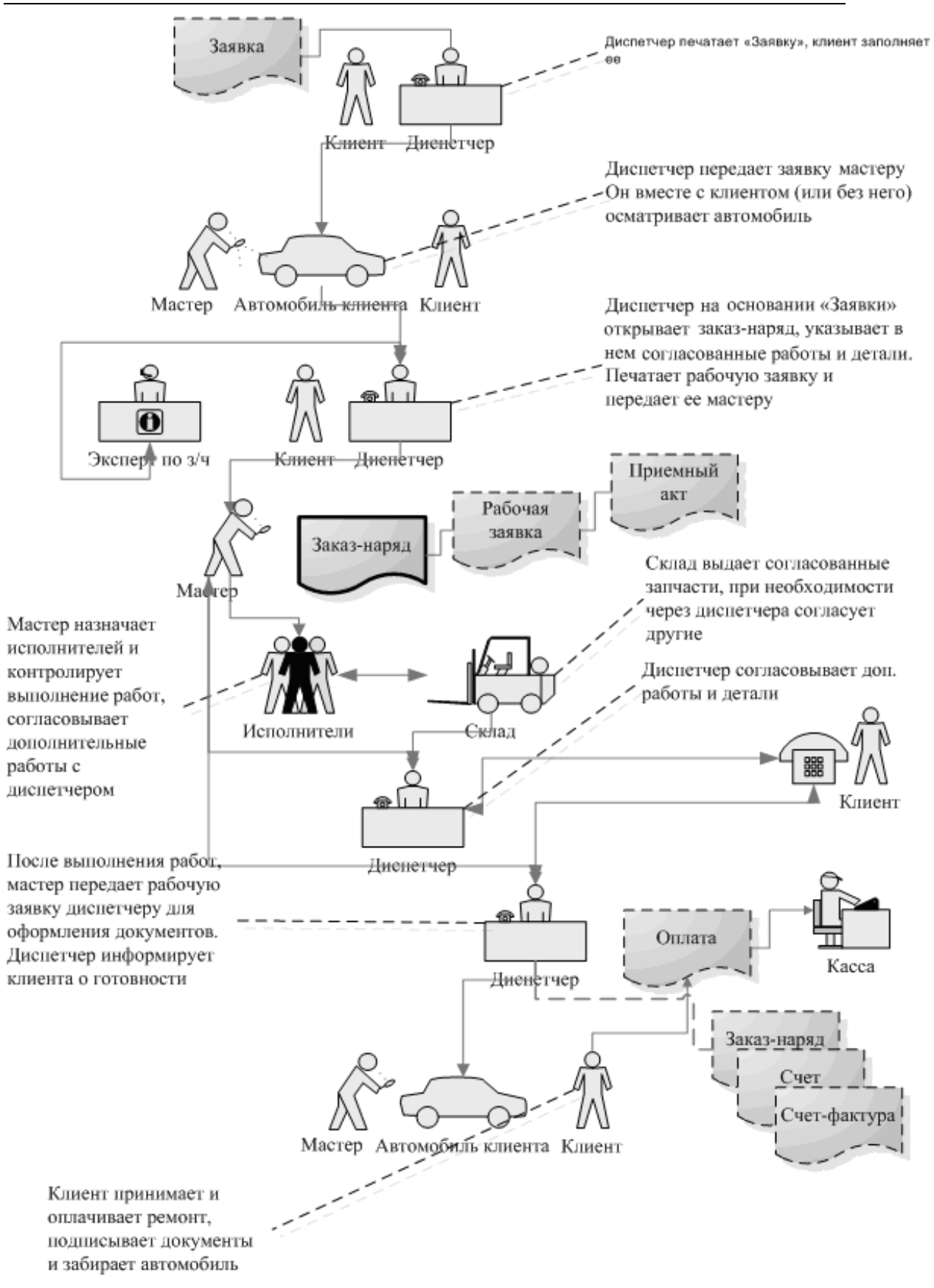

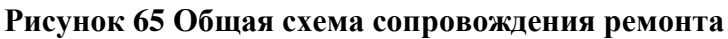

# **5.1** Предварительная запись и калькуляция ремонта

Предварительная запись клиента на ремонт не является обязательной. Работа с клиентом может сразу начинаться с оформления документа на ремонт «Заказнаряда». Если же на предприятии отслеживается загрузка постов или механиков, то для этих целей в типовом решении используется автоматизированное рабочее место (АРМ) автосервиса, которое состоит из нескольких функциональных панелей:

- Клиенты и автомобили;
- Калькуляция;
- Запись на ремонт;
- Машинозаезд;
- Заказ-наряды.

## **5.1.1** Клиенты и автомобили

С помощью функциональной панели «Клиенты и автомобили» диспетчер или мастер-консультант выполняют поиск клиента или автомобиля. Поиск возможен по одному из следующих параметров:

- Название клиента;
- Контактная информация клиента, например, мобильный телефон;
- Государственный номер автомобиля;
- VIN-номер автомобиля;
- Номер дисконтной карты клиента.

При поиске можно использовать флаги управления отбором клиентов:

- Только мои клиенты в списке отображаются только клиенты, для которых имеются заявки на ремонт, автором которых является текущий пользователь программы;
- Записанные на сегодня в списке отображаются только клиенты, для которых имеются заявки на ремонт с работами, запланированными на сегодняшний день;
- Ожидающие выдачи в списке отображаются только клиенты, для которых имеются заказ-наряды со статусом "выполнен" (выполненным ремонтом).

Найденные клиенты и автомобили будут отображены в списке клиентов и автомобилей соответственно. По клиенту отображается вся контактная информация и сумма его задолженности. По автомобилю отображается история его обслуживания.

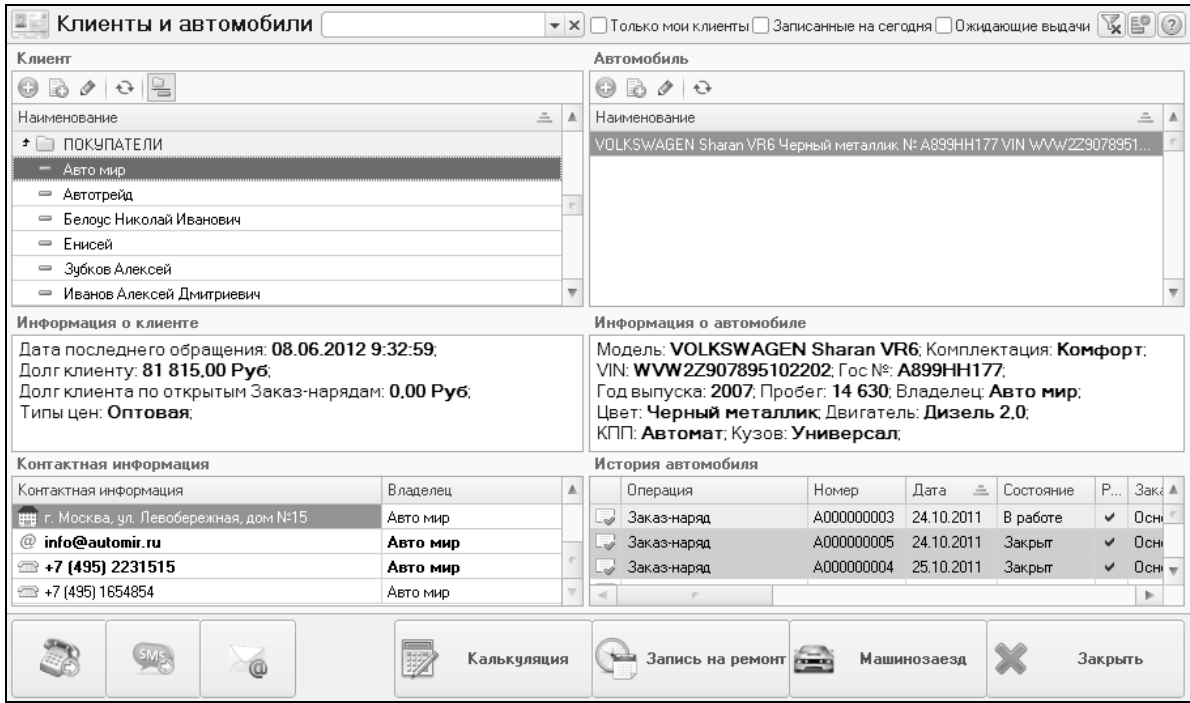

Рисунок **66** Функциональная панель **«**Клиенты и автомобили**»** 

### **5.1.2** Калькуляция

После поиска клиента по кнопке «Калькуляция» производится переход к функциональной панели «Калькуляция».

Левая часть функциональной панели заполняется найденным клиентом и его автомобилем, параметрами расчета с клиентом (плательщик, договор взаиморасчетов, возможные скидки и др.). Здесь же указывается предположительный вид ремонта и причина обращения клиента.

Причина обращения может заполняться вручную, либо выбираться из справочника «Причины обращений».

В средней части функциональной панели с помощью кнопок «Подбор работ» и «Подбор запчастей» отображается содержимое справочников «Автоработы» и «Номенклатура» соответственно.

Для запчастей показывается список аналогов, для работ – список связанных работ и цена работы для выбранного в калькуляции автомобиля.

Подобранные в калькуляцию работы и запчасти отображаются в правой части функциональной панели «Калькуляция». Подсчитывается итоговая сумма работ, запчастей и всего ремонта.

Калькуляция должна быть сохранена в программе для возможности дальнейшей работы с ней (кнопка «Записать»). В типовом решении калькуляция сохраняется в документ «План ремонта». По кнопке «Печать» калькуляцию можно распечатать для клиента, по кнопке «Заявка №…» - открыть заявку в форме документа.

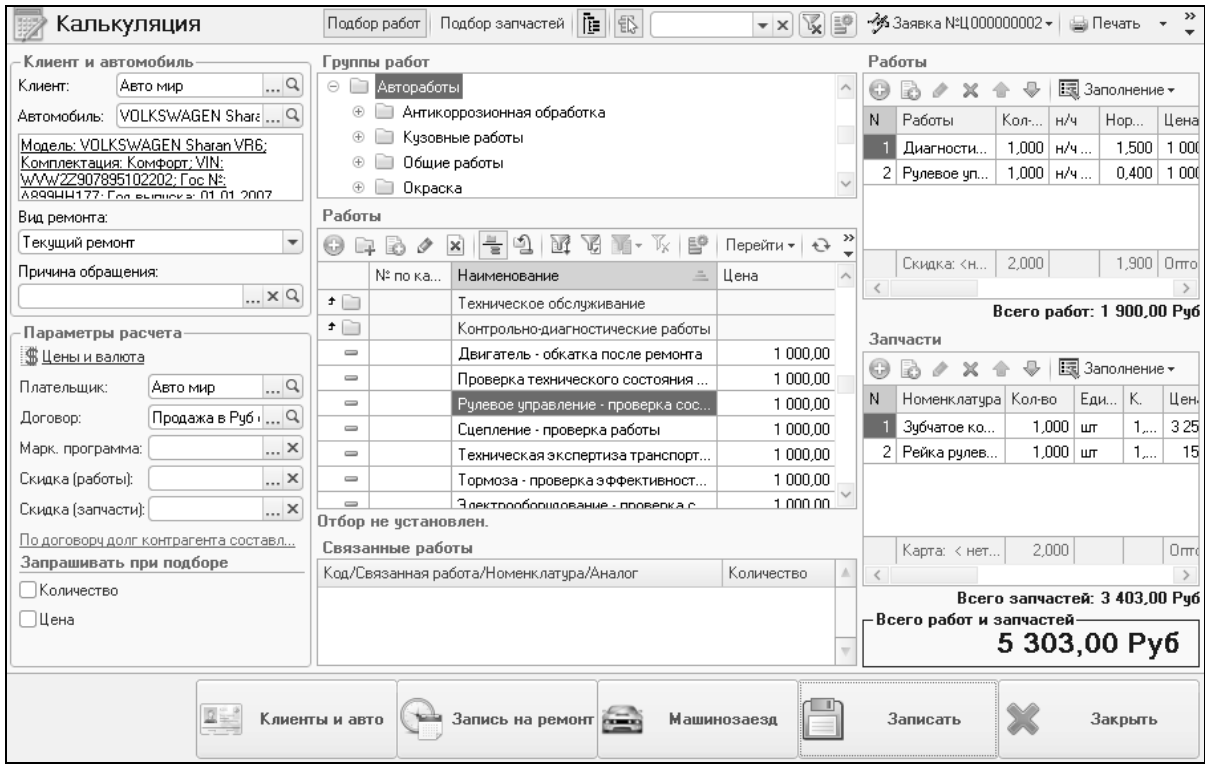

Рисунок **67** Функциональная панель **«**Калькуляция**»** 

## **5.1.3** Запись на ремонт

По кнопке «Запись на ремонт» производится переход к функциональной панели «Запись на ремонт».

Предварительная запись на ремонт необходима для планирования ресурсов автосервиса (цехов или механиков) и соответственно повышения качества обслуживания клиентов. В типовом решении эта задача реализуется с помощью функциональной панели «Запись на ремонт» и документа «План на ремонт».

Если запись на ремонт выполняется по предварительной калькуляции (переход выполнен с функциональной панели «Калькуляция»), в заявку переносится информация о клиенте, автомобиле, виде ремонта, причине обращения и планируемых работах. Если запись используется без предварительной калькуляции, эти поля заполняются вручную. Следует обратить внимание, что поля «Клиент», «Автомобиль» имеют составной тип. Т.е. например, заказчика можно указать как текстом, так и путем выбора из справочника «Контрагенты и контакты».

Подбираемые в заявку работы должны иметь вид использования «Планирование» или «Планирование и производство». Для каждой работы показывается нормативное время ее выполнения, если оно задано в карточке автоработы. Для записи могут быть подобраны работы, отсутствующие в предварительной калькуляции.

Для выбранного в календаре дня показывается загрузка по постам/цехам или механикам (в зависимости от ресурса, по которому ведется планирование). В календаре отображается информация только по тем постам, для которых разрешена предварительная загрузка (определяется полем «Вид использования» в справочнике «Цеха»).

Чтобы запланировать работу, выделяется нужный интервал времени и из контекстного меню по нажатию правой кнопки мыши выбирается работа. Если на одно время запланировано несколько работ, интервал выделяется красным цветом.

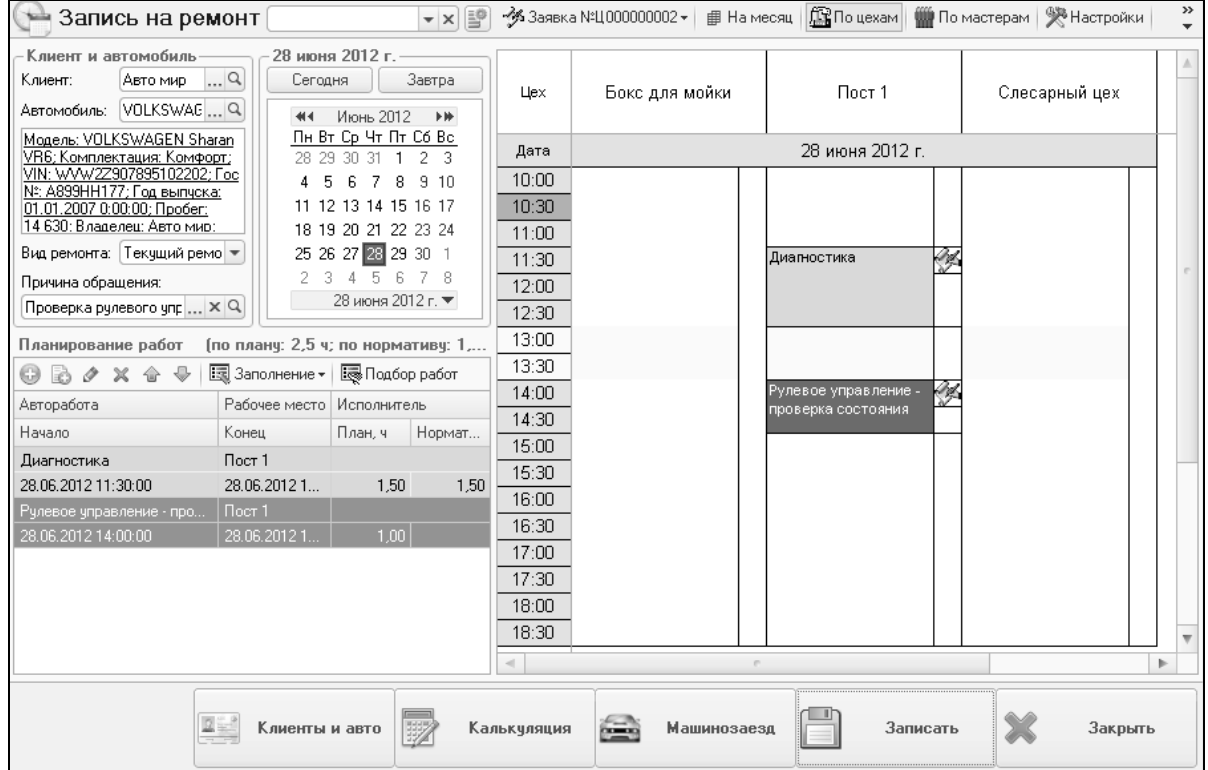

Рисунок **68** Функциональная панель **«**Запись на ремонт**»** 

По кнопке «На месяц» можно оценить общую загрузку автосервиса. Внизу расположена расшифровка загруженности каждого поста/механика на выбранный в календаре день. Загрузка отображается в качестве двух значений, левое значение показывает запланированную загрузку, правое значение – максимальную загрузку поста на день.

Максимальная загрузка для постов определяется в регистре сведений «Показатели оптимальной загрузки рабочих мест», который вызывается из справочника «Цеха».

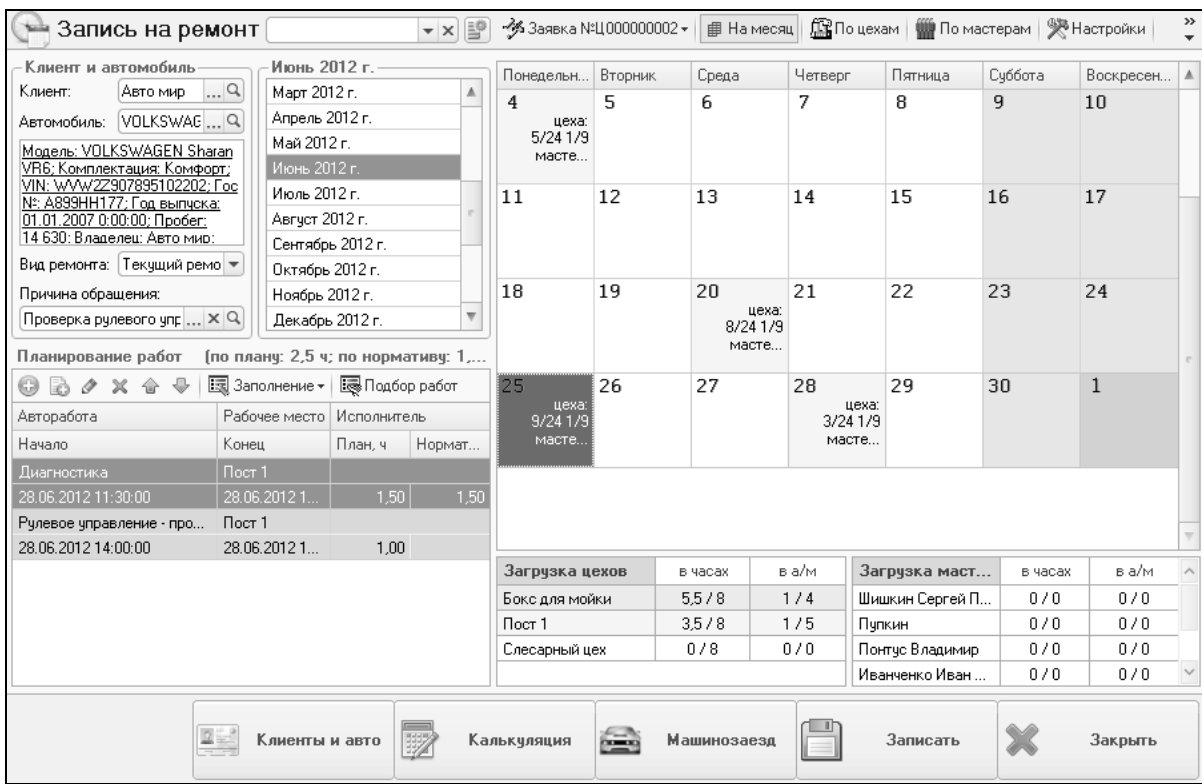

#### Рисунок **69** Функциональная панель **«**Запись на ремонт**»,** загрузка на месяц

Календарь планирования настраивается для индивидуального использования (кнопка «Настройка»):

- Критерий оценки загруженности по какому параметру оценивать загрузку (по цехам или мастерам, по количеству часов или по количеству автомобилей);
- Режим календаря по умолчанию способ отображения календаря, который будет использоваться по умолчанию при открытии записи на ремонт;
- Базовый график график работы, по данным которого будет формироваться календарь, и отмечаться рабочее и нерабочее время;
- Использование графиков определяется, какой график будет использоваться при формировании календаря. Соответственно, если используется график рабочих мест, он должен быть заполнен для цехов (справочник «Цеха»). Если будет выбрано значение «Не учитывать графики (полный день)», в календаре будет отображаться время с 00:00 до 24:00;
- Отображать только работающих управляет видимостью рабочих мест в календаре. Отображаются только те рабочие места, для которых выбранный день является рабочим;
- Отображать состояние заказ-наряда управляет видимостью дополнительной колонки, в которой отображаются данные о состоянии заказ-наряда, введенного на основании предварительной записи;
- Отображать факт выполнения работ управляет видимостью колонки, в которой отображаются данные по фактическому состоянию выполнения

работ. Данные берутся из дополнительного модуля «Учет рабочего времени»;

- Интервал календаря временной интервал одной ячейки календаря;
- Продолжительность количество дней, отображаемых в календаре планирования;
- Представление заявки информация, которая будет выводиться в календаре о каждой заявке;
- Режим добавления работ в одиночную ячейку назначает, какой интервал займет добавленная работа: согласно выделенным ячейкам или на нужное количество ячеек согласно нормативному времени автоработы;
- Действие при повторном добавлении работы показывает, какая операция будет выполняться при повторном добавлении работы, которая уже имеется в записи на ремонт: добавление копии работы на новый интервал времени (копирование) или изменение запланированного времени имеющейся работы (перепланирование).

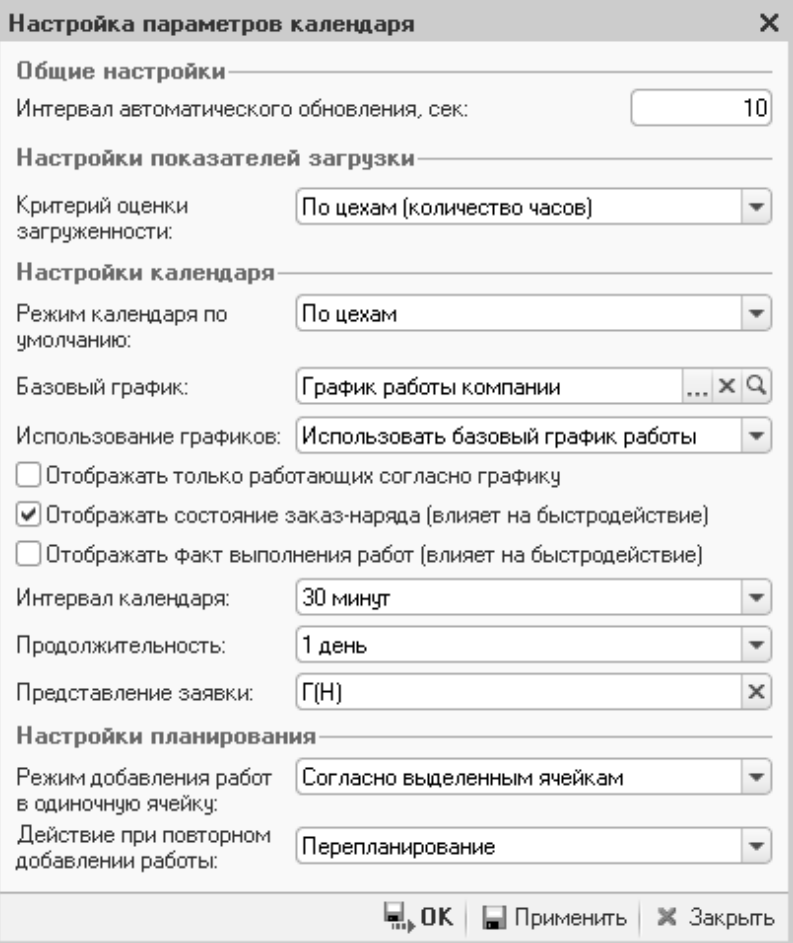

Рисунок **70** Настройка параметров записи на ремонт

### **5.1.4** Машинозаезд

По приезду клиента в автосервис выполняется машинозаезд. По одноименной кнопке выполняется переход к функциональной панели «Машинозаезд».

В табличные части «Работы» и «Запчасти» переносятся работы и запчасти, подобранные на этапе калькуляции ремонта. При необходимости работы и запчасти могут быть добавлены или удалены.

При записи машинозаезда создается документ «Заказ-наряд». Из машинозаезда можно распечатать необходимые печатные формы (кнопка «Печать») и ввести другие документы (кнопка «На основании»).

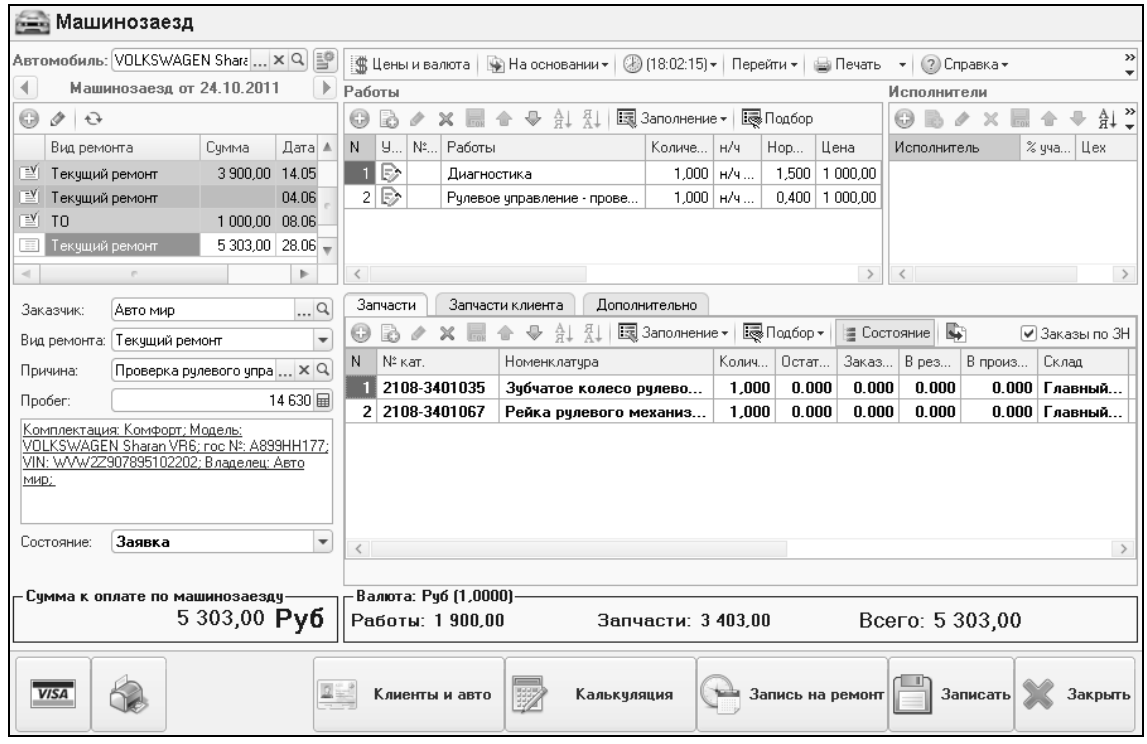

Рисунок **71** Функциональная панель **«**Машинозаезд**»** 

## **5.1.5** Заказ**-**наряды

Все документы, участвующие в оформлении ремонта автомобилей, можно увидеть в функциональной панели «Заказ-наряды»: заказ-наряды, планы ремонта, перемещения товаров в производство, извлечение товаров из производства и др.

| P<br>Журнал заказ-нарядов<br>$\mathbf{v} \times$                                                             |            |             |            |              |                              |                     |                   |                      |         |  |
|----------------------------------------------------------------------------------------------------|------------|-------------|------------|--------------|------------------------------|---------------------|-------------------|----------------------|---------|--|
| $\mathbb{C}^N$<br>화<br>M<br>V.<br>$\mathbb{R}$<br>M-<br>$(+)$<br>Действия -<br>$\vert x \vert$<br>63<br>lið. |            |             |            |              | 局 乙<br>$\Theta$<br>Перейти - | 酯<br>Ħ<br>Еï<br>(2) |                   |                      |         |  |
| Операция                                                                                                    | Номер      | Дата<br>$=$ | Состояние  | Регл.        | Заказчик                     | Контрагент          | Автомобиль        | Пробег авто          | Cymri 4 |  |
| План ремонта                                                                                                 | 1000000005 | 28.10.2011  |            |              | Самсон                       | Самсон              | VOLKSWAGEN Sh     |                      |         |  |
| План ремонта                                                                                                 | 1000000006 | 28.10.2011  |            |              | Яковлев Вадим                | Основной покупат    | MERCEDES BENZ     |                      |         |  |
| Заказ-наряд                                                                                                  | A000000009 | 28.10.2011  | Начать раб | $\checkmark$ | Основной покупат             | Основной покчпат    | BMW 740iL (E32) C |                      | 729     |  |
| Заказ-наряд                                                                                                  | A000000010 | 28.10.2011  | Заявка     | v            | Основной покчпат             | Основной покчпат    | BMW 740iL (E32) C |                      | 15.30   |  |
| Перемещение товаров                                                                                          | A000000005 | 28.10.2011  |            | $\checkmark$ |                              |                     |                   |                      | 48 24   |  |
| Перемещение незавер                                                                                          | 0000000001 | 28.10.2011  |            | ✓            |                              |                     |                   |                      | 111     |  |
| Перемещение товаров                                                                                          | A000000008 | 23.12.2011  |            |              |                              |                     |                   |                      | 120     |  |
| Заказ-наряд                                                                                                  | A000000015 | 23.12.2011  | Закрыт     |              | Соколов Олег Сте             | Соколов Олег Сте    | MERCEDES BENZ     | 40 000               | 390     |  |
| Заказ-наряд                                                                                                  | A000000016 | 14.05.2012  | Закрыт     | ✓            | Авто мир                     | Авто мир            | VOLKSWAGEN Sh     |                      | 390     |  |
| Перемещение товаров                                                                                          | A000000001 | 23.05.2012  |            | v            |                              |                     |                   |                      | 12      |  |
| Заказ-наряд                                                                                                  | A000000017 | 23.05.2012  | Выполнен   | $\checkmark$ | Основной покчпат             | Основной покчпат    | BMW 740iL (E32) C |                      | 15      |  |
| Заказ-наряд                                                                                                  | A000000018 | 23.05.2012  | Закрыт     | ✓            | Основной покчпат             | Основной покчпат    | BMW 740iL (E32) C |                      | 500     |  |
| Заказ-наряд                                                                                                  | A000000019 | 25.05.2012  | В работе   | v            | Енисей                       | Енисей              | VOLKSWAGEN Sh     |                      |         |  |
| План ремонта                                                                                                 | Ц000000001 | 04.06.2012  |            |              | Авто мир                     | Авто мир            | VOLKSWAGEN Sh     |                      |         |  |
| Заказ-наряд                                                                                                  | A000000021 | 04.06.2012  | Начать раб | $\checkmark$ | Авто мир                     | Авто мир            | VOLKSWAGEN Sh     |                      |         |  |
| Заказ-наряд                                                                                                  | A000000020 | 08.06.2012  | Закрыт     | ✓            | Авто мир                     | Авто мир            | VOLKSWAGEN Sh     |                      | 100     |  |
| План ремонта                                                                                                 | 1000000002 | 28.06.2012  |            |              | Авто мир                     | Авто мир            | VOLKSWAGEN Sh     |                      | 530     |  |
| План ремонта                                                                                                 | Ц000000003 | 28.06.2012  |            |              | Основной покупат             | Основной покупат    | VOLKSWAGEN Pa     |                      |         |  |
| План ремонта                                                                                                 | 1000000004 | 28.06.2012  |            |              | Основной покупат             | Основной покупат    | BMW 740iL (E32) C |                      |         |  |
| Заказ-наряд                                                                                                  | A000000022 | 28.06.2012  | Заявка     | ے            | Авто мир                     | Авто мир            | VOLKSWAGEN Sh     | 14 6 30              | 5.30    |  |
|                                                                                                    |            |             |            |              |                              |                     |                   |                      |         |  |
|                                                                                                    |            | p.          |            |              |                              |                     |                   |                      |         |  |
|                                                                                                    |            |             |            |              |                              |                     |                   | 巨 Печать • Е. Реестр |         |  |
| Запись на ремонт в<br>Закрыть<br>Калькчляция<br>Машинозаезд<br>Клиенты и авто                                |            |             |            |              |                              |                     |                   |                      |         |  |

Рисунок **72** Функциональная панель **«**Заказ**-**наряды**»** 

## **5.2** Учет выполнения ремонта

Информация о выполнении ремонта (запасные части, работы, исполнители) учитывается с помощью документа «Заказ-наряд». Этот документ так же компонует и объединяет другие документы, связанные с ремонтом, такие как заказы покупателя на отсутствующие детали, перемещения в производство, документы оплаты, счета на оплату, счета-фактуры. Количество этих документов может быть очень большим. Просмотреть связанные документы можно механизмом типового решения «Дерево подчиненности документа». Этот механизм облегчает работу пользователей с заказ-нарядом. При выполнении больших ремонтов (особенно связанных с кузовными и малярными работами), когда используется много запасных частей и расходных материалов дерево подчиненности может быть очень большим.

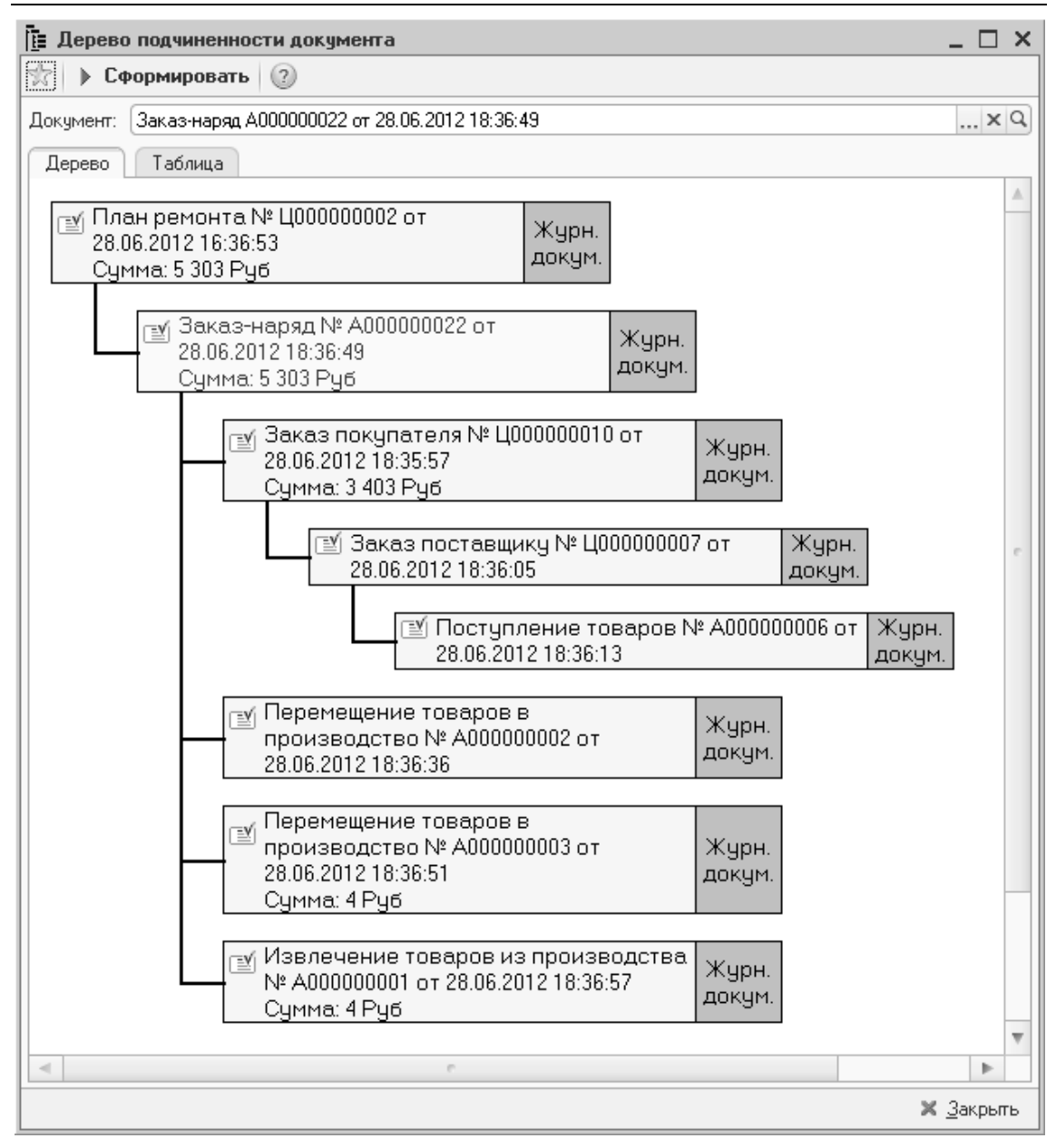

Рисунок **73** Дерево подчиненности документа **«**Заказ**-**наряд**»** 

Отметим особенности некоторых полей документа «Заказ-наряд»:

- Заказчик тот, кто заказывает ремонт. Может отличаться от плательщика и владельца автомобиля. Например, зять приехал отремонтировать по страховому случаю автомобиль, оформленный на тещу. Таким образом, заказчик – зять, плательщик – страховая компания, а владелец автомобиля – теща;
- Автомобиль транспортное средство, которое предстоит ремонтировать. По умолчанию для выбора предлагается выбрать автомобили, владельцем которых является заказчик. При необходимости такой отбор можно отключить и выбрать любой другой автомобиль;
- Сервисная кампания мероприятия, которые необходимо выполнить по инициативе завода-производителя автомобилей. Используется при получении от производителя списка VIN-номеров автомобилей, на которых необходимо выполнить определенные действия по ремонту или

устранению каких-либо недостатков. При выборе в заказ-наряде автомобиля производится автоматическая проверка не необходимость проведения какой-либо сервисной кампании;

- Причина обращения причина обращения на ремонт. Выбирается из справочника причин или заполняется вручную. Если заказ-наряд открывается по предварительной записи, причина обращения переносится из заявки;
- Цех место, где выполняется ремонт, по умолчанию попадает в таблицу исполнителей. Фиксируется в регистре «Товары в производство» и «Выработка исполнителей». Может изменяться при прохождении автомобиля по ремонтной зоне;
- Мастер сотрудник, сопровождающий технологический процесс выполнения ремонта. При выборе мастера в справочнике «Сотрудники» устанавливается отключаемый фильтр по должности «Мастер»;
- Диспетчер сотрудник, обеспечивающий оформление документов по выполнению ремонта. При выборе диспетчера в справочнике «Сотрудники» устанавливается отключаемый фильтр по должности «Диспетчер»;
- Вид ремонта признак, определяющий будут ли изменяться взаиморасчеты с плательщиком и используемый для возможности деления при анализе деятельности автосервиса на различные направления. Достаточно часто предприятия выстраивают ценообразование на работы и детали в зависимости от вида ремонта. Как правило, используются такие виды ремонта: текущий ремонт, гарантийный ремонт, страховой ремонт, предпродажная подготовка и т. д.;
- Пробег пробег автомобиля на момент выполнения ремонта. Выполняется контроль корректности пробега;
- Состояние текущее состояние заказ-наряда. Выбирается из справочника «Состояния заказ-нарядов». Финальным считается состояние «Закрыт», которое означает окончание ремонтных работ и оформление всех необходимых документов с клиентом.

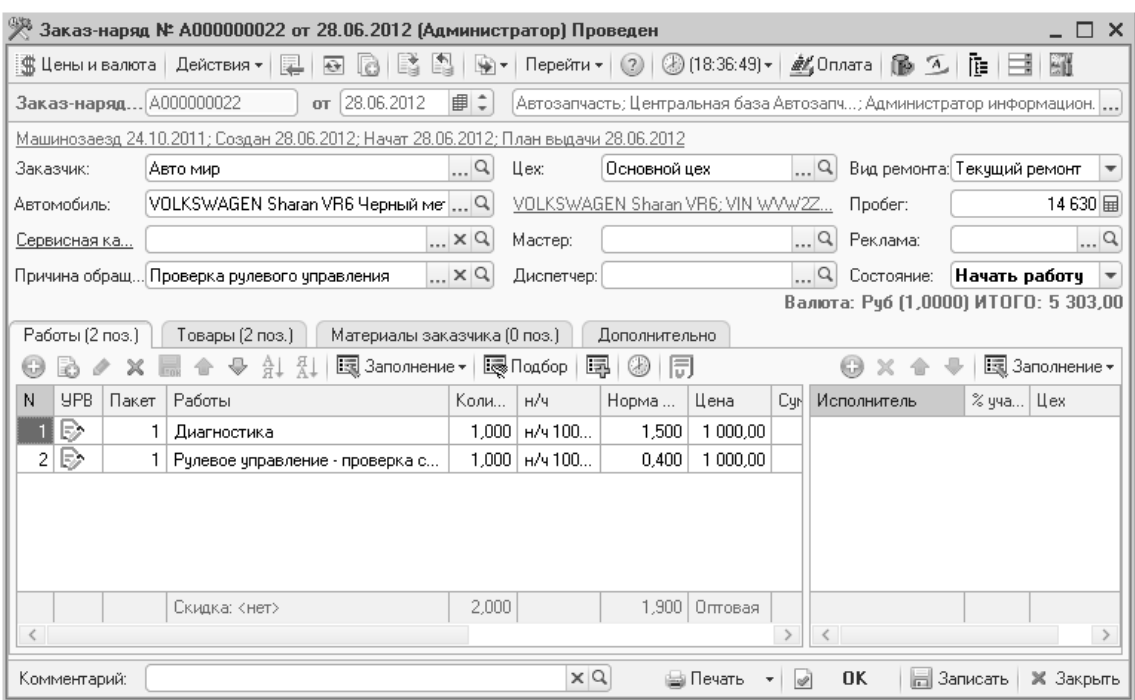

### Рисунок **74** Документ **«**Заказ**-**наряд**»**

На закладке «Дополнительно» выводится информация:

- Плательщик и договор кто оплачивает заказ-наряд и по какому договору;
- Дисконтная карта для подстановки скидки и накопления суммы по карте;
- Маркетинговая программа для учета эффективности различных маркетинговых акций для привлечения клиентов;
- Предоставляемые скидки на работы и запасные части;
- Списание товаров по себестоимости для учета запчастей в заказ-наряде по себестоимости, а не по цене продажи.

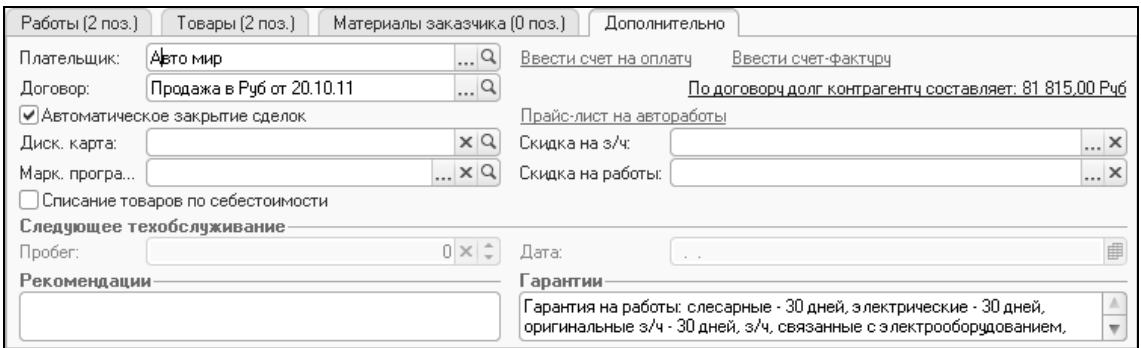

Рисунок **75** Документ **«**Заказ**-**наряд**»,** закладка **«**Дополнительно**»** 

Из особенностей документа следует отметить то, что работа с документом идет в течение длительного времени – от нескольких часов до нескольких месяцев. Это необходимо учитывать при использовании той или иной валюты документа. В случае если ценообразование на предприятии поставлено в валюте, а заказ-наряд оформляется в рублях, то при увеличении курса валюты, используемой в документе, может оказаться так, что при закрытии прибыль предприятия уменьшится за счет разницы в курсе между датой открытия и закрытия заказнаряда. Поэтому в таких случаях рекомендуется открывать заказ-наряд в валюте,
а переводить его в рубли только при закрытии, по курсу на дату закрытия. Но при снижении курса валюты, наоборот, прибыль предприятия будет увеличиваться за счет изменения курса. Так же следует учитывать что клиент, принимающий автомобиль, будет ориентироваться на валютную цену услуг и курса на дату закрытия.

#### **5.2.1** Учет запасных частей при ремонте

Подбор деталей в заказ-наряд может выполняться на любом этапе до закрытия документа. Доступом к этой функции можно управлять как на уровне ролей (через «Конфигуратор»), так и на уровне прав и настроек пользователей (право «Редактирование деталей заказ-наряда»). Выдача деталей со склада в производство непосредственно с процессом подбора не связана. Поэтому работу можно организовать так: подбором занимается эксперт по запасным частям (специалист достаточно высокой квалификации), а выдачей со склада – кладовщик (сотрудник, который должен взять деталь с указанной ячейки, проверить ее номер, выдать механику и взять с него подпись).

|              | Работы (2 поз.)              | Товары (3 поз.).                                                                                | Материалы заказчика (0 поз.) - |         |            | Дополнительно |                  |                   |            |    |                |         |
|--------------|------------------------------|-------------------------------------------------------------------------------------------------|--------------------------------|---------|------------|---------------|------------------|-------------------|------------|----|----------------|---------|
|              |                              | $\Theta$ B $\triangleright$ x H $\triangle$ $\triangleright$ $\uparrow$ $\uparrow$ $\downarrow$ | 图 Заполнение •                 |         | Е Подбор ▼ | ■ Состояние   |                  | Перемещение       |            |    | ⊘ Заказы по ЗН |         |
| N            | Nº Kat.                      | Номенклатура                                                                                    | Количе                         | Остаток | Заказ      | В резе        | В произв   Склад |                   | Еди        | К. | Цена           | Сумма   |
|              | 2108<br>Зубчатое колесо руле |                                                                                                 | 1.000                          | 0.000   | 0.000      | 1.000.        | 0.000            | Главный           | ШT         | 1  | 3250           | 3:      |
| $\mathbf{2}$ | 2108                         | Рейка рулевого механ                                                                            | 1.000                          | 0.000   | 0.000      | 0.000         |                  | $0.000$   Главный | ШТ         | 1. | 153,00         |         |
| 3            | 2108                         | Ступица переднего ко                                                                            | 1,000                          | 1,000   | 0.000      | 0.000         |                  | $0.000$   Главный | <b>LUT</b> | 1  |                |         |
|              |                              |                                                                                                 |                                |         |            |               |                  |                   |            |    |                |         |
|              |                              |                                                                                                 |                                |         |            |               |                  |                   |            |    |                |         |
|              |                              |                                                                                                 |                                |         |            |               |                  |                   |            |    |                |         |
|              |                              | Карта: Кнет > ; Скидка: К                                                                       | 3,000                          |         |            |               |                  |                   |            |    | Оптовая        | 3       |
|              |                              |                                                                                                 |                                |         |            |               |                  |                   |            |    |                | $\,>\,$ |
|              |                              |                                                                                                 |                                |         |            |               |                  |                   |            |    |                |         |

Рисунок **76** Документ **«**Заказ**-**наряд**»,** закладка **«**Товары**»** 

Типовое решение позволяет подбирать детали со склада, а так же включать в заказ-наряд позиции, отсутствующие на складе с последующим формированием на них заказа покупателя. При необходимости на отдельной закладке «Материалы заказчика» могут быть указаны запчасти, предоставляемые клиентом.

Выдача деталей со склада производится с помощью документа «Перемещение в производство». Документ может формироваться вводом на основании или кнопкой «Перемещение» в документе. Рекомендуется использовать ввод на основании, так как в этом случае пользователь контролирует процесс и указывает получателя деталей.

| HAK4<br>Перемещение товаров в производство № А000000002 от 28.06.2012 (Администратор) Проведен<br>x                 |                                                         |            |           |                   |               |                                                          |                |           |  |  |  |
|----------------------------------------------------------------------------------------------------|---------------------------------------------------------|------------|-----------|-------------------|---------------|----------------------------------------------------------|----------------|-----------|--|--|--|
| ∶∭В Цены и валюта                                                                                                   | Действия *<br>L.<br>$\bigoplus$                         | ₩⊤         | Перейти - | $\left( 2\right)$ |               | $\binom{3}{2}$ (18:57:01) $\star$<br>唯士<br>Ħ             |                |           |  |  |  |
| Документ №:                                                                                                    | 28.06.2012<br>A000000002<br><b>OT</b>                   | ÷<br>串     |           |                   |               | Автозапчасть; Центральная база Автозапч; Администратор [ |                |           |  |  |  |
|                                                                                                    | Склад компании: Главный склад                           | $\Box$     | Цeх:      |                   | Основной цех  |                                                          |                | Q         |  |  |  |
| Заказ-наряд А000000022 от 28.06.2(    Q  <br>VOLKSWAGEN Sharan VR6; VIN WVW2Z907895102202; roc Nº A<br>Заказ-наряд: |                                                         |            |           |                   |               |                                                          |                |           |  |  |  |
| $ \times Q$<br>Мартынова Оксана Николаевна [] X Q<br>Иванченко Иван Иванович<br>Получил:<br>Отпустил:               |                                                         |            |           |                   |               |                                                          |                |           |  |  |  |
|                                                                                                    | Валюта: Руб (1,0000) ИТОГО: 2 783,00<br>Товары (2 поз.) |            |           |                   |               |                                                          |                |           |  |  |  |
| 63                                                                                                    | 国 Заполнение <del>v</del><br>퉯<br>A,                    |            | 最Подбор   |                   |               |                                                          | ⊘ Заказы по ЗН |           |  |  |  |
| N<br>№ кат.                                                                                                    | Номенклатура                                            | Количес    | Остаток   | Един              | К.            | Сумма списа                                              | Ячейка         |           |  |  |  |
| 2108-34                                                                                                    | Зчбчатое колесо рулевого механ                          | 1,000      | 0.000     | ШТ                | 1,0           | 2730,00                                                  |                |           |  |  |  |
| 21<br>2108-34                                                                                                    | Рейка рулевого механизма                                | 1,000      | 0.000     | ШТ                | 1,0           | 53,00                                                    |                |           |  |  |  |
|                                                                                                    |                                                         |            |           |                   |               |                                                          |                |           |  |  |  |
|                                                                                                    |                                                         |            |           |                   |               |                                                          |                |           |  |  |  |
|                                                                                                    |                                                         | 2,000      |           |                   |               |                                                          |                |           |  |  |  |
| Комментарий:                                                                                                    |                                                         | $\times Q$ | ₩а Печать |                   | $\mathscr{A}$ | 0K<br>Записать<br>圖                                      |                | Ж Закрыть |  |  |  |

Рисунок **77** Документ **«**Перемещение товаров в производство**»** 

На больших предприятиях, в случае блокировки заказ-наряда рекомендуется использовать такой способ перемещения деталей. Вводом на основании создается пустое перемещение в производство, в него подбираются необходимые детали, затем оно проводится. Таким образом, к заказ-наряду «подвешиваются» детали, но в табличной части «Товары» заказ-наряда ничего нет. Затем кнопкой «Заполнение - Заполнить деталями из производства» детали из подчиненных перемещений, отсутствующие в заказ-наряде, добавляются в него. Такой вариант удобен, когда специалисту склада нет необходимости постоянно контролировать общую сумму заказ-наряда.

В случае если детали, выдаваемые в производство, находились в резерве под этого заказчика, списание резерва производится при перемещении в производство.

Для возврата деталей на склад используется документ «Извлечение товаров из производства», также вводимый на основании заказ-наряда. Извлекаемая запчасть также должна быть удалена из заказ-наряда.

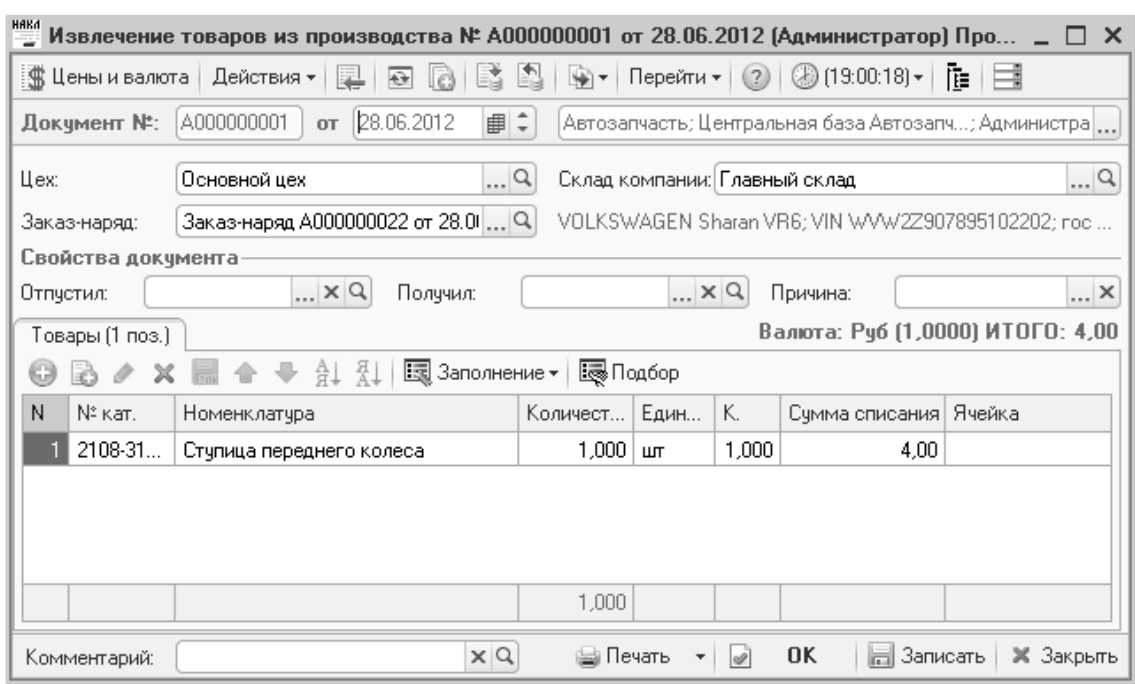

Рисунок **78** Документ **«**Извлечение товаров из производства**»** 

Иногда возникает необходимость делать перемещения деталей из одного заказнаряда в другой. Например, после начала текущего ремонта оказалось, что некоторые из работ подпадают под гарантийный случай, для которого открывается новый заказ-наряд, а детали уже выданы в первый документ. В этом случае создается документ «Перемещение незавершенного производства».

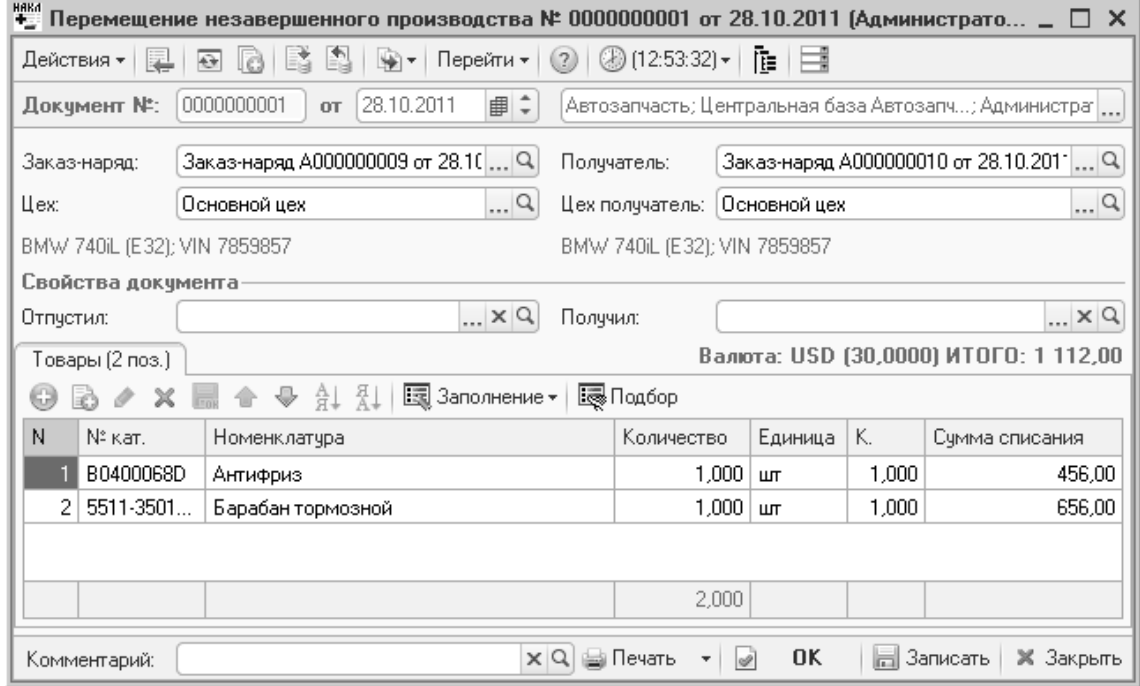

Рисунок **79** Документ **«**Перемещение незавершенного производства**»** 

### **5.2.2** Учет работ при ремонте

Работы, выполняемые при ремонте, отражаются в отдельной таблице на закладке «Работы» документа заказ-наряд.

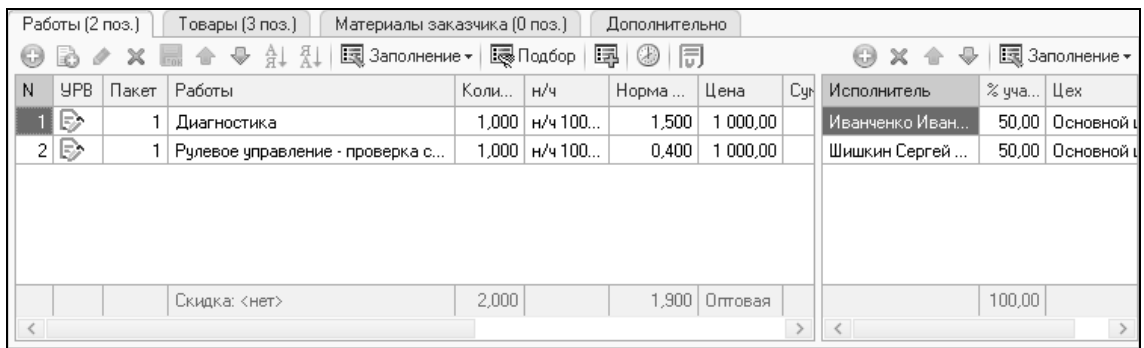

#### Рисунок **80** Документ **«**Заказ**-**наряд**»,** закладка **«**Работы**»**

Из особенностей следует отметить:

- Количество это количество, сколько раз выполнили работу. Как правило, количество всегда равно 1, но в некоторых видах работ, например, эвакуация автомобиля, цена назначается на единицу (за километр). В этом случае уместно использование колонки «Количество»;
- Дублирование одинаковых работ в таблице запрещено;
- Работу может выполнять неограниченное количество исполнителей. Распределение времени между ними идет путем указания процента участия;
- При подборе исполнителей устанавливается отключаемый фильтр по цеху. Могут быть указаны исполнители, принадлежащие к различным подразделениям и предприятиям холдинга;
- Выработка исполнителям начисляется согласно настройке, определенной в виде ремонта (реквизит «Выработка» в справочнике «Виды ремонта»).

#### **5.2.3** Оплата заказ**-**наряда

Документ может быть оплачен наличными и безналичными средствами. Задолженность, возникшую по заказ-наряду (и не только), можно погасить ценными бумагами, взаимозачетами или попросту списать.

Оплата может производиться как до закрытия заказ-наряда, так и после (в зависимости от настроек прав пользователя). При установленном флажке «Автоматическое закрытие сделок» при наличии авансов он будет списан автоматически на заказ-наряд.

При наличной оплате используется документ «Приходный кассовый ордер», вводимый на основании заказ-наряда. Для безналичной оплаты по заказ-наряду формируется документ «Счет на оплату», далее оплата фиксируется документом «Банковская выписка».

Для оплаты, с использованием операционной кассы банка, рекомендуется использовать документ «Банковская выписка», т. е. вводить оплату по факту прихода выписки из банка операционной кассы.

Для оплаты кредитными картами рекомендуется использовать документ «Чек на оплату» с отдельной кассой, используемой в качестве аналитики для таких платежей, и указанием типа оплаты и платежной карты клиента.

#### **5.2.4** Закрытие заказ**-**наряда

Схемы закрытия заказ-нарядов на различных предприятиях могут отличаться. Типовое решение предполагает такую схему: заказ-наряд закрывается, когда:

- все работы выполнены;
- все требуемые детали выданы со склада и установлены на автомобиль;
- неиспользованные детали возвращены на склад;
- заказчику переданы документы на оказание услуг, и он поставил на них свою подпись;

Ряд дополнительных условий для закрытия можно задать следующими правами пользователя:

- «Проверка превышения кредита контрагента»;
- «Разрешить превышение максимального кредита»:
- «Запретить продажу ниже себестоимости»;
- «Разрешить отгрузку при наличии задолженности по договору»;

При закрытии заказ-наряда клиенту распечатывается комплект документов. Внешний вид этих документов может отличаться для различных предприятий, а иногда для подразделений предприятия. Довольно часто возникает необходимость корректировать эти формы (добавлять логотипы, менять шапки). Рекомендуется делать это в виде внешней печатной формы, подключаемой к программе через справочник «Внешние печатные формы». Это упростит в дальнейшем процесс обновления конфигурации.

### **5.2.5** Акт разногласий

Наиболее часто сложности возникают с закрытием гарантийных и страховых заказ-нарядов. Сложность обусловлена тем, что оплату документа производит страховая компания или представительство производителя только после того, как самостоятельно проверит правильность ценообразования на запчасти и работы, а автомобиль необходимо отдать клиенту сразу же после выполнения работ. С одной стороны заказ-наряд необходимо закрыть по факту выполнения работ, а с другой стороны данные по реализации этого документа могут измениться. Проблему можно решить 2-мя способами:

- Созданием документа «Акт разногласий», который вводится на основании заказ-наряда и корректирует реализацию и взаиморасчеты;
- Однозначным списанием разницы между отгрузкой клиенту и оплатой документа на расходы или доходы, без детализации по документам;

Второй вариант предполагает то, что оплата заказ-нарядов страховой компанией или представительством производителя производится без детализации по заказ-нарядам или счетам, а общей суммой, т. е. нет необходимости получать печатную форму, скорректированную по результатам согласования.

|                             | $ \Box$ $\times$<br>Акт разногласий № А000000001 от 28.06.2012 (Администратор) Проведен  |        |              |     |               |                                  |        |                                                                 |                 |         |  |  |
|-----------------------------|------------------------------------------------------------------------------------------|--------|--------------|-----|---------------|----------------------------------|--------|-----------------------------------------------------------------|-----------------|---------|--|--|
| Цены и валюта               | Действия ≁<br>$\overline{O}$                                                             |        | $\mathbf{v}$ |     | Перейти ▼ (?) | $\circled{3}$ (19:21:56) $\star$ | 推博     |                                                                 |                 |         |  |  |
|                             | AKT Nº: A000000001<br>28.06.2012<br><b>OT</b>                                            | ■≑     |              |     |               |                                  |        | Автозапчасть; Центральная база Автозапч; Администратор информац |                 |         |  |  |
| Заказчик:                   | Авто мир                                                                                 | Q      |              |     |               |                                  |        | Основание: Заказ-наряд А000000022 от 28 •    Q   Текущий ремонт |                 |         |  |  |
| Автомобиль:                 | VOLKSWAGEN Sharan VR6 Черный ме Q                                                        |        |              |     |               |                                  |        | VOLKSWAGEN Sharan VR6; VIN WVW2Z907895102202; roc Nº A899HH177  |                 |         |  |  |
| Плательшик:                 | Q<br>Ввести счет-фактуру<br>Авто мир                                                     |        |              |     |               |                                  |        |                                                                 |                 |         |  |  |
| Договор:                    | Q<br>Продажа в Рчб от 20.10.11<br>По договору долг контрагенту составляет: 79 762,00 Руб |        |              |     |               |                                  |        |                                                                 |                 |         |  |  |
|                             | [✔]Автоматическое закрытие сделок                                                        |        |              |     |               |                                  |        |                                                                 |                 |         |  |  |
| Товары (2 поз.)             | Работы (2 поз.)                                                                          |        |              |     |               |                                  |        | Валюта: Руб (1,0000) ИТОГО: 2 053,00                            |                 |         |  |  |
| Í<br>Ж<br>63<br>E)          | $\bullet$ at $\overline{a}$<br>9 0 k                                                     |        |              |     |               |                                  |        |                                                                 |                 |         |  |  |
| N<br>N° Kat.<br>JΙ          | Номенклатчра                                                                             | Количе | Еди          | К.  | Цена          | Сумма                            | $%$ CK | Bcero                                                           | $\%$ H          | НДС     |  |  |
| 2108<br>1                   | Зчбчатое колесо рулевого                                                                 |        | ₩Ŧ           | $+$ | 3-250,00      |                                  |        |                                                                 | 18 <sup>2</sup> |         |  |  |
| $\overline{2}$<br>2108<br>✔ | Рейка рулевого механизма                                                                 | 1,000  | ШТ           | 1   | 153,00        | 153,00                           |        | 153,00                                                          | 18%             | 23,1    |  |  |
|                             |                                                                                          |        |              |     |               |                                  |        |                                                                 |                 |         |  |  |
|                             | Скидка: < нет >                                                                          | 1.000  |              |     | Оптовая       | 153.00                           |        | 153,00                                                          |                 | 23,3    |  |  |
| $\,<\,$                     |                                                                                          |        |              |     |               |                                  |        |                                                                 |                 | $\,>\,$ |  |  |
| Комментарий:                | $\times$ Q<br><b>OK</b><br>∰ Печать<br>⊫⊟ Записать<br><b>X</b> Закрыть<br>$\sqrt{2}$     |        |              |     |               |                                  |        |                                                                 |                 |         |  |  |

Рисунок **81** Документ **«**Акт разногласий**»**

## **5.3** Анализ деятельности автосервиса

Основные параметры, по которым можно оценить деятельность автосервиса с помощью типового решения это:

- Выработка автосервиса количество часов и сумма закрытых заказнарядов в разрезе: исполнителей, цехов, заказ-нарядов, работ. Данные для такого анализа накапливаются в регистре «Выработка сотрудников»;
- Продажа услуг и запчастей в автосервисе можно проанализировать отчетом «Динамика автосервиса»;

Таким образом, основные отчеты это «Выработка исполнителей» и «Динамика автосервиса».

### **5.3.1** Выработка исполнителей

Как правило, выработка производства является одной из составляющей заработной платы некоторых подразделений предприятия. Варианты расчета ее могут быть различными. В типовом решении реализовано несколько алгоритмов расчета заработной платы: оклад, процент от продаж запасных частей, процент от продаж автомобилей, процент от выполненных работ.

|                          | Выработка исполнителей                                                                                                    |            |            |              |  |  |  |  |  |  |  |  |  |  |
|--------------------------|----------------------------------------------------------------------------------------------------|------------|------------|--------------|--|--|--|--|--|--|--|--|--|--|
|                          | ▶ Обновить   अ Печать →   $\mathcal{R}$ Настройка   $\mathcal{F}$ От $t$ Период с 01.06.2012   #   пон 29.06.2012   #   $\left[\leftrightarrow\right]$<br>Действия – |            |            |              |  |  |  |  |  |  |  |  |  |  |
|                          | Выработка исполнителей                                                                                                    |            |            |              |  |  |  |  |  |  |  |  |  |  |
| $\overline{+}$           | 01.06.2012 - 29.06.2012                                                                                                    |            |            |              |  |  |  |  |  |  |  |  |  |  |
|                          |                                                                                                    |            | Выработка  |              |  |  |  |  |  |  |  |  |  |  |
|                          | Сотрудник / Заказ-наряд                                                                                                    | Количество | Количество | Сумма (упр.) |  |  |  |  |  |  |  |  |  |  |
|                          |                                                                                                    | работ      | нормочасов |              |  |  |  |  |  |  |  |  |  |  |
| $\overline{\phantom{0}}$ | Иванченко Иван Иванович                                                                                                    | 4,500      | 4,050      | 134,99       |  |  |  |  |  |  |  |  |  |  |
|                          | Заказ-наряд А000000016 от 14.05.2012 15:11:00                                                                                                    | 2,000      | 1,900      | 63,33        |  |  |  |  |  |  |  |  |  |  |
|                          | Заказ-наряд А000000020 от 08.06.2012 9:32:59                                                                                                    | 1,000      | 1,000      | 33,33        |  |  |  |  |  |  |  |  |  |  |
|                          | Заказ-наряд А000000022 от 28.06.2012 18:51:12                                                                                                    | 1,500      | 1,150      | 38,33        |  |  |  |  |  |  |  |  |  |  |
| Ξ                        | Шишкин Сергей Петрович                                                                                                    | 1,500      | 2,750      | 91,67        |  |  |  |  |  |  |  |  |  |  |
|                          | Заказ-наряд А000000016 от 14.05.2012 15:11:00                                                                                                    | 1,000      | 2,000      | 66,67        |  |  |  |  |  |  |  |  |  |  |
|                          | Заказ-наряд А000000022 от 28.06.2012 18:51:12                                                                                                    | 0,500      | 0,750      | 25,00        |  |  |  |  |  |  |  |  |  |  |
|                          | Итог                                                                                                    | 6,000      | 6,800      | 226,66       |  |  |  |  |  |  |  |  |  |  |
|                          |                                                                                                    |            |            |              |  |  |  |  |  |  |  |  |  |  |
| $\sim$                   |                                                                                                    |            |            |              |  |  |  |  |  |  |  |  |  |  |

Рисунок **82** Отчет **«**Выработка исполнителей**»** 

### **5.3.2** Динамика автосервиса

С помощью отчета «Динамика автосервиса» можно оценить объем продаж: как услуг, так и запчастей.

|                                                                                                    | Динамика автосервиса                                                            |            |                          |                                |                           |               |  |  |  |  |  |  |
|----------------------------------------------------------------------------------------------------|---------------------------------------------------------------------------------|------------|--------------------------|--------------------------------|---------------------------|---------------|--|--|--|--|--|--|
| Действия ▼   )> Обновить   ▲ Печать   ▼   ※ Настройка   下 Отбор         △                          <br>Период с 01.06.2012   по 29.06.2012             ⇔}   <br>Р <sup>®</sup> г Основной <del>-</del> |                                                                                 |            |                          |                                |                           |               |  |  |  |  |  |  |
| $+$                                                                                                    | Динамика автосервиса<br>01.06.2012 - 29.06.2012                                 |            |                          |                                |                           |               |  |  |  |  |  |  |
|                                                                                                    |                                                                                 |            |                          | Оборот                         |                           |               |  |  |  |  |  |  |
|                                                                                                    | Группировка динамики / Подразделение /<br>Номенклатура                          | Количество | Количество<br>нормочасов | Сумма со<br>скидкой<br>(Регл.) | Себестоимос<br>ть (Регл.) | Доход (Регл.) |  |  |  |  |  |  |
| $^{\pm}$                                                                                                    | Оборот запасных частей по документам продаж                                     | 3,000      |                          | 27 975.00                      | 22 953.90                 | 5 021,10      |  |  |  |  |  |  |
|                                                                                                    | Оборот запасных частей по заказ-нарядам                                         | 2.000      |                          | 3 403,00                       | 2783,00                   | 620.00        |  |  |  |  |  |  |
| Θ                                                                                                    | Центральная база Автозапчасть                                                   | 2,000      |                          | 3 403,00                       | 2783,00                   | 620,00        |  |  |  |  |  |  |
|                                                                                                    | Зубчатое колесо рулевого механизма, 2108-3401035                                | 1.000      |                          | 3 250,00                       | 2730.00                   | 520.00        |  |  |  |  |  |  |
|                                                                                                    | Рейка рулевого механизма, 2108-3401067                                          | 1,000      |                          | 153,00                         | 53,00                     | 100,00        |  |  |  |  |  |  |
| Ξ                                                                                                    | Оборот услуг по заказ-нарядам                                                   | 6,000      | 6,800                    | 6 800,00                       |                           | 6 800,00      |  |  |  |  |  |  |
| Θ                                                                                                    | Центральная база Автозапчасть                                                   | 6,000      | 6,800                    | 6 800.00                       |                           | 6 800.00      |  |  |  |  |  |  |
|                                                                                                    | Диагностика,                                                                    | 2,000      | 3,500                    | 3 500,00                       |                           | 3 500.00      |  |  |  |  |  |  |
|                                                                                                    | Рулевое управление - проверка и регулировка<br>свободного хода рулевого колеса, | 1,000      | 1,300                    | 1 300,00                       |                           | 1 300,00      |  |  |  |  |  |  |
|                                                                                                    | Рулевое управление - проверка состояния,                                        | 1,000      | 0,400                    | 400,00                         |                           | 400,00        |  |  |  |  |  |  |
|                                                                                                    | Смазка троса спидометра,                                                        | 1,000      | 0,600                    | 600.00                         |                           | 600.00        |  |  |  |  |  |  |
|                                                                                                    | Усилитель вакуумный тормоза в сборе - ремонт,                                   | 1,000      | 1,000                    | 1 000,00                       |                           | 1 000,00      |  |  |  |  |  |  |
|                                                                                                    | Итог                                                                            | 11,000     | 6.800                    | 38 178,00                      | 25 736,90                 | 12 441,10     |  |  |  |  |  |  |
|                                                                                                    |                                                                                 |            |                          |                                |                           |               |  |  |  |  |  |  |
| $\sim$                                                                                                    | m.                                                                              |            |                          |                                |                           |               |  |  |  |  |  |  |

Рисунок **83** Отчет **«**Динамика автосервиса**»** 

Отчет формируется по группировкам: оборот услуг по заказ-нарядам, оборот запасных частей по заказ-нарядам, оборот запасных частей по документам продаж. Для работ заполняется показатель «Количество нормочасов» нормативное время выполнения работы.

#### **5.3.3** Реестр заказ**-**нарядов

В отчете «Реестр заказ-нарядов» выводится информация о суммах реализации и оплаты по заказ-нарядам. С помощью этого отчета удобно отслеживать задолженности клиентов по каждому заказ-наряду.

|                                                                                         | Реестр заказ-нарядов                          |              |              |  |  |  |  |  |  |  |  |
|-----------------------------------------------------------------------------------------|-----------------------------------------------|--------------|--------------|--|--|--|--|--|--|--|--|
| ) Обновить   a Печать →   突 Нас Период с 01.06.2012 a no 30.06.2012 a (↔)<br>Действия ▼ |                                               |              |              |  |  |  |  |  |  |  |  |
|                                                                                         | Реестр заказ-нарядов<br>$\overline{+}$        |              |              |  |  |  |  |  |  |  |  |
|                                                                                         | Июнь 2012 г.                                  |              |              |  |  |  |  |  |  |  |  |
|                                                                                         |                                               |              | Оплаты       |  |  |  |  |  |  |  |  |
|                                                                                         | Подразделение / Заказ-наряд                   | Сумма по     | Оплачено по  |  |  |  |  |  |  |  |  |
|                                                                                         |                                               | заказ-наряду | заказ-наряду |  |  |  |  |  |  |  |  |
|                                                                                         |                                               | (упр.)       | (упр.)       |  |  |  |  |  |  |  |  |
| $\overline{\phantom{0}}$                                                                | Центральная база Автозапчасть                 | 260,10       | 210,10       |  |  |  |  |  |  |  |  |
|                                                                                         | Заказ-наряд А000000021 от 04.06.2012 12:47:23 | 50,00        |              |  |  |  |  |  |  |  |  |
|                                                                                         | Заказ-наряд А000000020 от 08.06.2012 9:32:59  | 33,33        | 33,33        |  |  |  |  |  |  |  |  |
|                                                                                         | Заказ-наряд А000000022 от 28.06.2012 18:51:12 | 176,77       | 176,77       |  |  |  |  |  |  |  |  |
|                                                                                         | Итог                                          | 260,10       | 210,10       |  |  |  |  |  |  |  |  |
|                                                                                         |                                               |              |              |  |  |  |  |  |  |  |  |
|                                                                                         |                                               |              |              |  |  |  |  |  |  |  |  |

Рисунок **84** Отчет **«**Реестр заказ**-**нарядов**»** 

### **5.3.4** Остатки и обороты товаров в производстве

Для анализа остатков и оборотов запчастей в незавершенном производстве используется отчет «Остатки и обороты товаров в производстве».

|   | Остатки и обороты товаров в производстве                                  |                                   |                                   |                                   |                                                                                                    | $\Box$ $\times$ |
|---|---------------------------------------------------------------------------|-----------------------------------|-----------------------------------|-----------------------------------|----------------------------------------------------------------------------------------------------|-----------------|
|   | Действия •   > Обновить   日 Печать •   ※ Настройка   10 0тбор   出 ● 面   面 |                                   |                                   |                                   | Период с $\left[01.06.2012 \right]$ $\left[\frac{1}{2}\right]$ по $\left[30.06.2012 \right]$ $\left[\frac{1}{2}\right]$ $\left[\frac{1}{2}\right]$ $\left[\frac{1}{2}\right]$ |                 |
|   | Остатки и обороты товаров в производстве<br>Июнь 2012 г.                  |                                   |                                   |                                   |                                                                                                    |                 |
|   |                                                                           | Списание в<br>пр-во               | Извлечение<br>из пр-ва            | Закрытие<br>наряда                | Кон. ост.                                                                                                    |                 |
|   | Цех / Заказ наряд / Номенклатура                                          | Количество<br>ів ед.<br>хранения) | Количество<br>(в ед.<br>хранения) | Количество<br>ів ед.<br>хранения) | Количество<br>(в ед.<br>хранения)                                                                                                    |                 |
|   | Основной цех                                                              | 4,000                             | 1.000                             | 3,000                             | 8,000                                                                                                    |                 |
| Θ | Заказ-наряд А000000006 от 24.10.2011 10:26:00                             |                                   |                                   |                                   | 2,000                                                                                                    |                 |
|   | Отделка задней двери в сборе, 96162687                                    |                                   |                                   |                                   | 2,000                                                                                                    |                 |
| Ε | Заказ-наряд А000000001 от 25.10.2011 12:26:18                             |                                   |                                   |                                   | 1,000                                                                                                    |                 |
|   | Антикрыло, 23451-34                                                       |                                   |                                   |                                   | 1,000                                                                                                    |                 |
| Ξ | Заказ-наряд А000000009 от 28.10.2011 12:46:40                             |                                   |                                   |                                   | 2,000                                                                                                    |                 |
|   | Бампер капота, 96207853                                                   |                                   |                                   |                                   | 1,000                                                                                                    |                 |
|   | Блок индикации, 2110-3860010-01                                           |                                   |                                   |                                   | 1,000                                                                                                    |                 |
|   | Заказ-наряд А000000010 от 28.10.2011 12:49:37                             |                                   |                                   |                                   | 2,000                                                                                                    |                 |
|   | Антифриз, B0400068D                                                       |                                   |                                   |                                   | 1,000                                                                                                    |                 |
|   | Барабан тормозной, 5511-3501070                                           |                                   |                                   |                                   | 1,000                                                                                                    |                 |
| Ξ | Заказ-наряд А000000017 от 23.05.2012 16:16:59                             |                                   |                                   |                                   | 1,000                                                                                                    |                 |
|   | Unia 13, 54216545                                                         |                                   |                                   |                                   | 1,000                                                                                                    |                 |
|   | Заказ-наряд А000000022 от 28.06.2012 18:51:12                             | 3,000                             | 1,000                             | 2,000                             |                                                                                                    |                 |
|   | Зубчатое колесо рулевого механизма, 2108-3401035                          | 1,000                             |                                   | 1,000                             |                                                                                                    |                 |
|   | Рейка рулевого механизма, 2108-3401067                                    | 1,000                             |                                   | 1,000                             |                                                                                                    |                 |
|   | Ступица переднего колеса, 2108-3103012                                    | 1,000                             | 1,000                             |                                   |                                                                                                    |                 |
|   | Заказ-наряд А000000023 от 29.06.2012 15:05:25                             | 1,000                             |                                   | 1,000                             |                                                                                                    |                 |
|   | Сигнализация, РТН789745                                                   | 1,000                             |                                   | 1,000                             |                                                                                                    |                 |
|   | Итог                                                                      | 4.000                             | 1.000                             | 3.000                             | 3.000                                                                                                    |                 |
|   |                                                                           |                                   |                                   |                                   |                                                                                                    |                 |
|   | $\mathcal{O}$                                                             |                                   |                                   |                                   |                                                                                                    | Þ               |

Рисунок **85** Отчет **«**Остатки и обороты товаров в производстве**»** 

### **5.3.5** История по заказ**-**нарядам

С помощью отчета «История по заказ-нарядам» можно получить информацию о выполненных заказ-нарядах по выбранному автомобилю или клиенту. Иначе говоря, историю обслуживания клиента или автомобиля в автосервисе.

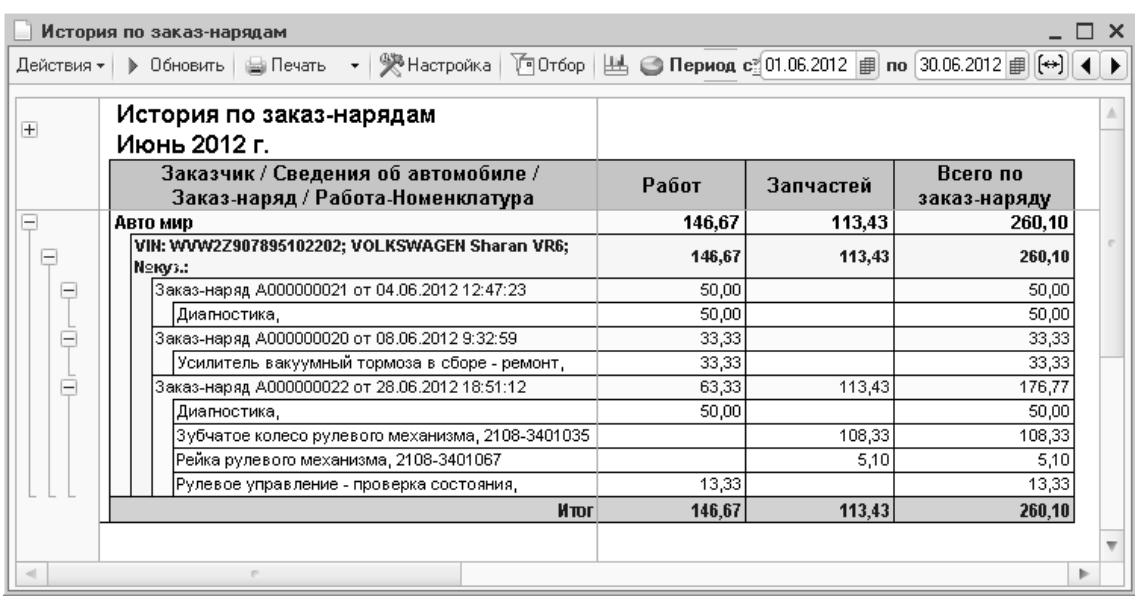

#### Рисунок **86** Отчет **«**История по заказ**-**нарядам**»**

Отчет удобно открывать из документа «Заказ-наряд» по кнопке «Перейти». В этом случае автоматически включается отбор по автомобилю, указанному в заказнаряде.

## **5.3.6** Выработка

С помощью отчета «Выработка» можно получить информацию о выработке автосервиса по заказ-нарядам в разрезе видов ремонта.

|                    | Выработка                                                                                                    |                          |                       |                            | $\times$ |  |  |  |  |  |
|--------------------|----------------------------------------------------------------------------------------------------|--------------------------|-----------------------|----------------------------|----------|--|--|--|--|--|
|                    | ▶ Обновить   a Печать →   <sup>998</sup> Настройка   了 Отбо <b>Период с</b> 01.06.2012 a mos 30.06.2012 a   (↔)  <br>Действия –                                    |                          |                       |                            |          |  |  |  |  |  |
| $\left  + \right $ | Выработка<br>Июнь 2012 г.                                                                                                    |                          |                       |                            |          |  |  |  |  |  |
|                    |                                                                                                    |                          | Оборот                |                            |          |  |  |  |  |  |
|                    | Вид ремонта / Номенклатура(Авторабота)                                                                                                    | Количество<br>нормочасов | Сумма работ<br>(упр.) | Сумма<br>деталей<br>(упр.) |          |  |  |  |  |  |
| $\equiv$           | Комплектация автомобиля                                                                                                    | 1,000                    | 33,33                 | 138,33                     |          |  |  |  |  |  |
|                    | Сигнализация, РТН789745                                                                                                    |                          |                       | 138,33                     |          |  |  |  |  |  |
|                    | Установка тягово-сцепного устройства,                                                                                                    | 1,000                    | 33,33                 |                            |          |  |  |  |  |  |
| Ξ                  | Текущий ремонт                                                                                                    | 6,800                    | 226,66                | 113,43                     |          |  |  |  |  |  |
|                    | Диагностика,                                                                                                    | 4,500                    | 150,00                |                            |          |  |  |  |  |  |
|                    | Зубчатое колесо рулевого механизма, 2108-3401035.                                                                                                    |                          |                       | 108,33                     |          |  |  |  |  |  |
|                    | Рейка рулевого механизма, 2108-3401067<br>Рулевое управление - проверка и регулировка<br>свободного хода рулевого колеса,                                          | 1,300                    | 43,33                 | 5,10                       |          |  |  |  |  |  |
|                    | Рулевое управление - проверка состояния,                                                                                                    | 0,400                    | 13,33                 |                            |          |  |  |  |  |  |
|                    | Смазка троса спидометра,                                                                                                    | 0,600                    | 20,00                 |                            |          |  |  |  |  |  |
| Ξ                  | lto                                                                                                    | 1,000                    | 33,33                 |                            |          |  |  |  |  |  |
|                    | Усилитель вакуумный тормоза в сборе - ремонт,                                                                                                    | 1,000                    | 33,33                 |                            |          |  |  |  |  |  |
|                    | Итог                                                                                                    | 8,800                    | 293,32                | 251,76                     |          |  |  |  |  |  |
|                    | Справка:<br>Остаток автомобилей на начало периода: 8<br>Приход автомобилей на ремонт: 3<br>Отработано машино-заездов: 4<br>Остаток автомобилей на конец периода: 7 |                          |                       |                            |          |  |  |  |  |  |
|                    |                                                                                                    |                          |                       |                            |          |  |  |  |  |  |

Рисунок **87** Отчет **«**Выработка**»**

# Глава **6.** Складской учет

Типовое решение позволяет вести учет складских операций. Список документов, с помощью которых они отражаются в учете, вызывается из пункта меню «Документы - Складские документы».

В данном разделе коротко остановимся на особенностях этих документов и операций.

#### **6.1** Перемещение товаров

С помощью документа «Перемещение товаров» отражается перемещение товара с одного склада на другой. Механизм работы документа отличается в зависимости от хозяйственной операции и признака розничного склада.

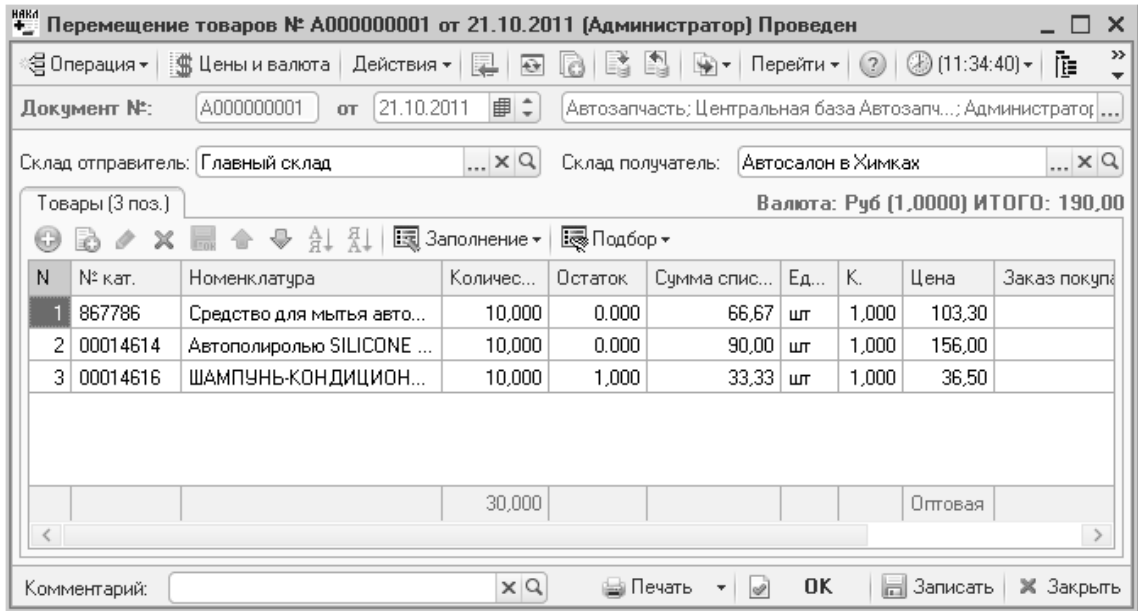

#### Рисунок **88** Документ **«**Перемещение товаров**»**

Поведение документа при различных хозяйственных операциях:

- Перемещение товаров стоимость и количество товара списывается с одного склада и приходуется на другой склад;
- Перемещение товаров в розницу работает только со складомполучателем, имеющим признак розничного склада. Товар списывается с обычного склада и приходуется на розничный. На складе-получателе фиксируется сумма товара в розничных ценах. Для этого в документе появляется возможность выбора типа цен и их редактирования;
- Перемещение товаров из розницы товар списывается с розничного склада и приходуется на обычный склад. Сумма товара в розничных ценах списывается со склада-отправителя;
- Перемещение товаров в филиал предполагается, что складской учет филиала ведется в другой базе данных или филиал является отдельным юридическим лицом. Товар только списывается со склада отправителя;
- Перемещение товаров из филиала предполагается, что складской учет филиала ведется в другой базе данных или филиал является отдельным

юридическим лицом. Товар только приходуется на склад-получатель в ценах, указанных в документе.

Типовое решение позволяет учитывать дополнительные расходы, связанные с перемещением товара. Для этого необходимо ввести документ «Поступление дополнительных расходов» на основании перемещения.

## **6.2** Инвентаризация

При работе с запчастями инвентаризация может производиться нескольким способами:

- Полная инвентаризация (на практике чаще всего проводимая один раз в несколько лет), когда выполняется проверка всего склада;
- Текущая инвентаризация проводится для улучшения контроля за складом - выборочно: по группе товаров, по месторасположению (стеллаж, полка).

Как правило, ни в том, ни в другом случае работа склада не прекращается.

Для отражения в учете этих операций используется соответствующий документ.

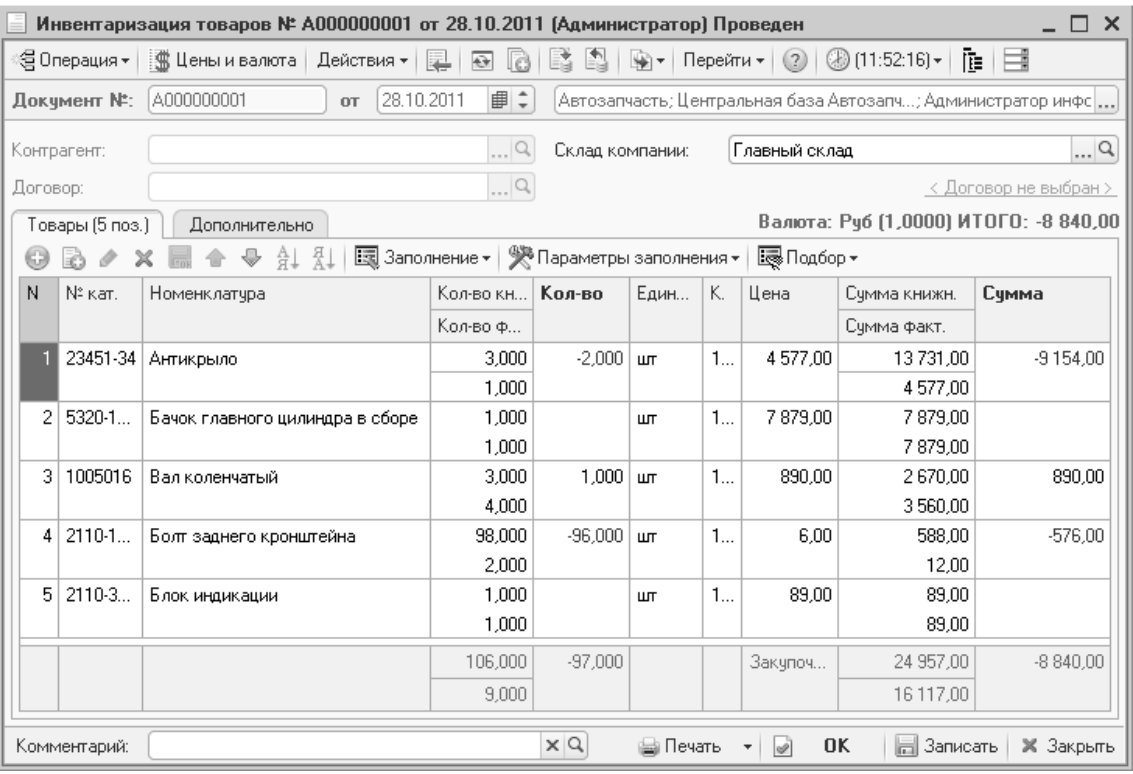

#### Рисунок **89** Документ **«**Инвентаризация товаров**»**

Параметр «Не изменять факт при заполнении» (кнопка «Параметры заполнения») позволяет обновлять таблицу товаров при заполнении. Это необходимо при проведении инвентаризации на работающем складе, когда по нему идут операции прихода и расхода.

При проведении документа автоматически производится списание недостачи и оприходование излишков товара.

Документом «Инвентаризация» так же производится инвентаризация товаров на розничном складе и товара, выданного на комиссию. Для этого должна быть выбрана соответствующая хозяйственная операция.

## **6.3** Списание товаров

Списание оформляется с помощью соответствующего документа. Статья списания, указываемая в этом документе, позволит проанализировать причину и стоимость списанного товара.

|    | Списание товаров № А000000001 от 29.06.2012 (Администратор) Проведен<br>_ □ ×                                             |            |                 |                           |                      |                 |                       |                  |                                                           |                      |         |  |
|----|----------------------------------------------------------------------------------------------------|------------|-----------------|---------------------------|----------------------|-----------------|-----------------------|------------------|-----------------------------------------------------------|----------------------|---------|--|
|    | ∜⊜ Операция <del>-</del> ∣                                                                                                |            | 黨 Цены и валюта | Действия –                | r<br>$\overline{H}$  |                 |                       | ∭⊵ ▼   Перейти ▼ | (2)                                                       | $\circ$ (11:19:46) - | Ħ<br>唯一 |  |
|    | Документ №:                                                                                                    | A000000001 |                 | 29.06.2012<br><b>OT</b>   | ■≑                   |                 |                       |                  | Автозапчасть; Центральная база Автозапч; Администратор ин |                      |         |  |
|    | Контрагент:                                                                                                    |            |                 |                           | $\ldots$ Q           | Склад компании: |                       |                  | Главный склад                                             |                      | Q       |  |
|    | $\Box$ Q<br>Договор:<br>< Договор не выбран >                                                                             |            |                 |                           |                      |                 |                       |                  |                                                           |                      |         |  |
|    | $\Box$<br>Центральная база Автозапчасть<br>Списание недоброкачественного товар    9<br>Подразделение:<br>Статья списания: |            |                 |                           |                      |                 |                       |                  |                                                           |                      |         |  |
|    | Валюта: Руб (1,0000) ИТОГО: 11 514,00<br>Товары (4 поз.)                                                                  |            |                 |                           |                      |                 |                       |                  |                                                           |                      |         |  |
| 63 | $\times$<br>v                                                                                                    |            | ी है।           | 國 Заполнение <del>v</del> |                      | Е Подбор        |                       |                  |                                                           |                      |         |  |
| N  | N° Katl                                                                                                    |            | Номенклатчра    |                           | Количество   Остаток |                 | $E_{\mathbf{A}}$   K. |                  | Сумма списа                                               | ГТД                  | Ячейка  |  |
|    | 2108-3706201                                                                                                    |            |                 | Автомат Центробежный      | 1,000                | 72,000          | ШТ                    | 1,000            | 344,10                                                    |                      |         |  |
| 2  | AN170                                                                                                    |            | Амперметр       |                           | 1,000                | 43,000          | ШТ                    | 1,000            | 279,90                                                    |                      |         |  |
| 3  | 2108-1101007                                                                                                    |            | Бак топливный   |                           | 3,000                | 73,000          | ШТ                    | 1,000            | 5 850,00                                                  |                      |         |  |
| 4  | 2107-1180030-10                                                                                                    |            |                 | Датчик температчрный      | 3,000                | 164,000         | ШТ                    | 1,000            | 5 040.00                                                  |                      |         |  |
|    |                                                                                                    |            |                 |                           |                      |                 |                       |                  |                                                           |                      |         |  |
|    |                                                                                                    |            |                 |                           | 8.000                |                 |                       |                  |                                                           |                      |         |  |
|    | $\times$ Q<br>0K<br>Записать<br>⊯а Печать<br>ы<br>Ж Закрыть<br>Комментарий:<br>v                                          |            |                 |                           |                      |                 |                       |                  |                                                           |                      |         |  |

Рисунок **90** Документ **«**Списание товаров**»** 

На каждом предприятии есть необходимость списывать инструмент, спецодежду, бракованные товары и прочее. В некоторых случаях при выполнении ремонта расходные материалы не указываются в заказ-наряде, а списываются общим списком по итогам месяца. Рекомендуется делать это документом «Списание товаров» с хозяйственной операцией «Списание товаров в производство». Для того чтобы оперативно контролировать остатки таких расходных материалов списание следует делать ежедневно.

Этот же документ используется для списания товара, переданного на комиссию контрагенту.

### **6.4** Переоценка товара

Переоценка выполняется для розничных складов, а так же товаров выданных или принятых на комиссию. Переоценка товаров в рознице не имеет каких-либо особенностей.

## **6.5** Пересортица товаров

Широкий ассортимент номенклатуры запасных частей, а так же наличие взаимозаменяемых деталей достаточно часто приводит к появлению пересортицы на складе. Для устранения обнаруженной пересортицы в типовом решении используется документ «Пересортица товаров». При проведении документа товар, указанный в поле «Расходуем» списывается в заданном количестве («Кол-во расх.»), а товар, указанный в поле «Приходуем» приходуется по той стоимости, по которой была списана недостача («Расходуем»).

|   | Пересортица товаров № Ц000000001 от 28.10.2011 (Администратор) Проведен<br>$\Box$ $\times$                                     |       |                         |                             |                                        |        |        |            |  |  |  |  |
|---|----------------------------------------------------------------------------------------------------|-------|-------------------------|-----------------------------|----------------------------------------|--------|--------|------------|--|--|--|--|
|   | :::: " Щены и валюта   Действия ▼                                                                                              |       | $\bigoplus$<br>里<br>la. | 劃<br>睛<br>∰⊤                | Перейти ▼   ②   ③ (12:41:15) ▼   頂   〓 |        |        |            |  |  |  |  |
|   | ■≑<br>28.10.2011<br>Ц000000001<br>Документ №:<br>Автозапчасть; Центральная база Автозапч; Администратор инфорг $\ldots$<br>OT. |       |                         |                             |                                        |        |        |            |  |  |  |  |
|   | $\Box$<br>Склад компании:   Главный склад<br>Причина:<br>x                                                                     |       |                         |                             |                                        |        |        |            |  |  |  |  |
|   | Валюта: Руб (1,0000) ИТОГО: 120 000,00<br>Товары (1 поз.)                                                                      |       |                         |                             |                                        |        |        |            |  |  |  |  |
|   | <b>↓</b> A1 X1<br>Es Заполнение ▼ Es Подбор ▼<br>Ⅹ■合<br>G<br>v                                                                 |       |                         |                             |                                        |        |        |            |  |  |  |  |
| N | Расходчем                                                                                                    | Ед.   | Кол-во расх.            | Сумма списания<br>Приходчем | Ед                                     | Кол-во | Цена   | ГТД        |  |  |  |  |
|   | Характеристика расх.                                                                                                    | К.    | Понижени                |                             |                                        | K.     | прих.  | Сумма      |  |  |  |  |
|   | Двигатель ВАЗ 2103                                                                                                    | ШТ    | 1,000                   | 170 340,00                  | Двигатель                              | ШТ     | 1.000. | 120 000.00 |  |  |  |  |
|   | N: XTA76762357623                                                                                                    | 1,000 |                         |                             |                                        | 1,0    |        | 120 000,00 |  |  |  |  |
|   |                                                                                                    |       |                         |                             |                                        |        |        |            |  |  |  |  |
|   |                                                                                                    |       |                         |                             |                                        |        |        |            |  |  |  |  |
|   |                                                                                                    |       | 1,000                   |                             |                                        |        | 1,000  | Закупочная |  |  |  |  |
|   |                                                                                                    |       |                         |                             |                                        |        |        | 120 000.00 |  |  |  |  |
|   | $\times Q$<br><b>OK</b><br> ⊟ Записать<br><b>X</b> Закрыть<br>Комментарий:<br>⊯ Печать<br>$\overline{\mathscr{D}}$             |       |                         |                             |                                        |        |        |            |  |  |  |  |

Рисунок **91** Документ **«**Пересортица товаров**»** 

## **6.6** Работа с ордерными складами

При работе с ордерными складами (Вид склада «Ордерный» или «Ордерноячеистый» в справочнике складов) предполагается, что каждая операция с таким складом должна подтверждаться складским ордером – приходным или расходным. Т.е. поступление товара на склад должно сопровождаться вводом в систему приходного складского ордера, отгрузка товара – вводом расходного складского ордера.

#### Пример **3.**

Товар привезли на склад, кладовщики проверили и разложили товар, сформировали приходный складской ордер, доложили об этом в офис, там провели поступление товара, и он стал доступен к продаже.

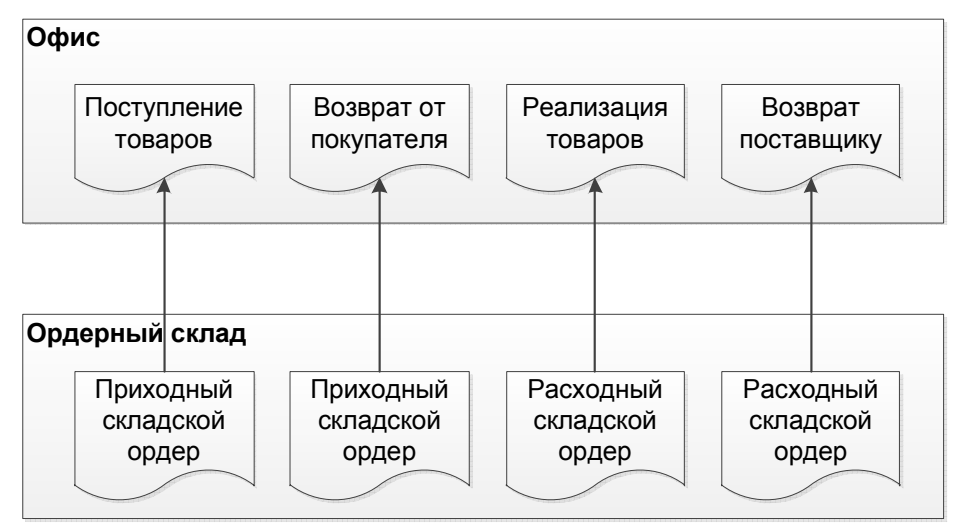

Рисунок **92** Схема работы ордерного склада напредприятии

#### Пример **4.**

В офисе оформили расходную накладную, клиент с ней пошел на склад, кладовщик выдал товар и оформил расходный складской ордер.

Такое дублирование ввода данных не всегда может быть оправдано, поэтому нужно уделить достаточно времени для того, чтобы проанализировать преимущества и недостатки использования ордерных складов на предприятии.

Можно использовать этот блок в других случаях, например, для ответственного хранения товаров сторонних контрагентов. В этом случае документы ордерного склада вводятся на основании данных извне, например, на основании письменной заявки контрагента на получение товара. Учет взаиморасчетов за услуги ответственного хранения с этими контрагентами в типовом решении не автоматизирован. Как правило, расчеты строятся по схеме: арендная плата + (стоимость операции прихода**-**расхода \* количество операций прихода**-**расхода). Получить эти данные можно из отчетов по ордерному складу, а затем уже провести реализацию с помощью документа «Реализация товаров».

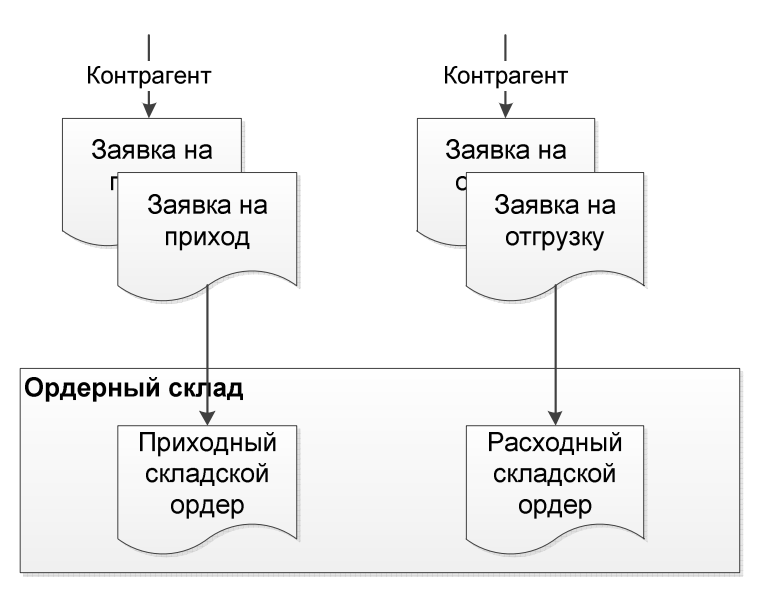

#### Рисунок **93** Схема работы ордерного склада при ответственном хранении стороннего товара

Следует учитывать, что запуск на предприятии блока ордерного склада требует серьезных работ как по построению топологии склада, так и при внедрении.

### **6.6.1** Приходный складской ордер

Документ предназначен для отражения операции поступления на ордерный склад. Может вводиться на основании документа «Поступление товаров» или «Перемещение товаров» или служить основанием для их ввода. Т. е. приходным складским ордером работники склада отражают операцию поступления, которую уже ввели сотрудники, работающие в офисе или, наоборот, сначала товар раскладывается на складе, а после этого учитывается в офисе.

Из особенностей документа следует отметить:

- Возможность авторазмещения товара по ранее используемым ячейкам или по ближайшим к входу;
- Возможность подбора по ячейкам;
- Возможность печати маршрута документа.

|                                                                                                    | Приходный складской ордер № Ц000000001 от 29.06.2012 (Администратор) Проведен<br>× |                           |                                  |     |                                                                              |  |  |  |  |  |  |  |
|----------------------------------------------------------------------------------------------------|------------------------------------------------------------------------------------|---------------------------|----------------------------------|-----|------------------------------------------------------------------------------|--|--|--|--|--|--|--|
| Действия ≁<br>星                                                                                          | $\bigoplus$                                                                        | - Перейти <del>-</del>    | $(2)$ $(3)$ $(11:43:58)$ $\star$ |     | 推理                                                                           |  |  |  |  |  |  |  |
| Докчмент №:                                                                                              | Ц000000001<br>$or$ 29.06.2012                                                      | ■↓                        |                                  |     | Автозапчасть; Центральная база Автозапч; Админист $\left\vert \right\rangle$ |  |  |  |  |  |  |  |
| Склад компании:                                                                                          | Перевалочный склад                                                                 | …의                        |                                  |     | Тип склада: Ордерный и ячеистый                                              |  |  |  |  |  |  |  |
| База "Запчасти"<br>АОЗТ База "Запчасти", Поставщик<br>× Q<br>Владелец товара:                            |                                                                                    |                           |                                  |     |                                                                              |  |  |  |  |  |  |  |
| Поступление товаров А000000000; Q<br>Основание:<br>АОЗТ База "Запчасти", вход, докчмент № от 29.06.2012. |                                                                                    |                           |                                  |     |                                                                              |  |  |  |  |  |  |  |
| Длина маршрута: 81,63 м<br>Товары (3 поз.).                                                              |                                                                                    |                           |                                  |     |                                                                              |  |  |  |  |  |  |  |
| x<br><b>P</b>                                                                                            | $\bullet$ at at                                                                    | 園 Заполнение <del>-</del> | Е Подбор ▼                       |     | Авторазмещение *                                                             |  |  |  |  |  |  |  |
| N<br>№ кат.                                                                                              | Номенклатчра                                                                       | Количество                | Единица                          | К.  | Ячейка                                                                       |  |  |  |  |  |  |  |
| 2101-290                                                                                                 | Амортизатор                                                                        | 1,000                     | ШТ                               | 1.0 | $1-1-0$                                                                      |  |  |  |  |  |  |  |
| 2108-110<br>2.                                                                                           | Втулка                                                                             | 5,000                     | ШТ                               | 1,0 | $5-2-0$                                                                      |  |  |  |  |  |  |  |
| 2108-110<br>3.                                                                                           | Втулка                                                                             | 5,000                     | ШТ                               | 1.0 | $5-2-1$                                                                      |  |  |  |  |  |  |  |
|                                                                                                    |                                                                                    |                           |                                  |     |                                                                              |  |  |  |  |  |  |  |
|                                                                                                    | 11,000                                                                             |                           |                                  |     |                                                                              |  |  |  |  |  |  |  |
| Комментарий:                                                                                             | $\times Q$<br>0K<br>Записать<br>※ Закрыть<br>Печать<br>Ï<br>ы                      |                           |                                  |     |                                                                              |  |  |  |  |  |  |  |

Рисунок **94** Документ **«**Приходный складской ордер**»** 

### **6.6.2** Расходный складской ордер

Документ предназначен для отражения операции отгрузки с ордерного склада. Может вводиться на основании документа «Реализация товаров», «Перемещение товаров» или «Списание товаров» или служить основанием для их ввода

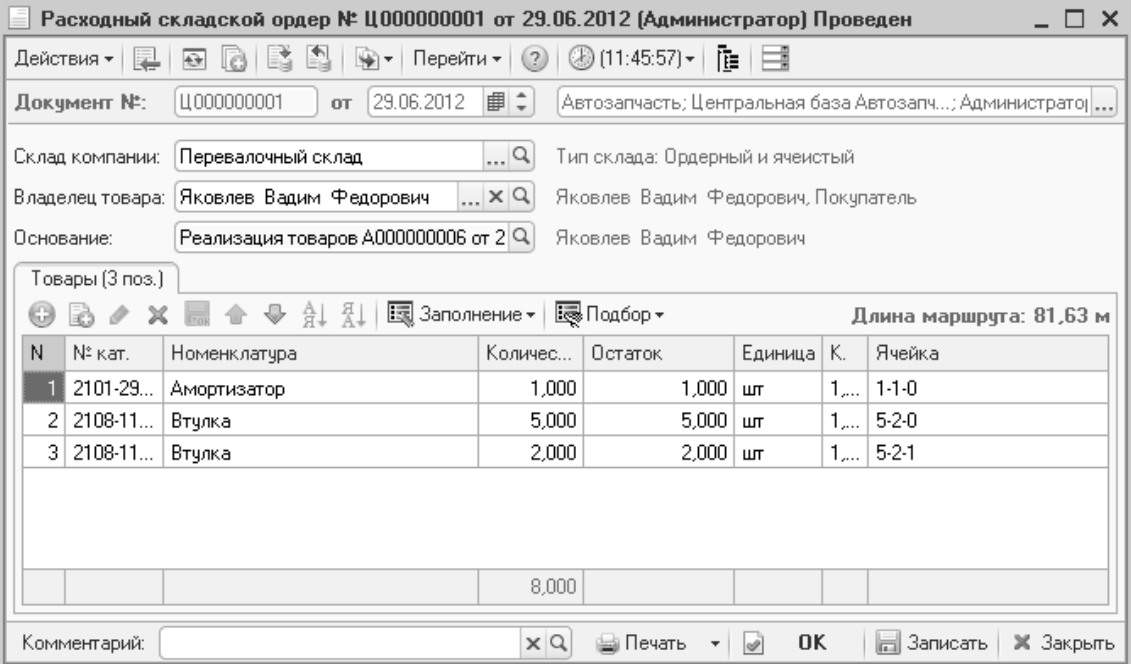

Рисунок **95** Документ **«**Расходный складской ордер**»** 

Особенности документа:

- Автоматическое заполнение ячеек после подбора товара;
- Возможность подбора по ячейкам;

• Возможность печати маршрута документа.

### **6.6.3** Переразмещение товаров

Документ используется для ордерно-ячеистого склада для перемещения товара из одних ячеек хранения в другие.

| Переразмещение товаров № Ц000000001 от 29.06.2012 (Администратор) Проведен<br>$\times$<br>≡               |                  |                                |            |        |               |                                                             |  |  |  |  |
|----------------------------------------------------------------------------------------------------|------------------|--------------------------------|------------|--------|---------------|-------------------------------------------------------------|--|--|--|--|
| Ŀ,<br>श्चि≁।<br>r<br>0 E<br>⊕<br>Действия ▼                                                               |                  | Перейти ▼ (2) (2) [11:48:23] ▼ |            | 唯一手    |               |                                                             |  |  |  |  |
| 11000000001<br>Документ №:<br>OT.                                                                         | ■≑<br>29.06.2012 |                                |            |        |               | Автозапчасть; Центральная база Автозапч; Администра   , , , |  |  |  |  |
| $\ldots$ Q<br>Тип склада: Ордерный и ячеистый<br>Перевалочный склад<br>Склад компании:<br>Товары (1 поз.) |                  |                                |            |        |               |                                                             |  |  |  |  |
| 合<br>$\bullet$ at at<br>I                                                                                 | 国 Заполнение •   |                                | Е Подбор ▼ |        |               |                                                             |  |  |  |  |
| Ν<br>N° кат.<br>Номенклатчра                                                                              | Количес          | Остаток   Едини                |            | Единиц | Ячейка старая | Ячейка новая                                                |  |  |  |  |
| $2108 - 1$<br>Втчлка                                                                                      | 3,000            | 3,000                          | ШТ         | ШТ     | $5-2-1$       | $8-2-0$                                                     |  |  |  |  |
|                                                                                                    |                  |                                |            |        |               |                                                             |  |  |  |  |
| 3,000                                                                                                    |                  |                                |            |        |               |                                                             |  |  |  |  |
| $\times Q$<br>Комментарий:<br>OK<br>  3аписать<br>₩ Печать<br>Ж Закрыть                                   |                  |                                |            |        |               |                                                             |  |  |  |  |

Рисунок **96** Документ **«**Переразмещение товаров**»** 

#### **6.6.4** Инвентаризация ордерного склада

Документ «Инвентаризация ордерного склада» используется для проведения инвентаризации ордерного склада. При проведении документа производится списание недостачи и оприходование излишков по ячейкам склада.

Следует обратить внимание, что документ «Инвентаризация ордерного склада» не изменяет количество запчастей на складе по остаткам. Для этого следует сформировать документ «Инвентаризация товаров» вводом на основании.

## **6.7** Складские отчеты

Для анализа работы склада предусмотрено большое количество отчетов. Расположены они в группе отчетов «Складской учет».

### **6.7.1** Остатки товаров

Отчет позволяет получить остатки товаров на складах компании. Данные в отчете показываются в базовых единицах измерения номенклатуры.

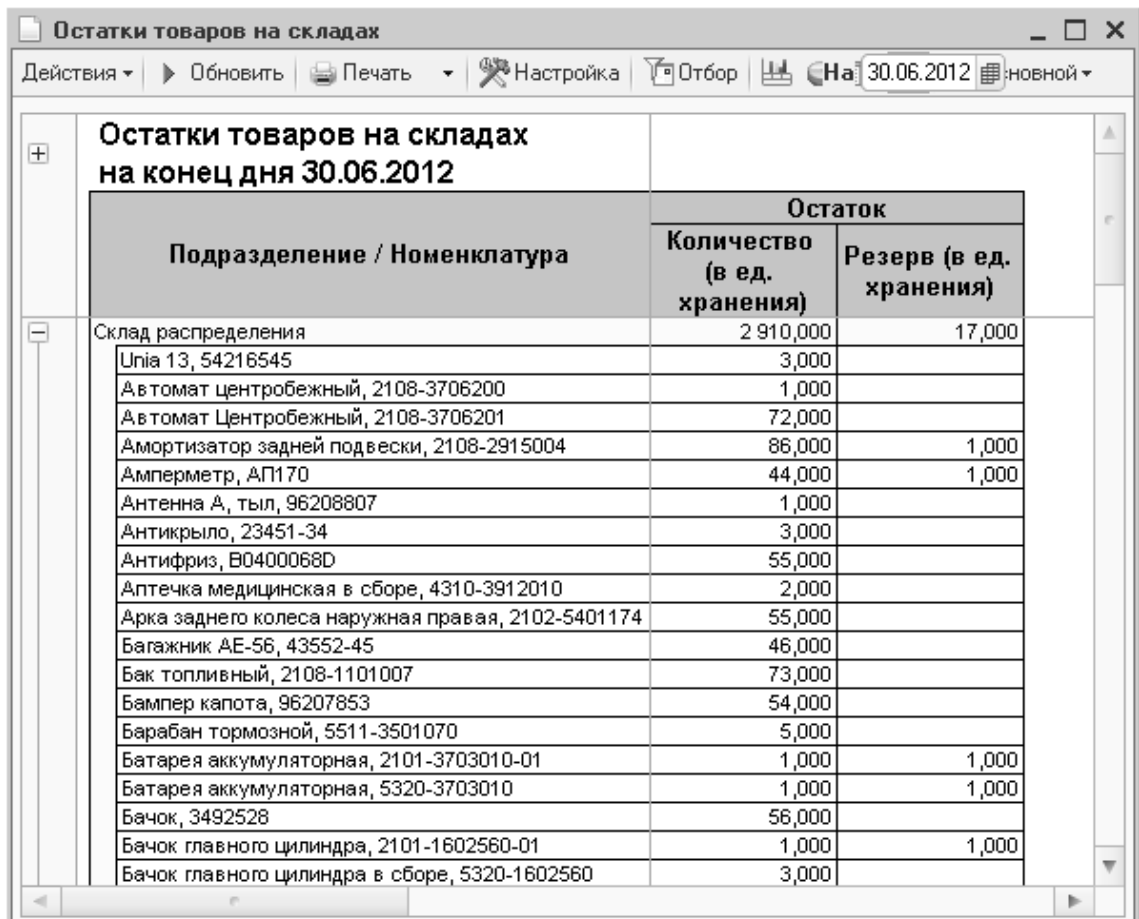

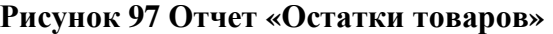

## **6.7.2** Остатки и обороты партий товаров

Отчет используется для анализа движений (приход, расход) товаров по складам с учетом партионных движений.

Выводимые в отчете суммы фиксируют себестоимость товара.

| $\overline{\phantom{0}}$ $\overline{\phantom{0}}$ $\overline{\phantom{0}}$ $\times$<br>Остатки и обороты партий товаров |                                                                              |                                   |                          |                                   |                          |                                   |                          |                         |  |  |  |  |
|----------------------------------------------------------------------------------------------------|------------------------------------------------------------------------------|-----------------------------------|--------------------------|-----------------------------------|--------------------------|-----------------------------------|--------------------------|-------------------------|--|--|--|--|
|                                                                                                    | Действия •   ) Обновить   日 Печать     •   突 Настройка   1 0 0тбор     丛   3 |                                   | Р™ Основной -            |                                   |                          |                                   |                          |                         |  |  |  |  |
| $\overline{+}$                                                                                                    | Остатки и обороты партий товаров<br>Июнь 2012 г.                             |                                   |                          |                                   |                          |                                   |                          |                         |  |  |  |  |
|                                                                                                    |                                                                              |                                   | Приход                   |                                   | Расход                   |                                   | Кон. ост.                |                         |  |  |  |  |
|                                                                                                    | Подразделение / Номенклатура                                                 | Количество<br>ів ед.<br>хранения) | Сумма (в рег.<br>валюте) | Количество<br>(в ед.<br>хранения) | Сумма (в рег.<br>валюте) | Количество<br>(в ед.<br>хранения) | Сумма (в рег.<br>валюте) |                         |  |  |  |  |
|                                                                                                    | Склад распределения                                                          | 41.000                            | 87 690,90                | 14,000                            | 16 261,00                | 2910,000                          | 16 856 026,20            |                         |  |  |  |  |
|                                                                                                    | Unia 13, 54216545                                                            |                                   |                          |                                   |                          | 3,000                             | 360.00                   |                         |  |  |  |  |
|                                                                                                    | Автомат центробежный, 2108-3706200                                           |                                   |                          |                                   |                          | 1,000                             |                          |                         |  |  |  |  |
|                                                                                                    | Автомат Центробежный, 2108-3706201                                           |                                   |                          | 1,000                             | 344,10                   | 72,000                            | 24 774,20                |                         |  |  |  |  |
|                                                                                                    | Амортизатор задней подвески, 2108-2915004                                    |                                   |                          |                                   |                          | 86,000                            | 973 700,00               |                         |  |  |  |  |
|                                                                                                    | Амперметр, АП170                                                             |                                   |                          | 1,000                             | 279,90                   | 44,000                            | 12 315,70                |                         |  |  |  |  |
|                                                                                                    | Антенна А, тыл, 96208807                                                     | 1,000                             |                          |                                   |                          | 1.000                             |                          |                         |  |  |  |  |
|                                                                                                    | Антикрыло, 23451-34                                                          |                                   |                          | 1,000                             | 560.00                   | 3,000                             | 1 680.00                 |                         |  |  |  |  |
|                                                                                                    | Антифриз, B0400068D                                                          |                                   |                          |                                   |                          | 55,000                            | 752 400,00               |                         |  |  |  |  |
|                                                                                                    | Аптечка медицинская в сборе, 4310-3912010                                    | 2,000                             | 3 500,00                 |                                   |                          | 2,000                             | 3 500.00                 |                         |  |  |  |  |
|                                                                                                    | Арка заднего колеса наружная правая, 2102-5401174                            |                                   |                          |                                   |                          | 55,000                            | 6 600.00                 |                         |  |  |  |  |
|                                                                                                    | Багажник АЕ-56, 43552-45                                                     |                                   |                          |                                   |                          | 46,000                            | 552 000,00               |                         |  |  |  |  |
|                                                                                                    | Бак топливный, 2108-1101007                                                  |                                   |                          | 3,000                             | 5 850,00                 | 73,000                            | 142 350,00               |                         |  |  |  |  |
|                                                                                                    | Бампер капота, 96207853                                                      |                                   |                          |                                   |                          | 54,000                            | 738 720,00               |                         |  |  |  |  |
|                                                                                                    | Барабан тормозной, 5511-3501070                                              |                                   |                          |                                   |                          | 5,000                             | 98 400,00                |                         |  |  |  |  |
|                                                                                                    | Батарея аккумуляторная, 2101-3703010-01                                      |                                   |                          |                                   |                          | 1.000                             | 15,00                    | $\overline{\mathbf{v}}$ |  |  |  |  |
|                                                                                                    |                                                                              |                                   |                          |                                   |                          |                                   |                          |                         |  |  |  |  |

Рисунок **98** Отчет **«**Остатки и обороты партий товаров**»** 

В группировку строк может быть добавлено поле «Документ движения», если необходимо отследить движения запчасти за период.

#### **6.7.3** Стоимостная оценка склада в ценах компании

Отчет служит для получения стоимостной оценки товаров на складах по необходимым типам цен. Отчет также позволяет вывести себестоимость товаров.

| Стоимостная оценка склада в ценах компании |                               | 图 ОсновіНа 30.06.2012 ฿ |              |
|--------------------------------------------|-------------------------------|-------------------------|--------------|
| на конец дня 30.06.2012                    |                               |                         |              |
| Склад компании / Номенклатура              | Количество (в<br>базовых ед.) | Себестоимость           | Розничная    |
| Автосервис "Остроженка"                    | 502,000                       | 319 579,60              | 1 219 270,00 |
| Автомат Центробежный, 2108-3706201         | 42,000                        | 14 452,20               | 72 273,60    |
| Багажник АЕ-56, 43552-45                   | 1,000                         | 12 000,00               | 48 000,00    |
| Блок цилиндров, 1002011-80                 | 5,000                         | 17 280,00               | 69 120,00    |
| Болт заднего кронштейна, 2110-1001282      | 2,000                         | 12,00                   | 48,00        |
| Болт шатуна, 1004062                       | 1,000                         | 5,10                    | 28,00        |
| Вал коленчатый, 1005016                    | 2,000                         | 4700,00                 | 18 799,20    |
| Вал коленчатый, 2108-1005016               | 31,000                        | 7 440,00                | 37 200,00    |
| Вал распределительный, 2108-1006015        | 67,000                        | 112 560,00              | 450 240,00   |
| Втулка, 2101-3726410                       | 2,000                         | 34 020,00               |              |
| Гайка М10х1,25, 2110-1001257               | 43,000                        | 7740,00                 | 38 700,00    |
| Двигатель, 1000260-26                      | 49,000                        | 8 8 20,00               | 44 100,00    |
| Клапан в пускной, 2108-1007010             | 69,000                        | 4616,30                 | 23 101,20    |
| Клапан выпускной, 2108-1007012             | 39,000                        | 4 680,00                | 18 720,00    |
| Ремень зубчатый, 2112-1006040              | 21,000                        | 34 020,00               | 170 100,00   |
| Сальник, 2108-1005034                      | 49,000                        | 5 880,00                | 23 520,00    |
| Шайба 10 волнистая, 12601473               | 2,000                         | 24,00                   |              |
| Шайба 4 стопорная, 12 605 170              | 54,000                        | 6 480,00                | 25 920,00    |
| Шатун, 2108-1004045                        | 23,000                        | 44 850,00               | 179 400,00   |
| <b>HTDF</b>                                | 502.000                       | 319 579,60              | 1 219 270,00 |

Рисунок **99** Отчет **«**Стоимостная оценка склада в ценах компании**»** 

### **6.7.4** Сверка товарного и ордерного учета

При ведении ордерного склада используется отчет «Сверка товарного и ордерного учета». Он сверяет обороты товаров по документам прихода и расхода (Поступление товаров, Реализация товаров и др.) и обороты по ордерному учету (Приходный складской ордер и Расходный складской ордер).

В отчете имеется настройка, позволяющая в отчет выводить только документы, в которых есть расхождения по товарному и ордерному учету.

|                |                                                       |  | Сверка товарного и ордерного учета                                |                                    |           |               |          |           |          |  | $\times$ |  |
|----------------|-------------------------------------------------------|--|-------------------------------------------------------------------|------------------------------------|-----------|---------------|----------|-----------|----------|--|----------|--|
|                |                                                       |  | Действия •   ) Обновить   日 Печать   ※ Настройка   1 0 тбор   出 ● |                                    |           | Р™ Основной ▼ |          |           |          |  |          |  |
| $\overline{+}$ |                                                       |  | Сверка товарного и ордерного учета<br>на конец дня 30.06.2012     |                                    |           |               |          |           |          |  |          |  |
|                |                                                       |  |                                                                   | Склад компании / Документ движения |           |               |          |           |          |  |          |  |
| Ξ              | Перевалочный склад                                    |  |                                                                   |                                    |           |               |          |           |          |  |          |  |
| E              | Поступление товаров А000000013 от 25.06.2012 17:51:24 |  |                                                                   |                                    |           |               |          |           |          |  |          |  |
|                |                                                       |  | Приходный складской ордер Ц000000002 от 30.06.2012 17:52:58.      |                                    |           |               |          |           |          |  |          |  |
|                |                                                       |  | Номенклатура / Характеристика                                     |                                    | Приход    |               |          | Расход    |          |  |          |  |
|                |                                                       |  |                                                                   | Ордерное                           | Складское | Разница       | Ордерное | Складское | Разница  |  |          |  |
|                |                                                       |  | Маховик, 2108-1005115                                             | 8,000                              | 10,000    | $-2,000$      |          |           |          |  |          |  |
|                |                                                       |  | Амортизатор в сборе, 5320-5001076                                 | 3,000                              | 3,000     |               |          |           |          |  |          |  |
|                |                                                       |  | Реализация товаров А000000010 от 28.06.2012 17:54:36              |                                    |           |               |          |           |          |  |          |  |
|                |                                                       |  | Номенклатура / Характеристика                                     |                                    | Приход    |               |          | Расход    |          |  |          |  |
|                |                                                       |  |                                                                   | Ордерное                           | Складское | Разница       | Ордерное | Складское | Разница  |  |          |  |
|                |                                                       |  | Маховик, 2108-1005115                                             |                                    |           |               |          | 1,000     | $-1,000$ |  |          |  |
|                |                                                       |  |                                                                   |                                    |           |               |          |           |          |  |          |  |
|                | r                                                     |  |                                                                   |                                    |           |               |          |           |          |  |          |  |
|                |                                                       |  |                                                                   |                                    |           |               |          |           |          |  |          |  |

Рисунок **100** Отчет **«**Сверка товарного и ордерного учета**»** 

# Глава **7.** Комиссионная торговля

### **7.1** Прием товара на комиссию

Типовое решение позволяет вести учет продаж товара, принятого на комиссию. Товар приходуется документом «Поступление товара» с хозяйственной операцией «Поступление товаров комиссия». Затем он продается обычным образом. При продаже комиссионного товара взаиморасчеты с комитентом не начисляются. Для расчетов с комитентом периодически формируется документ «Отчет с комитентом», в котором фиксируется сумма нашего вознаграждения и задолженность перед комитентом. При проведении документа отгрузки с комиссионным товаром, информация о его продаже фиксируется в регистре «Реализованные товары» - увеличивает остаток. Остаток в регистре используется для заполнения отчета комитенту и списывается при проведении этого документа.

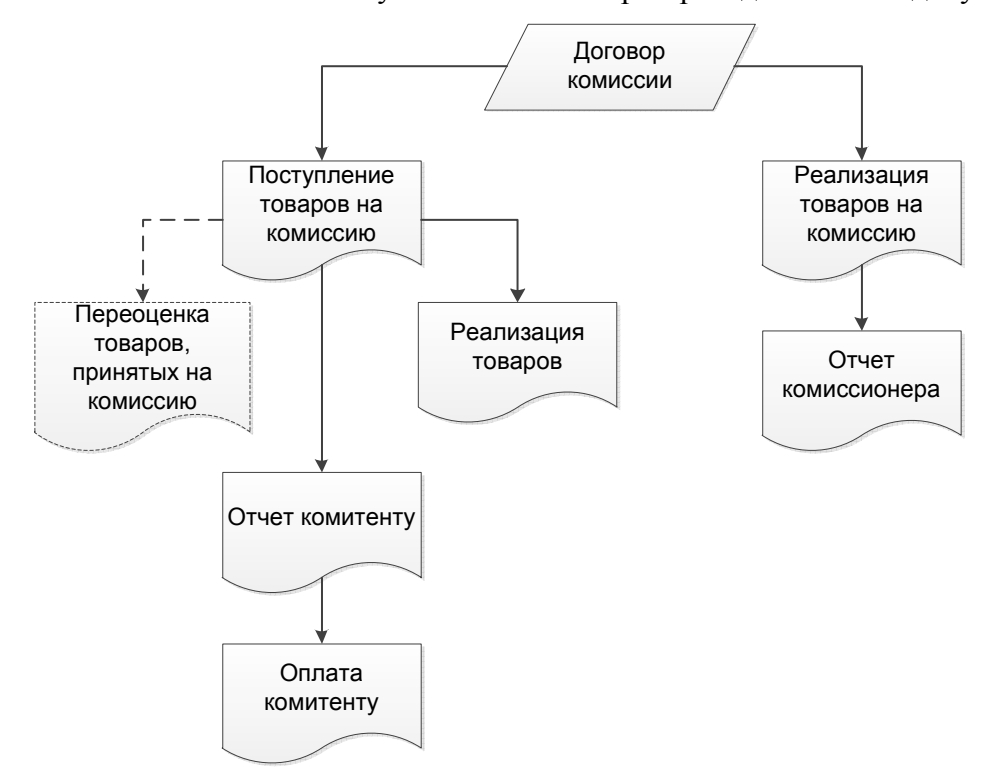

Рисунок **101** Схема торговли комиссионным товаров

### **7.1.1** Прием товара на комиссию

Прием товара на комиссию отражается с помощью документа «Поступление товаров» с видом хозяйственной операции «Поступление товаров комиссия». Особенностей в работе с этим документом нет.

## **7.1.2** Возврат товара комитенту

Для возврата товара контрагенту-комитенту используется документ «Возврат поставщику» с хозяйственной операцией «Возврат товаров поставщику комиссия».

Глава *7.* Комиссионная торговля

|                                                                             | Возврат товаров поставщику комиссия № А000000001 от 29.06.2012 (Администратор) Проведен  |                            |                   |                 |        |           |                                                                                       |                                  | ×                |  |  |
|-----------------------------------------------------------------------------|------------------------------------------------------------------------------------------|----------------------------|-------------------|-----------------|--------|-----------|---------------------------------------------------------------------------------------|----------------------------------|------------------|--|--|
| ∜⊜ Операция <del>-</del>                                                    | Действия –<br>漂 Цены и валюта                                                            | 星                          | $\bigoplus$<br>ē. |                 | ₩      | Перейти - | (2)                                                                                   | $\circled{3}$ (12:37:01) $\star$ | Ħ<br>唯           |  |  |
| Документ №:                                                                 | A000000001<br><b>OT</b>                                                                  | 29.06.2012                 | ■≑                |                 |        |           | Автозапчасть; Центральная база Автозапч; Администратор $\left  \right. \right\rangle$ |                                  |                  |  |  |
| Склад компании:   Главный склад                                             |                                                                                          |                            | Q                 | Док, поставки : |        |           | Поступление товаров $\triangle 000000008$ $\times$ Q                                  |                                  |                  |  |  |
| q<br>Авторынок "Измайловский"<br>Контрагент:<br><u> Ввести счет-фактчрч</u> |                                                                                          |                            |                   |                 |        |           |                                                                                       |                                  |                  |  |  |
| Договор:                                                                    | Q<br>С комитентом в Руб от 29.06.12<br>По договору долг контрагента составляет: 0,00 Руб |                            |                   |                 |        |           |                                                                                       |                                  |                  |  |  |
|                                                                             | Валюта: Руб (1,0000) ИТОГО: 700,00<br>Товары (1 поз.)                                    |                            |                   |                 |        |           |                                                                                       |                                  |                  |  |  |
| 63                                                                          | 針紅                                                                                       | i: Заполнение <del>•</del> |                   | ∭⊗Подбор ▼      |        |           | Искать товары по кодам поставщика                                                     |                                  |                  |  |  |
| N<br>N° Katl                                                                | Номенклатура                                                                             | Количе                     | Остаток           | Еди             | К.     | Цена      | Сумма                                                                                 | Bcero                            | $\%$ H           |  |  |
| 96209                                                                       | Замок задней двери                                                                       | 2,000                      | 2,000             | ШТ              | 1      | 350,00    | 700,00                                                                                | 700,00 18%                       |                  |  |  |
|                                                                             |                                                                                          |                            |                   |                 |        |           |                                                                                       |                                  |                  |  |  |
|                                                                             |                                                                                          | 2,000                      |                   |                 |        | Закупо    | 700.00                                                                                | 700.00                           |                  |  |  |
|                                                                             |                                                                                          |                            |                   |                 |        |           |                                                                                       |                                  | ⋟                |  |  |
| Комментарий:                                                                |                                                                                          |                            | $\times Q$        |                 | Печать | v         | <b>OK</b><br>ы                                                                        | Записать                         | <b>X</b> Закрыть |  |  |

Рисунок **102** Документ **«**Возврат товаров поставщику комиссия**»** 

Документ может быть заполнен по документу поставки кнопкой «Заполнение – Перезаполнить по документу поставки» или подбором «Подбор – Подбор по партиям».

| <b><math>\oplus</math> Подбор номенклатуры - Возврат товаров поставщику комиссия</b>                                                           |            |        |     |                        |         |           |  |  |  |  |  |  |
|----------------------------------------------------------------------------------------------------|------------|--------|-----|------------------------|---------|-----------|--|--|--|--|--|--|
| Подбор в документ: Поступление товаров А000000008 от 29.06.2 Период с 29.06.2012   @ по 29.06.2012   @<br>TI.<br>¶ै।<br>[⇔]    <br>77 Обновить |            |        |     |                        |         |           |  |  |  |  |  |  |
| Номенклатчра / партия                                                                                                    | Контрагент | Кол-во | Eд. | Оборот                 | Остаток | Цена      |  |  |  |  |  |  |
| Замок задней двери<br>Θ                                                                                                    |            | 2,000  | ШT  | 2.000                  | 2.000   |           |  |  |  |  |  |  |
| Поступление товаров А000000008 от 29.06.2012 12:32:39   Авторынок "Изма                                                                        |            | 2.000  |     | 2.000                  | 2.000   | 35        |  |  |  |  |  |  |
| Выключатель плафона<br>Θ                                                                                                    |            |        | ШT  | 10,000                 | 10,000  |           |  |  |  |  |  |  |
| Поступление товаров А000000008 от 29.06.2012 12:32:39   Авторынок "Изма                                                                        |            |        |     | 10,000                 | 10,000  | 150       |  |  |  |  |  |  |
|                                                                                                    |            |        |     |                        |         |           |  |  |  |  |  |  |
|                                                                                                    |            |        |     |                        |         |           |  |  |  |  |  |  |
|                                                                                                    |            |        |     | <b>B</b> <sub>ne</sub> | OK      | ※ Закрыть |  |  |  |  |  |  |

Рисунок **103** Подбор по партиям при возврате товаров поставщику комиссии

При проведении документа поставщику возвращается партия товара, выбранная при возврате. Если партия не указана, списание производится в соответствии с настройками констант в типовом решении.

#### **7.1.3** Переоценка товара**,** принятого на комиссию

Достаточно часто поставщик, от которого предприятие получило товар на комиссию, изменяет на него цену. Для отражения этой операции в типовом решении используется документ «Переоценка» с хозяйственной операцией «Переоценка товаров принятых на комиссию».

|    |                                                                                                    | Переоценка товаров принятых на комиссию № А000000002 от 29.06.2012 (Администратор) П. |                    |                |    |                 |               |                                     | ×                                                                                     |  |  |  |
|----|----------------------------------------------------------------------------------------------------|---------------------------------------------------------------------------------------|--------------------|----------------|----|-----------------|---------------|-------------------------------------|---------------------------------------------------------------------------------------|--|--|--|
|    | ∜∰ Операция <del>∝</del>                                                                                  | : 鯊 Цены и валюта                                                                     | Действия *<br>Ļ    | $\overline{ }$ |    | ₩               | Перейти –     | (2)<br>$\left( \frac{1}{2} \right)$ | $\frac{3}{7}$<br>$(12:36:06)$ $\star$<br>酯                                            |  |  |  |
|    | Документ №:                                                                                               | A000000002<br><b>OT</b>                                                               | 29.06.2012       ‡ |                |    |                 |               |                                     | Автозапчасть; Центральная база Автозапч; Администратс $\left  \right _{\ast\ast\ast}$ |  |  |  |
|    | Контрагент:                                                                                               | Авторынок "Измайловский"                                                              |                    | $\Box$         |    | Склад компании: | Главный склад |                                     | Q                                                                                     |  |  |  |
|    | $\Box$<br>С комитентом в Руб от 29.06.12<br>Договор:<br>По договору долг контрагента составляет: 0,00 Руб |                                                                                       |                    |                |    |                 |               |                                     |                                                                                       |  |  |  |
|    | Валюта: Руб (1,0000) ИТОГО: 100,00<br>Товары (2 поз.)                                                     |                                                                                       |                    |                |    |                 |               |                                     |                                                                                       |  |  |  |
| 63 |                                                                                                    | $\frac{1}{4}$<br>å↓                                                                   | 图 Заполнение •     |                |    | Е Подбор ▼      |               |                                     |                                                                                       |  |  |  |
| N  | N° кат.                                                                                                   | Номенклатчра                                                                          | Количес            | Еди            | К. | Цена старая     | Цена новая    | Сумма                               | Документ по(                                                                          |  |  |  |
|    | 5320-371                                                                                                  | Выключатель плаф                                                                      | 10,000             | ШТ             | 1. | 150,00          | 170,00        | 200.00                              | Поступление                                                                           |  |  |  |
| 2  | 96209562                                                                                                  | Замок задней двери                                                                    | 2,000              | ШТ             | 1. | 350,00          | 300,00        | $-100.00$                           | Поступление                                                                           |  |  |  |
|    |                                                                                                    |                                                                                       |                    |                |    |                 |               |                                     |                                                                                       |  |  |  |
|    |                                                                                                    |                                                                                       | 12,000             |                |    | Расчетная       | Закупочная    | 100.00                              |                                                                                       |  |  |  |
|    |                                                                                                    |                                                                                       |                    |                |    |                 |               |                                     | $\,>$                                                                                 |  |  |  |
|    | $\times Q$<br>0K<br>Записать<br>Печать<br><b>X</b> Закрыть<br>Комментарий:<br>ы                           |                                                                                       |                    |                |    |                 |               |                                     |                                                                                       |  |  |  |

Рисунок **104** Документ **«**Переоценка товаров принятых на комиссию**»** 

#### **7.1.4** Продажа товара**,** принятого на комиссию

Продажа комиссионного товара оформляется документом «Реализация товаров» с хозяйственной операцией «Реализация товаров». Особенностей в работе с этим документом нет. В одном документе могут содержаться как купленные товары, так и принятые на комиссию. При вводе счета-фактуры комиссионные и собственные товары в ней не разделяются.

### **7.1.5** Отчет комитента

Документ предназначается для фиксирования задолженности перед комитентом и собственной выручки. Документ заполняется товарами, которые были приняты на комиссию у контрагента, и уже проданы. Так же можно произвести заполнение только по выбранному приходному документу. Сумма вознаграждения рассчитывается как процент или сумма, указанные в договоре комиссии, от суммы продажи товара. Предполагается, что сумма вознаграждения не перечисляется поставщику.

#### Пример **5.**

Товар принят на комиссию, затем продан за 300 рублей. Сформирован отчет комитенту, по условиям договора наше вознаграждение составляет 10%, т.е.30 рублей. При проведении документа взаиморасчеты с комитентом изменятся на 270 рублей, т.е. сумма документа за вычетом вознаграждения.

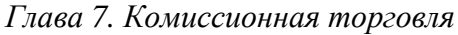

|               | Отчет комитенту № А000000001 от 29.06.2012 (Администратор) Проведен |                |                      |    |                   |                                                                            |                                                      |           | – ⊓                                                 | $\mathsf{x}$ |  |  |
|---------------|---------------------------------------------------------------------|----------------|----------------------|----|-------------------|----------------------------------------------------------------------------|------------------------------------------------------|-----------|-----------------------------------------------------|--------------|--|--|
| ©⊟ Операция ▼ | ∷∰ Цены и валюта                                                    | Действия -     | $\overline{O}$<br>Ŀ. |    |                   | Перейти –<br>(2)<br>भ∤ र                                                   | $\binom{1}{2}$ (12:43:33) $\star$                    | 帽目        |                                                     |              |  |  |
| Документ №:   | A000000001                                                          | <b>OT</b>      |                      |    | 29.06.2012        | Автозапчасть; Центральная база Автозапч; Администратор информацио  <b></b> |                                                      |           |                                                     |              |  |  |
| Контрагент:   | Авторынок "Измайловский"                                            |                |                      |    | $\Box$ Q          |                                                                            |                                                      |           | Ввести счет-фактуру                                 |              |  |  |
| Договор:      | С комитентом в Руб от 29.06.12                                      |                |                      |    | $\ldots$ Q        |                                                                            |                                                      |           | По договору долг контрагенту составляет: 270,00 Руб |              |  |  |
|               | Валюта: Руб (1,0000) ИТОГО: 300,00<br>Товары (1 поз.)               |                |                      |    |                   |                                                                            |                                                      |           |                                                     |              |  |  |
| 6<br>4        | 죘.<br>ål                                                            | В Заполнение ▼ |                      |    | <b>I</b> Ποдбор ▼ |                                                                            |                                                      |           | ]Искать товары по кодам поставщика                  |              |  |  |
| N<br>Nº kar.  | Номенклатура                                                        | Количе         | Еди                  | К. | Цена              | Сумма поступления                                                          | Сумма продажи                                        | Bcero     | Вознаграждение                                      | Док          |  |  |
| 96209         | Замок задней двери                                                  | 1,000          | ШТ                   | 1  | 300.00            | 300.00                                                                     | 300.00                                               | 300.00    | 30,00                                               | Nod          |  |  |
| $\langle$     |                                                                     | 1,000          |                      |    | Закупо            | 300,00                                                                     |                                                      | 300.00    | 30,00                                               |              |  |  |
| Комментарий:  |                                                                     |                |                      |    |                   | $\times Q$<br>⊯а Печать                                                    | $\overline{\mathscr{D}}$<br>$\overline{\phantom{a}}$ | <b>OK</b> | <b>H</b> Записать<br>※ Закрыть                      |              |  |  |

Рисунок **105** Документ **«**Отчет комитенту**»** 

|                    | Остатки и обороты взаиморасчетов с контрагентами                         |               |               |               |                                                                                                    |   |
|--------------------|--------------------------------------------------------------------------|---------------|---------------|---------------|----------------------------------------------------------------------------------------------------|---|
|                    | ▶ Обновить   a Печать →   突 Настройка   โ= Отбор   出 ● 圃  <br>Действия – |               |               |               | [ $\frac{1}{2}$ Период сі 29.06.2012 $\frac{1}{2}$ по 29.06.2012 $\frac{1}{2}$ [⇔] $\frac{1}{2}$ $\frac{1}{2}$ |   |
| $\left  + \right $ | Остатки и обороты взаиморасчетов с контрагентами<br>29 июня 2012 г.      |               |               |               |                                                                                                    |   |
|                    |                                                                          | Нач. ост.     | Приход        | Расход        | Кон. ост.                                                                                                    |   |
|                    | Контрагент / Договор взаиморасчетов                                      | Итого в регл. | Итого в регл. | Итого в регл. | Итого в регл.                                                                                                  |   |
|                    |                                                                          | валюте        | валюте        | валюте        | валюте                                                                                                    |   |
| $\equiv$           | <b>РЕАЛИЗАТОРЫ</b>                                                       |               |               | 270,00        | $-270,00$                                                                                                    |   |
| 는                  | Авторынок "Измайловский"                                                 |               |               | 270,00        | $-270,00$                                                                                                    |   |
|                    | С комитентом в Руб от 29.06.12                                           |               |               | 270,00        | $-270,00$                                                                                                    |   |
|                    | Итог                                                                     |               |               | 270,00        | $-270,00$                                                                                                    |   |
|                    |                                                                          |               |               |               |                                                                                                    |   |
|                    |                                                                          |               |               |               |                                                                                                    | ь |

Рисунок **106** Отчет **«**Взаиморасчеты с контрагентами**»** 

## **7.2** Передача товара на комиссию

Типовое решение позволяет передавать товар на комиссию. На комиссию может выдаваться купленный товар. Передача товара на комиссию выполняется документом «Реализация товаров» с хозяйственной операцией «Реализация товаров комиссия». Факт продажи товара отражается с помощью документа «Отчет комиссионера». Этим документом производится начисление задолженности контрагента пред предприятием. Товар может быть возвращен комиссионером. Это учитывается документом «Возврат от покупателя» с соответствующей хозяйственной операцией.

## **7.2.1** Отгрузка товара на комиссию

Отгрузка оформляется документом «Реализация товаров» с хозяйственной операцией «Реализация товаров комиссия». Документ не имеет особенностей в заполнении и обработке.

## **7.2.2** Возврат товара от комиссионера

Возврат товара отражается в типовом решении с помощью документа «Возврат от покупателя» с хозяйственной операцией «Возврат товаров от покупателя комиссия».

|                          | Возврат товаров от покупателя комиссия № А000000001 от 29.06.2012 (Администратор) Пров |              |        |            |                                             |                                                                                |       |                                                | ×       |  |  |  |
|--------------------------|----------------------------------------------------------------------------------------|--------------|--------|------------|---------------------------------------------|--------------------------------------------------------------------------------|-------|------------------------------------------------|---------|--|--|--|
| ©⊟ Операция <del>∝</del> | Действия *<br>漂 Цены и валюта                                                          | Ę.           | ⊛      |            | A.<br>$\ket{\widehat{\psi}}$ = $\ket{\psi}$ |                                                                                |       | Перейти $\star$   (2)   (2) (12:49:32) $\star$ | Ħ<br>唯一 |  |  |  |
| Документ №:              | A000000001<br><b>OT</b>                                                                | 29.06.2012   | ■↓     |            |                                             | Автозапчасть; Центральная база Автозапч; Администратор                         |       |                                                |         |  |  |  |
|                          | Склад компании: Главный склад                                                          |              | $\Box$ |            |                                             | Документ отгрузки :  Реализация товаров А000000008 от $\left  \dots \right $ х |       |                                                |         |  |  |  |
| Контрагент:              | Фирма "Трейд Марк"                                                                     |              | Q      |            |                                             |                                                                                |       | Ввести счет-фактуру                            |         |  |  |  |
| Договор:                 | Q<br>Комиссия в руб от 01.01.04<br>По договору долг контрагента составляет: 0,00 Руб   |              |        |            |                                             |                                                                                |       |                                                |         |  |  |  |
|                          | Валюта: Руб (1,0000) ИТОГО: 550,00<br>Товары (1 поз.)                                  |              |        |            |                                             |                                                                                |       |                                                |         |  |  |  |
| 63                       | A1 A1                                                                                  | 3aполнение - |        | Е Подбор ▼ |                                             |                                                                                |       |                                                |         |  |  |  |
| N<br>№ кат.              | Номенклатура                                                                           | Количе   Еди |        | к.         | Цена                                        | Сумма                                                                          | % ск… | Скидка на                                      | Процент |  |  |  |
| 4310-                    | Аптечка медицинская в сб                                                               | 1,000        | ШТ     | 1.         | 550,00                                      | 550.00                                                                         |       |                                                |         |  |  |  |
|                          |                                                                                        |              |        |            |                                             |                                                                                |       |                                                |         |  |  |  |
|                          | Карта: к нет > ; Скидка: к                                                             | 1,000        |        |            | Оптовая                                     | 550,00                                                                         |       |                                                |         |  |  |  |
|                          |                                                                                        |              |        |            |                                             |                                                                                |       |                                                | $\,>$   |  |  |  |
| Комментарий:             | $\times Q$<br>0K<br>Записать<br><b>X</b> Закрыть<br>⊯а Печать<br>اصا                   |              |        |            |                                             |                                                                                |       |                                                |         |  |  |  |

Рисунок **107** Документ **«**Возврат товаров от покупателя комиссия**»** 

Документ может быть заполнен по списку товаров, переданных контрагенту, кнопка «Подбор – Подбор по проданным партиям».

При проведении документа на склад приходуется возвращаемая партия товара. Если партия не указана, партиеобразующим становится документ «Возврат от покупателя».

#### **7.2.3** Переоценка товаров переданных на комиссию

Для того чтобы изменить цены на товар, переданный на комиссию, используется документ «Переоценка» с хозяйственной операцией «Переоценка товаров отданных на комиссию». Поле «Склад компании» становится не доступным, указывается контрагент, кому были переданы товары на комиссию.

#### **7.2.4** Отчет комиссионера

Для того чтобы зафиксировать задолженность комиссионера по проданным им товарам, используются документы «Отчет комиссионера» и «Инвентаризация» с хозяйственной операцией «Инвентаризация товаров отданных на комиссию».

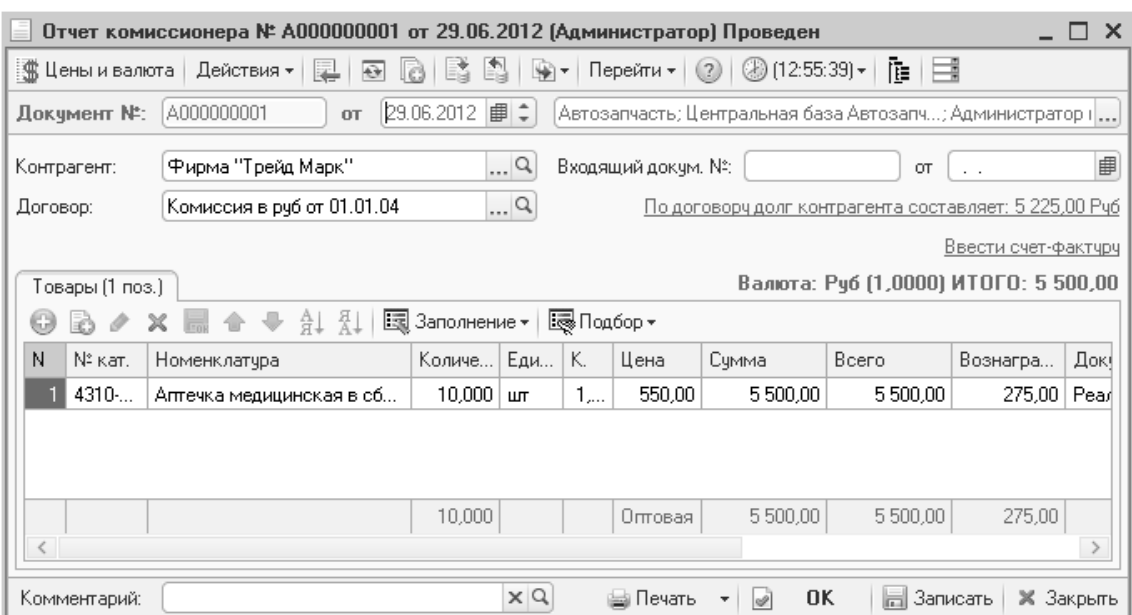

#### Глава *7.* Комиссионная торговля

Рисунок **108** Документ **«**Отчет комиссионера**»** 

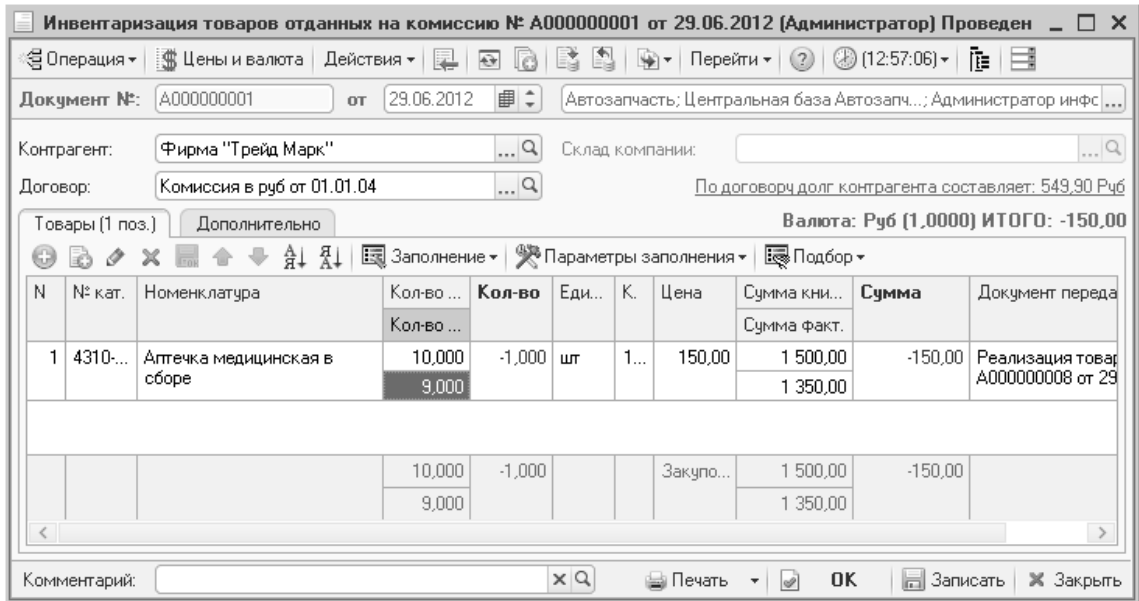

#### Рисунок **109** Документ **«**Инвентаризация товаров отданных на комиссию**»**

Оба документа могут быть заполнены товарами, отданными на комиссию выбранному контрагенту. Механизм работы документов несколько отличается.

В отчете комиссионера необходимо указать те позиции, которые комиссионер продал, сумму продажи и сумму комиссионного вознаграждения. При проведении документа товар с него списывается, задолженность его перед предприятием возрастает. В документе есть возможность указать сумму комиссионного вознаграждения, на нее уменьшается сумма взаиморасчетов.

В документ «Инвентаризации» при заполнении попадают все те товары, которые были переданы комиссионеру. Далее в колонке «Кол-во факт» указывается фактическое количество, которое имеется в наличии у комиссионера. При проведении документа разница между расчетным и фактическим количеством считается проданной. Это количество товара списывается с

комиссионера, его задолженность перед предприятием увеличивается на сумму, по которой был передан списанный товар.

# Глава **8.** Автосалон

Типовое решение предполагает, что учет автомобилей ведется по заказам. Это значит, появление каждого автомобиля на предприятии сопровождается его предварительным заказом. Заказы в типовом решении разделяются на заказы покупателей и заказы поставщикам. Автомобиль заказывается у поставщика в случаях:

- Отсутствия автомобиля в требуемой клиентом комплектации на складах предприятия;
- Необходимости пополнить автомобилями склад, учитывая статистику и предполагаемый прогноз продаж.

Типовое решение не накладывает жесткое ограничение на наличие заказа на автомобиль. В случае комиссионной торговли заказ может появляться непосредственно перед продажей автомобиля.

Общая схема работы автосалона, реализованная в типовом решении, представлена на рисунке (Рисунок 110). Приведем краткое пояснение. Как и упоминалось ранее, возможны 2 варианта прохождения процесса. Первый вариант:

- Клиент обратился в автосалон;
- Автомобиля с требуемыми ему параметрами (цвет, двигатель, обивка салона и др.) не оказалось ни на складе, ни в ожидаемых поставках;
- Менеджер по продажам оформил с клиентом договор купли-продажи автомобиля требуемой ему комплектации;
- Диспонент (специалист, занимающийся взаимодействием с поставщиком и отслеживающий состояние заказов) размещает заказ у поставщика, присваивает ему номер поставщика;
- В течение какого-то времени автомобиль производится, транспортируется (изменяется статус и местоположение заказа, появляется идентификационный номер VIN) – этот процесс отслеживает диспонент;
- Заказанный автомобиль поступает на предприятие. На нем выполняется предпродажная подготовка, может устанавливаться дополнительное оборудование и резервируется;
- Оформляется продажа автомобиля клиенту с выпиской комплекта необходимых документов.

Второй вариант – это заказ автомобилей для свободной продажи:

- Руководитель отдела продаж, исходя из статистики продаж и собственного опыта, размещает (возможно, совместно с диспонентом) заказы на автомобили определенных вариантов комплектации;
- В течение какого-то времени автомобиль производится, транспортируется (изменяется статус и местоположение заказа, появляется идентификационный номер VIN) – этот процесс отслеживает диспонент;
- В течение всего времени, начиная с размещения заказа, такой «виртуальный» автомобиль может быть продан клиенту. Т. е. если

требуемого автомобиля нет на складе, продавец вполне может предложить клиенту автомобиль, находящийся в производстве;

- заказанный автомобиль поступает на предприятие, на нем выполняется предпродажная подготовка, и резервируется. К этому моменту он уже мог «найти» своего покупателя, если нет – поступает в свободную продажу;
- после того как находится покупатель, оформляется заказ покупателя на этот автомобиль, и далее продажа автомобиля клиенту с выпиской комплекта необходимых документов.

Вполне может быть что клиент, заказавший автомобиль, решит переуступить права на него кому-то другому. В типовом решении заказ на автомобиль, введенный на основании другого заказа на автомобиль, отменяет действие предыдущего заказа. Таким образом, после ввода на основании остается отразить в учете финансовую часть вопроса – произвести корректировку задолженности или взаимозачет.

Закрывается заказ на автомобиль (при этом списывается остаток с регистра «Заказы автомобилей») при реализации автомобиля.

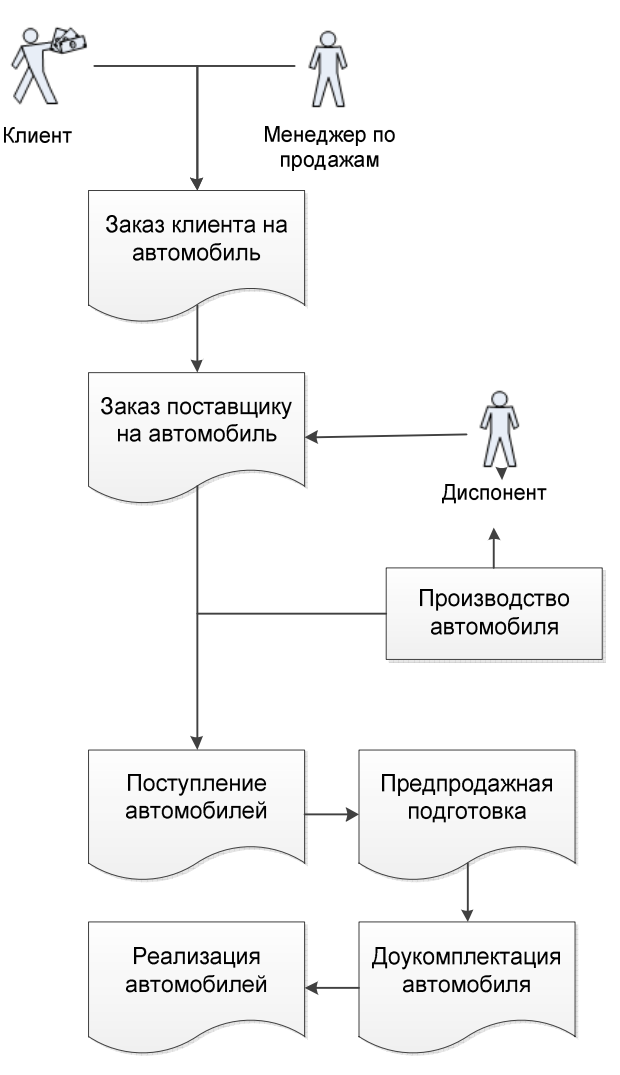

Рисунок **110** Общая схема документооборота салона

Далее будет рассмотрен пример продажи автомобиля клиенту по заказу.

### **8.1** Заказ на автомобиль

Документ «Заказ клиента на автомобиль» служит для оформления предварительных взаимоотношений с клиентом на стадии принятия им решения о покупке автомобиля.

В заказе клиента на автомобиль помимо стандартных опций, поставляемых с завода (закладка «Автомобиль», таблица «Опция»), могут быть указаны дополнительные опции на автомобиль (Закладка «Опции»). Стандартные опции заполняются автоматически при выборе комплектации, они указаны в справочнике «Варианты комплектации» для модели на закладке «По умолчанию». Дополнительные опции подбираются из списка опций, которые были указаны в комплектации модели на закладке «Производитель».

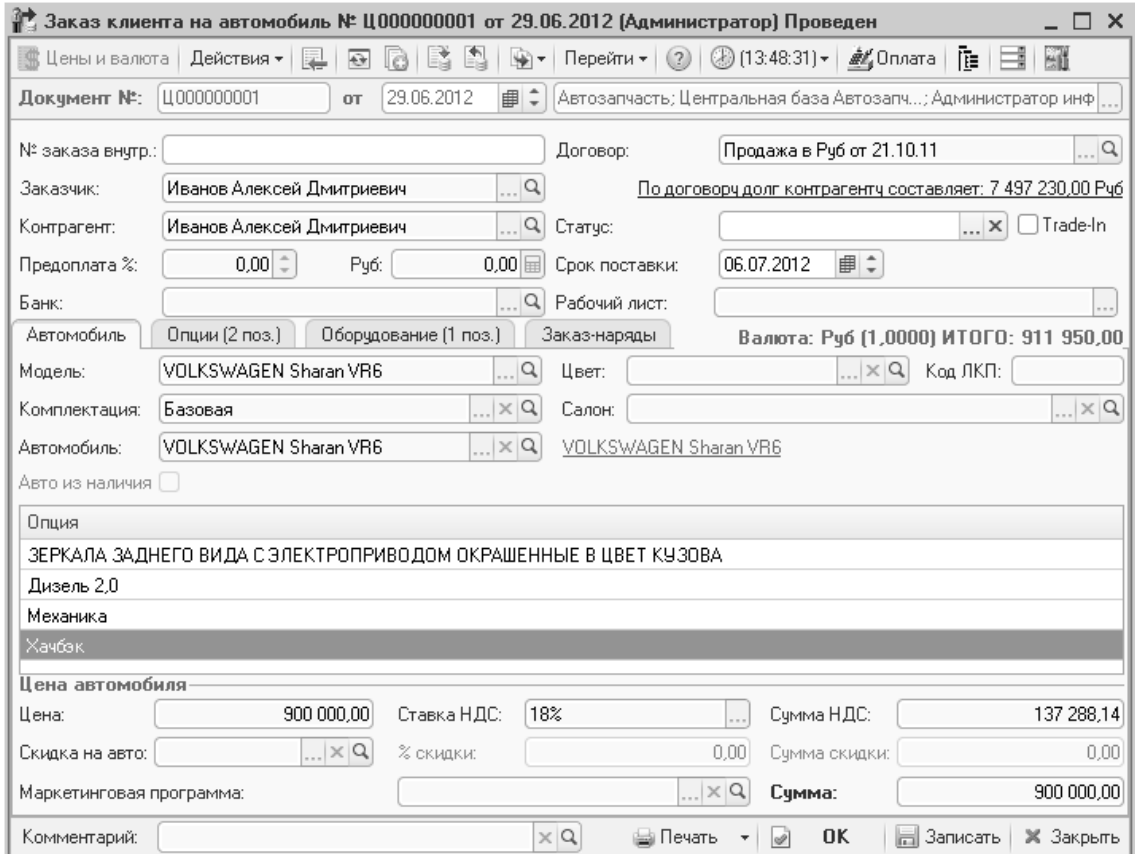

Рисунок **111** Документ **«**Заказ клиента на автомобиль**»** 

|                                                           | Опции (2 поз.)<br>Автомобиль | Оборчдование (1 поз.) | Заказ-наряды |          |          | Валюта: Руб (1,0000) ИТОГО: 911 950,00 |       |         |  |  |
|-----------------------------------------------------------|------------------------------|-----------------------|--------------|----------|----------|----------------------------------------|-------|---------|--|--|
| <b>B</b> 夕 X 园 合 号 針 乱<br>图 Заполнение •<br>最Подбор<br>63 |                              |                       |              |          |          |                                        |       |         |  |  |
| N                                                         | Опция                        | Количес               | Цена         | Сумма    | % скидки | Bcero                                  | % НДС | НДС     |  |  |
|                                                           | ОМЫВАТЕЛЬ ФАР                |                       | 5 300,00     | 5 300,00 |          | 5 300,00 18%                           |       | 808,47  |  |  |
|                                                           | 2 ЦЕНТРАЛЬНЫЙ ЗАМОК С ДУ     |                       | 2 500,00     | 2 500,00 |          | 2500,00 18%                            |       | 381,36  |  |  |
|                                                           |                              |                       |              |          |          |                                        |       |         |  |  |
|                                                           |                              |                       |              |          |          |                                        |       |         |  |  |
|                                                           |                              |                       | 2   Оптовая  | 7 800,00 |          | 7 800,00                               |       | 1189,83 |  |  |

#### Рисунок **112** Документ **«**Заказ клиента на автомобиль**»,** закладка

Помимо заводских опций в заказе может быть указан список оборудования, которое будет установлено силами предприятия (закладка «Оборудование»), например, сигнализация. Стоимость этого оборудования может увеличить

продажную цену автомобиля, а может и не увеличивать (например, комплект зимней резины в подарок клиенту).

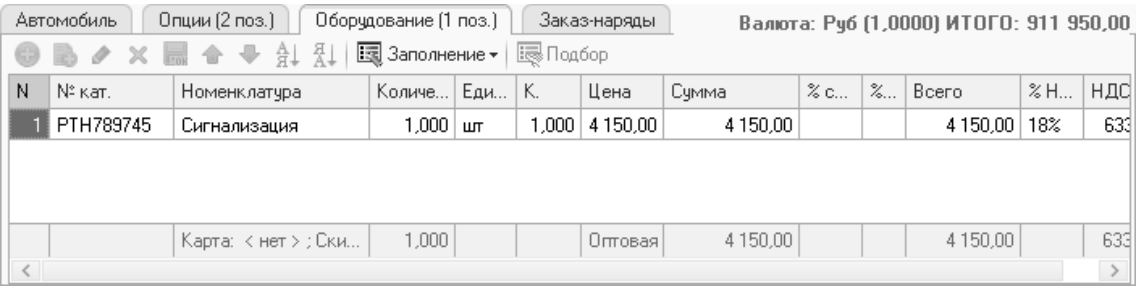

#### Рисунок **113** Документ **«**Заказ клиента на автомобиль**»,** закладка **«**Оборудование**»**

VIN номер автомобиля при оформлении заказа может быть неизвестен. При проведении документа автоматически будет создана карточка автомобиля в справочнике «Автомобили» с пустым VIN номером. В документе рядом с реквизитом «Автомобиль» появится ссылка на историю этого автомобиля.

Далее заказ клиента должен быть размещен у поставщика.

Если автомобиль выбирается из наличия, выставляется флаг «Авто из наличия» и в реквизите «Автомобиль» открывается обработка выбора автомобиля из списка имеющихся в наличии и ранее заказанных.

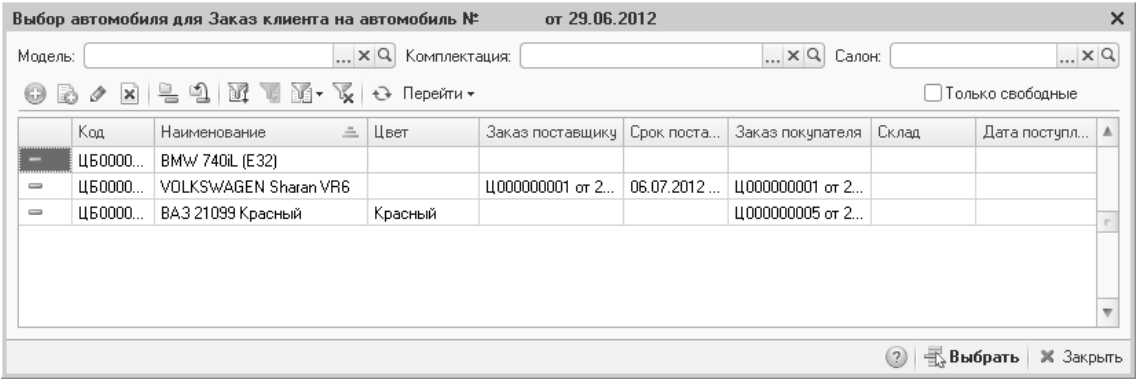

#### Рисунок **114** Обработка **«**Выбор автомобиля**»**

#### **8.2** Заказ поставщику

Заказ поставщику формируется вводом на основании документа «Заказ клиента на автомобиль». В заказ поставщику переносится все спецификация заказываемого автомобиля.

Если для заказываемой модели в справочнике «Модели» был указан поставщик (реквизиты «Поставщик» и «Договор»), он автоматически будет проставлен в заказе поставщику.

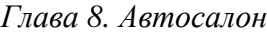

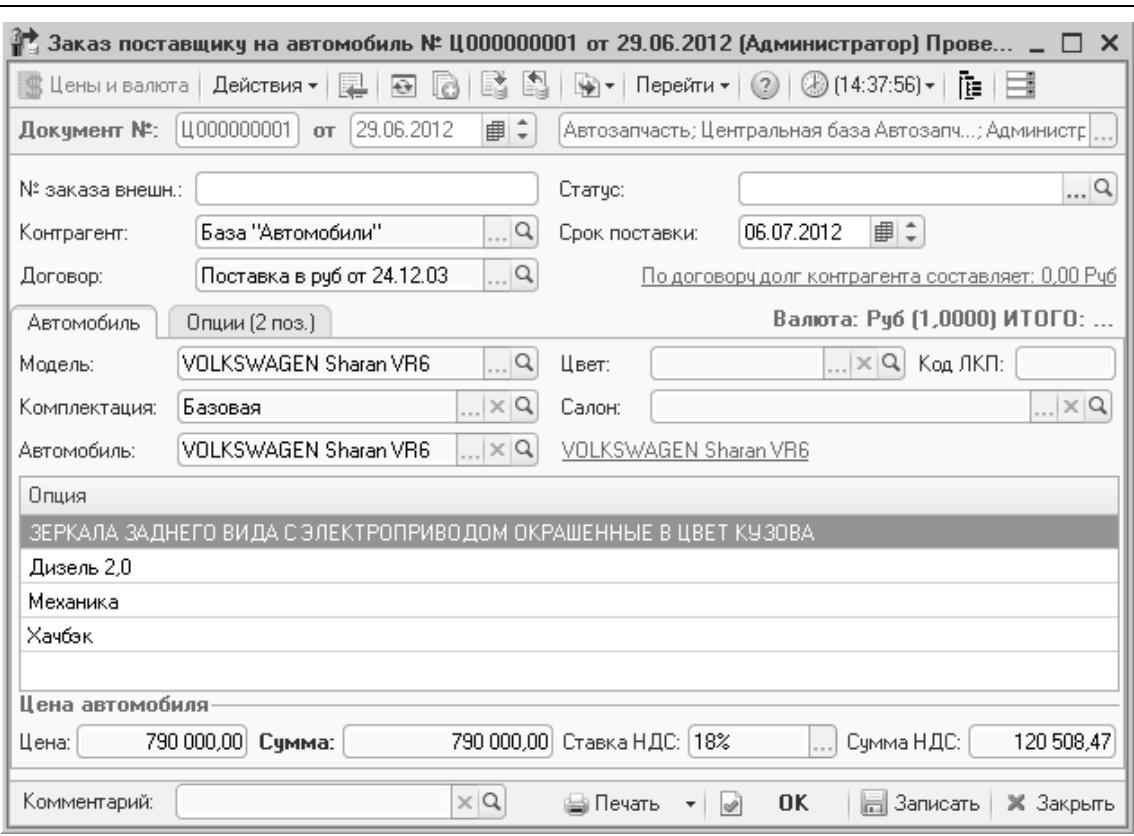

Рисунок **115** Документ **«**Заказ поставщику на автомобиль**»** 

#### **8.3** Изменения заказа клиента

После того как заказ размещен у поставщика, работа с ним заключается, как правило, в изменении нескольких полей: срок поставки, статус, VIN.

С заказом на автомобиль могут происходить некоторые изменения. Например, изменение количества опций, цвета, плательщика (или заказчика), цены договора. Как правило, это оформляется путем заключения дополнительного соглашения с клиентом. Типовое решение не накладывает жестких ограничений на эти операции.

Так же заказ на автомобиль служит для резервирования под клиента. Предполагается, что хозяйственная операция и клиент, указанный в заказе, однозначно определяют то, что автомобиль «занят». Контроль сроков резервирования не автоматизирован и выполняется пользователем. Этот момент следует учитывать при внедрении программы.

### **8.4** Поступление автомобилей

Документ предназначен для оприходования автомобилей в собственность, на комиссию или ответственное хранение.

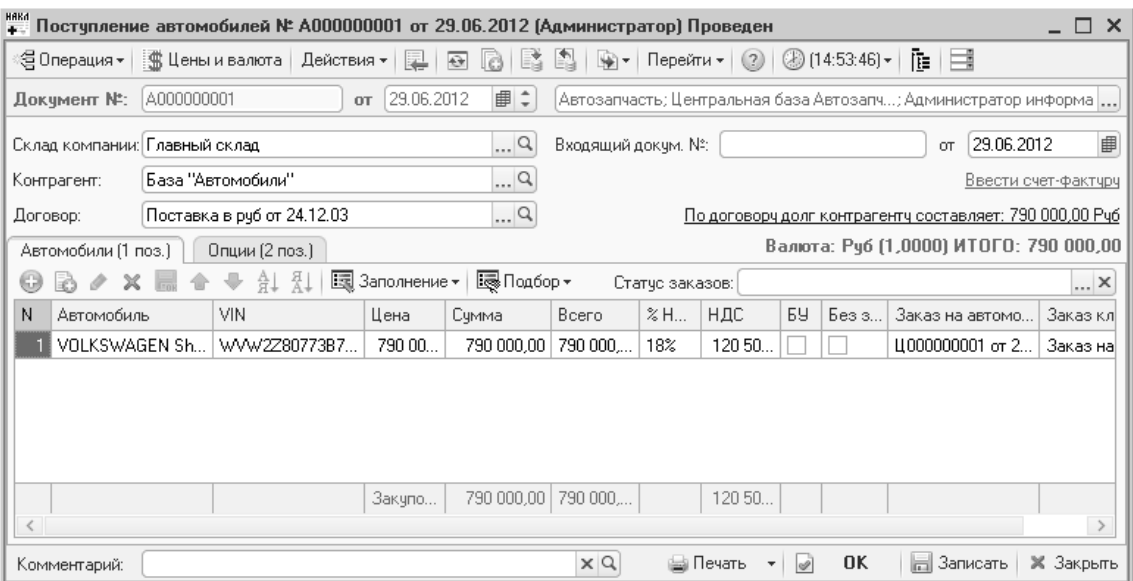

Рисунок **116** Документ **«**Поступление автомобилей**»** 

Табличная часть может быть заполнена подбором по справочнику «Автомобили» или по заказам (кнопка «Подбор»). Во втором случае будет выведен список автомобилей, заказанных поставщику.

Для изменения статуса заказа необходимо выбрать его в поле «Статус заказов». При проведении документа выбранный статус запишется в документ «Заказ клиента на автомобиль».

Если в заказе клиента на автомобиль не был заполнен VIN номер поступаемого автомобиля, его можно указать непосредственно в поступлении. При подборе автомобилей проставляются ссылки на заказ поставщику и заказ клиента (в табличной части документа поля «Заказ на автомобиль» и «Заказ клиента» соответственно). Если автомобиль приобретается без предварительного заказа, выставляется флаг «Без заказа».

Типовое решение позволяет учитывать дополнительные расходы, связанные с поставкой автомобиля. Для этого необходимо ввести документ «Поступление дополнительных расходов» на основании документа поставки.

Автомобиль может быть оприходован на ответственное хранение. Для этого используется документ «Поступление автомобилей» с хозяйственной операцией «Поступление автомобилей на ответственное хранение». Автомобиль находится на складе предприятия, но право собственности на автомобиль остается у поставщика. Автомобиль, находящийся на ответственном хранении, нельзя продать. Продажа такого автомобиля возможна после его перевода в собственность предприятия. Для этих целей используется документ «Поступление автомобилей» с хозяйственной операцией «Переход автомобилей в собственность». В документе могут присутствовать только автомобили, ранее оформленные на ответственное хранение.

## **8.5** Предпродажная подготовка и дооборудование автомобиля

Предпродажная подготовка оформляется с помощью документа «Заказ-наряд». Типовое решение предполагает, что предпродажная подготовка не изменяет себестоимость автомобиля. Если такая необходимость все же существует, необходимо ввести поступление дополнительных затрат со стоимостью предпродажной подготовки.

Дооборудование автомобиля может производиться 2-мя вариантами:

Вариант первый – когда стоимость дополнительного оборудования не входит в стоимость договора продажи автомобиля. Этот случай практически ничем не отличается от того, когда клиент самостоятельно пришел и заказал себе дополнительное оборудование. Т.е. оформляется обычный заказ-наряд, клиент его оплачивает, перед тем как забрать автомобиль.

Вариант второй – стоимость дополнительного оборудования входит в стоимость договора продажи автомобиля. В этом случае клиент оговаривает конечную стоимость всего договора, и стоимость дополнительного оборудования включена в договор.

В типовом решении для оформления заказ-нарядов на установку дополнительного оборудования в счет стоимости автомобиля необходимо использовать предопределенный вид ремонта «Комплектация автомобиля». При использовании этого вида ремонта взаиморасчеты при проведении заказ-наряда не изменяются. Задолженность контрагента за автомобиль начисляется при реализации автомобиля одной суммой, в регистр продажи автомобилей попадает вся сумма реализации (сумма договора), а в регистре продаж фиксируется сумма продажи дополнительного оборудования (и работ), указанная в заказ-наряде.

#### **8.6** Складские операции с автомобилями

Типовое решение позволяет производить с автомобилями следующие операции:

- Перемещение автомобилей;
- Инвентаризация автомобилей;
- Переоценка автомобилей;
- Списание автомобилей.

Для отражения в учете этих операций используются соответствующие документы. На практике документ «Списание» используется очень редко. Все документы не имеют каких-то особенностей в работе, поэтому подробно не описываются.

### **8.7** Продажа автомобилей

Продажа автомобилей оформляется в программе с помощью документа «Реализация автомобилей».

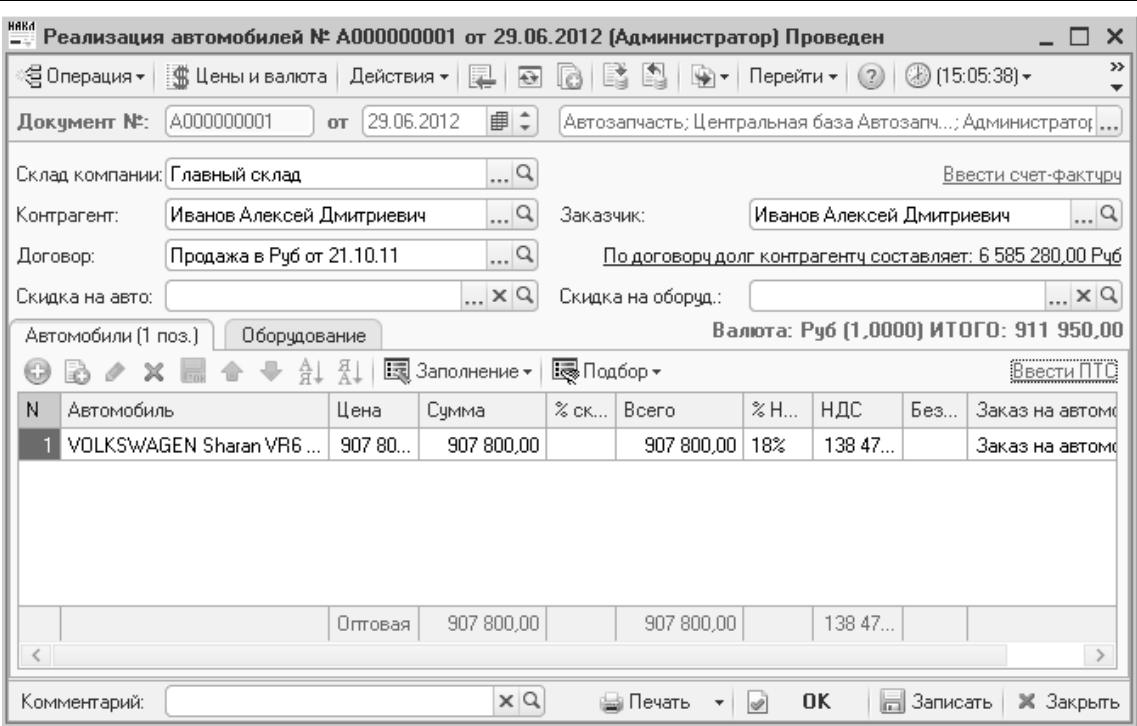

Рисунок **117** Документ **«**Реализация автомобилей**»** 

Документ может быть заполнен вручную или вводом на основании заказа клиента на автомобиль.

В случае выполнения на автомобиле работ с оформлением заказ-наряда с видом ремонта «Комплектация автомобиля» на закладке «Оборудование» отображается оборудование (номенклатура), установленное на автомобиль. В зависимости от настройки права «Контроль комплектации автомобиля при отгрузке» может быть разрешена отгрузка автомобилей в неполной комплектации, заявленной в заказе клиента.

## **8.8** Комиссионная торговля автомобилями

#### **8.8.1** Прием автомобилей на комиссию

Приём автомобилей на комиссию осуществляется документом «Поступление автомобилей» с хозяйственной операцией «Поступление автомобилей комиссия». Продажа принятых на комиссию автомобилей оформляется точно так же, как и продажа автомобилей, приобретённых в собственность. При комиссионной торговле задолженность перед поставщиком образуется в момент отчета комитента, когда оформляется специальный документ «Отчет комитенту за автомобили».

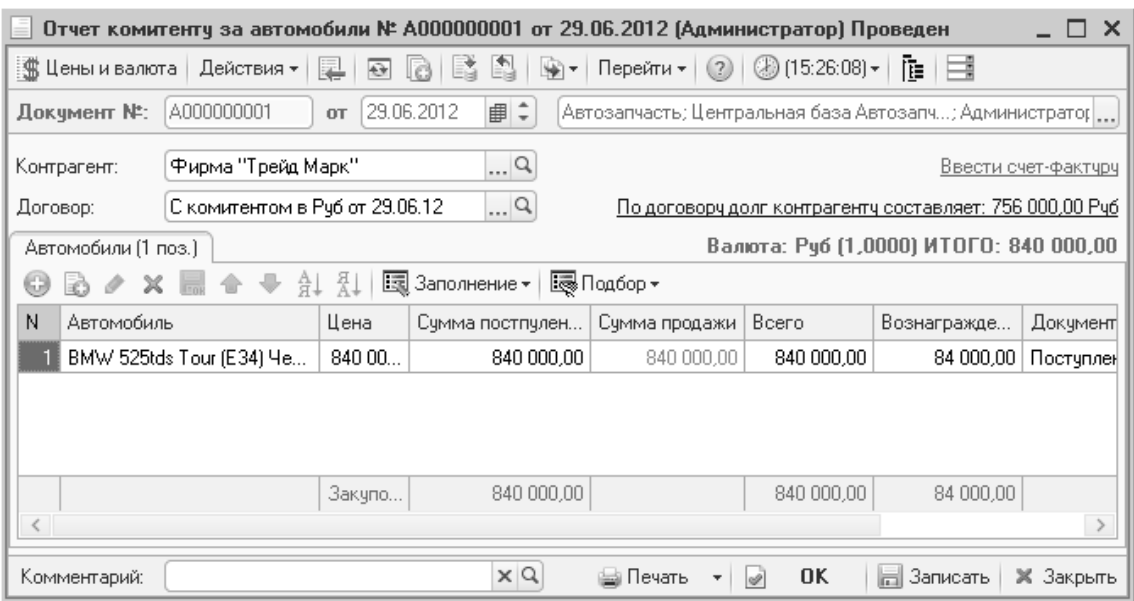

Рисунок **118** Документ **«**Отчет комитенту за автомобили**»** 

В поле «Контрагент» этого документа указывается контрагент, от которого данный автомобиль поступил на реализацию. Поддерживается автозаполнение табличной части по документу поступления и по результатам продаж. Заполнение по документу поступления удобно, если, например, автомобили принимались на реализацию под конкретный заказ клиента и были проданы сразу после приёма. Заполнение по результатам продаж удобно, если отчет комитенту оформляется с какой-либо периодичностью, например, раз в неделю, вне зависимости от результатов продаж.

При проведении документа фиксируется факт возникновения задолженности перед комитентом за автомобили, принятые от него на комиссию и реализованные. До оформления данного документа считается, что компания ничего не должна комитенту, независимо от того, проданы автомобили данного комитента или нет.

Размер комиссионного вознаграждения рассчитывается, как процент от суммы продажи или фиксированная сумма, определенные в договоре взаиморасчетов, и может быть скорректирован в документе.

#### **8.8.2** Передача автомобилей на комиссию

Передача автомобилей на комиссию осуществляется с помощью документа «Реализация автомобилей» с хозяйственной операцией «Реализация автомобилей комиссия». После продажи автомобиля конечному покупателю комиссионер представляет «Отчет комиссионера», на основании данных которого в типовом решении оформляется одноименный документ «Отчет комиссионера за автомобили».

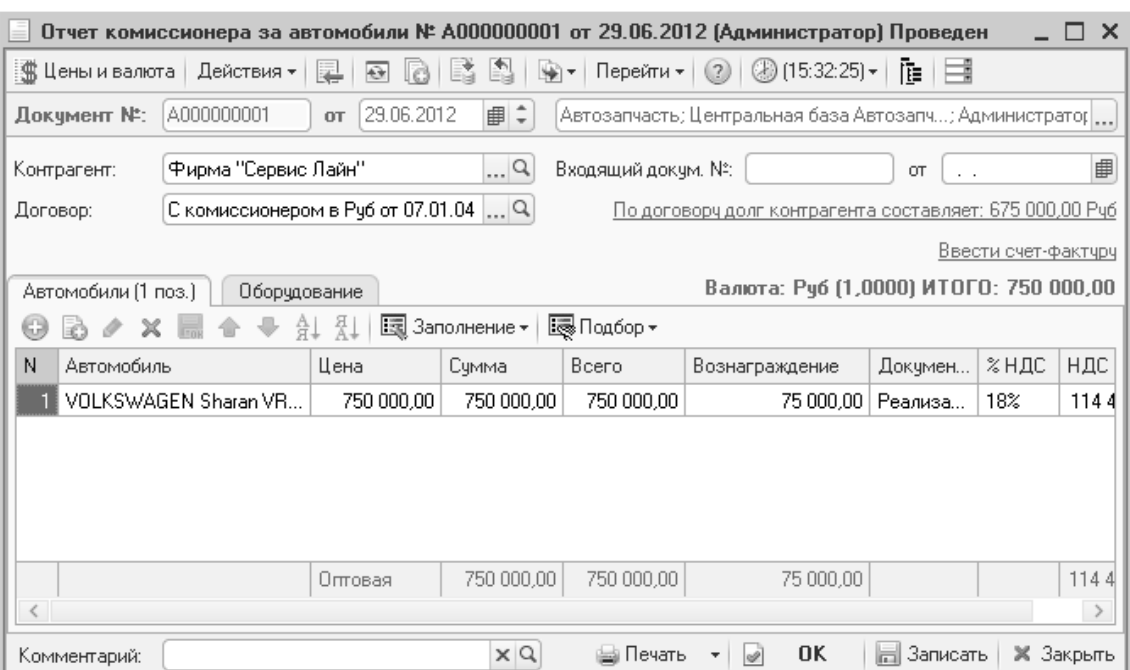

Рисунок **119** Документ **«**Отчет комиссионера за автомобили**»** 

Этот документ фиксирует факт возникновения задолженности комиссионера перед нашей компанией. В документе возможно автозаполнение табличной части всеми автомобилями, ранее переданными комиссионеру, указанному в поле «Контрагент» по договору, указанному в поле «Договор».

### **8.9** Анализ деятельности автосалона

Для того чтобы проанализировать работу автосалона, получить статистическую информацию, необходимую для принятия управленческих решений, в программе предусмотрен блок специализированных отчетов. Рассмотрим варианты их использования.

### **8.9.1** Остатки и обороты автомобилей

Наиболее часто встречающейся задачей в любой торговой организации, в том числе и в организации, занимающейся торговлей автомобилями, является задача получения складских остатков, то есть, в данном случае, списка автомобилей, имеющихся в наличии в организации. Эта задача решается с помощью отчета «Остатки автомобилей».
Глава *8.* Автосалон

|                | Остатки автомобилей                                                         |  |         |                                 | $\Box$ $\times$ |  |
|----------------|-----------------------------------------------------------------------------|--|---------|---------------------------------|-----------------|--|
|                | Действия •   ) Обновить   ⊜ Печать   •   ※ Настройка   โ• Отбор   出 ⊜ 面   国 |  |         | 图 ОсновнойНа 29.06.2012 ■       |                 |  |
| $\overline{+}$ | Остатки автомобилей<br>на конец дня 29.06.2012                              |  |         |                                 |                 |  |
|                |                                                                             |  | Остаток |                                 |                 |  |
|                | Склад компании / Модель / VIN (Автомобиль)                                  |  | Резерв  | Сумма (в рег.<br><b>валюте)</b> |                 |  |
|                | Автосалон в Химках                                                          |  |         | 810 000,00                      |                 |  |
| $\overline{}$  | VOLKSWAGEN Sharan VR6                                                       |  |         | 810 000,00                      |                 |  |
|                | VTZ435763258978                                                             |  |         | 810 000,00                      |                 |  |
|                | Главный склад                                                               |  |         | 1 616 000,00                    |                 |  |
| Ε              | BMW 325i Coupe (E36)                                                        |  |         | 168 000,00                      |                 |  |
|                | 890567890                                                                   |  |         | 168 000,00                      |                 |  |
| Ε              | MERCEDES BENZ 300CE-24 Cabrio                                               |  |         | 750 000,00                      |                 |  |
|                | 68998654                                                                    |  |         | 750 000,00                      |                 |  |
| E              | VOLKSWAGEN Sharan VR6                                                       |  |         | 698 000,00                      |                 |  |
|                | 687879075                                                                   |  |         | 698 000,00                      |                 |  |
|                | Итог                                                                        |  |         | 2426000,00                      |                 |  |
|                |                                                                             |  |         |                                 |                 |  |
|                | m                                                                           |  |         |                                 | ь               |  |

Рисунок **120** Отчет **«**Остатки автомобилей**»** 

Чуть более сложная задача, которая может возникнуть перед сотрудником автосалона – это получение информации не только о текущем остатке, но и об обороте автомобилей за определённый период времени. Эта задача решается с помощью отчета «Остатки и обороты автомобилей». В результирующую таблицу этого отчета в таком же виде, как и в предыдущем случае, выводится информация об автомобилях, имевшихся в наличии на начало отчетного периода, об автомобилях, поступивших на предприятие, об автомобилях, отгруженных за отчетный период, и об автомобилях, оставшихся в наличии на конец отчетного периода.

## **8.9.2** Анализ продаж автомобилей

Для анализа продаж используется отчет «Анализ продаж автомобилей».

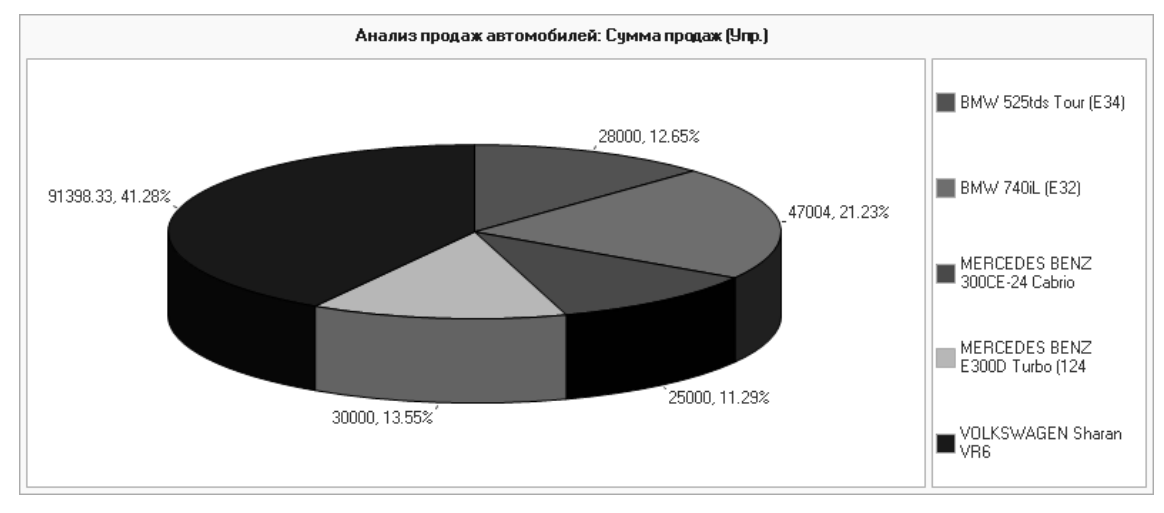

#### Рисунок **121** Отчет **«**Анализ продаж автомобилей**»**

Продажи автомобилей учитываются в разрезе подразделений, автомобилей, поставщиков, покупателей, складов, договоров. Учитывается наценка в валютах, определенных константами «Валюта управленческого учета» и «Валюта регламентированного учета».

## **8.9.3** Статусы заказанных автомобилей

В типовом решении существует ряд отчетов, отображающих информацию по состоянию и статусам заказов на автомобили.

|                | Статусы заказанных автомобилей *                          |                        |   | × |
|----------------|-----------------------------------------------------------|------------------------|---|---|
| Действия ▼     |                                                           |                        |   |   |
| $\overline{+}$ | Статусы заказанных автомобилей<br>01.06.2000 - 29.06.2012 |                        |   |   |
|                | Статус / Автомобиль / Заказ                               | Заказано<br>Количество |   |   |
|                | Поставлен<br>VOLKSWAGEN Sharan VR6 VIN 687879075          |                        |   |   |
|                | Заказ на автомобиль Ц000000001 от 24.10.2011<br>10:35:30  |                        |   |   |
| Ε              | ВАЗ 21099 Красный                                         |                        |   |   |
|                | Заказ на автомобиль Ц000000005 от 24.10.2011<br>18:04:18  |                        |   |   |
|                | Принят в производство                                     |                        |   |   |
|                | MERCEDES BENZ 300CE-24 Cabrio VIN 68998654                |                        |   |   |
|                | Заказ на автомобиль Ц000000006 от 24.10.2011<br>12:46:34  |                        |   |   |
|                | Итог                                                      | 3                      |   |   |
|                |                                                           |                        |   |   |
| -di            |                                                           |                        | Þ |   |

Рисунок **122** Отчет **«**Статусы заказанных автомобилей**»** 

# Глава **9.** Взаиморасчеты с контрагентами

Типовое решение позволяет вести учет расчетов с покупателями, поставщиками, подотчетными лицами и филиалами. Взаиморасчеты ведутся в разрезах договоров и сделок. Суммы взаиморасчетов учитываются в 3-х валютах: в валюте договора и в валютах, определяемых константами «Валюта управленческого учета» и «Валюта регламентированного учета».

Состояние взаиморасчетов изменяют документы поставки, отгрузки, оплаты, документы для работы с ценными бумагами. Так же существуют специальные документы, которыми можно изменять взаиморасчеты без оплаты и отгрузки.

## **9.1** Документы оплаты

#### **9.1.1** Кассовые ордера

Кассовыми ордерами в типовом решении вводятся операции по наличной оплате покупателей, поставщикам. При внедрении типового решения следует определиться, все ли кассовые операции будут в нем учитываться. Зачастую на предприятии учет всех кассовых операций ведется в системе бухгалтерского учета, а в программе оперативного учета ведутся только операции, связанные с основными видами деятельности (расчеты с покупателями и поставщиками). В этом случае следует обратить внимание и тщательно обсудить нумерацию кассовых ордеров, экспорт данных в систему бухгалтерского учета.

Так же эти документы можно использовать для отражения оплаты клиентов кредитными картами. Для этого необходимо добавить в справочник «Кассы компании» элемент (например, «Кредитная карта»), который будет использоваться для таких платежей.

Достаточно часто в автосалонах находится операционная касса банка, в которую и производит оплату клиент. Особенность использования в расчетах операционной кассы банка в том, что фактически клиент оплачивает документ отгрузки (или аванс) сегодня, а информация об оплате, подтвержденная документами (банковской выпиской), поступает на предприятие только на следующий день. Т.е. копию платежки он может предъявить сегодня, а выписка поступит только завтра. Варианты решения задачи с операционной кассой зависят от потребностей предприятия в оперативной информации об оплате в базе данных. Следует понимать, что операции такого плана стоит относить к банковским, а не к кассовым.

#### Приходный кассовый ордер

Документ имеет несколько хозяйственных операций: «Приходный кассовый ордер» и «Возврат денежных средств от подотчетника». Выбор хозяйственной операции влияет на дальнейшую перегрузку документа в программу бухгалтерского учета.

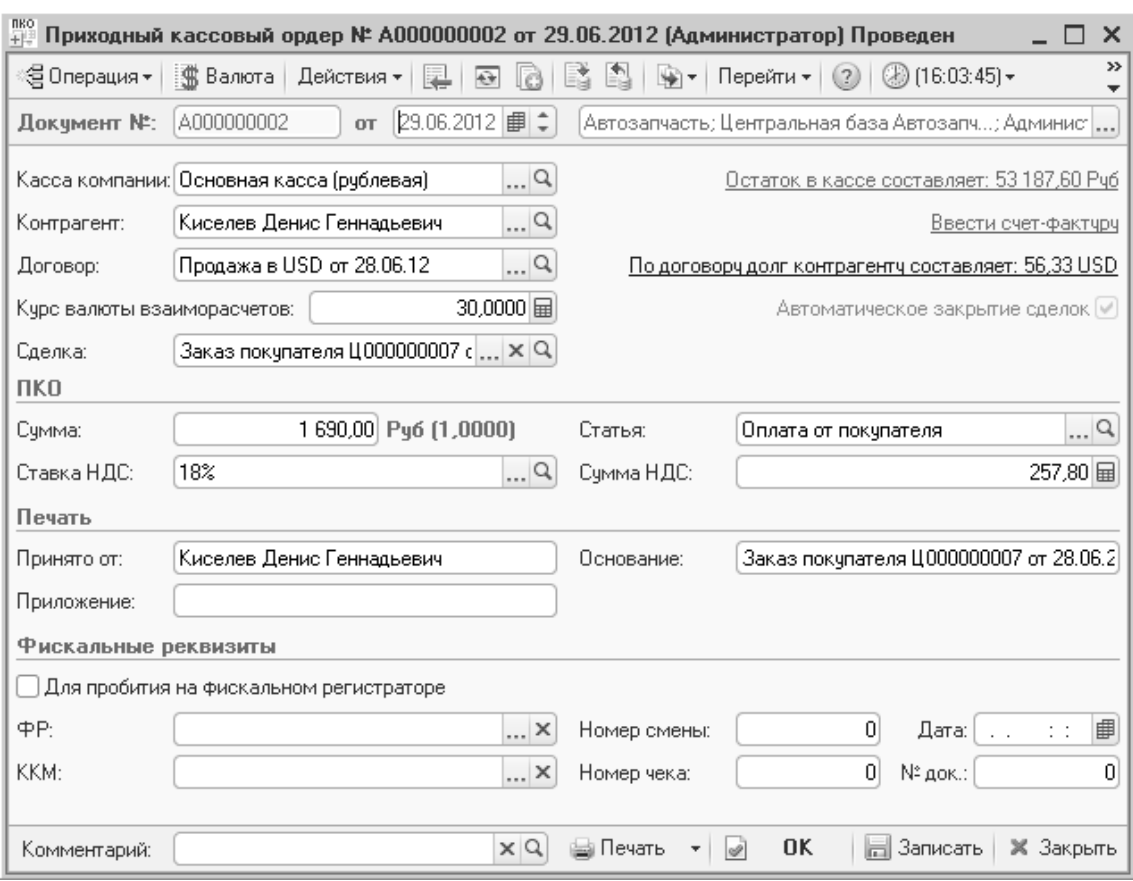

#### Рисунок **123** Документ **«**Приходный кассовый ордер**»**

Если приходный кассовый ордер создается на основании какого-либо документа, последний проставляется в качестве сделки. Сделка может быть и не заполнена, если клиент не уточняет, за что производится оплата.

Работа с документом не имеет каких-либо особенностей. Стоит обратить внимание на соответствие валюты документа и валюты кассы компании.

#### Расходный кассовый ордер

Документ имеет несколько хозяйственных операций: «Расходный кассовый ордер», «Выдача денежных средств подотчетнику» и «Выплата заработной платы работнику». Выбор хозяйственной операции влияет на дальнейшую перегрузку документа в программу бухгалтерского учета.

»<br>- Расходный кассовый ордер № А000000001 от 29.06.2012 (Администратор) Проведен  $\Box$   $\times$ 영Операция - | 懲 Валюта | Действия - | 尾 | 国 | 圓 | 鷗 | 鷗 | 喩 - | Перейти - | ② | ⑧ (16:09:47) - | 註 | 目| от 29.06.2012 | ■ ● | Автозапчасть; Центральная база Автозапч...; Администратог ... Локчмент №: 4000000001 Касса компании: Основная касса (рублевая)  $\Box$ Остаток в кассе составляет: 50 404,60 Рчб Контрагент: Основной поставщик  $\Box$ Поставка в Руб от 18.10.11  $\Box$ a Договор: По договору долг контрагенту составляет: 38 940 279,20 Руб Курс валюты взаиморасчетов: 1,0000 | | | | Сделка:  $\lceil$ Поступление товаров А000000006 о $\lfloor ... \rfloor \times \rceil$ Автоматическое закрытие следок  $\Box$ **PKO** Счмма: 2783,00 Py6 (1,0000) Статья: Оплата поставщику  $\Box$  $\boxed{\ldots |Q}$  Сумма НДС: Ставка НДС: 18% 424,53 国 Печать Выдать: .<br>Основной поставшик Основание: Поступление товаров А000000006 от 28.06.201 Приложение: По документу: Комментарий:  $\times Q$ ⊜ Печать  $\sqrt{2}$ **OK В** Записать | Ж Закрыть

Глава *9.* Взаиморасчеты с контрагентами

Рисунок **124** Документ **«**Расходный кассовый ордер**»** 

Так же как и приходный кассовый ордер, документ не имеет особенностей заполнения.

### **9.1.2** Банковские документы

Взаиморасчеты с покупателями и поставщиками могут изменяться при вводе безналичных платежей с помощью документа «Банковская выписка».

В одном документе могут быть перечислены все платежи за день. При необходимости, на каждый платеж может быть создан отдельный документ. В этом случае удобнее использовать хозяйственную операцию документа «Строка банковской выписки», заполнять сумму оплаты и список сделок клиента, за которые он производит оплату.

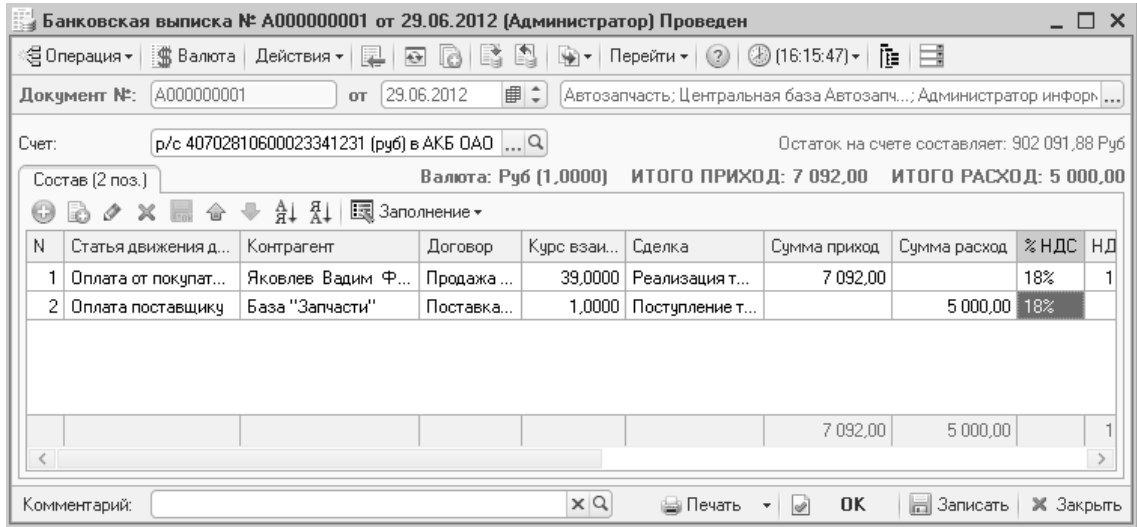

Рисунок **125** Документ **«**Банковская выписка**»** 

## **9.1.3** Документы для работы с ценными бумагами

Типовое решение позволяет использовать ценные бумаги для расчетов с поставщиками и покупателями. Такие операции вводятся документами «Акт приема-передачи ценных бумаг» с определенной хозяйственной операцией.

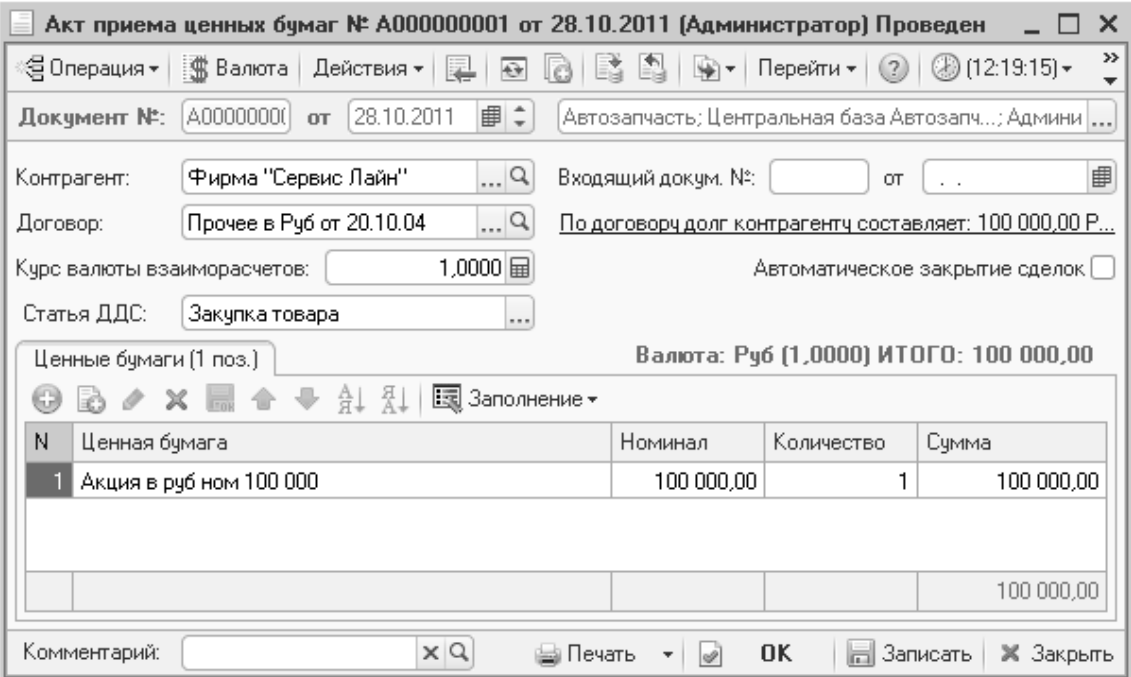

Рисунок **126** Документ **«**Акт приема ценных бумаг**»** 

## **9.2** Дополнительные документы по взаиморасчетам

Документы, изменяющие взаиморасчеты, описанные в предыдущем разделе, непосредственно связаны с движением денежных средств. Сейчас рассмотрим документы, которые изменяют состояние взаиморасчетов без изменения состояние денежных активов предприятия.

## **9.2.1** Взаимозачет

Документ применяется для ввода информации об актах взаимозачета между контрагентами или между различными сделками контрагента.

#### Пример **6.**

Достигнута договоренность о проведении взаимозачета на сумму 1 000 рублей между контрагентами «Надежда ООО» и «Римекс ОАО». Состояние взаиморасчетов с контрагентами до проведения взаимозачета:

Глава *9.* Взаиморасчеты с контрагентами

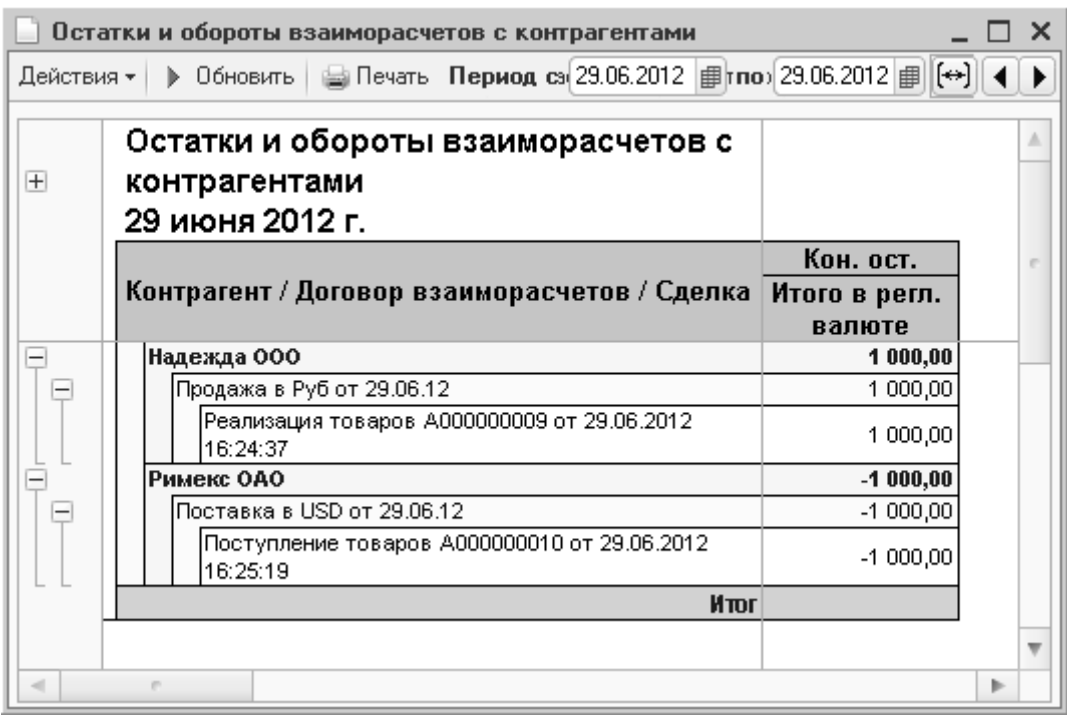

#### Рисунок **127** Состояние взаиморасчетов до взаимозачета

Из отчета видно, что наше предприятие должно контрагенту «Римекс ОАО» 1000 рублей, а контрагент «Надежда ООО» должен нам 1000 рублей.

После того как в типовом решении будет введен документ «Взаимозачет», в отчете по остаткам взаиморасчетов не будет никакой задолженности, а в оборотах можно увидеть как она погасилась.

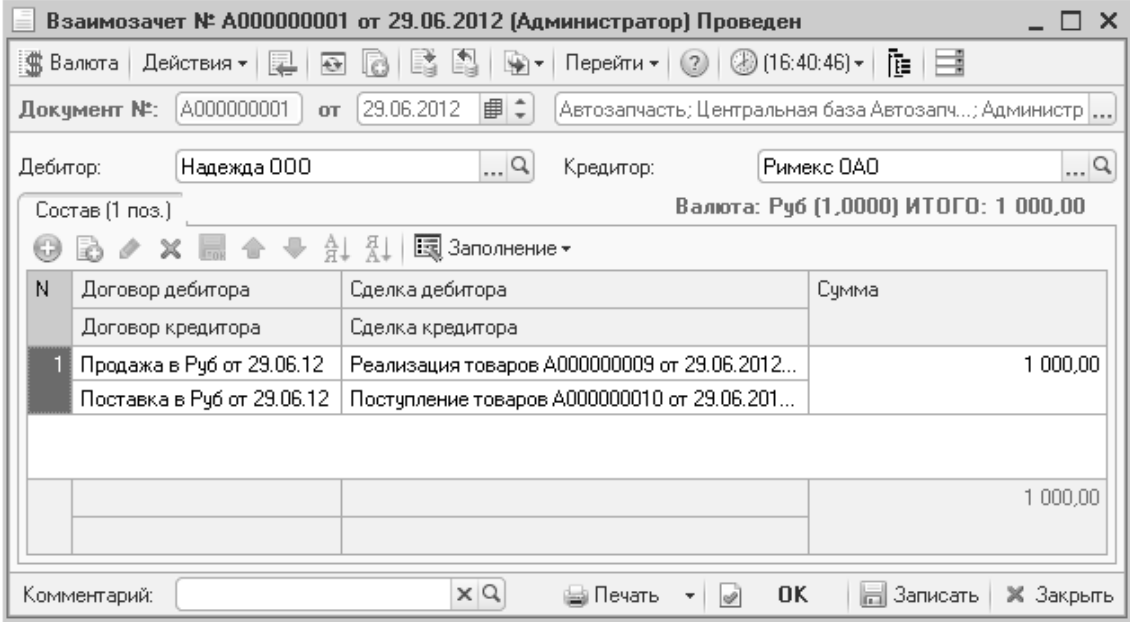

Рисунок **128** Документ **«**Взаимозачет**»** 

|     | Остатки и обороты взаиморасчетов с контрагентами                                                                              |           |               |               |               |   | × |
|-----|----------------------------------------------------------------------------------------------------|-----------|---------------|---------------|---------------|---|---|
|     | ▶ 06новить   Э Печать →   ※ Настройка   № 01тбор   Щ. → П   Пе Период с 29.06.2012   Д по 29.06.2012   Д   (++)<br>Действия - |           |               |               |               |   |   |
| $+$ | Остатки и обороты взаиморасчетов с контрагентами<br>29 июня 2012 г.                                                           |           |               |               |               |   |   |
|     |                                                                                                    | Нач. ост. | Приход        | Расход        | Кон. ост.     |   |   |
|     | Контрагент / Договор взаиморасчетов / Сделка Итого в регл.                                                                    |           | Итого в регл. | Итого в регл. | Итого в регл. |   | × |
|     |                                                                                                    | валюте    | валюте        | валюте        | валюте        |   |   |
| -   | Надежда 000                                                                                                    |           | 1 000,00      | 1 000,00      |               |   |   |
| ٢   | Продажа в Руб от 29.06.12                                                                                                    |           | 1 000,00      | 1 000,00      |               |   |   |
|     | Реализация товаров А000000009 от 29.06.2012<br>16:24:37                                                                       |           | 1 000,00      | 1 000,00      |               |   |   |
|     | Римекс ОАО                                                                                                    |           | 1 000,00      | 1 000,00      |               |   |   |
| U   | Поставка в Руб от 29.06.12                                                                                                    |           | 1 000,00      | 1 000,00      |               |   |   |
|     | Поступление товаров А000000010 от 29.06.2012<br>16:25:19                                                                      |           | 1 000,00      | 1 000,00      |               |   |   |
|     | Итог                                                                                                    |           | 2000.00       | 2000.00       |               |   |   |
|     |                                                                                                    |           |               |               |               |   |   |
|     |                                                                                                    |           |               |               |               | ь |   |

Рисунок **129** Состояние взаиморасчетов после взаимозачета

## **9.2.2** Корректировка долга

Документ «Корректировка долга» предназначен для изменения состояния взаиморасчетов с контрагентом: списания задолженности, переноса задолженности с одного договора на другой, переноса авансов.

| Корректировка долга № A000000001 от 29.06.2012 (Администратор) Проведен<br>$\times$            |                                                                                               |                      |          |                                     |               |                  |
|------------------------------------------------------------------------------------------------|-----------------------------------------------------------------------------------------------|----------------------|----------|-------------------------------------|---------------|------------------|
| ∭В Валюта<br>星<br>Действия ▼                                                                   | ₿<br>$(3)$ (16:46:25) $\star$<br>Перейти •<br>推理<br>☜<br>Eã.<br>(2)<br>l c)<br>∰ र            |                      |          |                                     |               |                  |
| A000000001<br>Документ №:                                                                      | 29.06.2012   1 :<br>Автозапчасть; Центральная база Автозапч; Администратор инфор<br><b>OT</b> |                      |          |                                     |               |                  |
| q<br>Иванов Алексей Дмитриевич<br>Долг контрагента составляет -6 585 280,00 Рчб<br>Контрагент: |                                                                                               |                      |          |                                     |               |                  |
| Статья дохода:<br>Списание задолженности                                                       |                                                                                               | 9<br>Статья расхода: |          | Списание задолженности              |               | $\Box$ Q         |
| Состав (1 поз.)                                                                                |                                                                                               | Валюта: Руб (1,0000) |          | ИТОГО ДОЛГ+: ИТОГО ДОЛГ-: 15 000,00 |               |                  |
| x<br>I<br>63                                                                                   | 国 Заполнение -<br>A1 A1                                                                       |                      |          |                                     |               |                  |
| N<br>Договор                                                                                   | Кчрс взаимо                                                                                   | Сделка               | Долг +   | Долг -                              | Разница       | Валюта           |
| Продажа в Руб от 21.10.11                                                                      | 1,0000                                                                                        | Реализация автомоби  |          | 15 000,00                           | $-15000.00$   | Pu6              |
|                                                                                                |                                                                                               |                      |          |                                     |               |                  |
|                                                                                                |                                                                                               |                      |          |                                     |               |                  |
|                                                                                                |                                                                                               |                      |          | 15 000,00                           |               |                  |
| Комментарий:                                                                                   |                                                                                               | $\times Q$           | ₩ Печать | 0K                                  | Записать<br>ы | <b>X</b> Закрыть |

Рисунок **130** Документ **«**Корректировка долга**»** 

В результате проведения документа задолженность контрагента увеличивается (поле «Долг +») или уменьшается (поле «Долг -»).

|                | Остатки и обороты взаиморасчетов с контрагентами *                                                          |           |                                                                                            |               |               |   |  |
|----------------|----------------------------------------------------------------------------------------------------|-----------|--------------------------------------------------------------------------------------------|---------------|---------------|---|--|
|                | Действия $\cdot$   > Обновить   $\bigoplus$ Печать   $\bigcirc$ Настройка   $\bigcirc$ Отбор   Щ $\bigcirc$ |           | [ <sup>5</sup> ] Период с 01.06.2012   ∏ по 29.06.2012   ∏   $\leftrightarrow$   (→)   (→) |               |               |   |  |
| $\overline{+}$ | Остатки и обороты взаиморасчетов с контрагентами<br>01.06.2012 - 29.06.2012                                 |           |                                                                                            |               |               |   |  |
|                | Контрагент / Договор взаиморасчетов / Сделка                                                                | Нач. ост. | Приход                                                                                     | Расход        | Кон. ост.     |   |  |
|                | Итого в регл.<br>/ Документ движения                                                                        |           | Итого в регл.                                                                              | Итого в регл. | Итого в регл. |   |  |
|                |                                                                                                    | валюте    | валюте                                                                                     | валюте        | валюте        |   |  |
|                | Иванов Алексей Дмитриевич                                                                                   |           | 911 950,00                                                                                 | 15 000,00     | 896 950,00    |   |  |
|                | Продажа в Руб от 21.10.11                                                                                   |           | 911 950,00                                                                                 | 15 000,00     | 896 950,00    |   |  |
| $\equiv$       | Реализация автомобилей А000000001 от 29.06.2012<br>15:05:38                                                 |           | 911 950,00                                                                                 | 15 000,00     | 896 950,00    |   |  |
|                | Peaлизация автомобилей A000000001 от 29.06.2012<br>15:05:38                                                 |           | 911 950,00                                                                                 |               |               |   |  |
|                | Корректировка долга А000000001 от 29.06.2012<br>16:46:25                                                    |           |                                                                                            | 15 000,00     |               |   |  |
|                | Итог                                                                                                    |           | 911 950,00                                                                                 | 15 000,00     | 896 950,00    |   |  |
|                |                                                                                                    |           |                                                                                            |               |               |   |  |
|                |                                                                                                    |           |                                                                                            |               |               | ь |  |

Рисунок **131** Состояние взаиморасчетов после корректировки долга

#### **9.2.3** Авансовый отчет

Документ используется для расчетов с подотчетными лицами. С помощью этого документа можно так же оформлять поступление товаров, в том случае, если они были куплены подотчетным лицом.

#### Пример **7.**

Сотрудник предприятия (Медведев М. С.) получил в подотчет денежные средства («Расходный кассовый ордер»), затем приобрел для нужд предприятия некие товары (услуги), отчитался о расходах и купленных товарах («Авансовый отчет») и сдал остаток денег в кассу («Приходный кассовый ордер»).

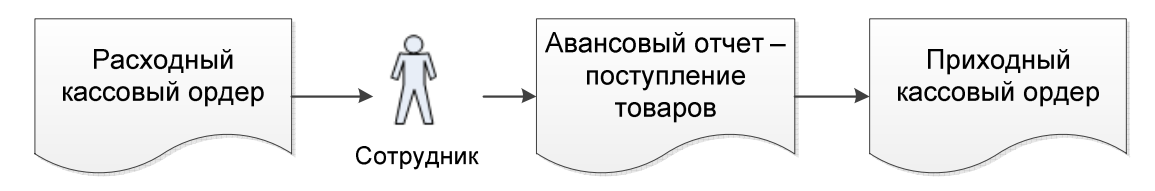

Рисунок **132** Расчеты с подотчетным лицом

В документе «Авансовый отчет» закладка «Товары» заполняется товарами, купленными сотрудником. При проведении документа остатки товаров появляются на складе, дополнительного формирования поступления товаров не требуется.

На закладке «Выданные авансы» указываются расходные кассовые ордера. Если авансовый отчет создается на основании расходного кассового ордера, закладка «Выданные авансы» заполняется автоматически.

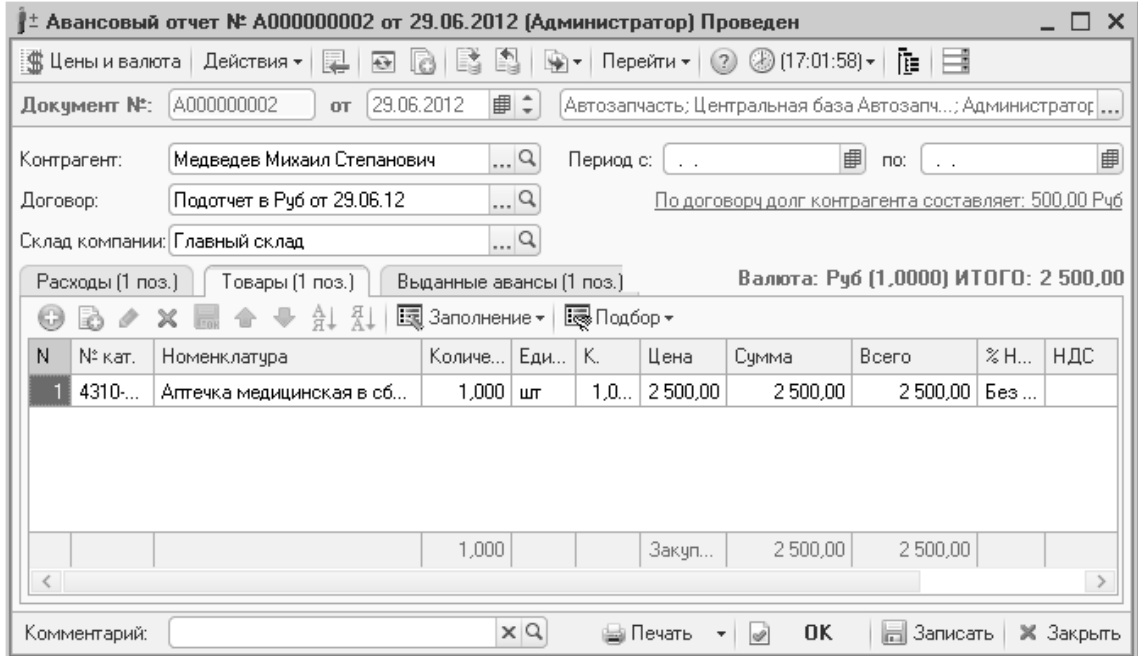

#### Рисунок **133** Документ **«**Авансовый отчет**»**

Для возврата денежных средств в кассу на основании авансового отчета вводится приходный кассовый ордер.

В отчетах по взаиморасчетам подобная операция отразится следующим образом:

|            | Остатки и обороты взаиморасчетов с контрагентами                    |           |                         |                                                                        |                         | $\sqcap\,$ x |   |
|------------|---------------------------------------------------------------------|-----------|-------------------------|------------------------------------------------------------------------|-------------------------|--------------|---|
| Действия – | ▶ Обновить   ⊟ Печать →   突 Настройка   โ9 Отбор   丛 ⊜ 圃            |           |                         | [ <sup>29</sup> ] Период с 29.06.2012   ∄ по 29.06.2012   ∄   [⇔]   (→ |                         |              | ▸ |
| $^{+}$     | Остатки и обороты взаиморасчетов с контрагентами<br>29 июня 2012 г. |           |                         |                                                                        |                         |              |   |
|            |                                                                     | Нач. ост. | Приход                  | Расход                                                                 | Кон. ост.               |              |   |
|            | Контрагент / Договор взаиморасчетов / Сделка<br>/ Документ движения |           | Итого в регл.<br>валюте | Итого в регл.<br>валюте                                                | Итого в регл.<br>валюте |              |   |
| $=$        | Медведев Михаил Степанович                                          |           | 3000,00                 | 3 000,00                                                               |                         |              |   |
| $\equiv$   | Подотчет в Руб от 29.06.12                                          |           | 3 000,00                | 3 000,00                                                               |                         |              |   |
| Ξ          | Расходный кассовый ордер А000000002 от 29.06.2012<br>17:00:24       |           | 3 000,00                | 3 000,00                                                               |                         |              |   |
|            | Расходный кассовый ордер А000000002 от<br>29.06.2012 17:00:24       |           | 3 000,00                |                                                                        |                         |              |   |
|            | Авансовый отчет А000000002 от 29.06.2012<br>17:14:11                |           |                         | 2 500,00                                                               |                         |              |   |
|            | Приходный кассовый ордер А000000003 от<br>29.06.2012 17:17:07       |           |                         | 500,00                                                                 |                         |              |   |
|            | Итог                                                                |           | 3000,00                 | 3000,00                                                                |                         |              |   |
|            |                                                                     |           |                         |                                                                        |                         |              |   |
|            |                                                                     |           |                         |                                                                        |                         | $\mathbb{R}$ |   |

Рисунок **134** Состояние взаиморасчетов по авансовому отчету сотрудника

## **9.3** Финансовые отчеты

Финансовые отчеты позволяют оперативно получать информацию о текущем состоянии расчетных счетов и касс, а также контролировать взаиморасчеты с покупателями и поставщиками.

## **9.3.1** Остатки и обороты денежных средств

Отчет позволяет получить остатки денежных средств по расчетным счетам и кассам компании. При необходимости в группировку строк может быть добавлено поле «Документ движения», чтобы проанализировать движения денежных средств (приход, расход).

|        | <b>   Остатки и обороты денежных средств компании</b><br>×                                                                                                    |              |           |           |              |   |  |  |
|--------|----------------------------------------------------------------------------------------------------|--------------|-----------|-----------|--------------|---|--|--|
|        | ) • Обновить   ⊖ Печать →   <sup>Ф</sup> Настройка   Т=  Отбор   Щ. ←     Период с   01.06.2012        по   30.06.2012          ←     ←     ←<br>Действия <del>-</del> |              |           |           |              |   |  |  |
| $^{+}$ | Остатки и обороты денежных средств компании<br>Июнь 2012 г.                                                                                                    |              |           |           |              |   |  |  |
|        | Касса / Расч. счет                                                                                                    | Нач. ост.    | Приход    | Расход    | Кон. ост.    |   |  |  |
|        | Сумма                                                                                                    | Сумма        | Сумма     | Сумма     |              |   |  |  |
|        | Акция в руб ном 1 000                                                                                                    | 1 000,00     |           |           | 1 000,00     |   |  |  |
|        | Акция в руб ном 10 000                                                                                                    | 10 000,00    |           |           | 10 000,00    |   |  |  |
|        | Акция в руб ном 100 000                                                                                                    | 200 000,00   |           |           | 200 000,00   |   |  |  |
|        | Касса директора рублевая                                                                                                    | 8 000,00     |           |           | 8 000,00     |   |  |  |
|        | Основная касса (рублевая)                                                                                                    | 20 450.50    | 16 177,50 | 5783,00   | 30 845,00    |   |  |  |
|        | р/с 40702810600023341231 (руб) в АКБ ОАО<br>"ИМБАНК",                                                                                                    | 899 999,88   | 7 092,00  | 5 000,00  | 902 091,88   |   |  |  |
|        | Итог                                                                                                    | 1 139 450.38 | 23 269.50 | 10 783,00 | 1 151 936.88 |   |  |  |
|        |                                                                                                    |              |           |           |              |   |  |  |
|        |                                                                                                    |              |           |           |              | Þ |  |  |

Рисунок **135** Отчет **«**Остатки и обороты денежных средств**»** 

#### **9.3.2** Взаиморасчеты с контрагентами

Отчет «Взаиморасчеты с контрагентами» - основной инструмент для отслеживания оплат и задолженностей клиентов.

Отчет имеет трехуровневую структуру: контрагент, договор взаиморасчетов и сделка. В этих разрезах ведутся взаиморасчеты с контрагентами в типовом решении.

Отчет может формироваться в 3-х валютах: валюта договора с контрагентом, валюта регламентированного учета и валюта управленческого учета.

| Остатки и обороты взаиморасчетов с контрагентами<br>Июнь 2012 г. |                         |                         |                         |                         |
|------------------------------------------------------------------|-------------------------|-------------------------|-------------------------|-------------------------|
|                                                                  | Нач. ост.               | Приход                  | Расход                  | Кон. ост.               |
| Контрагент / Договор взаиморасчетов /<br>Сделка                  | Итого в регл.<br>валюте | Итого в регл.<br>валюте | Итого в регл.<br>валюте | Итого в регл.<br>валюте |
| Авто мир                                                         |                         | 10 203,00               | 3 900,00                | 6 303,00                |
| Продажа в Руб от 20.10.11                                        |                         | 10 203,00               | 3 900,00                | 6 303,00                |
| Заказ-наряд А000000016 от 14.05.2012 15:11:00                    |                         | 3 900,00                | 3 900,00                |                         |
| Заказ-наряд А000000020 от 08.06.2012 9:32:59                     |                         | 1 000,00                |                         | 1 000,00                |
| Заказ-наряд А000000022 от 28.06.2012 18:51:12                    |                         | 5 303,00                |                         | 5 303,00                |
| База "Запчасти"                                                  | $-131$ 131,60           | 5 000,00                | 120,00                  | $-126251,60$            |
| Поставка в USD от 28.10.11                                       |                         |                         | 120,00                  | $-120,00$               |
| Поступление товаров А000000007 от 29.06.2012<br>11:43:24         |                         |                         | 120,00                  | $-120,00$               |
| Поставка в руб от 01.01.04                                       | -131 131,60             | 5 000,00                |                         | -126 131,60             |
| Поступление товаров А000000002 от 20.10.2011<br>15:10:01         | $-4045,00$              |                         |                         | -4 045,00               |
| Поступление товаров А000000015 от 28.10.2011<br>12:56:16         | -127 086,60             | 5 000,00                |                         | -122 086,60             |
| Иванов Алексей Дмитриевич                                        |                         | 911 950,00              | 15 000,00               | 896 950,00              |
| Продажа в Руб от 21.10.11                                        |                         | 911 950,00              | 15 000,00               | 896 950,00              |
| Peaлизация автомобилей A000000001 от 29.06.2012<br>15:05:38      |                         | 911 950,00              | 15 000,00               | 896 950,00              |
| Киселев Денис Геннадьевич                                        |                         |                         | 1690,00                 | $-1690,00$              |
| Продажа в USD от 28.06.12                                        |                         |                         | 1 690,00                | $-1690,00$              |
| Заказ покупателя Ц000000007 от 28.06.2012 11:59:55               |                         |                         | 1 690,00                | $-1690,00$              |
| Надежда 000                                                      |                         | 1 000,00                | 1 000,00                |                         |
| Продажа в Руб от 29.06.12                                        |                         | 1 000,00                | 1 000,00                |                         |
| Реализация товаров А000000009 от 29.06.2012<br>16:24:37          |                         | 1 000,00                | 1 000,00                |                         |
| Итог                                                             | $-131$ 131,60           | 928 153,00              | 21 710,00               | 775 311,40              |

Рисунок **136** Отчет **«**Взаиморасчеты с контрагентами**»** 

При увеличении дебиторской задолженности (документы отгрузки «Реализация товаров», «Заказ-наряд», «Реализация автомобилей» и т.п.) сумма отражается в графе отчета «Приход». При уменьшении задолженности (документы оплаты «Приходный кассовый ордер», «Банковская выписка» и т.п.) сумма отражается в графе отчета «Расход».

Конечный остаток показывает общую задолженность клиента. Если сумма конечного остатка положительная, это означает, что клиент должен нашей компании. Если сумма отрицательная – наша компания должна контрагенту, например, поставщику.

У контрагента может быть несколько договоров, в этом случае задолженность клиента отражается по каждому договору отдельно.

В рамках договора контрагента может быть совершено несколько сделок. Как правило, у клиента имеется один договор взаиморасчетов, по которому происходит работа – ремонт автомобилей, продажа запчастей и т.д. Заводить на каждую операцию с клиентом отдельный договор не рекомендуется, т.к. в этом случае сложно отслеживать общую задолженность клиента.

Способ формирования сделок и соответственно отображения данных в отчете зависит от настройки договора – флага «Автоматическое закрытие сделок».

Если флаг не установлен, каждый документ формирует новую сделку. По отгрузке сумма будет отображаться в графе отчета «Приход», сумма оплаты – в графе «Расход». В отчете «Взаиморасчеты с контрагентами» ситуация будет отображаться следующим образом:

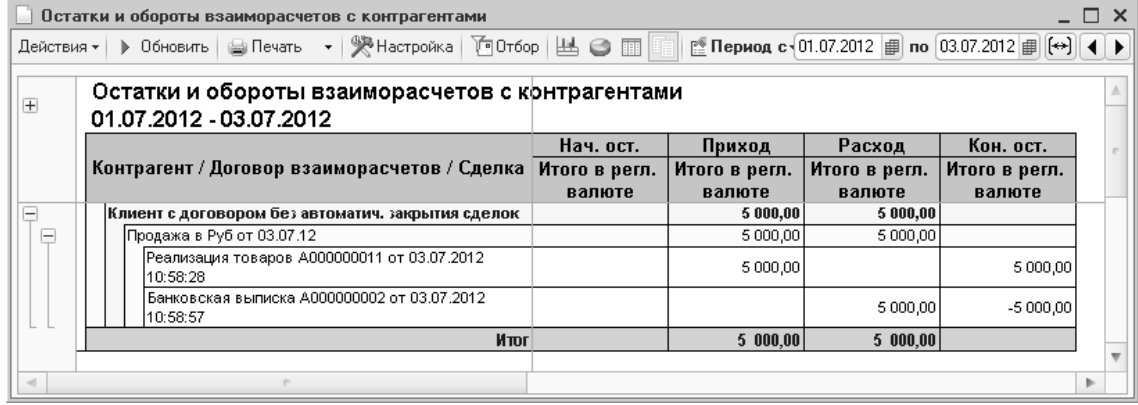

#### Рисунок **137** Отчет **«**Взаиморасчеты с контрагентами**»** по клиенту с договором без автоматического закрытия сделок

Если в договоре взаиморасчетов установлен флаг «Автоматическое закрытие сделок», перед формированием новой сделки программа проверяет имеющиеся «незакрытые» сделки и в первую очередь закрывает их. Если по клиенту нет «незакрытых сделок», документ формирует новую сделку. В случае если по клиенту был сформирован документ «Реализация товаров», возникнет задолженность клиента. В отчете ситуация отразится:

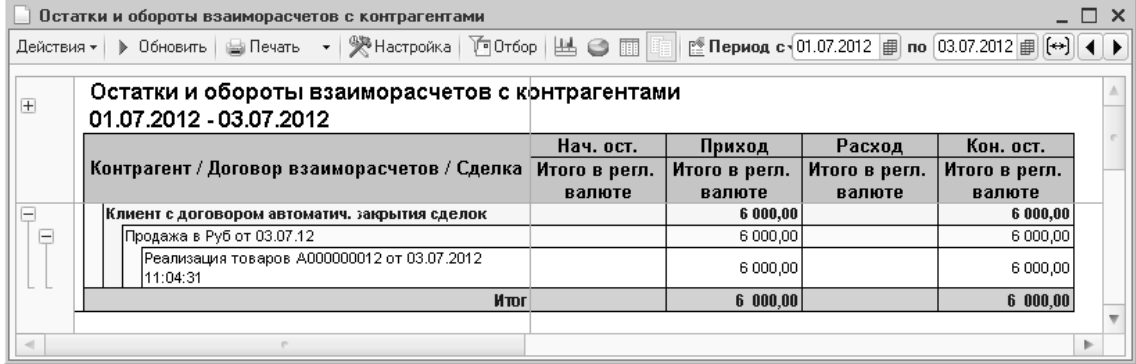

#### Рисунок **138** Отчет **«**Взаиморасчеты с контрагентами**»,** задолженность клиента

При проведении документа оплаты, например, банковской выписки, программа выполнит поиск «незакрытых» (другими словами, неоплаченных сделок), и отнесет оплату на эти сделки. В отчете «Взаиморасчеты с контрагентами» ситуация отразится следующим образом:

Глава *9.* Взаиморасчеты с контрагентами

|        | Остатки и обороты взаиморасчетов с контрагентами                                                                                                    |           |               |               |               |   |
|--------|----------------------------------------------------------------------------------------------------|-----------|---------------|---------------|---------------|---|
|        | [ <sup>®</sup> Период с 101.07.2012   ∄ по 03.07.2012   ∄   [↔ ]   <br>▶ Обновить   ⊜ Печать →   ※ Настройка   โӨ Отбор   出 ● 圓        <br>Действия - |           |               |               |               |   |
| $+$    | Остатки и обороты взаиморасчетов с контрагентами<br>01.07.2012 - 03.07.2012                                                                           |           |               |               |               |   |
|        |                                                                                                    | Нач. ост. | Приход        | Расход        | Кон. ост.     |   |
|        | Контрагент / Договор взаиморасчетов / Сделка Итого в регл.                                                                                            |           | Итого в регл. | Итого в регл. | Итого в регл. |   |
|        |                                                                                                    | валюте    | валюте        | валюте        | валюте        |   |
|        | Клиент с договором автоматич. закрытия сделок                                                                                                    |           | 6 000,00      | 6 000,00      |               |   |
|        | Продажа в Руб от 03.07.12                                                                                                    |           | 6 000,00      | 6 000,00      |               |   |
|        | Реализация товаров А000000012 от 03.07.2012<br>11:04:31                                                                                               |           | 6 000,00      | 6 000,00      |               |   |
|        | Итог                                                                                                    |           | 6 000.00      | 6000.00       |               |   |
|        |                                                                                                    |           |               |               |               |   |
| $\sim$ |                                                                                                    |           |               |               |               | r |

#### Рисунок **139** Отчет **«**Взаиморасчеты с контрагентами**»** по клиенту с договором автоматического закрытия сделок

Флаг автоматического закрытия сделок может быть установлен в любом документе движения денежных средств (приходный и расходный кассовые ордера, банковская выписка).

# Глава **10.** Розничная торговля

Розничная торговля в типовом решении подразумевает розничную продажу запчастей с использованием фискального оборудования.

Для работы торговой точки необходимо создать розничный склад (установить флаг «Розничный склад») в справочнике «Склады (места хранения) компании».

Поступление запчастей на розничный склад может выполняться документами «Поступление товаров», «Перемещение товаров». Особенностей заполнения этих документов нет.

## **10.1** Подключение торгового оборудования

В справочнике «Оборудование» должно быть добавлено торговое оборудование: фискальный регистратор, сканер штрихкодов и др.

При добавлении экземпляра оборудования нужно следовать указаниям мастера добавления оборудования.

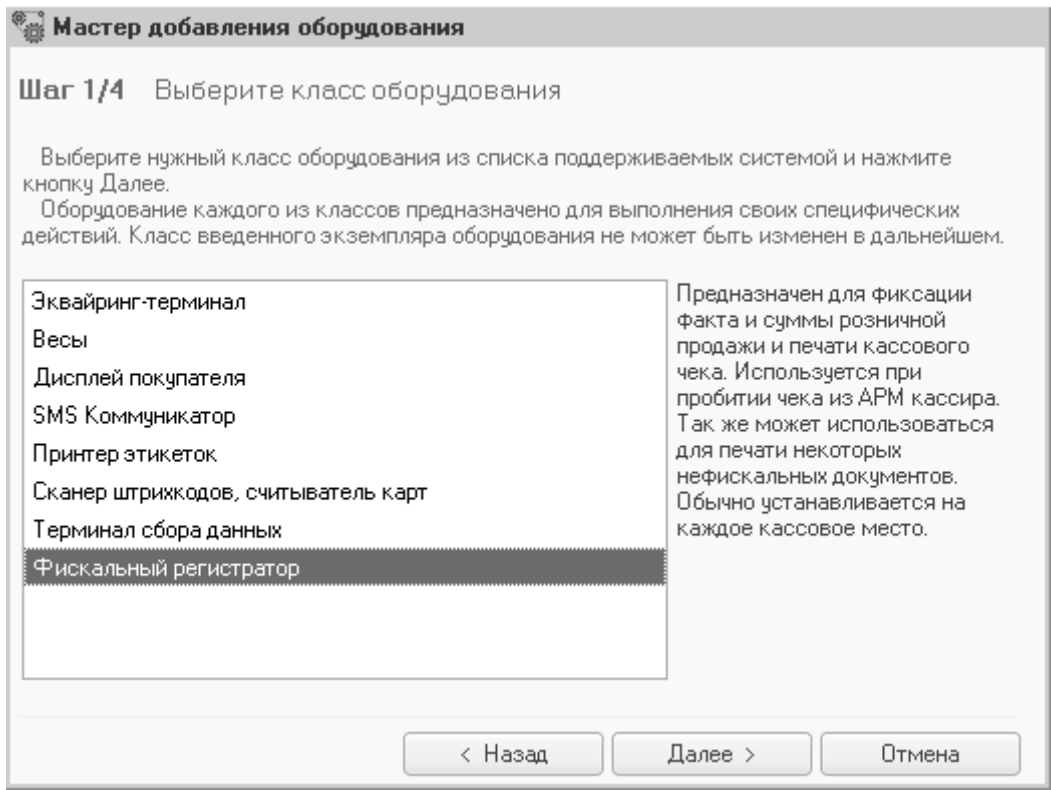

Рисунок **140** Мастер добавления нового оборудования

## **10.2** Фронт кассира

Для розничной торговли запчастями было разработано специальное рабочее место – фронт кассира.

### **10.2.1** Настройка фронта кассира

При первом запуске обработки «Фронт кассира» будет предложено заполнить параметры работы:

- Касса КММ касса, с которой будет проходить работа (прием денег от клиентов, возврат денег клиентам);
- Основной отдел розничный склад для продажи запчастей;
- Тип цен фронта тип цен, по которому будет осуществляться продажа запчастей;
- Инкассатор контрагент или сотрудник компании, который в конце дня будет выполнять инкассацию наличных денежных средств;
- Платежная система контрагент или сотрудник компании, который выполняет изъятие/внесение безналичных денежных средств с кассы;
- Настройка свойств чека по гиперссылке открываются свойства, которые необходимо будет заполнять при пробитии клиенту чека. Например, свойство «Плательщик», чтобы продажи были не обезличенные, а с заполнение клиента, совершившего покупку.

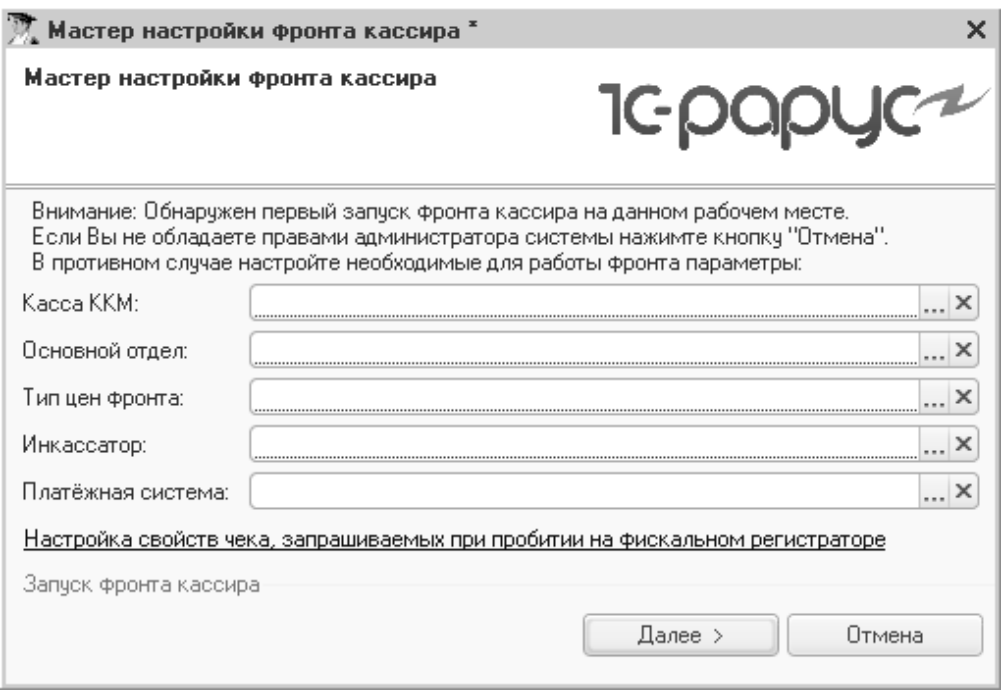

#### Рисунок **141** Мастер настройки фронта кассира

По кнопке «Далее» откроется окно для выбора торгового оборудования, с которым будет работать фронт кассира. Фронт позволяет работать со всем торговым оборудованием, подключаемым к типовому решению (сканеры штрихкодов, ККМ, принтер (для печати товарных чеков), кард-ридер (для чтения дисконтных карт) и т.д.).

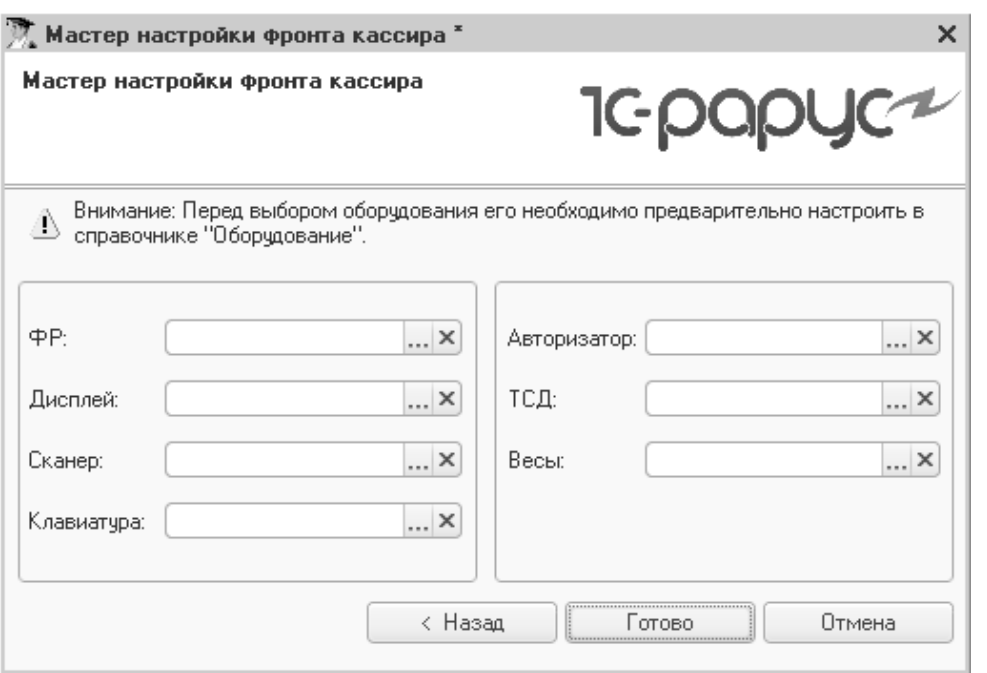

Рисунок **142** Мастер настройки фронта кассира**,** выбор оборудования

## **10.2.2** Фронт кассира

Обработка «Фронт кассира» используется для подбора запчастей клиенту, внесения оплаты, предоставления скидок на покупку и пробития фискального чека.

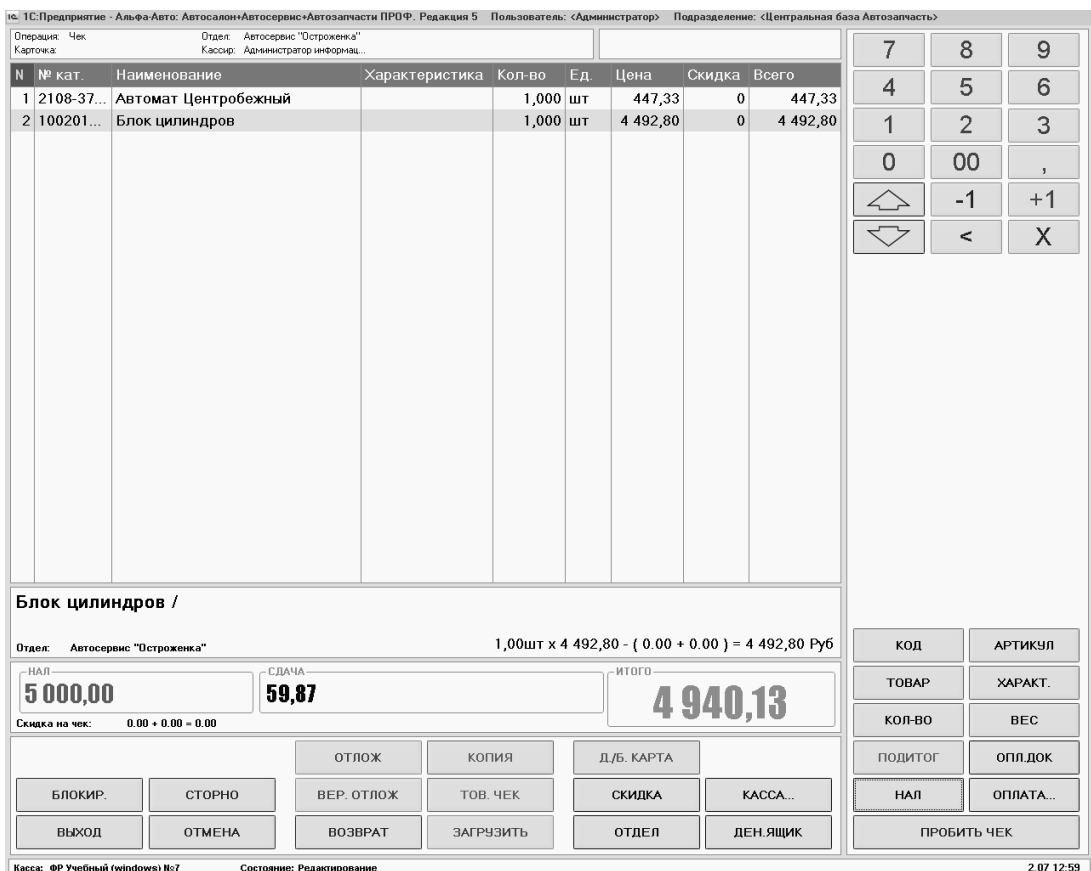

Рисунок **143** Фронт кассира

В правах пользователя есть настройка (право «Работа с фронтом кассира»), позволяющая кассиру видеть только данный экран (когда экран открывается при загрузке, а при нажатии на кнопку «Выход» конфигурация закрывается).

Основные кнопки фронта кассира:

- Товар подбор запчастей по справочнику «Номенклатура»;
- Код, артикул поиск запчасти по коду или артикулу/каталожному номеру, введенному в окне калькулятора;
- Кол-во для выбранной запчасти указывается количество, введенное в окне калькулятора;
- Нал, оплата способ оплаты покупки. Оплата может выполняться наличным способом, безналичным или смешанным;
- Д/Б карта, скидка выбор дисконтной карты клиента и скидок;
- Отдел выбор другого склада для продажи запчасти с другого склада;
- Отлож, Вер. отлож отложить работу с чеком и вернуться к отложенному чеку;

Во фронте подбираются запчасти для продажи клиенту, указывается способ оплаты и сумма оплаты. По кнопке «Пробить чек» фиксируется факт продажи: на фискальном регистраторе пробивается чек на покупку, в программе создается документ «Чек».

#### **10.2.3** Чек

Документ «Чек» заполняется на основе данных, введенных при продаже во фронте кассира. Если ведутся обезличенные продажи, то реквизит «Контрагент» в документе остается пустым.

Документ чек списывает остатки товара со склада и фиксирует получение денежных средств.

|                  | Чек № 0000000002 от 03.07.2012 (Администратор) Проведен |                           |              |            |                          |                |                                                                                |                | $\times$         |
|------------------|---------------------------------------------------------|---------------------------|--------------|------------|--------------------------|----------------|--------------------------------------------------------------------------------|----------------|------------------|
| ंड्वि Операция ▼ | ▒ Цены и валюта  <br>Действия -                         | Ę.                        | $\bigoplus$  |            |                          |                | Перейти *<br>(2)                                                               | 3 (12:14:50) ▼ | »                |
| Документ №:      | 03.07.2012<br>0000000002<br><b>OT</b>                   | ÷<br>曲                    |              |            |                          |                | Автозапчасть; Автосервис "Остроженка"; Администратог $\left\  \ldots \right\ $ |                |                  |
| Отдел:           | Автосервис "Остроженка"                                 | $\Box$                    | KKM:         |            |                          |                | ККМ Автосалон "Остроженка"                                                     |                | $\Box$ Q         |
| Контрагент:      |                                                         | $ \times Q$               | Диск, карта: |            |                          |                |                                                                                |                | хq               |
| ΦP:              | ФР Учебный (windows) №7                                 | $\Box$                    | Номер чека:  |            |                          | 1<br><b>OT</b> |                                                                                | 03.07.20 ■ ≑   |                  |
|                  |                                                         |                           | Номер док.:  |            |                          | 1              | № смены:                                                                       |                |                  |
|                  |                                                         |                           |              |            |                          |                |                                                                                |                |                  |
| Товары (2 поз.)  | Оплаты (1 поз.)                                         |                           |              |            |                          |                | Валюта: Руб (1,0000) ИТОГО: 4 940,13                                           |                |                  |
|                  | ∄↓ XI                                                   | 園 Заполнение <del>-</del> |              | Е Подбор ▼ |                          |                |                                                                                |                |                  |
| N<br>№ кат.      | Номенклатура                                            | Количе                    | Остаток      | Еди        | К.                       | Цена           | Сумма                                                                          | $\%$ CK        | $\%$ CKW         |
| 2108-            | Автомат Центробежный                                    | 1,000                     | 41,000       | ШТ         | 1                        | 447,33         | 447.33                                                                         |                |                  |
| 2.<br>10020      | Блок цилиндров                                          | 1.000                     | 4.000        | ШТ         | 1                        | 4 4 9 2 , 8 0  | 4492,80                                                                        |                |                  |
|                  |                                                         |                           |              |            |                          |                |                                                                                |                |                  |
|                  | Карта: Кнет > ; Скидка: К                               | 2,000                     |              |            |                          | Рознич         | 4 940,13                                                                       |                |                  |
| Комментарий:     |                                                         | $\times$ Q                | ₩ Печать     |            | $\overline{\mathscr{I}}$ | <b>OK</b>      | 圖 Записать                                                                     |                | <b>X</b> Закрыть |

Рисунок **144** Документ **«**Чек**»** 

### **10.2.4** Управление кассой

В обработке «Фронт кассира» по кнопке «Касса» открывается окно для управления действий с кассой.

В обработке управления кассой возможны следующие действия:

- Выбор кассы выбор фискального регистратора, на котором необходимо пробить чек;
- Статус ФР отчет о состоянии фискального регистратора;
- Последний док. отчет о последнем пробитом чеке;
- Начало смены начала рабочей смены;
- X- отчет, Z-отчет снятие на фискальном регистраторе X- отчета и Zотчета;
- Закрытие смены авторизатора закрытие смены авторизатора платежных карт;
- Ден. ящик команда для открытия денежного ящика;
- Внесение, изъятие инкассация денежных средств.

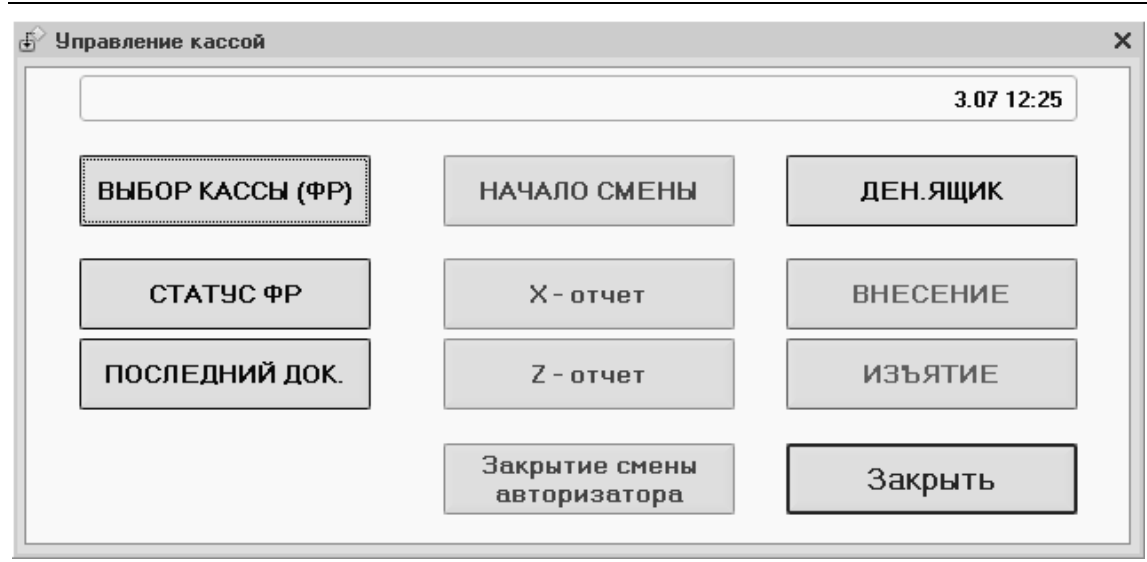

Рисунок **145** Обработка **«**Управление кассой**»** 

## **10.3** Закрытие кассовой смены

Данная обработка предназначена для розничных торговых точек, использующих контрольно-кассовые машины (ККМ). При открытии формы будет предложено выбрать кассы ККМ, для которых необходимо закрыть кассовую смену. При розничной продаже (проведение чека) списание происходит по регистру остатков товаров компании, а партионное списание производится только при закрытии кассовой смены. При составлении отчетов по остаткам партий это необходимо учитывать.

На закладке «Оборудование» будет предложено выбрать фискальный регистратор, на котором необходимо снять Z-отчет.

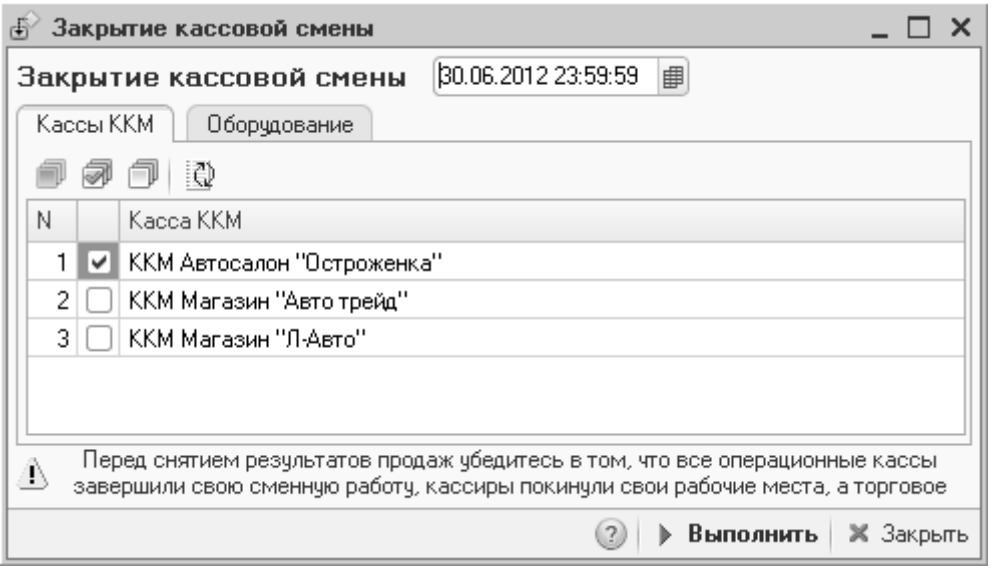

#### Рисунок **146** Обработка **«**Закрытие кассовой смены**»**

После нажатия на кнопку «Выполнить» все чеки данных ККМ распроводятся, создаются документы «Закрытие кассовой смены» (по одному на каждую ККМ), а на указанные ККМ посылается сигнал закрытия кассовой смены и снятия Zотчета.

# Глава **11.** Учет прочих активов

Учет прочих активов в типовом решении необходимо вести для корректного отображения данных по управленческому балансу.

## **11.1** Справочники**,** используемые для описания прочих активов

### **11.1.1** Прочие активы

Справочники этой группы содержат информацию о нетоварных активах (например, основных средствах, оборудовании и т.д.).

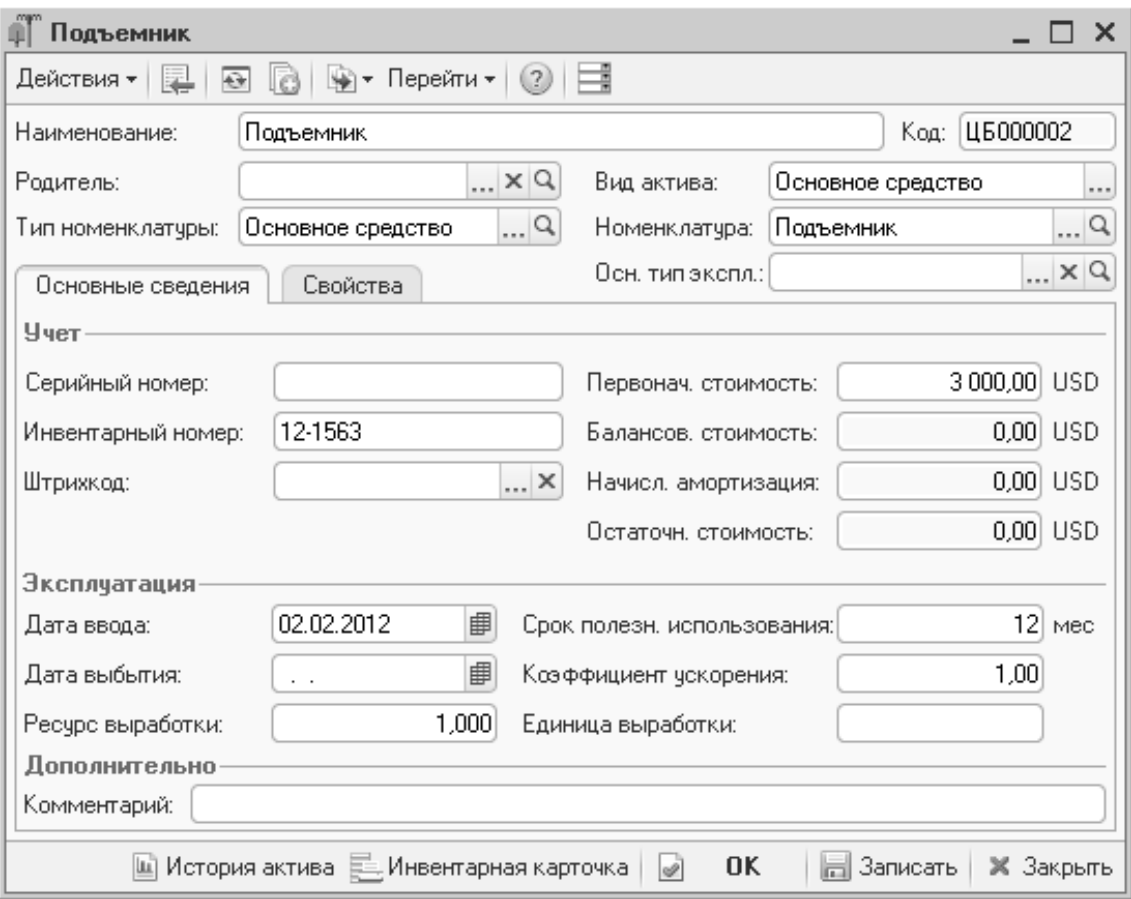

Рисунок **147** Справочник **«**Прочие активы**»** 

Справочник «Прочие активы» является основным хранилищем данных о нетоварных активах предприятия, производственных и офисных помещениях, оборудовании, собственных транспортных средствах, других основных средствах и нематериальных активах, информация о которых требуется для целей управления предприятием. Новые элементы этого справочника не рекомендуется создавать вручную. Элементы справочника создаются автоматически при формировании и проведении документа «Ввод в эксплуатацию».

Предназначение реквизитов элемента справочника описано в таблице (Таблица 1).

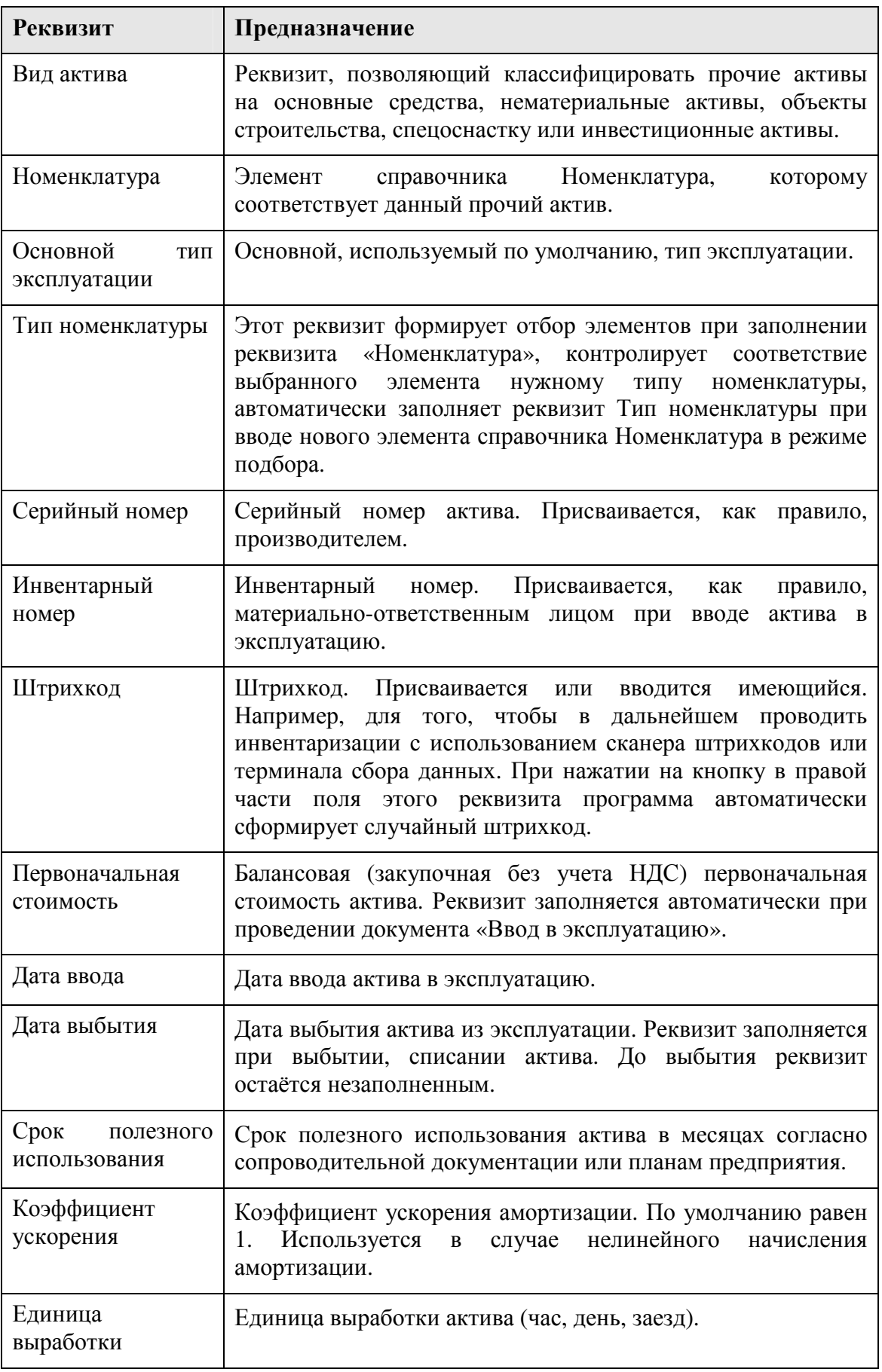

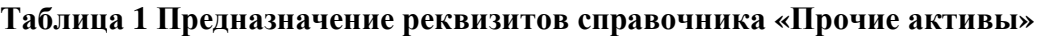

На закладке «Свойства» имеется возможность установки значений дополнительных свойств прочих активов. Виды дополнительных свойств определяются в справочнике «Свойства объектов» и устанавливаются для справочника «Прочие активы» в справочнике «Назначение свойств объектов».

### **11.1.2** Типы эксплуатации

В справочнике хранится список типов эксплуатации нетоварных активов. Используется для определения алгоритма начисления амортизации прочего актива.

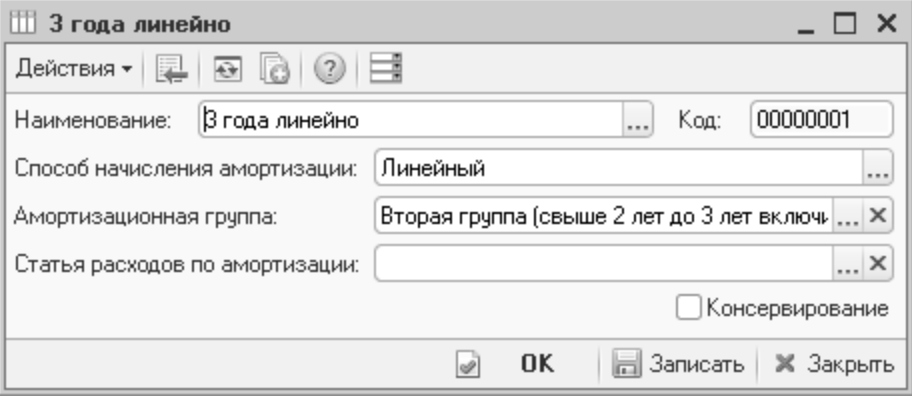

#### Рисунок **148** Справочник **«**Типы эксплуатации**»**

Поля справочника рассмотрены в таблице (Таблица 2).

#### Таблица **2** Предназначение реквизитов справочника **«**Типы эксплуатации**»**

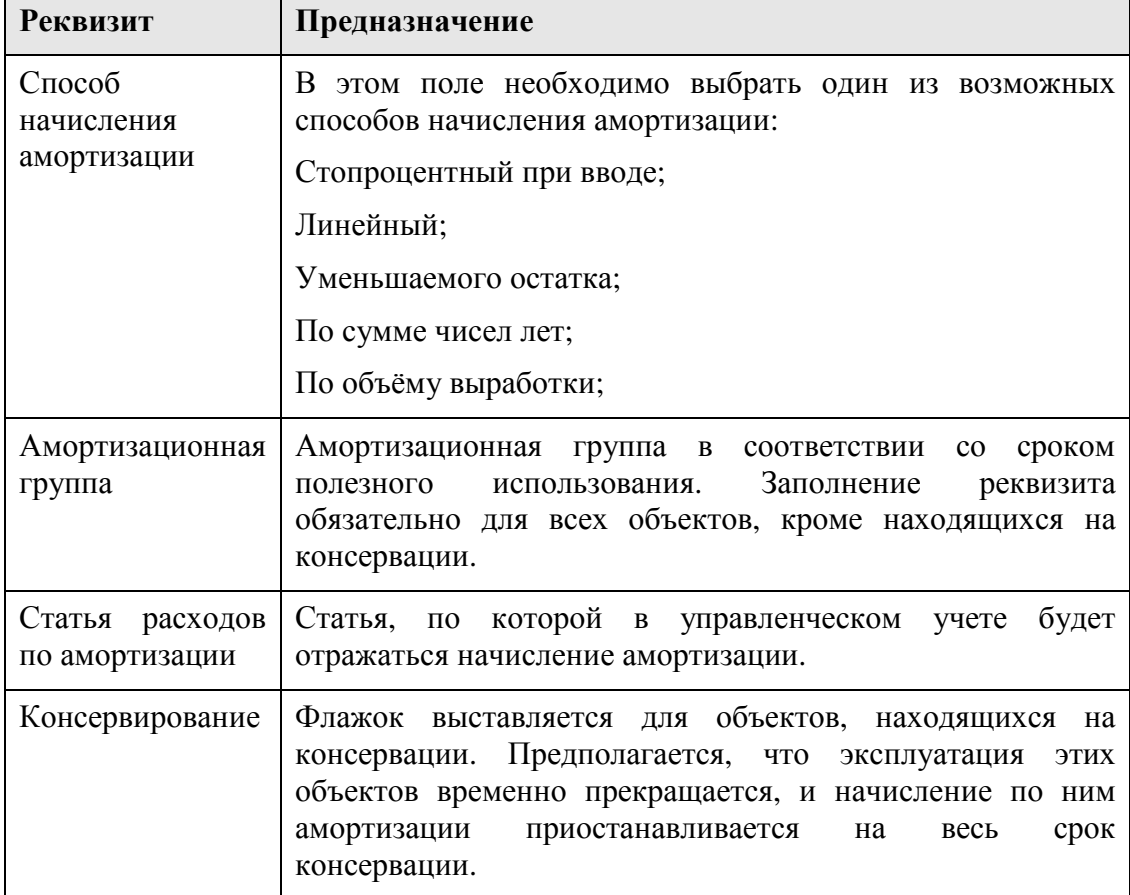

## **11.1.3** Типы обслуживания

Справочник используется в качестве аналитики для разделения операций по обслуживанию прочих активов с помощью документа «Обслуживание актива».

## **11.2** Документооборот прочих активов

Общая схема документооборота прочих активов изображена на рисунке.

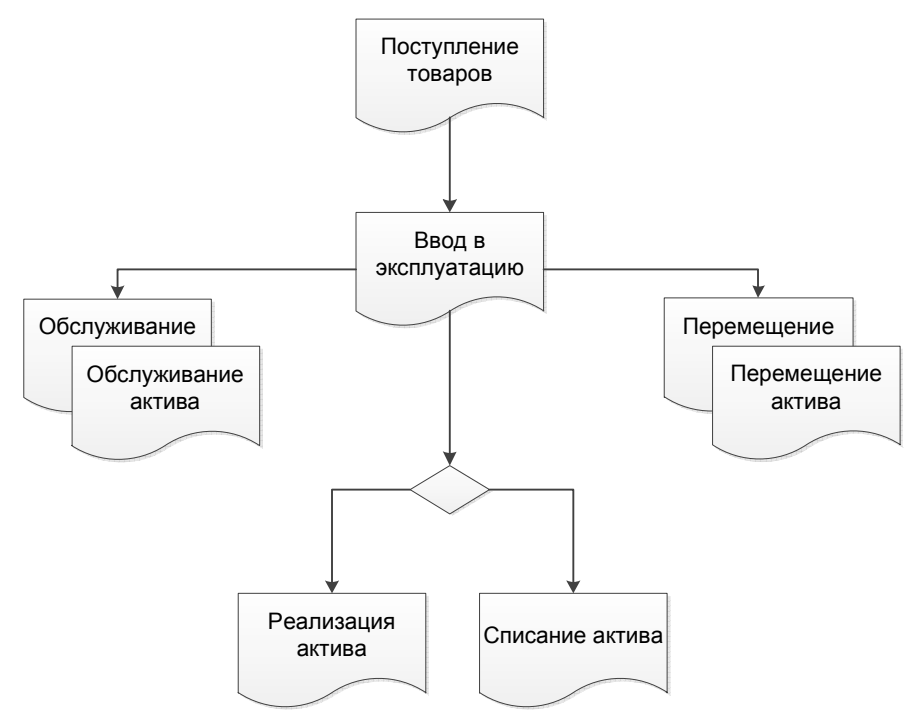

Рисунок **149** Документооборот прочих активов

Как видно из схемы поступление актива от поставщика оформляется документом «Поступление товаров». Далее при вводе в эксплуатацию формируется элемент справочника «Прочие активы» и в дальнейшем уже этот элемент используется в документообороте.

Оформление поступления прочего актива не отличается от поступления обычных товаров, за исключением того, что номенклатура, указанная в табличной части должна иметь вид номенклатуры «Прочие активы».

## **11.2.1** Ввод в эксплуатацию

Документ «Ввод в эксплуатацию» отражает в учете факт ввода в эксплуатацию нетоварных активов с указанием склада, с которого происходит списание, по выбранной статье, и указанием подразделения компании, которое принимает активы на баланс.

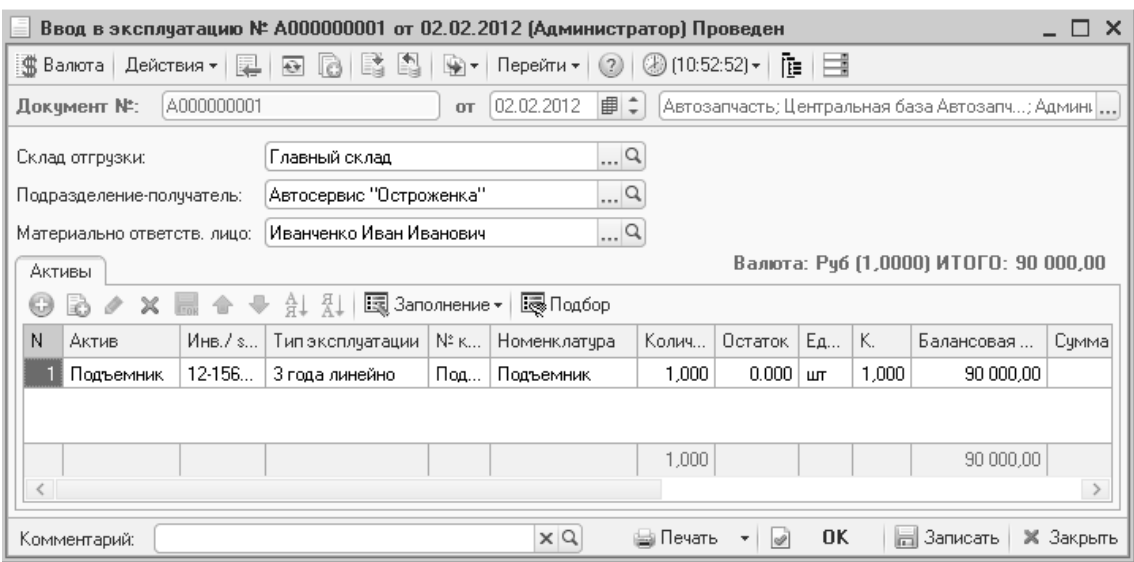

Рисунок **150** Документ **«**Ввод в эксплуатацию**»** 

В таблице документа не могут фигурировать услуги, работы и т.п.

Этот документ может быть введён на основании элемента справочника «Прочие активы», документов «Поступление товаров», «Перемещение товаров».

На основании этого документа могут быть введены документы «Перемещение активов», «Обслуживание активов», «Реализация активов», «Списание активов».

При проведении этого документа товарно-материальные ценности, перечисленные в табличной части, списываются со склада, указанного в поле «Склад отгрузки» и приходуются, как нетоварные активы, на баланс подразделения, указанного в поле «Подразделение-получатель» под ответственность сотрудника, указанного в поле «Материально-ответственное лицо».

В табличной части перечисляются товарно-материальные ценности, подбираемые из справочника «Номенклатура». Возможен подбор с учетом характеристик. В колонке «Актив» каждой списываемой товарной позиции назначается соответствующий элемент справочника «Прочие активы».

При вводе в эксплуатацию активу присваивается «Тип эксплуатации», определяющий правила расчета амортизации.

В колонке «Балансовая стоимость» фиксируется первоначальная стоимость актива, по которой этот актив будет оприходован на баланс подразделения.

В колонке «Сумма списания» указывается складская учетная себестоимость актива, по которой этот актив учитывался на складе.

В эксплуатацию могут быть введены автомобили. Для этих целей используется документ «Ввод в эксплуатацию автомобилей». Приход автомобиля на склад компании выполняется документом «Поступление автомобилей».

#### **11.2.2** Перемещение активов

Документ «Перемещение активов» отражает в учете факт перемещения нетоварных активов внутри предприятия между организациями, подразделениями или материально-ответственными лицами.

Документ может быть заполнен путем ввода на основании или с помощью кнопки «Заполнение - Заполнить активами подразделения». В табличную часть будут занесены все нетоварные активы, числящиеся на балансе подразделения, от имени которого составляется документ. Это подразделение должно быть указано в общих реквизитах документах в полях «Организация» и «Подразделение компании».

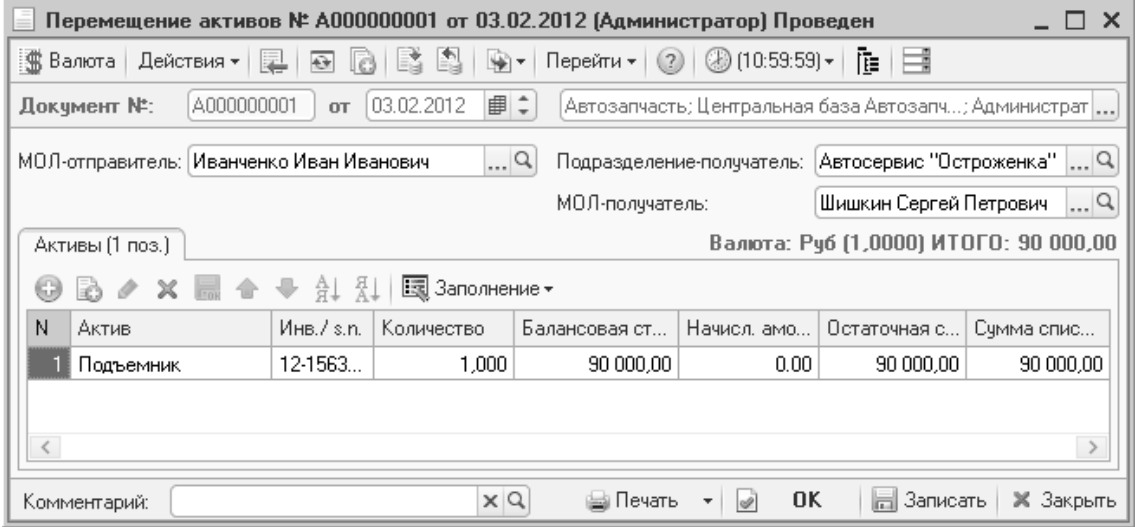

Рисунок **151** Документ **«**Перемещение активов**»** 

## **11.2.3** Обслуживание актива

Документ служит для отражения в учете факта обслуживания нетоварного актива.

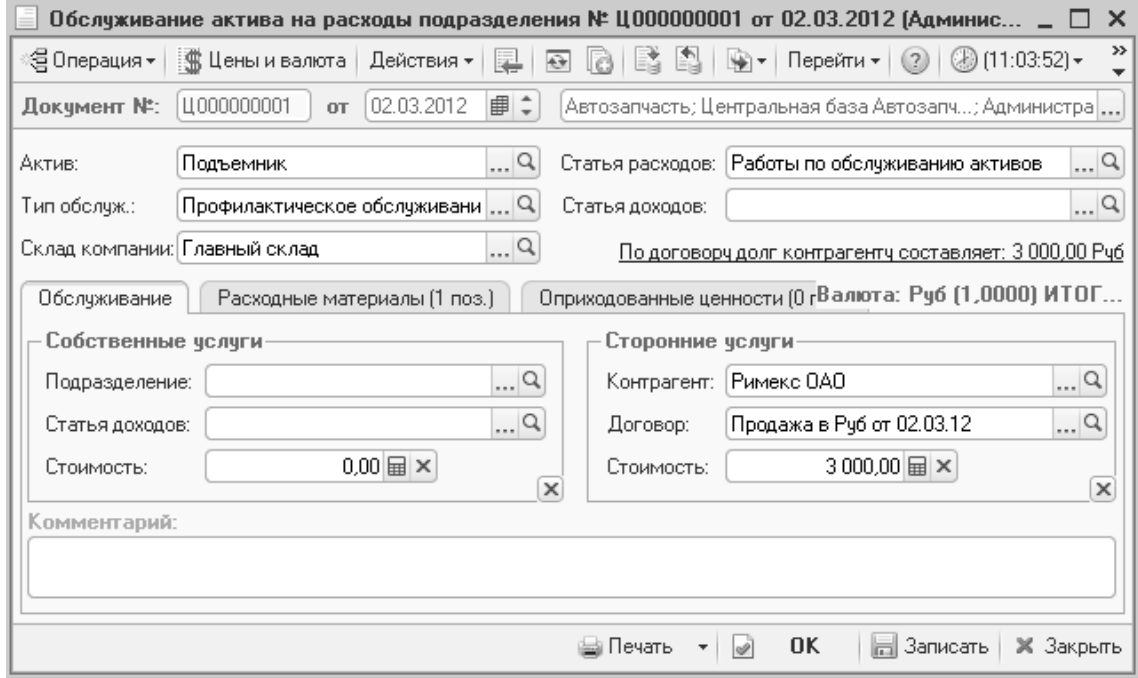

#### Рисунок **152** Документ **«**Обслуживание актива**»**

В таблице документа не могут фигурировать услуги, работы и т.п.

Вид обслуживания определяется хозяйственной операцией документа. Возможные хозяйственные операции:

- Обслуживание актива на расходы подразделения;
- Обслуживание актива на стоимость актива;

В обоих случаях хозяйственная операция производит следующие действия:

- списывает со склада товарно-материальные ценности, потраченные на проведение обслуживания (закладка «Расходные материалы»), с указанием статьи списания;
- отражает сумму списанных товаров;
- начисляет кредиторскую задолженность компании перед контрагентом на сумму оказанных услуг (выполненных работ), либо отражает доход по другому подразделению компании, оказывающему услуги (выполняющему работы) подразделению, на балансе которого числится обслуживаемый актив. Однако в первом случае на сумму обслуживания начисляется расход подразделению, на балансе которого числится актив, а во втором случае на сумму обслуживания повышается балансовая стоимость обслуживаемого актива.

#### Таблица **3** Предназначение основных реквизитов документа **«**Обслуживание актива**»**

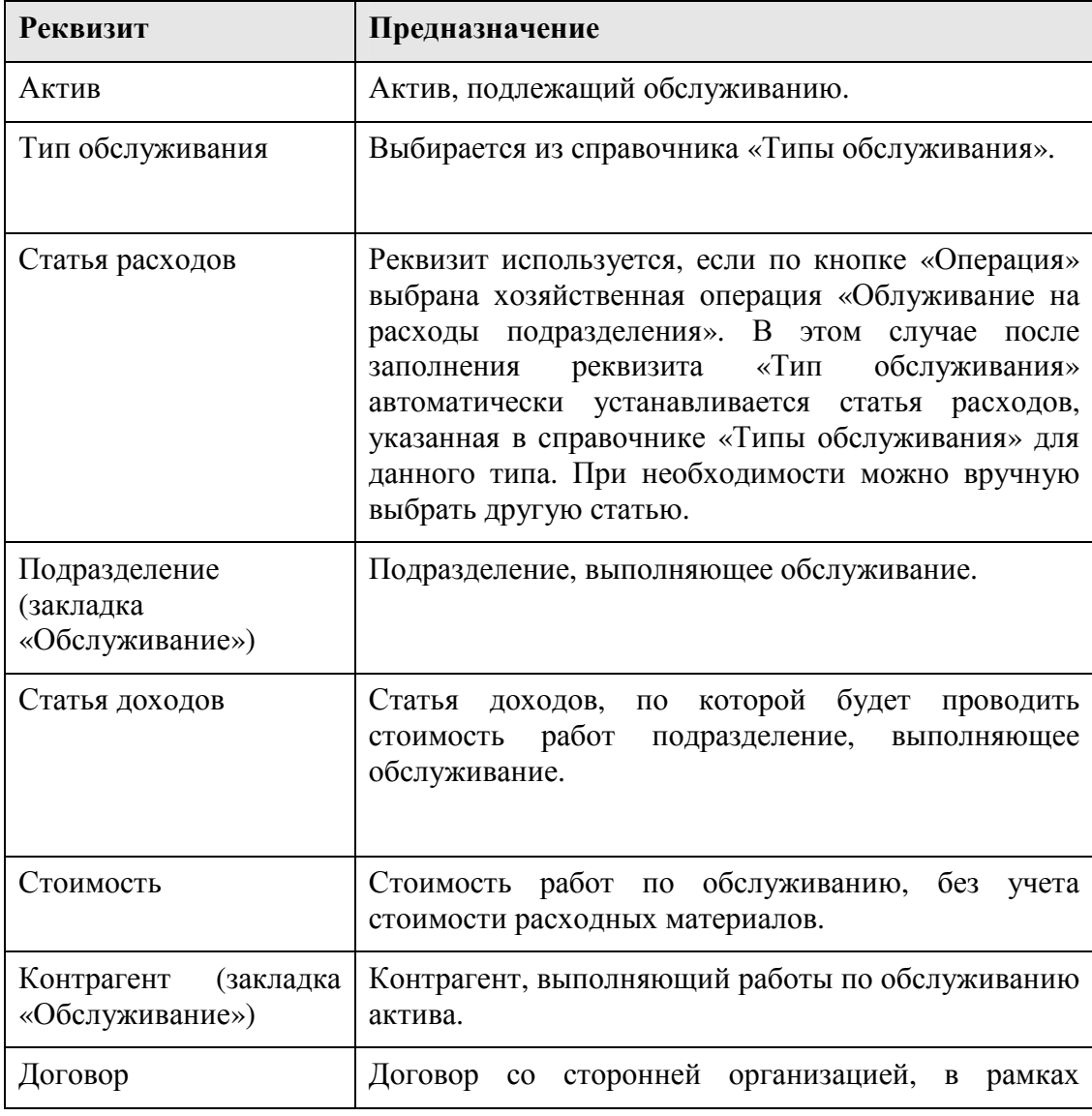

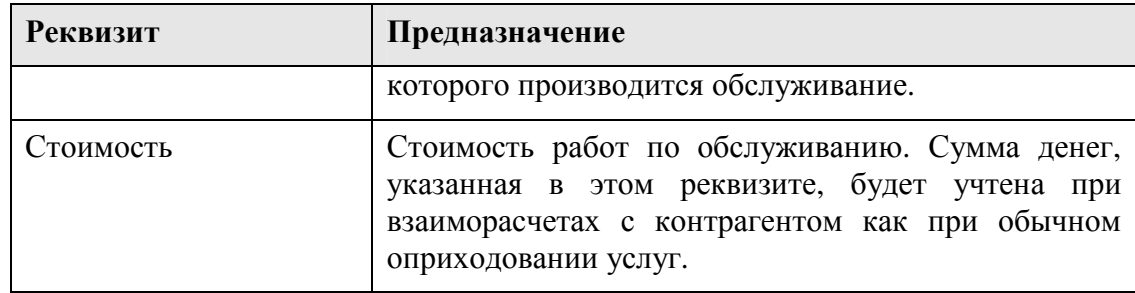

На закладке «Расходные материалы» в табличной части перечисляются все собственные товарно-материальные ценности предприятия, потраченные при обслуживании актива, количество и сумма списания этих товарно-материальных ценностей. Сумма списания всегда берётся без учета скидок.

Закладка «Оприходованные ценности» заполняется товарами, которые приходуются на склад компании после обслуживания актива.

#### **11.2.4** Амортизация

Документ «Амортизация» служит для ежемесячного расчета и отражения в учете начисления амортизации нетоварных активов.

Амортизационные отчисления по нетоварным активам начинаются с первого числа месяца, следующего за месяцем ввода в эксплуатацию, и производятся до полного погашения стоимости актива, либо списания или реализации актива.

Выработка в табличной части проставляется только для активов, имеющих вид актива оборудование и тип эксплуатации со способом начисления амортизации «По объему выработки».

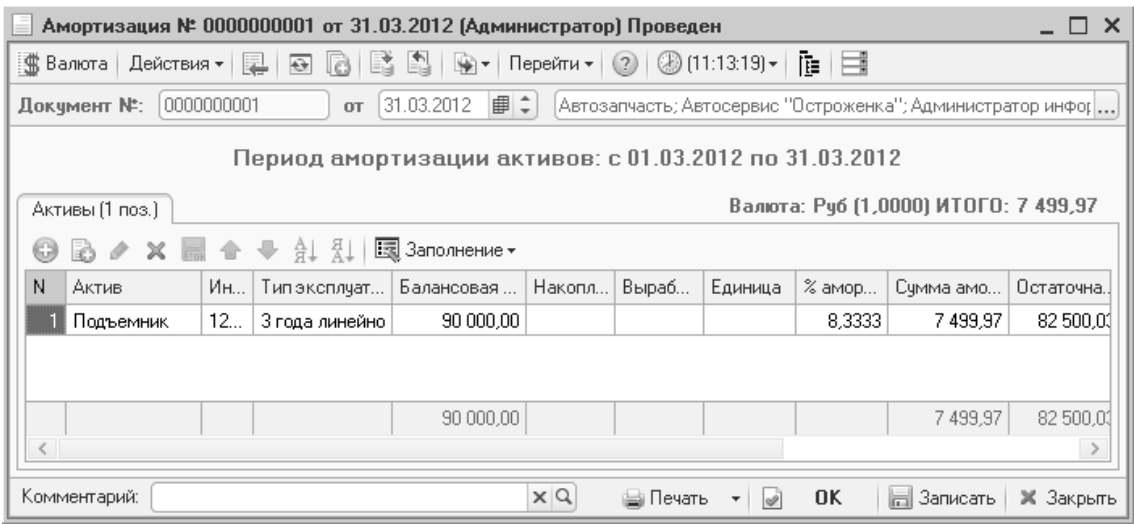

Рисунок **153** Документ **«**Амортизация**»** 

### **11.2.5** Списание и реализация активов

Прочие активы могут убывать с предприятия вследствие их реализации или прихода в негодное для использования состояние. Для отражения факта

реализации используется документ «Реализация активов», а для списания – «Списание активов».

При реализации актива хозяйственная операция списывает с баланса все позиции нетоварных активов, перечисленные в табличной части документа, и отражает остаточную стоимость списанных активов. Разность суммы реализации и остаточной стоимости актива фиксируется по соответствующей статье как внереализационный доход либо расход предприятия. На взаиморасчетах с покупателем операция отражается аналогично обычной продаже. На сумму продажи начисляется задолженность покупателя перед предприятием или списывается задолженность предприятия перед покупателем.

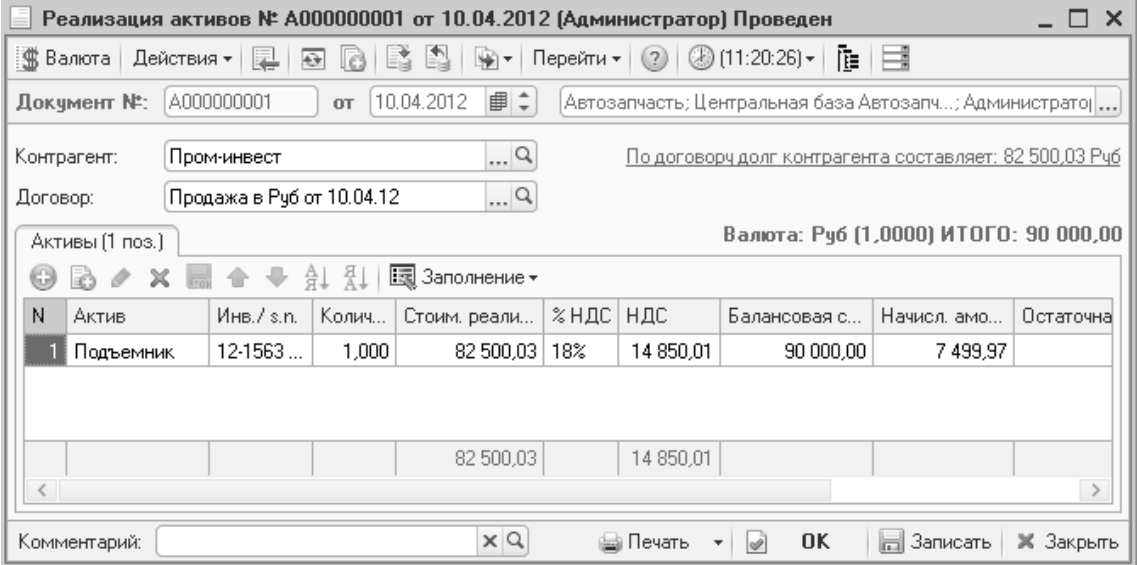

Рисунок **154** Документ **«**Реализация активов**»** 

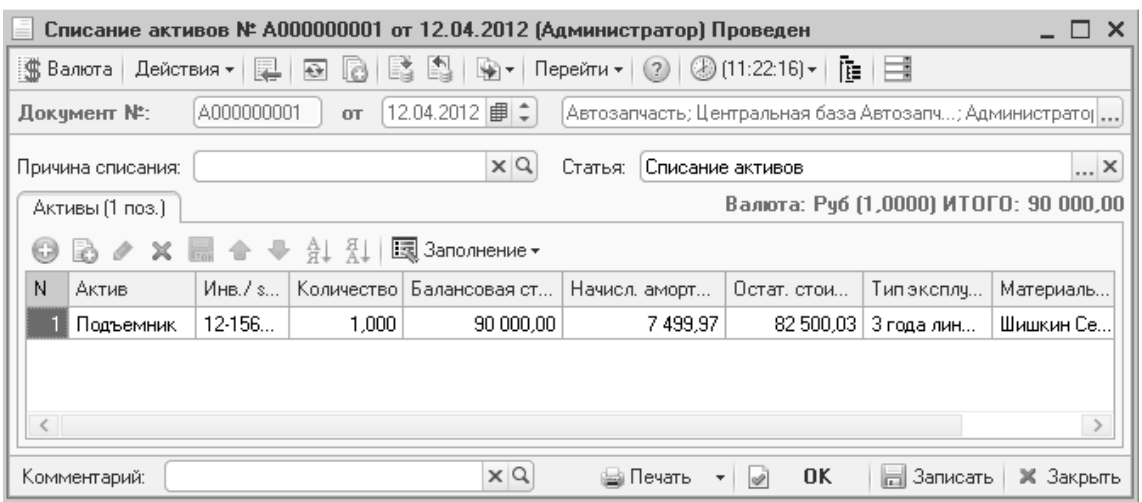

Рисунок **155** Документ **«**Списание активов**»** 

## **11.2.6** Ввод остатков прочих активов

Документ «Ввод остатков прочих активов» используется, если типовое решение используется не с самого начала работы предприятия, и ввод информации обо всех хозяйственных операциях с нетоварными активами за весь

период работы предприятия не имеет смысла. В этом случае с помощью этого документа можно ввести сведения о наличии и состоянии нетоварных активов на определённую дату, служащую отправной точкой для ведения учета с помощью данного типового решения.

### **11.3** Анализ прочих активов

Для анализа стоимости и расходов, связанных с прочими активами, используются отчеты.

### **11.3.1** Остатки и обороты прочих активов

Отчет «Остатки и обороты активов» служит для анализа эксплуатации нетоварных активов предприятия.

В отчет могут быть выведены или только итоговые данные на заданную дату (Остатки), или остатки и обороты по нетоварным активам за определённый период времени (Обороты). Выбор вида отчета производится переключением кнопки «Остатки» («Обороты») на панели окна настройки отчета.

Показатели отчета представлены в таблице (Таблица 4).

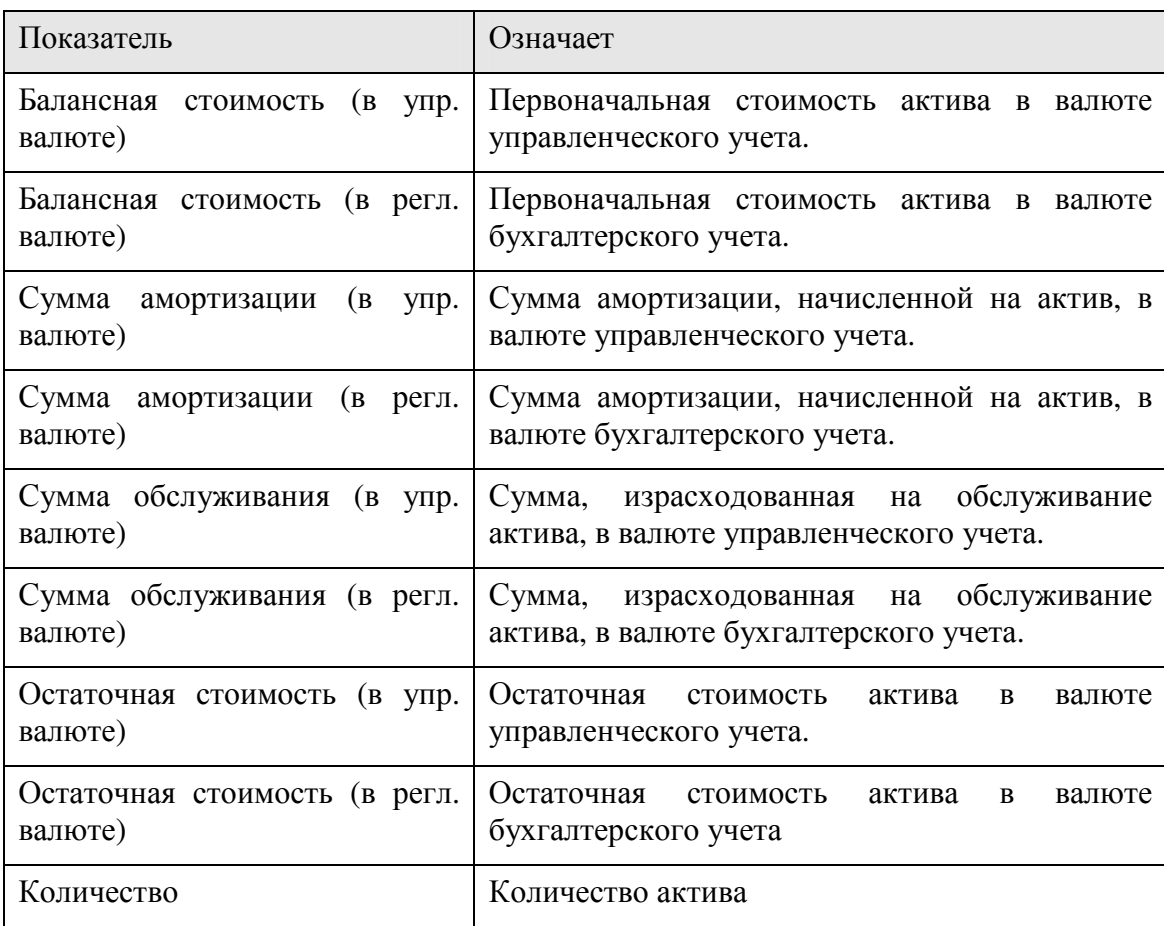

Таблица **4** Показатели отчета **«**Остатки и обороты активов**»** 

| Остатки и обороты активов<br>– ⊓ ×                                                                                                 |                                                      |               |                |                  |               |    |
|----------------------------------------------------------------------------------------------------|------------------------------------------------------|---------------|----------------|------------------|---------------|----|
| 會 Осн Период с 01.07.2012 ■ по 02.07.2012 ■ (↔) ( +)<br>▶ Обновить   △ Печать →   ※ Настройка   โ¶ Отбор   出 ● 面   面<br>Действия – |                                                      |               |                |                  |               |    |
| $+$                                                                                                    | Остатки и обороты активов<br>01.07.2012 - 02.07.2012 |               |                |                  |               |    |
|                                                                                                    |                                                      |               |                | Кон. ост.        |               |    |
|                                                                                                    |                                                      | Балансовая    | Сумма          | Сумма            | Остаточная    |    |
|                                                                                                    | Подразделение компании / МОЛ / Актив                 | стоимость (в  | амортизации (в | обслуживания     | стоимость (в  |    |
|                                                                                                    |                                                      | регл. валюте) | регл. валюте)  | (в регл. валюте) | регл. валюте) |    |
|                                                                                                    | Автосервис "Остроженка"                              | 90 000,00     | 7 499.97       | 3 003,30         | 82 500.03     |    |
| н                                                                                                    | Шишкин Сергей Петрович                               | 90 000,00     | 7 499,97       | 3 003,30         | 82 500,03     |    |
|                                                                                                    | Подъемник                                            | 90 000.00     | 7499.97        | 3 003,30         | 82 500,03     |    |
|                                                                                                    | Итог                                                 | 900000        | 7 499,97       | 3 003,30         | 82 500,03     |    |
|                                                                                                    |                                                      |               |                |                  |               |    |
| $\sim$                                                                                                    |                                                      |               |                |                  |               | Þ. |

Рисунок **156** Отчет **«**Остатки и обороты активов**»** 

## **11.3.2** История актива

Отчет «История актива» предназначен для вывода сведений обо всех хозяйственных операциях с выбранным нетоварным активом, а также для анализа суммовых показателей этих операций.

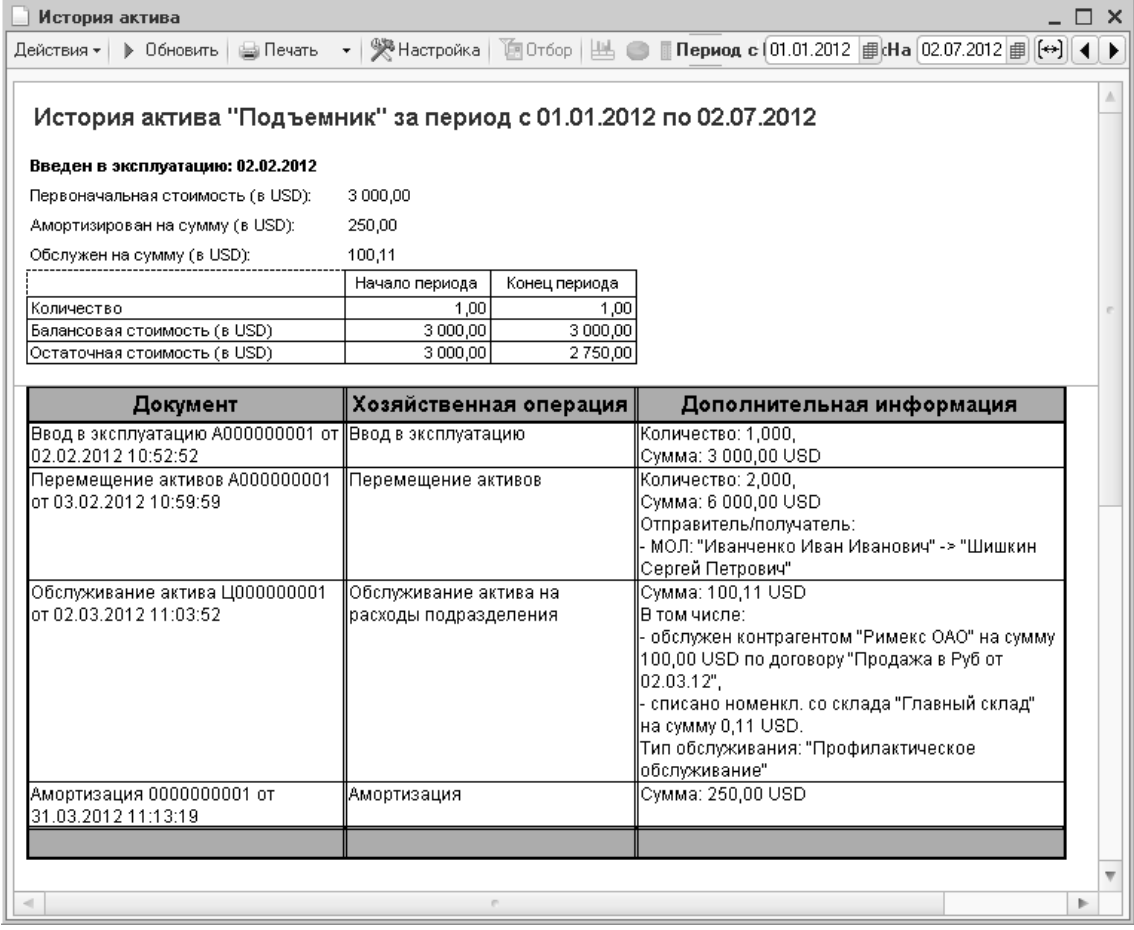

Рисунок **157** Отчет **«**История актива**»** 

# Глава **12.** Доходы и расходы

Анализ доходов и расходов является одним из основных принципов управления. Разница между доходами и расходами позволяет судить является предприятие прибыльным или убыточным и принимать соответствующие меры.

## **12.1** Справочники доходов и расходов

#### **12.1.1** Статьи ДДС **(**движения денежных средств**)**

Справочник «Статьи ДДС» служит для дополнительного разделения операций движения денежных средств по статьям. Это позволяет анализировать поступившие денежные средства и понесенные расходы.

В справочник занесено несколько предопределенных статей движения денежных средств (они обозначаются значком с желтым шариком ). Такие предопределенные статьи ДДС используются автоматически при проведении той или иной торговой операции.

Предопределенные статьи можно переименовать, чтобы их названия отражали особенности учетной политики компании.

Табличные графы диалогового окна справочника рассмотрены в таблице (Таблица 5).

| Графа                     | Содержимое                                                                                                    |
|---------------------------|----------------------------------------------------------------------------------------------------|
| Вид движения ден. средств | Задает направление движения. Соответствующее<br>значение выбирается из списка: приход, расход или<br>прочее.                                                                       |
| Корр. счет                | Корреспондирующий счет бухгалтерского учета для<br>документов, проходящих по этой статье. Служит для<br>выгрузки в бухгалтерскую конфигурацию «1С».<br>Выбирается из плана счетов. |

Таблица **5** Реквизиты справочника **«**Статьи ДДС**»** 

#### **12.1.2** Статьи доходов и расходов

Справочник «Статьи доходов и расходов» служит для отражения изменения суммарного состояния активов и пассивов компании в разрезе статей.

В справочник занесены несколько предопределенных статей доходов и расходов (они обозначаются значком с желтым шариком ). Такие предопределенные статьи доходов и расходов используются автоматически при проведении той или иной операции в типовом решении.

#### **12.1.3** Регламентированный план счетов

Регламентированный план счетов содержит список счетов регламентированного бухгалтерского учета. Справочник предназначен исключительно для отражения счетов бухгалтерского учета в документах типового решения.

Учет по этому плану счетов в типовом решении не ведется. Содержимое плана счетов должно соответствовать используемой структуре плана счетов бухгалтерии организаций.

## **12.2** Движения документов по регистру **«**Доходы и расходы**»**

Практически все документы конфигурации делают те или иные движения по регистру «Доходы и расходы». Рассмотрим несколько типичных документов.

## **12.2.1** Документ **«**Поступление товара**»**

Если в документе «Поступление товаров» указана услуга, для которой выбран способ распределения «На доходы и расходы», то сумма услуги целиком падает на регистр «Доходы и расходы» в расход.

Кроме того, на доходы и расходы относятся суммовые разницы, возникающие в документе.

Посмотреть движения документа по регистру «Доходы и расходу» можно, открыв движения документа по кнопке «Перейти».

Аналогичные действия выполняются при проведении документа «Поступление дополнительных расходов».

## **12.2.2** Документ **«**Реализация товаров**»**

При проведении документа «Реализация товаров» себестоимость выбранных товаров записывается в Расход, а дебиторская задолженность по отгруженным товарам – в Доход.

Если в документе указана услуга, то сумма услуги целиком падает на регистр «Доходы и расходы» в доход.

Аналогично действия происходят при проведении заказ-нарядов.

## **12.3** Отчеты по доходам и расходам

#### **12.3.1** Доходы и расходы

Отчет «Доходы и расходы» служит для анализа полученных доходов и понесенных расходов в ходе хозяйственной деятельности в разрезе статей доходов и расходов.

Отчет содержит показатели, представленные в таблице (Таблица 6).

| Показатель | Означает                                                 |
|------------|----------------------------------------------------------|
| Доход      | Сумма полученного дохода в валюте управленческого учета  |
| Расход     | Сумма понесенного расхода в валюте управленческого учета |
| Прибыль    | Разница между доходом и расходом                         |

Таблица **6** Показатели отчета **«**Доходы и расходы**»** 

Отчет может строиться в двух видах: «обороты» и «остатки и обороты».

Ниже приведен пример сформированного отчета в разрезе статей доходов и валюте расходов.

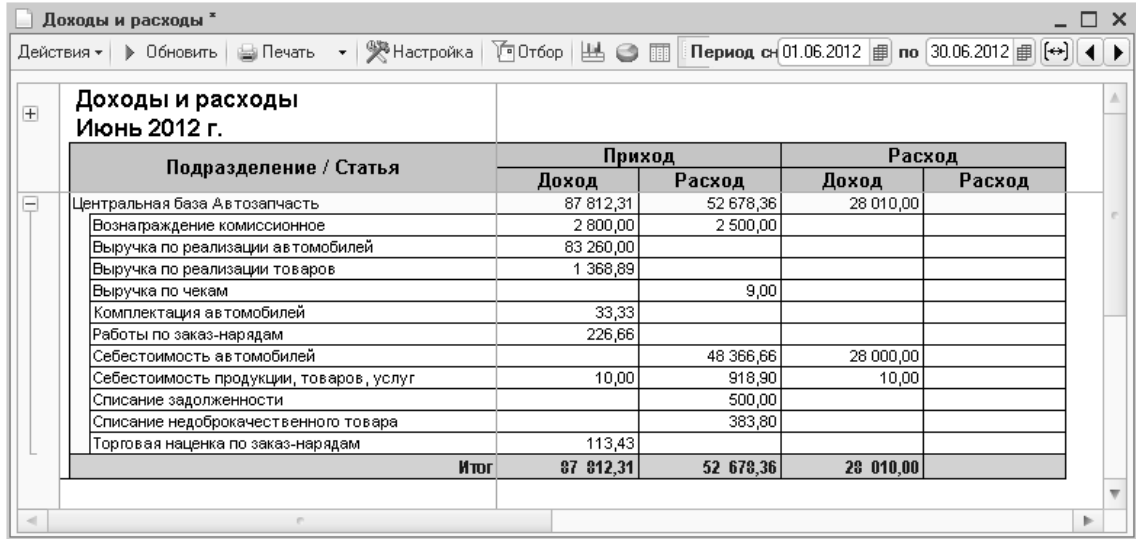

Рисунок **158** Отчет **«**Доходы и расходы**»** 

# Глава **13.** Работа с отчетами

Принцип построения отчетов позволяет пользователю получить отчет с теми параметрами и в тех разрезах, которые нужны именно ему, без дополнительного программирования.

Рассмотрим возможности отчетов на примере отчета «Анализ продаж и торговой наценки».

## **13.1** Отчет **«**Анализ продаж и торговой наценки**»**

Отчет «Анализ продаж и торговой наценки» служит для анализа финансовых и количественных данных о проданных товарах и оказанных услугах.

Отчет может формироваться в двух режимах: «Эксперт» или «Стандарт».

#### **13.1.1** Режим **«**Эксперт**»**

Режим «Эксперт» более сложен для изучения, однако дает очень большие возможности по модифицированию отчетов.

|   | <b>11 Анализ продаж и торговой наценки (эксперт)</b><br>$\times$             |          |                      |              |  |                                    |                  |                                                                                                   |                     |                         |     |  |
|---|------------------------------------------------------------------------------|----------|----------------------|--------------|--|------------------------------------|------------------|---------------------------------------------------------------------------------------------------|---------------------|-------------------------|-----|--|
|   | Действия ▼   № № № 2   1> Сформировать   © Стандарт                          |          |                      |              |  |                                    |                  |                                                                                                   |                     |                         |     |  |
|   |                                                                              |          |                      |              |  |                                    |                  | Анализ продаж и торговой наценки за период с [01.06.2012   ⊜   по [30.06.2012   ⊜     ←     ←   ▶ |                     |                         |     |  |
|   | Группировка строк                                                            |          |                      |              |  |                                    |                  |                                                                                                   | Группировка колонок |                         |     |  |
|   | x & Q<br>泉巾                                                                  |          |                      |              |  |                                    |                  | Доп, поля в отдельной колонке.                                                                    |                     | $\times$<br>$\triangle$ | ū   |  |
|   | Поле                                                                         | Тип      | Сортировка           |              |  |                                    | Доп. поля        |                                                                                                   |                     | Поле                    | Тип |  |
| ⊮ | Подразделение                                                                | Элементы | Наименование         |              |  |                                    |                  |                                                                                                   |                     |                         |     |  |
| v | Номенклатура                                                                 | Элементы |                      | Наименование |  |                                    | № по каталогч    |                                                                                                   |                     |                         |     |  |
| ◡ | Покупатель                                                                   | Элементы | На <u>именование</u> |              |  |                                    |                  |                                                                                                   |                     |                         |     |  |
|   | Показатели                                                                   |          |                      |              |  |                                    |                  |                                                                                                   |                     |                         |     |  |
|   | $\textcolor{red}{\bullet} \textcolor{red}{\bullet} \textcolor{red}{\bullet}$ |          |                      |              |  | Фильтры<br>泉向<br>$\mathbb{\times}$ |                  |                                                                                                   |                     |                         |     |  |
|   | Представление                                                                |          |                      |              |  | Поле                               |                  | Тип сравнения                                                                                     |                     | Значение                |     |  |
| v | Количество (в базовых ед.)                                                   |          |                      |              |  | Организация                        |                  | Равно                                                                                             |                     |                         |     |  |
| v | Количество нормочасов                                                        |          |                      |              |  | Склад компании                     |                  | Равно                                                                                             |                     |                         |     |  |
|   | Сумма продаж (Регл.) Руб                                                     |          |                      |              |  |                                    | Признак рознично | Равно                                                                                             |                     | Her                     |     |  |
|   | Сумма продаж (Упр.) USD                                                      |          |                      |              |  | Подразделение                      |                  | Равно                                                                                             |                     |                         |     |  |
|   | НДС Рчб                                                                      |          |                      |              |  | Номенклатчра                       |                  | Равно                                                                                             |                     |                         |     |  |
|   | Сумма без НДС Руб                                                            |          |                      |              |  | Авторабота                         |                  | Равно                                                                                             |                     |                         |     |  |
| V | Себестоимость (Регл.) Руб                                                    |          |                      |              |  | Поставщик                          |                  | Равно                                                                                             |                     |                         |     |  |

Рисунок **159** Отчет **«**Анализ продаж и торговой наценки**»,** режим **«**Эксперт**»** 

Перечислим основные табличные части, используемые в режиме «Эксперт»:

### Группировка строк

Здесь пользователь может выбрать, в каких разрезах он хочет просмотреть отчет. В приведенном примере отчет будет выглядеть следующим образом:

| Анализ продаж и торговой наценки<br>Действия •   ) Обновить   日 Печать     •   災 Настройка     10 тбор     出   ●          |                | Р <sup>®</sup> Основной ▼ |                       | Период с 01.06.2012     по 30.06.2012 |                          | $\Box$ $\times$ |
|----------------------------------------------------------------------------------------------------|----------------|---------------------------|-----------------------|---------------------------------------|--------------------------|-----------------|
|                                                                                                    |                |                           |                       |                                       |                          |                 |
| Анализ продаж и торговой наценки                                                                                          |                |                           |                       |                                       |                          |                 |
| Июнь 2012 г.                                                                                                    |                |                           |                       |                                       |                          |                 |
| Orbop: Bce                                                                                                    |                |                           |                       |                                       |                          |                 |
| Показатели: Количество (в базовых ед.), Количество нормочасов, Сумма продаж (Регл.) Руб, Себестоимость (Регл.) Руб, Сумма |                |                           |                       |                                       |                          |                 |
| наценки (Регл.) Руб                                                                                                    |                |                           |                       |                                       |                          |                 |
| Дополнительные поля: № по каталогу (Номенклатура)                                                                         |                |                           |                       |                                       |                          |                 |
| Итоги по: Подразделение Элементы, Номенклатура Элементы, Покупатель Элементы                                              |                |                           |                       |                                       |                          |                 |
|                                                                                                    | Количество     |                           | Сумма                 |                                       | Сумма                    |                 |
| Подразделение / Номенклатура / Покупатель (в базовых                                                                      |                | Количество                |                       | Себестоимос                           | наценки                  |                 |
|                                                                                                    |                | нормочасов                | продаж<br>(Регл.) Руб | ть (Регл.) Руб                        |                          |                 |
| Центральная база Автозапчасть                                                                                             | ед.)<br>22,000 | 6,800                     | 50 720,00             | 27 716,90                             | (Регл.) Руб<br>23 003,10 |                 |
| Авторабота, 0                                                                                                    | 6,000          | 6,800                     | 6 800,00              |                                       | 6 800,00                 |                 |
| Авто мир                                                                                                    | 6,000          | 6,800                     | 6 800,00              |                                       | 6 800,00                 |                 |
| Амортизатор, 2101-2905402-04                                                                                              | 1,000          |                           | 6 000,00              | 120,00                                | 5 880,00                 |                 |
| Яковлев Вадим Федорович                                                                                                   | 1,000          |                           | 6 000,00              | 120,00                                | 5 880,00                 |                 |
| Амортизатор задней подвески, 2108-2915004                                                                                 | 1.000          |                           | 25 245,00             | 22 950,00                             | 2 2 9 5,00               |                 |
| Соколов Олег Степанович                                                                                                   | 1,000          |                           | 25 245,00             | 22 950,00                             | 2 2 9 5,00               |                 |
| Антикрыло, 23451-34                                                                                                    | 1,000          |                           | 1 000,00              | 560.00                                | 440.00                   |                 |
| Надежда ООО                                                                                                    | 1,000          |                           | 1 000,00              | 560,00                                | 440,00                   |                 |
| Блок цилиндров, 2112-1002011                                                                                              | 1,000          |                           | 1 629,90              | 3,90                                  | 1 626,00                 |                 |
| Соколов Олег Степанович                                                                                                   | 1.000          |                           | 1 629,90              | 3.90                                  | 1 626.00                 |                 |
| Втулка, 2110-3701634                                                                                                    | 1,000          |                           | 1 100,10              |                                       | 1 100.10                 |                 |
| Соколов Олег Степанович                                                                                                   | 1,000          |                           | 1 100,10              |                                       | 1 100,10                 |                 |
| Втулка, 2108-1107646                                                                                                    | 7,000          |                           | 1 092,00              |                                       | 1 092,00                 |                 |
| Яковлев Вадим Федорович                                                                                                   | 7,000          |                           | 1 092,00              |                                       | 1 092,00                 |                 |
| Замок задней двери, 96209562                                                                                              | 1,000          |                           | 300,00                | 300.00                                |                          |                 |
| Основной покупатель                                                                                                    | 1,000          |                           | 300,00                | 300.00                                |                          |                 |
| Зубчатое колесо рулевого механизма, 2108-3401035                                                                          | 1,000          |                           | 3 250,00              | 2730,00                               | 520,00                   |                 |
| Автомир                                                                                                    | 1,000          |                           | 3 250,00              | 2730,00                               | 520.00                   |                 |
| Рейка рулевого механизма, 2108-3401067                                                                                    | 1,000          |                           | 153,00                | 53.00                                 | 100.00                   |                 |
| Автомир                                                                                                    | 1,000          |                           | 153,00                | 53.00                                 | 100,00                   |                 |
| Сигнализация, РТН789745                                                                                                   | 1,000          |                           | 4 1 5 0 , 0 0         | 1 000,00                              | 3150,00                  |                 |
| Иванов Алексей Дмитриевич                                                                                                 | 1,000          |                           | 4 150,00              | 1 000,00                              | 3150,00                  |                 |
| Итог                                                                                                    | 22,000         | 6.800                     | 50 720,00             | 27 716.90                             | 23 003.10                |                 |
|                                                                                                    |                |                           |                       |                                       |                          |                 |
|                                                                                                    |                |                           |                       |                                       |                          |                 |

Рисунок **160** Отображение группировки строк в отчете

#### Группировка колонок

Позволяет пользователю развернуть отчет в горизонтальном направлении по ряду разрезов. Наиболее часто используемыми являются группировки по периодам (день, неделя, месяц) для отображения динамики показателей.

#### Показатели

В данном табличном поле указаны показатели, которые будут выведены в отчет.

#### Фильтры

Здесь указывается, какие фильтры пользователь хочет наложить на полный отчет. Логические условия могут быть различными (равно, больше, меньше, в списке, содержит и т.д.)

## **13.1.2** Режим **«**Стандарт**»**

Переход в режим «Стандарт» из экспертного режима осуществляется щелчком по кнопке с надписью «Стандарт» на панели отчета. Данный режим рекомендуется пользователям, которых устраивают показатели, выставляемые по умолчанию.

| <b>11 Анализ продаж и торговой наценки (стандарт)</b>                                                                                                    |               |          |   |  |  |  |  |  |  |
|----------------------------------------------------------------------------------------------------|---------------|----------|---|--|--|--|--|--|--|
| $\mathbb{R} \times \mathbb{R}$ <b>All and All and All and All and All and All and All and All and All and All and All and All and All and All and All and All and All and All and All and All and All and All and All and All and All and All</b> |               |          |   |  |  |  |  |  |  |
| Анализ продаж и торговой наценки за период с [01.06.2012 ₪ по 30.06.2012 ■<br>$(\rightarrow)$                                                                                                    |               |          |   |  |  |  |  |  |  |
| Группировка строк                                                                                                    |               |          |   |  |  |  |  |  |  |
| $x + 1$                                                                                                    |               |          |   |  |  |  |  |  |  |
| Поле                                                                                                    |               | Тип      |   |  |  |  |  |  |  |
| ↵<br>Подразделение                                                                                                    |               | Элементы |   |  |  |  |  |  |  |
| ✓<br>Номенклатура                                                                                                    |               | Элементы |   |  |  |  |  |  |  |
| Покупатель<br>び                                                                                                    |               | Элементы |   |  |  |  |  |  |  |
|                                                                                                    |               |          |   |  |  |  |  |  |  |
| Фильтры                                                                                                    |               |          |   |  |  |  |  |  |  |
| $\times$ 0 0                                                                                                    |               |          |   |  |  |  |  |  |  |
| Поле                                                                                                    | Тип сравнения | Значение |   |  |  |  |  |  |  |
| Организация                                                                                                    | Равно         |          |   |  |  |  |  |  |  |
| Склад компании                                                                                                    | Равно         |          |   |  |  |  |  |  |  |
| Признак розничного склада (Склад ко                                                                                                    | Равно         | Нет      |   |  |  |  |  |  |  |
| Подразделение                                                                                                    | Равно         |          |   |  |  |  |  |  |  |
| Номенклатчра                                                                                                    | Равно         |          | v |  |  |  |  |  |  |
|                                                                                                    |               |          |   |  |  |  |  |  |  |

Рисунок **161** Отчет **«**Анализ продаж и торговой наценки**»,** режим **«**Стандарт**»** 

В этом режиме пользователю доступны только группировка строк и фильтры. Параметры, за которые отвечают остальные окна, берутся по умолчанию.

### **13.1.3** Возможности графического отображения

Кроме вывода в табличном виде в программе есть возможность отобразить данные отчета в виде диаграмм. Графические данные могут отображаться в диаграммах разных видов. Чтобы выбрать диаграмму нужного вида, следует нажать кнопку «Отобразить в виде: Диаграмма» и выбрать вид диаграммы.

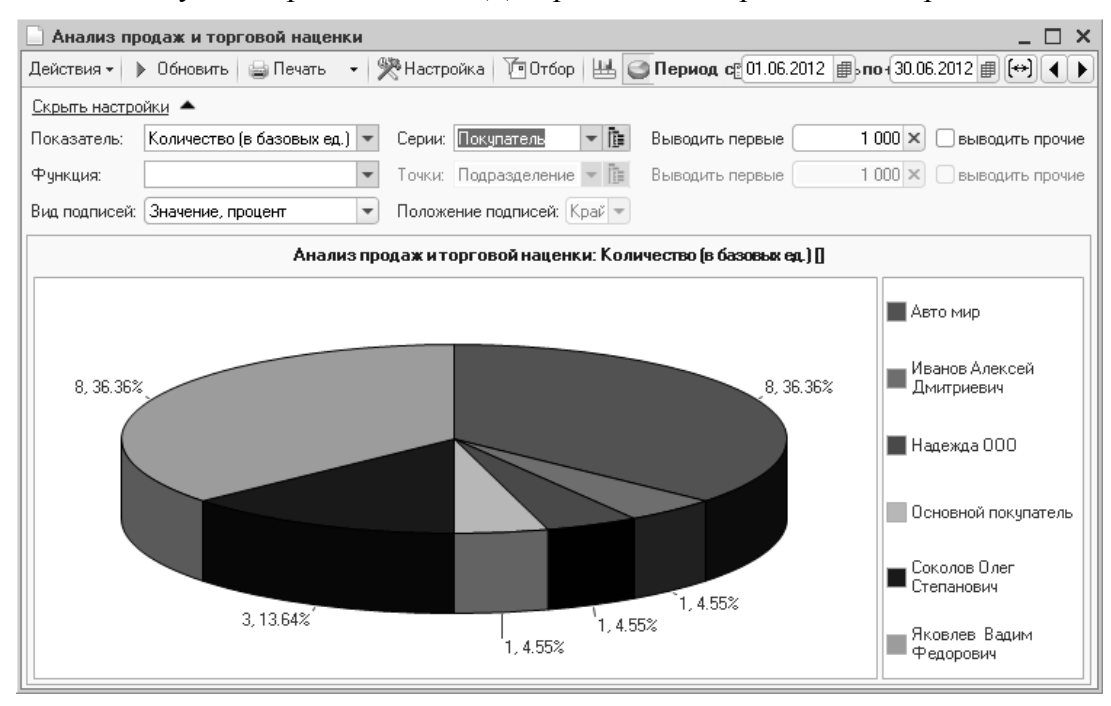

Рисунок **162** Отчет **«**Анализ продаж и торговой наценки**»** в графическом виде
## Глава **14.** Обмен с удаленными подразделениями

Если предприятие имеет удаленные филиалы или подразделения, может быть настроен обмен данными с ними. Для этих целей используется подсистема типового решения «Обмен с удаленными подразделениями». Во всех удаленных подразделениях должна быть установлена идентичная копия типового решения.

### **14.1** Удаленные подразделения

В плане видов обмена «Удаленные подразделения» перечисляются все удаленные подразделения.

Для каждого удаленного подразделения обязательно указывается префикс узла, настройка доставки сообщений обмена и подразделение, соответствующее данному удаленному узлу (выбирается из справочника «Подразделения компании»).

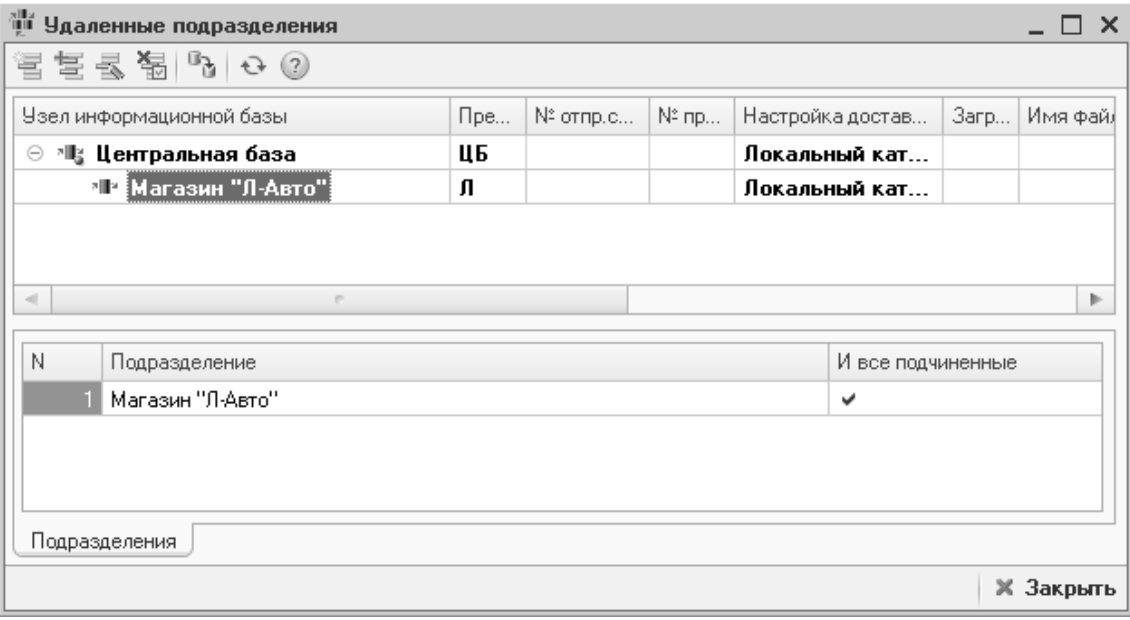

#### Рисунок **163** План видов обмена **«**Удаленные подразделения**»**

После создания узлов удаленных подразделений создается начальный образ базы для удаленного узла по кнопке «Создать начальный образ».

## **14.2** Настройки доставки сообщений обмена

Параметры обмена между подразделениями настраиваются в справочнике «Настройки доставки».

Предусмотрено несколько способов обмена:

- Через локальный каталог;
- MAPI;
- SMTP / POP3;
- FTP.

*"*Альфа*-*Авто*:* Автосалон *+* Автосервис *+* Автозапчасти ПРОФ*,* редакция *5".*  Практическое применение типовой конфигурации

В зависимости от выбранного способа обмена настраиваются параметры доставки (закладка «Параметры доставки»). Для обмена с помощью локального каталога параметры доставки не настраиваются.

На закладке «Дополнительно» можно настроить сохранение копий сообщений обмена, а также архивирование сообщений обмена, в случае если файлы обмена большие (обычно, при большом документообороте).

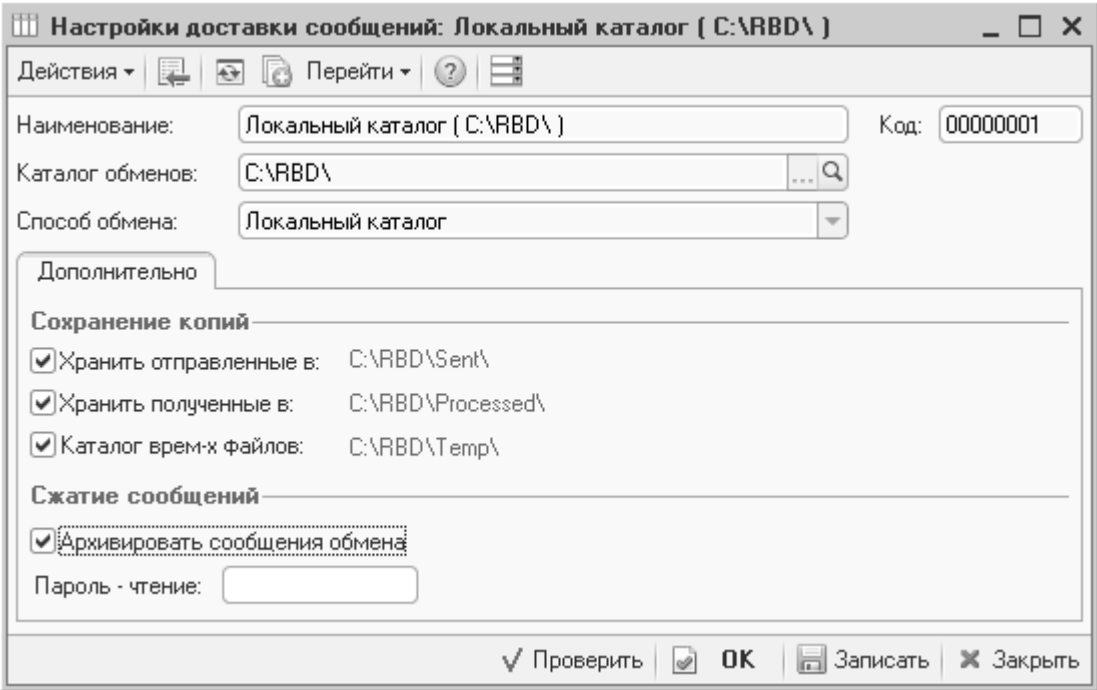

Рисунок **164** Справочник **«**Настройки доставки сообщений**»** 

## **14.3** Правила миграции и доступа

В правах и настройках для компании (группа прав «Правила миграции документов») определяются правила миграции документов по узлам удаленных подразделений. Предусмотрено 2 предопределенных правила миграции: «В узлы с подразделением документа» и «Полная миграция (по всем узлам)». В первом случае миграция объектов производится в узлы распределенной информационной базы, содержащие в себе подразделение документа. Во втором случае миграция производится во все доступные узлы распределенной базы без ограничений.

Посмотреть существующие и при необходимости добавить свои правила миграции можно с помощью справочника «Правила миграции и доступа».

Миграция справочников производится по всем узлам распределенной информационной базы.

## **14.4** Обработка **«**Обмен с удаленными подразделениями**»**

Обмен между удаленными подразделениями производится с помощью одноименной обработки. Обмен может выполняться с любой частотой. Обычно обмен выполняется один раз в день, т.е. в центральной базе отражаются данные удаленного подразделения с опозданием на 1 день.

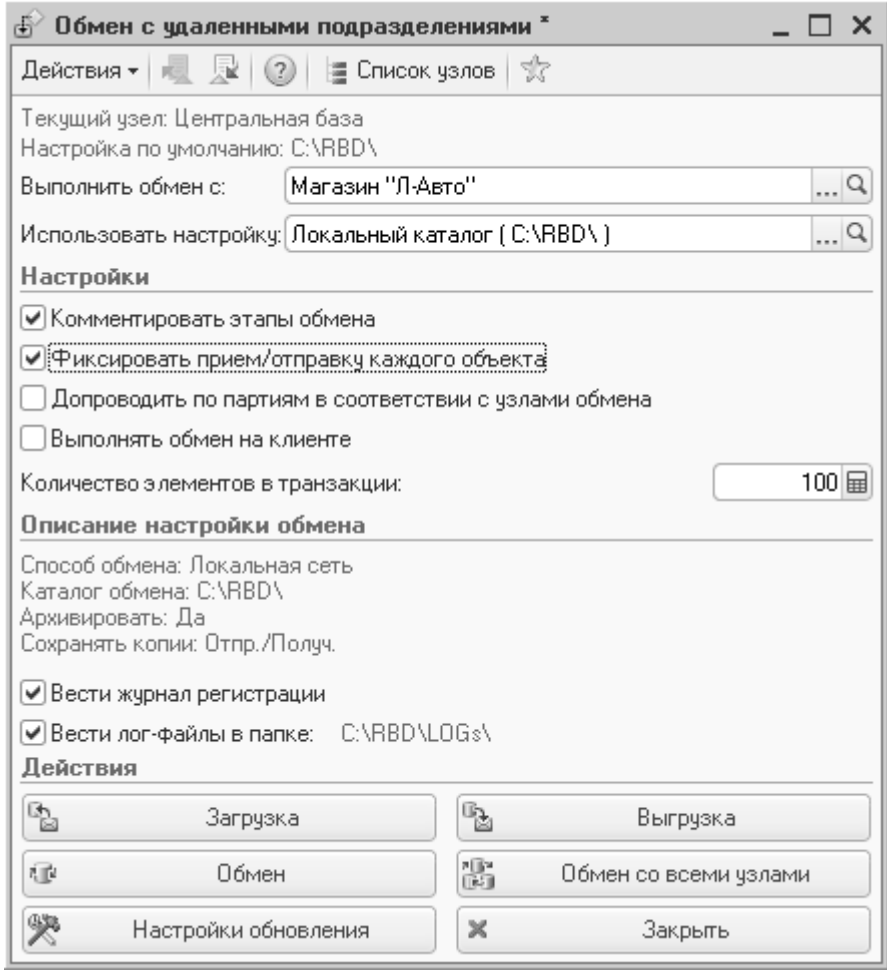

### Рисунок **165** Обработка **«**Обмен с удаленными подразделениями**»**

При нажатии кнопки «Обмен» программа автоматически связывается с указанным в обработке удаленным подразделением, в соответствии с настройками доставки, заданными в справочнике «Удаленные подразделения», и выполняет обмен данными с этим подразделением.

По кнопке «Выгрузка» данные из текущей информационной базы только выгружаются для обмена с удаленным подразделением. По кнопке «Загрузка» данные только загружаются в базу без выгрузки каких-либо данных.

Если удаленных подразделений несколько, по кнопке «Обмен со всеми узлами» можно выполнить обмен сразу со всеми подразделениями.

При больших объемах передаваемых данных имеет смысл ограничить количество элементов, передаваемое за одну транзакцию, и сжимать сообщение обмена. Файл обмена имеет формат XML.

# Глава **15.** Регламентные операции

## **15.1** Восстановление последовательностей

Обработка предназначена для восстановления последовательности проведения документов.

Если все документы в типовом решении проводятся только оперативно, текущим моментом времени, то последовательность документов актуальна на текущий момент времени. Если документы вводятся задним числом или перепроводятся, последовательность проведения документов сбивается на дату самого раннего изменения документов.

В обработке «Восстановление последовательностей» можно увидеть дату, на которую актуальны последовательности.

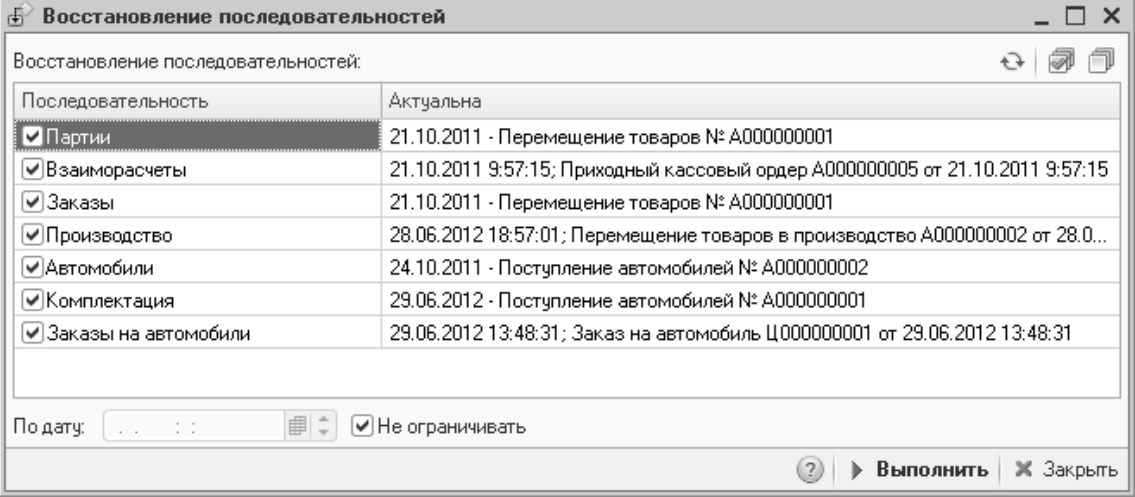

#### Рисунок **166** Обработка **«**Восстановление последовательностей**»**

Рекомендуется периодически проводить восстановление последовательностей, чтобы в системе были корректные данные.

#### Важно*!*

Восстановление последовательностей – необратимая операция. Рекомендуется сделать резервную копию информационной базы перед выполнением процедуры.

# Глава 16. Администрирование

Кроме стандартных возможностей администрирования, которые предоставляет платформа 1С (чтение, редактирование, просмотр документов, справочников и т.д.), в конфигурации «Альфа-Авто» имеется возможность управлять правами и настройками пользователя на уровне бизнес-логики (разрешать/запрещать проводить документы без внесенной предоплаты, редактировать документы задним числом, изменять документы, созданные другими пользователями). Установка прав производится из меню «Сервис - Установка прав и настроек» или из карточки пользователя по кнопке «Права и настройки».

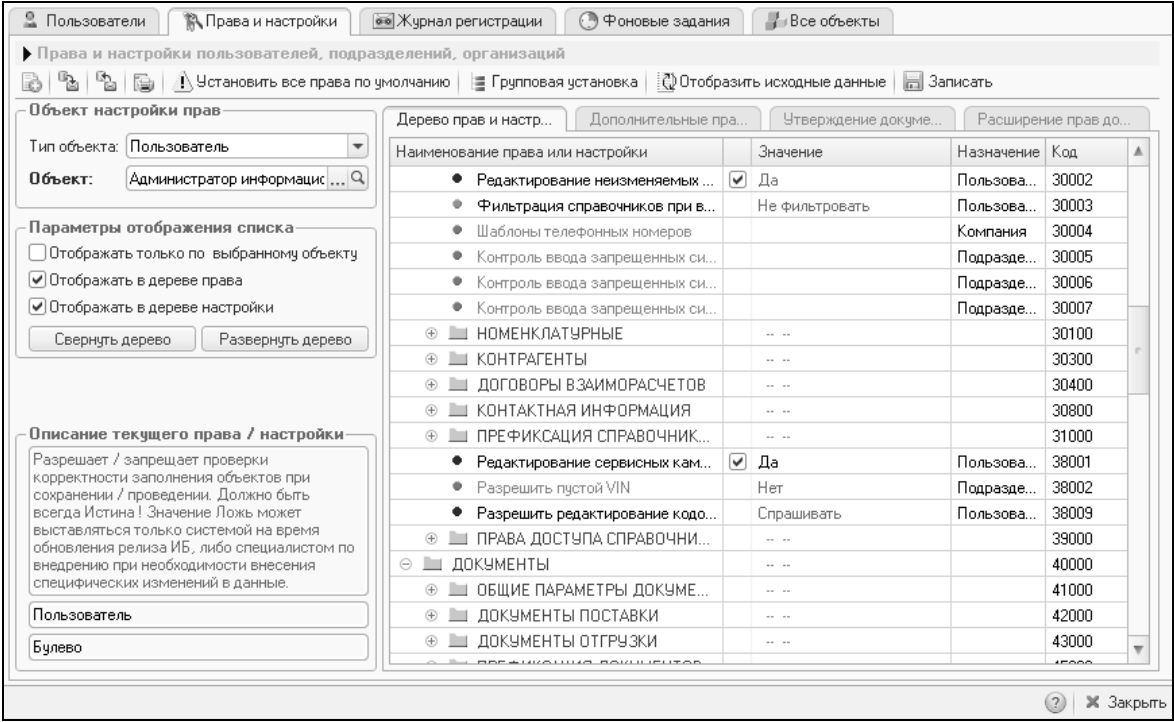

#### Рисунок 167 Обработка «Установка прав и настроек»

Права (как свои, так и других пользователей) может изменять только пользователь, у которого в правах лоступа для права «Разрешить изменение прав доступа и настроек» установлено значение «истина».

Разрешить пользователю редактирование личных настроек (не прав) можно, установив значение «истина» для права «Разрешить изменение личных настроек».

Права и настройки различаются по маркеру красного или зеленого цвета в дереве прав. Красным цветом маркируются права, зеленым - настройки.

Настройки могут быть заданы не только для конкретного пользователя, но и для подразделения, организации и компании в целом. При выборе типа объекта в форме изменяется содержимое дерева прав и настроек. Перед внедрением типового решения на предприятии следует внимательно ознакомиться со всеми правами и настройками для всех типов объектов. Для каждого права и настройки имеется описание.

## Заключение

Итак, мы познакомились с основными возможностями учета в конфигурации «Альфа-Авто: Автосалон+Автосервис+Автозапчасти ПРОФ, редакция 5». Теперь Вы сможете ориентироваться в функционале программы:

- Учет запчастей:
	- o Ценообразование и скидки на запчасти;
	- o Поступление и продажа запчастей;
	- o Розничная продажа запчастей;
	- o Клиентские заказы запчастей;
	- o Оформление заказов поставщикам;
	- o Корректировки заказов;
- Складской учет:
	- o Перемещения между складами;
	- o Инвентаризация;
	- o Пересортица и переоценка товаров;
	- o Списание товаров;
	- o Работа с ордерными складами;
- Автосервис:
	- o Калькуляция ремонта;
	- o Предварительная запись клиента на ремонт;
	- o Машинозаезд в автосервис;
	- o Выполнение ремонта автомобиля;
- Комиссионная торговля:
	- o Прием товара на комиссию;
	- o Передача товаров на комиссию;
- Автосалон:
	- o Оформление заказов на автомобили;
	- o Поступление и предпродажная подготовка;
	- o Продажа автомобилей;
	- o Комиссионная торговля автомобилями;
- Взаиморасчеты с контрагентами:
	- o Документы оплаты;
	- o Ведение взаиморасчетов;
- Учет прочих активов:
	- o Ввод в эксплуатацию прочих активов;
	- o Амортизация, обслуживание, перемещение активов;
	- o Списание и реализация.

### Мы желаем Вам удачи и успехов в работе**!**